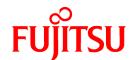

# FUJITSU Storage ETERNUS SF Express V16.5 / Storage Cruiser V16.5 / AdvancedCopy Manager V16.5

# Installation and Setup Guide

## **Preface**

## Purpose

This manual provides information on installation and setup of the following products (hereafter referred to as "ETERNUS SF series"):

- FUJITSU Storage ETERNUS SF Express (hereafter abbreviated as "Express")
- FUJITSU Storage ETERNUS SF Storage Cruiser (hereafter abbreviated as "Storage Cruiser")
- FUJITSU Storage ETERNUS SF AdvancedCopy Manager (hereafter abbreviated as "AdvancedCopy Manager")

#### **Intended Readers**

This manual is intended for users of the ETERNUS SF series stated above.

Before you read this manual, you should be sure to have a sufficient general knowledge and understanding of clustered systems and server virtualization.

In the case of upgrade from a previous version to the latest version, refer to the ETERNUS SF Migration Guide.

#### Organization

This manual is composed as follows:

#### **Chapter 1 Product Structure and Programs**

This chapter explains how ETERNUS SF series are organized and various types of installation.

#### Chapter 2 Operating Environment

This chapter explains operating systems, hardware devices etc. that are supported by the ETERNUS SF series.

## Chapter 3 Installation of ETERNUS SF Manager

This chapter explains the procedures for installing the ETERNUS SF Manager.

## Chapter 4 Setup of ETERNUS SF Manager

This chapter explains how to set up the ETERNUS SF Manager.

## Chapter 5 Installation of ETERNUS SF Agent

This chapter explains installation of Storage Cruiser's agent and AdvancedCopy Manager's agent.

## Chapter 6 Setup of ETERNUS SF Agent

This chapter explains how to set up Storage Cruiser's agent and AdvancedCopy Manager's agent.

## Chapter 7 Installation of AdvancedCopy Manager CCM

This chapter explains installation of the AdvancedCopy Manager CCM.

## Chapter 8 Setup of AdvancedCopy Manager CCM

This chapter explains how to set up the AdvancedCopy Manager CCM.

## Chapter 9 Uninstallation of ETERNUS SF Manager

This chapter explains the procedures for uninstalling of the ETERNUS SF Manager.

## Chapter 10 Uninstallation of ETERNUS SF Agent

This chapter explains uninstallation of Storage Cruiser's agent and AdvancedCopy Manager's agent.

## Chapter 11 Uninstallation of AdvancedCopy Manager CCM

This chapter explains uninstallation of the AdvancedCopy Manager CCM.

#### Chapter 12 Adding and Changing Products in Use

This chapter explains how to add and change products that are to be used or in use.

## Appendix A Program Components

This appendix explains the program components.

#### Appendix B License Management

This appendix explains license management function.

## Appendix C Required Disk Space for Performance Management

This appendix explains the disk capacities that are required for performance management with ETERNUS SF Manager.

#### Appendix D Installation Parameters

This appendix describes the install parameter file and the details of each install parameter.

## Appendix E Return Values for Silent Installation and Silent Uninstallation

This appendix describes return values for silent installation and silent uninstallation.

#### Appendix F Upper Limit of Manageable Environment

This appendix describes the upper limit of manageable environment.

#### Appendix G Consolidated Patch

This appendix describes how to apply a consolidated patch for ETERNUS SF Manager.

#### Appendix H Configuring Network Environment

This appendix describes the configuring network environment.

#### Appendix I Installation and Configuration of SNMP Trap Transfer Program

This appendix explains installation and setup of the SNMP Trap translation program.

## Appendix J Adding Memory to ETERNUS SF Manager When Using Large Numbers of Volumes

This appendix explains adding memory to ETERNUS SF Manager when using large numbers of volumes.

## Appendix K Customizing Automated Storage Tiering Configuration File

This appendix explains how to customize the Automated Storage Tiering configuration file.

## Appendix L List of Directories Used By This Product

This appendix describes the list of directories used when installing and using this product.

## **Notation**

The names, abbreviations, and symbols shown below are used in this manual.

## Operating Systems

| Formal Name                                                                                                    | Abbreviation           |         |
|----------------------------------------------------------------------------------------------------|------------------------|---------|
| Microsoft(R) Windows Server(R) 2008 Standard (32-bit) (64-bit) Microsoft(R) Windows Server(R) 2008 Standard without Hyper-V(TM) (32-bit) (64-bit) Microsoft(R) Windows Server(R) 2008 Enterprise (32-bit) (64-bit) Microsoft(R) Windows Server(R) 2008 Enterprise without Hyper-V(TM) (32-bit) (64-bit) Microsoft(R) Windows Server(R) 2008 Datacenter (32-bit) (64-bit) Microsoft(R) Windows Server(R) 2008 Datacenter without Hyper-V(TM) (32-bit) (64-bit) | Windows Server 2008    | Windows |
| Microsoft(R) Windows Server(R) 2008 R2 Foundation Microsoft(R) Windows Server(R) 2008 R2 Standard Microsoft(R) Windows Server(R) 2008 R2 Enterprise Microsoft(R) Windows Server(R) 2008 R2 Datacenter                                                                                                    | Windows Server 2008 R2 |         |
| Microsoft(R) Windows Server(R) 2012 Standard<br>Microsoft(R) Windows Server(R) 2012 Datacenter                                                                                                    | Windows Server 2012    |         |
| Microsoft(R) Windows Server(R) 2012 R2 Standard Microsoft(R) Windows Server(R) 2012 R2 Datacenter                                                                                                    | Windows Server 2012 R2 |         |

| Formal Name                                                                                                    | Abbreviation                       | on         |
|----------------------------------------------------------------------------------------------------|------------------------------------|------------|
| Microsoft(R) Windows Server(R) 2016 Standard Microsoft(R) Windows Server(R) 2016 Datacenter                               | Windows Server 2016                |            |
| Windows(R) 7 Home Basic Windows(R) 7 Home Premium Windows(R) 7 Professional Windows(R) 7 Enterprise Windows(R) 7 Ultimate | Windows 7                          |            |
| Windows(R) 8<br>Windows(R) 8 Pro                                                                                          | Windows 8                          |            |
| Windows(R) 8.1<br>Windows(R) 8.1 Pro                                                                                      | Windows 8.1                        |            |
| Windows(R) 10 Home<br>Windows(R) 10 Pro<br>Windows(R) 10 Mobile                                                           | Windows 10                         |            |
| Solaris(TM) 9 Operating System                                                                                            | Solaris 9                          | Solaris or |
| Oracle Solaris 10                                                                                                    | Solaris 10                         | Solaris OS |
| Oracle Solaris 11                                                                                                    | Solaris 11                         |            |
| Red Hat(R) Enterprise Linux(R) 5 (for x86)<br>Red Hat(R) Enterprise Linux(R) 5 (for Intel64)                              | RHEL5                              | Linux      |
| Red Hat(R) Enterprise Linux(R) 6 (for x86)<br>Red Hat(R) Enterprise Linux(R) 6 (for Intel64)                              | RHEL6                              |            |
| Red Hat(R) Enterprise Linux(R) 7 (for Intel64)                                                                            | RHEL7                              |            |
| SUSE(R) Linux Enterprise Server 12 for AMD64 & Intel64                                                                    | SUSE Linux Enterprise<br>Server 12 |            |
| HP-UX 11i v3                                                                                                    | HP-UX                              | •          |
| AIX(R) V6.1<br>AIX(R) V7.1                                                                                                | AIX                                |            |
| VMware vSphere(R) 5                                                                                                    | VMware vSphere 5                   | VMware     |
| VMware vSphere(R) 6                                                                                                    | VMware vSphere 6                   |            |

Oracle Solaris might be described as Solaris, Solaris Operating System, or Solaris OS.

## FUJITSU Storage ETERNUS

| Formal Name                                                                                           |                         | Abbreviation         |                                                           |
|----------------------------------------------------------------------------------------------------|-------------------------|----------------------|-----------------------------------------------------------|
| FUJITSU Storage ETERNUS DX60                                                                          | -                       | -                    | ETERNUS DX<br>series or ETERNUS<br>Disk storage<br>system |
| FUJITSU Storage ETERNUS DX410<br>FUJITSU Storage ETERNUS DX440                                        | ETERNUS DX400 series    |                      |                                                           |
| FUJITSU Storage ETERNUS DX8100<br>FUJITSU Storage ETERNUS DX8400<br>FUJITSU Storage ETERNUS DX8700    | ETERNUS DX8000 series   |                      |                                                           |
| FUJITSU Storage ETERNUS DX60 S2<br>FUJITSU Storage ETERNUS DX80 S2<br>FUJITSU Storage ETERNUS DX90 S2 | -                       | ETERNUS DX S2 series |                                                           |
| FUJITSU Storage ETERNUS DX410 S2<br>FUJITSU Storage ETERNUS DX440 S2                                  | ETERNUS DX400 S2 series |                      |                                                           |

| Formal Name                                                                                                    |                          | Abbreviation         |                              |
|----------------------------------------------------------------------------------------------------|--------------------------|----------------------|------------------------------|
| FUJITSU Storage ETERNUS DX8100 S2<br>FUJITSU Storage ETERNUS DX8700 S2                                                                                                    | ETERNUS DX8000 S2 series |                      |                              |
| FUJITSU Storage ETERNUS DX60 S3<br>FUJITSU Storage ETERNUS DX100 S3<br>FUJITSU Storage ETERNUS DX200 S3                                                                                                    | -                        | ETERNUS DX S3 series |                              |
| FUJITSU Storage ETERNUS DX500 S3<br>FUJITSU Storage ETERNUS DX600 S3                                                                                                    | -                        |                      |                              |
| FUJITSU Storage ETERNUS DX8700 S3<br>FUJITSU Storage ETERNUS DX8900 S3                                                                                                    | ETERNUS DX8000 S3 series |                      |                              |
| FUJITSU Storage ETERNUS DX60 S4<br>FUJITSU Storage ETERNUS DX100 S4<br>FUJITSU Storage ETERNUS DX200 S4                                                                                                    | -                        | ETERNUS DX S4 series |                              |
| FUJITSU Storage ETERNUS AF250<br>FUJITSU Storage ETERNUS AF650                                                                                                    | ETERNUS AF series        |                      | ETERNUS All-<br>Flash Arrays |
| FUJITSU Storage ETERNUS DX200F                                                                                                    | -                        |                      |                              |
| FUJITSU Storage ETERNUS LT20/LT20 S2 FUJITSU Storage ETERNUS LT40/LT40 S2 FUJITSU Storage ETERNUS LT60 S2 FUJITSU Storage ETERNUS LT200 FUJITSU Storage ETERNUS LT210 FUJITSU Storage ETERNUS LT220 FUJITSU Storage ETERNUS LT230 FUJITSU Storage ETERNUS LT250 FUJITSU Storage ETERNUS LT250 FUJITSU Storage ETERNUS LT260 FUJITSU Storage ETERNUS LT270/LT270 S2 | ETERNUS Tape library     |                      |                              |

 $\label{thm:conditional} \textbf{Each individual device name in this document is listed with "FUJITSU Storage" omitted from it.}$ 

NetApp FAS Series and V-Series are abbreviated as follows.

| Firmware Version                 | String Included in Firmware<br>Name | Abbreviation                                  |
|----------------------------------|-------------------------------------|-----------------------------------------------|
| Data ONTAP 6.x<br>Data ONTAP 7.x | (Any string)                        | NetApp FAS Series<br>NetApp V-Series          |
| Data ONTAP 8 - 8.2.x             | 7-Mode                              |                                               |
| Data ONTAP 8 - 8.2.x             | Cluster-Mode                        | NetApp FAS Series (with clustered Data ONTAP) |
| Data ONTAP 8.3 or later          | (Any string)                        | NetApp V-Series (with clustered Data ONTAP)   |

## Software Products

| Formal Name                                        | Abbreviation      |
|----------------------------------------------------|-------------------|
| Windows(R) Internet Explorer(R)                    | Internet Explorer |
| Mozilla(R) Firefox(R)                              | Firefox           |
| Google Chrome(TM)                                  | Chrome            |
| Microsoft(R) Windows Server(R) Failover Clustering | WSFC              |
| Microsoft(R) Exchange Server                       | Exchange Server   |
| Microsoft(R) SQL Server(R)                         | SQL Server        |
| VMware(R) ESX(R)                                   | VMware ESX        |

| Formal Name                                        | Abbreviation                            |
|----------------------------------------------------|-----------------------------------------|
| VMware(R) ESXi(TM)                                 | VMware ESXi                             |
| VMware(R) vCenter(TM) Server                       | VMware vCenter Server or vCenter Server |
| FUJITSU Software PRIMECLUSTER Global Disk Services | GDS                                     |
| FUJITSU Software PRIMECLUSTER Global File Services | GFS                                     |

## Manuals

| Formal Name                                                                                                    | Abbreviation                                                     |
|----------------------------------------------------------------------------------------------------|------------------------------------------------------------------|
| FUJITSU Storage ETERNUS SF Express / Storage Cruiser / AdvancedCopy Manager<br>Quick Reference                          | ETERNUS SF Quick Reference                                       |
| FUJITSU Storage ETERNUS SF Express / Storage Cruiser / AdvancedCopy Manager<br>Release Notes                            | ETERNUS SF Release Notes                                         |
| FUJITSU Storage ETERNUS SF Express / Storage Cruiser / AdvancedCopy Manager<br>Installation and Setup Guide             | ETERNUS SF Installation and Setup<br>Guide                       |
| FUJITSU Storage ETERNUS SF Express / Storage Cruiser / AdvancedCopy Manager<br>Migration Guide                          | ETERNUS SF Migration Guide                                       |
| FUJITSU Storage ETERNUS SF Express / Storage Cruiser / AdvancedCopy Manager Web Console Guide                           | ETERNUS SF Web Console Guide                                     |
| FUJITSU Storage ETERNUS SF Storage Cruiser / AdvancedCopy Manager Cluster<br>Environment Setup Guide                    | ETERNUS SF Cluster Environment Setup<br>Guide                    |
| FUJITSU Storage ETERNUS SF Storage Cruiser / AdvancedCopy Manager Operation<br>Guide for VMware vSphere Virtual Volumes | ETERNUS SF Operation Guide for<br>VMware vSphere Virtual Volumes |
| FUJITSU Storage ETERNUS SF Express / Storage Cruiser / AdvancedCopy Manager<br>Messages                                 | ETERNUS SF Messages                                              |
| FUJITSU Storage ETERNUS SF Express / Storage Cruiser Event Guide                                                        | ETERNUS SF Event Guide                                           |
| FUJITSU Storage ETERNUS SF Express / Storage Cruiser / AdvancedCopy Manager<br>Glossary                                 | ETERNUS SF Glossary                                              |

Besides the above-mentioned, each individual manual name in this document is listed with "FUJITSU Storage" omitted from it.

Others

- In this manual, "Fibre Channel switch" includes "Converged Switch".
- In this manual, "ETERNUS CS800" includes ETERNUS CS800 S2/CS800 S3.
- In this manual, the following products are collectively described as "Windows Server 2008 or later".
  - Windows Server 2008
  - Windows Server 2008 R2
  - Windows Server 2012
  - Windows Server 2012 R2
  - Windows Server 2016
- In this manual, the following products are collectively described as "Windows Server 2012 or later".
  - Windows Server 2012
  - Windows Server 2012 R2
  - Windows Server 2016

- In this manual, unless there is a special disclaimer, ETERNUS Disk storage system includes the ETERNUS All-Flash Arrays. However, the following functions are not supported in the ETERNUS All-Flash Arrays:
  - Energy saving operation for storage device
  - NAS operation for storage device

The following function is not supported in the ETERNUS DX200F All-Flash Arrays:

- Automated Storage Tiering operation at multiple tiers (two or more)

## **Export Controls**

Exportation/release of this document may require necessary procedures in accordance with the regulations of your resident country and/or US export control laws.

#### **Trademarks**

- Microsoft, Windows, Windows Server, and Internet Explorer are trademarks or registered trademarks of Microsoft Corporation in the United States and other countries.
- UNIX is a registered trademark of The Open Group in the United States and other countries.
- Oracle and Java are registered trademarks of Oracle and/or its affiliates. Other names may be trademarks of their respective owners.
- Linux is a registered trademark of Linus Torvalds.
- Red Hat and RPM are registered trademarks of Red Hat, Inc. in the U.S. and other countries.
- Novell is a registered trademark of Novell Inc., and SUSE and the SUSE logo is a trademark, of SUSE LLC, in the United States and other countries.
- HP-UX is a registered trademark of Hewlett-Packard Company in the United States and other countries.
- AIX is a trademark or a registered trademark of International Business Machines Corporation in the United States and other countries.
- VMware, VMware logo, Virtual SMP, and vMotion are the registered trademarks or trademarks of VMware, Inc. in the United States and other countries.
- All other trademarks and product names are the property of their respective owners.

## **Shipment Date and Revision History**

| Shipment Date                 | Revision | Document Part Number |                      |
|-------------------------------|----------|----------------------|----------------------|
| Silipilielit Date   Kevisioli |          | PDF                  | HTML                 |
| December 2013                 | 1        | B1FW-5999-01ENZ0(00) | B1FW-5999-01ENZ2(00) |
| May 2014                      | 1.1      | B1FW-5999-01ENZ0(01) | B1FW-5999-01ENZ2(01) |
| June 2014                     | 2        | B1FW-5999-02ENZ0(00) | B1FW-5999-02ENZ2(00) |
| January 2015                  | 3        | B1FW-5999-03ENZ0(00) | B1FW-5999-03ENZ2(00) |
| March 2015                    | 3.1      | B1FW-5999-03ENZ0(01) | B1FW-5999-03ENZ2(01) |
| July 2015                     | 3.2      | B1FW-5999-03ENZ0(02) | B1FW-5999-03ENZ2(02) |
| October 2015                  | 4        | B1FW-5999-04ENZ0(00) | B1FW-5999-04ENZ2(00) |
| December 2015                 | 4.1      | B1FW-5999-04ENZ0(01) | B1FW-5999-04ENZ2(01) |
| October 2016                  | 5        | B1FW-5999-05ENZ0(00) | B1FW-5999-05ENZ2(00) |
| May 2017                      | 6        | B1FW-5999-06ENZ0(00) | B1FW-5999-06ENZ2(00) |

## Notes

- No part of this manual may be reproduced without permission.
- This manual is subject to change without advance notice.

## Copyright

Copyright 2013-2017 FUJITSU LIMITED

# **Update History**

| Content of Update                                                                                                    | Updated Section                                                                                                    | Revision |
|----------------------------------------------------------------------------------------------------|----------------------------------------------------------------------------------------------------|----------|
| The information related to ETERNUS DX200F is described.                                                                       | "Others" in Preface                                                                                                    | 1.1      |
| The description of Storage Cluster Controller is added.                                                                       | 1.2, 2.1, 2.3.2.1, 2.3.4.2, G.5                                                                                                    | 2        |
| The size required for the repository of Storage Cruiser is modified.                                                          | 2.2.4.1, 2.2.5.1, 2.2.6.1                                                                                                    |          |
| How to apply a consolidated patch for ETERNUS SF Manager is added.                                                            | 3.1.8, 4.1.4, 9.2, 9.3.3,<br>Appendix H                                                                                                    |          |
| Program components of AdvancedCopy Manager CCM for Windows are added.                                                         | A.3                                                                                                    |          |
| "ETERNUS SF AdvancedCopy Manager for Microsoft SQL Server" and "ETERNUS SF Storage Cruiser Storage Cluster Option" are added. | B.1                                                                                                    |          |
| The description of telnet connection is changed.                                                                              | B.3                                                                                                    |          |
| NetApp FAS Series and Brocade VDX series are added.                                                                           | Appendix C                                                                                                    |          |
| Description of total capacity and maximum number of Tier pools creatable per device is modified.                              | G.2                                                                                                    |          |
| The configuring network environment is added as appendix I.                                                                   | Appendix I                                                                                                    |          |
| The information related to Red Hat(R) Enterprise Linux(R) AS v.4 and Red Hat(R) Enterprise Linux(R) ES v.4 is deleted.        | 2.3.2.1, 2.4.2.1, 5.2.6                                                                                                    | 3        |
| Information related to the ETERNUS DX200F is modified or added.                                                               | "Others" in Preface, 2.1, 2.2.4.1, 2.2.5.1, 2.2.6.1, 4.2.2, 4.2.4, 4.3.1, 4.4.1, 8.1, B.1, B.2, B.3, Appendix C, G.1                                                  |          |
| Information related to the ETERNUS LT260 is added.                                                                            | "Notation" in Preface                                                                                                    |          |
| The description of installation method is added.                                                                              | 1.4                                                                                                    |          |
| The information related to ETERNUS DX60 S3 is added.                                                                          | 2.1, 2.2.4.1, 2.2.5.1, 4.2.2,<br>4.2.4, 4.3.1, 4.4.1, 8.1, B.1,<br>B.2, B.3, Appendix C                                                                               |          |
| The information related to essential software of ETERNUS SF Manager (for Linux) is modified.                                  | 2.2.2.2                                                                                                    |          |
| The information related to RHEL7 is added.                                                                                    | 2.2.2.1, 2.2.2.2, 2.3.2.1, 2.4.2.1, 2.5.2.1, 4.3.3.2, Chapter 5, 5.1.7, 5.1.7.1, 5.2.6, 5.2.7, 5.2.7.1, 5.2.7.2, 9.1.6, Chapter 10, 10.1.7, 10.2.7, A.1, A.2.2, D. 13 |          |
| The structure of the section is changed.                                                                                      | 2.2.4, 2.2.5, 2.2.6                                                                                                    |          |

| Content of Update                                                                                                    | Updated Section                                                                                                    | Revision |
|----------------------------------------------------------------------------------------------------|----------------------------------------------------------------------------------------------------|----------|
| The information related to required disk space for performance management is added.                                                                   | 2.2.4.1, Appendix C                                                                                                    |          |
| Required disk space for operation (for Windows) is modified.                                                                                          | 2.2.6.1                                                                                                    |          |
| The description related to installation and uninstallation of ETERNUS VMware Support Package is added.                                                | 3.1.8, 3.2, 3.3.4, 9.1.8                                                                                                    |          |
| The uninstallation procedure of AdvancedCopy Manager's agent is modified.                                                                             | 10.2.3.3, 10.2.4, 10.2.5.3,<br>10.2.6, 10.2.7, 10.2.8,<br>10.2.9                                                             |          |
| The URL is modified.                                                                                                    | 6.1.3                                                                                                    |          |
| The information related to an evaluated value of Storage Cluster function and an evaluated value of VMware vSphere Virtual Volumes function is added. | G.1                                                                                                    |          |
| The description related to upper limit of Automated QoS function is modified.                                                                         | G.3                                                                                                    |          |
| The term "VMware Virtual Volumes" is changed to "VMware vSphere Virtual Volumes" according to the terms used by VMware, Inc.                          | Throughout this manual                                                                                                    | 3.1      |
| Information related to VMware vSphere(R) 6 is added.                                                                                                  | "Notation" in Preface                                                                                                    |          |
| Information related to ETERNUS DX8700 S3/DX8900 S3 is added.                                                                                          | "Notation" in Preface, 2.1, 2.2.5.1, B.1, Appendix C, G. 1, G.2                                                              | 3.2      |
| Information related to NetApp FAS Series and V-Series is added.                                                                                       | "Notation" in Preface, 2.1, B.                                                                                               |          |
| The description of the upper limit of Tier pools is changed.                                                                                          | G.2                                                                                                    |          |
| Information related to Windows Server 2003 is deleted.                                                                                                | "Notation" in Preface, 1.4, 2.3.2.1, 2.4.2.1, 5.1.1.2, 5.1.3, 5.2.1.2, 5.2.3, 6.2.1.1, 8.2.1, 10.1.2, 10.1.3, 10.2.2, 10.2.3 | 4        |
| Information related to Windows 10 is added.                                                                                                    | "Notation" in Preface                                                                                                    | 1        |
| The description about mounting of the DVD-ROM media is added or modified.                                                                             | 1.1.2, 3.6, 3.7.2, 5.1.1.2,<br>5.1.6, 5.1.7.1, 5.2.6,<br>5.2.7.2, 7.6, 7.7.1                                                 |          |
| A description related to the JAVA license is added.                                                                                                   | 1.2                                                                                                    | 1        |
| Information related to Tintri VMstore series is added.                                                                                                | 2.1, B.1, B.2                                                                                                    | 1        |
| The description related to the adding memory to ETERNUS SF Manager is added.                                                                          | 2.2.1, 2.2.5.2, 2.2.6.2,<br>Appendix K                                                                                       |          |
| An explanation of the Windows environment is deleted.                                                                                                 | 2.2.2.2                                                                                                    |          |
| An explanation concerning the language package is added.                                                                                              | 2.2.2.2, 2.4.2.2                                                                                                    |          |
| The description related to the SNMP communication is modified or added.                                                                               | 2.2.2.3, 4.2.3.1, 4.2.3.2,<br>4.2.4, 4.3.3.1, 4.3.3.2,<br>9.1.7, 9.1.9, Appendix J                                           |          |
| The formula for the calculation is changed.                                                                                                    | 2.2.5.1                                                                                                    |          |
| The description for the Tier pool capacity is modified.                                                                                               | 2.2.5.1, G.2                                                                                                    |          |
| The description related to the 64bit ETERNUS SF Manager is modified.                                                                                  | 2.5.2.1                                                                                                    |          |
| A description related to the password change procedure for the esfpostgres user is added.                                                             | 3.2 - 3.7, 4.1.1.4                                                                                                    |          |

| Content of Update                                                                                                    | Updated Section                                                                                                    | Revision |
|----------------------------------------------------------------------------------------------------|----------------------------------------------------------------------------------------------------|----------|
| The description related to the installation is modified or added.                                                                                        | 3.3.1, 3.3.2, 3.4, 3.5.1,<br>3.5.2, 3.6, 3.7.1, 3.7.2,<br>5.2.3.1, 5.2.3.2, D.1, D.2, D.<br>5, D.6, D.9, D.10, H                   |          |
| The description related to the user account setting is modified or added.                                                                                | 4.1.1                                                                                                    |          |
| A note is deleted.                                                                                                    | 4.2.2                                                                                                    | ]        |
| An explanation related to the history is added.                                                                                                    | 4.5.1                                                                                                    | ]        |
| A bullet point is deleted.                                                                                                    | 6.2.1.1                                                                                                    |          |
| A note is added.                                                                                                    | G.5                                                                                                    |          |
| The CM Expansion license is added.                                                                                                    | B.1                                                                                                    | 4.1      |
| Information related to HP-UX 11i v1/v2 is deleted.                                                                                                    | "Notation" in Preface,<br>2.3.2.1, 2.3.3.1, 2.4.2.1,<br>5.1.8, A.2                                                                 | 5        |
| Information related to VMware vSphere 4 is deleted.                                                                                                    | "Notation" in Preface, 2.1, F.                                                                                                    |          |
| Information related to the ETERNUS DX80/DX90 is deleted.                                                                                                 | "Notation" in Preface, 2.1, 2.2.4.1, 4.2.2, 4.3.1, 4.4.1, 8.1, B.1, B.3, Appendix C                                                |          |
| Information related to the ETERNUS AF250/AF650 is added.                                                                                                 | "Notation" and "Others" in<br>Preface, 2.1, 2.2.4.1,<br>2.2.5.1, 4.2.2, 4.2.4, 4.3.1,<br>4.4.1, 8.1, B.1 - B.3,<br>Appendix C, F.1 |          |
| Information related to the ETERNUS LT60 is deleted.                                                                                                    | "Notation" in Preface                                                                                                    |          |
| The explanation related to the default install and custom install is added.                                                                              | 1.4                                                                                                    | ]        |
| The section that is related to (and used together with) the antivirus software is moved from section 1.2.                                                | 1.5                                                                                                    |          |
| "*2" is added in "Table 2.6 Storage Devices and Compatible Firmware Version".                                                                            | 2.1                                                                                                    |          |
| In "Required Disk Space for Performance Management", a capacity is added when enabling the use of the Deduplication/Compression function for the device. | 2.2.4.1, Appendix C                                                                                                    |          |
| The description when using Automated Storage Tiering is added.                                                                                           | 2.2.5.2                                                                                                    | ]        |
| The description of the required memory size is changed.                                                                                                  | 2.2.5.2, 2.2.6.2                                                                                                    | ]        |
| The description of the required disk space in an AIX environment is changed.                                                                             | 2.3.3.1                                                                                                    |          |
| In [Note], the explanation of the "esfpostgres" account is modified.                                                                                     | 3.2, 3.3                                                                                                    |          |
| The explanation related to the default install and custom install is deleted.                                                                            | 3.3.1, 3.5.1, 3.7.1, 5.1.3.1, 5.1.5.1, 5.2.3.1, 5.2.5.1, 5.2.7.1, 7.3.1                                                            |          |
| Unnecessary description is deleted.                                                                                                    | 5.1.7                                                                                                    |          |
| [Point] is added.                                                                                                    | 5.1.7                                                                                                    |          |
| The method of determining earlier versions of AdvancedCopy Manager's manager/agent is modified. (for Solaris/Linux)                                      | 5.2.1.2                                                                                                    |          |
| The procedure is modified.                                                                                                    | 10.2.9                                                                                                    |          |
| [Note] is added.                                                                                                    | B.3.1                                                                                                    |          |

| Content of Update                                                                                                    | Updated Section                                                                                               | Revision |
|----------------------------------------------------------------------------------------------------|----------------------------------------------------------------------------------------------------|----------|
| The descriptions listed in Appendix F of the previous versions is moved to Appendix E.                                                                     | Appendix E                                                                                                    |          |
| The description related to the total value of the used capacity for Tier pools that can be evaluated at the same time is modified.                         | F.2                                                                                                    |          |
| The explanation for the Automated Storage Tiering configuration file is described.                                                                         | Appendix K                                                                                                    |          |
| The list of directories used when installing and using this product is described.                                                                          | Appendix L                                                                                                    |          |
| Information related to Windows Server 2016 is added.                                                                                                    | "Notation" and "Others" in Preface, 2.2.2.1, 2.3.2.1, 2.4.2.1, 2.5.2.1, 5.2.2, 5.2.3.1                        | 6        |
| Information related to Windows Vista is deleted.                                                                                                    | "Notation" in Preface                                                                                         |          |
| Information related to SUSE Linux Enterprise Server 11 is deleted and information related to SUSE Linux Enterprise Server 12 for AMD64 & Intel64 is added. | "Notation" in Preface,<br>2.3.2.1, 2.4.2.1, 2.5.2.1,<br>5.2.6, 5.2.7.1, 5.2.7.2, A.<br>2.2, D.13              |          |
| Information related to the ETERNUS DX60 S4/DX100 S4/DX200 S4 is added.                                                                                     | "Notation" in Preface, 2.1, 2.2.4.1, 2.2.5.1, 4.2.2, 4.2.4, 4.3.1, 4.4.1, 8.1, B.1, B.3, Appendix C, F.1, F.2 |          |
| In "Table 2.6 Storage Devices and Compatible Firmware Version", the explanation for "*1" is modified and an explanation for "*3" is added.                 | 2.1                                                                                                    |          |
| The description of the required disk space in a Windows environment is modified.                                                                           | 2.3.4.1                                                                                                    |          |
| This section is deleted because it is moved to the ETERNUS SF Release Guide.                                                                               | 2.6                                                                                                    |          |
| The description is modified so that Windows Server 2016 is listed.                                                                                         | 4.2.3.1, 4.3.3.1, 6.1.2,<br>6.1.7, 9.1.9, 10.1.1.1, J.2                                                       |          |
| [Note] is added.                                                                                                    | 9.1.9                                                                                                    |          |
| A step is added.                                                                                                    | 9.1.9                                                                                                    | 1        |
| The explanation is added and modified.                                                                                                    | F.2                                                                                                    | 1        |
| The explanation for the parameter MAXMEMORY is modified.                                                                                                   | Appendix K                                                                                                    | 1        |

# Manual Organization and Reading Suggestions

## **Manual Organization**

The following table describes the Manual organization of Express, Storage Cruiser, and AdvancedCopy Manager.

| When to Read           | Related Manuals                 | Rela | Related Products<br>(*1) |     | Explanation                             |
|------------------------|---------------------------------|------|--------------------------|-----|-----------------------------------------|
|                        | (Abbreviated)                   | EXP  | SC                       | ACM |                                         |
| Before                 | Quick Reference                 | Yes  | Yes                      | Yes | This manual is common for all products. |
| installation           | Release Notes                   | Yes  | Yes                      | Yes | This manual is common for all products. |
|                        | Overview                        | -    | -                        | Yes | This manual is unique for the product.  |
| During<br>installation | Installation and Setup<br>Guide | Yes  | Yes                      | Yes | This manual is common for all products. |

| When to Read     | Related Manuals                    | Related Products<br>(*1) |     | ducts | Explanation                                                                                    |  |
|------------------|------------------------------------|--------------------------|-----|-------|------------------------------------------------------------------------------------------------|--|
|                  | (Abbreviated)                      | EXP                      | SC  | ACM   |                                                                                                |  |
|                  | Cluster Environment<br>Setup Guide | ı                        | Yes | Yes   | This manual is common for Storage Cruiser and AdvancedCopy Manager.                            |  |
|                  | Migration Guide                    | Yes                      | Yes | Yes   | This manual is common for all products.                                                        |  |
| During operation | Operation Guide                    | Yes                      | Yes | Yes   | This manual is unique for each product. The following manuals are available:                   |  |
|                  |                                    |                          |     |       | - Express Operation Guide                                                                      |  |
|                  |                                    |                          |     |       | - Storage Cruiser Operation Guide                                                              |  |
|                  |                                    |                          |     |       | - Storage Cruiser Operation Guide for Optimization<br>Function                                 |  |
|                  |                                    |                          |     |       | - AdvancedCopy Manager Operation Guide (for<br>Windows)                                        |  |
|                  |                                    |                          |     |       | - AdvancedCopy Manager Operation Guide (for Solaris)                                           |  |
|                  |                                    |                          |     |       | - AdvancedCopy Manager Operation Guide (for Linux)                                             |  |
|                  |                                    |                          |     |       | - AdvancedCopy Manager Operation Guide (for HP-UX)                                             |  |
|                  |                                    |                          |     |       | - AdvancedCopy Manager Operation Guide (for AIX)                                               |  |
|                  |                                    |                          |     |       | - AdvancedCopy Manager Operation Guide for Copy<br>Control Module                              |  |
|                  |                                    |                          |     |       | - Storage Cruiser / AdvancedCopy Manager Operation<br>Guide for VMware vSphere Virtual Volumes |  |
|                  | Web Console Guide                  | Yes                      | Yes | Yes   | This manual is common for all products.                                                        |  |
| Anytime          | Event Guide                        | Yes                      | Yes | -     | This manual is common for Express and Storage Cruiser.                                         |  |
|                  | Messages                           | Yes                      | Yes | Yes   | This manual is common for all products.                                                        |  |
|                  | Glossary                           | Yes                      | Yes | Yes   | This manual is common for all products.                                                        |  |

<sup>\*1: &</sup>quot;EXP" indicates Express, "SC" indicates Storage Cruiser, and "ACM" indicates AdvancedCopy Manager.

## **How to Read Manuals**

Use the following table to find the most useful information in the Express, Storage Cruiser, and AdvancedCopy Manager manuals to answer your inquiry.

| Purpose                                                    | Manual                        | Main Contents                                                                                                    | How to Read                                                                                                    |
|------------------------------------------------------------|-------------------------------|----------------------------------------------------------------------------------------------------|----------------------------------------------------------------------------------------------------|
| Acquiring a product overview and basic operation knowledge | Quick Reference               | <ul><li>Product overview</li><li>Installation decision</li><li>Overview of the necessary tasks from installation to first use</li></ul>                | Read if you want to acquire a fundamental knowledge of the product and its operation in order to decide to install it or not. |
|                                                            | AdvancedCopy Manager Overview | <ul> <li>Main functions</li> <li>Linkable applications</li> <li>Procedure overview for<br/>Advanced Copy of ETERNUS<br/>Disk storage system</li> </ul> |                                                                                                    |

| Purpose                         | Manual                                                    | Main Contents                                                                                                    | How to Read                                                                                                |
|---------------------------------|-----------------------------------------------------------|----------------------------------------------------------------------------------------------------|----------------------------------------------------------------------------------------------------|
| Confirming the updated contents | Release Notes                                             | <ul><li>New function overview</li><li>Incompatibilities with previous version</li></ul>                                          | Read if you want to know the updated contents from a previous version and if you perform the upgrade.      |
|                                 |                                                           | - Fixed bugs                                                                                                    |                                                                                                    |
| Deciding if an upgrade is       | Migration Guide                                           | - Notes and cautions about the upgrade                                                                                           | Read if you want to upgrade from a previous version.                                                       |
| required                        |                                                           | - Upgrade procedure                                                                                                    |                                                                                                    |
| Installing and                  | Installation and Setup Guide                              | - Operating environment                                                                                                    | Read if you want to install                                                                                |
| correctly operating the         |                                                           | - Installation procedure                                                                                                    | and setup the product.                                                                                     |
| product                         |                                                           | - Setup procedure                                                                                                    |                                                                                                    |
| Setting up                      |                                                           | - Uninstallation procedure                                                                                                    |                                                                                                    |
| operating<br>environment        | Cluster Environment Setup Guide                           | - Supported cluster software                                                                                                    | Read if you want to install                                                                                |
| depending on purpose            |                                                           | - Installation procedure for a clustered system                                                                                  | and setup the product on a clustered system.                                                               |
|                                 |                                                           | - Setup procedure for a<br>clustered system                                                                                      |                                                                                                    |
|                                 |                                                           | - Uninstallation procedure for a<br>clustered system                                                                             |                                                                                                    |
| Administration and operation    | Express Operation Guide                                   | - Starting and stopping the software                                                                                             | Read if you want to start or<br>shutdown the system,<br>monitor the operation<br>status, do backup/restore |
| of the installed system         |                                                           | - Device monitoring                                                                                                    |                                                                                                    |
| ,                               |                                                           | - Data copy inside the storage system                                                                                            | operations, etc.                                                                                           |
|                                 |                                                           | <ul> <li>Necessary tasks after an<br/>architectural modification of<br/>the system as well as product<br/>maintenance</li> </ul> |                                                                                                    |
|                                 | Storage Cruiser Operation Guide                           | - Starting and stopping the software                                                                                             |                                                                                                    |
|                                 |                                                           | - Device monitoring                                                                                                    |                                                                                                    |
|                                 |                                                           | <ul> <li>Necessary tasks after an<br/>architectural modification of<br/>the system as well as product<br/>maintenance</li> </ul> |                                                                                                    |
| •                               |                                                           | - Command reference                                                                                                    |                                                                                                    |
|                                 | Storage Cruiser Operation Guide for Optimization Function | - Operating environment construction                                                                                             |                                                                                                    |
|                                 |                                                           | - Operating status monitoring                                                                                                    |                                                                                                    |
|                                 |                                                           | <ul> <li>Necessary tasks after an<br/>architectural modification of<br/>the system as well as product<br/>maintenance</li> </ul> |                                                                                                    |

| Purpose                                                             | Manual                                                          | Main Contents                                                                                                    | How to Read                                                                                         |
|---------------------------------------------------------------------|-----------------------------------------------------------------|----------------------------------------------------------------------------------------------------|----------------------------------------------------------------------------------------------------|
|                                                                     |                                                                 | - Command reference                                                                                                    |                                                                                                    |
|                                                                     | AdvancedCopy Manager Operation Guide (for Windows)              | - Starting and stopping the software                                                                                             |                                                                                                    |
|                                                                     | AdvancedCopy Manager Operation<br>Guide (for Solaris)           | - Data backup/restore inside the storage system                                                                                  |                                                                                                    |
|                                                                     | AdvancedCopy Manager Operation<br>Guide (for Linux)             | - Necessary tasks after an architectural modification of                                                                         |                                                                                                    |
|                                                                     | AdvancedCopy Manager Operation<br>Guide (for HP-UX)             | the system as well as product maintenance                                                                                        |                                                                                                    |
|                                                                     | AdvancedCopy Manager Operation<br>Guide (for AIX)               | - Command reference                                                                                                    |                                                                                                    |
|                                                                     | AdvancedCopy Manager Operation<br>Guide for Copy Control Module |                                                                                                    |                                                                                                    |
|                                                                     | Storage Cruiser / AdvancedCopy Manager Operation Guide for      | - Operating environment construction                                                                                             |                                                                                                    |
|                                                                     | VMware vSphere Virtual Volumes                                  | - Virtual machine operation using a virtual volume                                                                               |                                                                                                    |
|                                                                     |                                                                 | - Backup/restore of the virtual machine                                                                                          |                                                                                                    |
|                                                                     |                                                                 | <ul> <li>Necessary tasks after an<br/>architectural modification of<br/>the system as well as product<br/>maintenance</li> </ul> |                                                                                                    |
|                                                                     | Web Console Guide                                               | - Operating environment - Screen layout description                                                                              | Read if you want to<br>understand the ETERNUS SF<br>Web Console.                                    |
| Dealing with<br>messages<br>issued by the<br>software               | Messages                                                        | - Messages and their explanations - Parameter (variable                                                                          | Read if you want a practical way of investigating and dealing with messages issued by the software. |
|                                                                     |                                                                 | information) description  - System action                                                                                        | ,                                                                                                   |
| D 111                                                               | 5                                                               | - Countermeasures                                                                                                    | 0 16 1 6 1                                                                                          |
| Dealing with events issued by the software                          | Event Guide                                                     | <ul><li>Phenomenon of event</li><li>Countermeasures</li></ul>                                                                    | Read if you need to find a practical way of investigating and dealing with events.                  |
| Researching the meaning of                                          | Glossary                                                        | - Product specific terminology explanation                                                                                       | Read if you want to learn the meaning of important terms,                                           |
| specific terms<br>related to the<br>products and<br>other important |                                                                 | - Explanation of important terminology appearing in the manual                                                                   | product specific terms or abbreviations used in the manuals.                                        |
| terms                                                               |                                                                 | - Synonyms and related terms                                                                                                    |                                                                                                    |
|                                                                     |                                                                 | - Proper form of abbreviated terms                                                                                               |                                                                                                    |

## **Contents**

| Chapter 1 Product Structure and Programs                                                 |    |
|------------------------------------------------------------------------------------------|----|
| 1.1 Product Structure                                                                    |    |
| 1.1.1 Software Structure                                                                 | 1  |
| 1.1.2 DVD-ROM Contents                                                                   | 1  |
| 1.2 Determining Installation Programs                                                    | 2  |
| 1.3 Product License Management                                                           |    |
| 1.4 Installation Method                                                                  |    |
| 1.5 Use of Software Together With Antivirus Software                                     |    |
| Chapter 2 Occupitor Facility and the                                                     | ,  |
| Chapter 2 Operating Environment                                                          |    |
| 2.1 Supported Devices                                                                    |    |
| 2.2 Operating Environment of ETERNUS SF Manager                                          |    |
| 2.2.1 Hardware Requirements                                                              |    |
| 2.2.2.1 Supported Operating Systems                                                      |    |
| 2.2.2.2 Essential Software                                                               |    |
| 2.2.2.3 Incompatible Software                                                            |    |
| 2.2.3 Required Resources for Installation                                                |    |
| 2.2.3.1 Required Disk Space for Installation                                             |    |
| 2.2.4 Required Resources for Operation (for Operation as Express's Manager)              |    |
| 2.2.4.1 Required Disk Space for Operation                                                |    |
| 2.2.4.2 Required Memory for Operation                                                    |    |
| 2.2.5 Required Resources for Operation (for Operation as Storage Cruiser's Manager)      |    |
| 2.2.5.1 Required Disk Space for Operation                                                |    |
| 2.2.5.2 Required Memory for Operation                                                    |    |
| 2.2.6 Required Resources for Operation (for Operation as AdvancedCopy Manager's Manager) |    |
| 2.2.6.1 Required Disk Space for Operation                                                |    |
| 2.2.6.2 Required Memory for Operation                                                    |    |
| 2.3 Operating Environment of Storage Cruiser's Agent                                     |    |
| 2.3.1 Hardware Requirements                                                              |    |
| 2.3.2 Software Requirements                                                              |    |
| 2.3.2.1 Supported Operating Systems                                                      |    |
| 2.3.2.2 Essential Software                                                               |    |
| 2.3.2.3 Incompatible Software                                                            |    |
| 2.3.3 Required Resources for Installation.                                               |    |
| 2.3.3.1 Required Disk Space for Installation                                             |    |
| 2.3.4 Required Resources for Operation.                                                  |    |
| 2.3.4.1 Required Disk Space for Operation                                                |    |
| 2.3.4.2 Required Memory for Operation                                                    |    |
| 2.3.4.3 Required Swap Size for Operation                                                 |    |
| 2.4 Operating Environment of AdvancedCopy Manager's Agent                                |    |
| 2.4.1 Hardware Requirements                                                              |    |
| 2.4.2 Software Requirements                                                              |    |
| 2.4.2.1 Supported Operating Systems                                                      |    |
| 2.4.2.2 Essential Software                                                               |    |
| 2.4.2.3 Incompatible Software                                                            | 33 |
| 2.4.3 Required Resources for Installation                                                | 34 |
| 2.4.3.1 Required Disk Space for Installation                                             |    |
| 2.4.4 Required Resources for Operation                                                   |    |
| 2.4.4.1 Required Disk Space for Operation                                                |    |
| 2.4.4.2 Required Memory for Operation                                                    | 35 |
| 2.4.4.3 Required Swap Size for Operation                                                 | 36 |

| 2.5 Operating Environment of AdvancedCopy Manager CCM                                         |    |
|-----------------------------------------------------------------------------------------------|----|
| 2.5.1 Hardware Requirements                                                                   | 36 |
| 2.5.2 Software Requirements                                                                   | 36 |
| 2.5.2.1 Supported Operating Systems                                                           |    |
| 2.5.2.2 Essential Software                                                                    |    |
| 2.5.2.3 Incompatible Software                                                                 |    |
| 2.5.3 Required Resources for Installation                                                     |    |
| 2.5.3.1 Required Disk Space for Installation                                                  |    |
| 2.5.4 Required Resources for Operation                                                        |    |
| 2.5.4.1 Required Disk Space for Operation                                                     |    |
| 2.5.4.2 Required Memory for Operation                                                         | 39 |
| Chapter 3 Installation of ETERNUS SF Manager                                                  | 40 |
| 3.1 Before Installation                                                                       |    |
| 3.1.1 Available Disk Space Verification                                                       | 40 |
| 3.1.2 Incompatible Software Uninstallation                                                    | 40 |
| 3.1.3 Estimation of Database Size                                                             | 40 |
| 3.1.4 Kernel Parameter Tuning (for Solaris and Linux)                                         | 42 |
| 3.1.4.1 Kernel Parameter Tuning (for Solaris)                                                 | 42 |
| 3.1.4.2 Kernel Parameter Tuning (for Linux)                                                   | 45 |
| 3.1.5 Confirmation of Port Numbers for Various Communication Services (for Solaris and Linux) | 46 |
| 3.1.6 IP Address Confirmation                                                                 |    |
| 3.1.7 Confirmation of UpdateAdvisor for Middleware (Windows only)                             | 48 |
| 3.1.8 Download of ETERNUS VMware Support Package                                              | 48 |
| 3.2 Interactive Installation Procedure of ETERNUS SF Manager (for Windows)                    | 48 |
| 3.3 Silent Installation Procedure of ETERNUS SF Manager (for Windows)                         |    |
| 3.3.1 Editing Installation Parameter File                                                     | 56 |
| 3.3.2 Running Silent Installation                                                             |    |
| 3.3.3 Checking Silent Installation Result                                                     |    |
| 3.3.4 Installation of ETERNUS VMware Support Package                                          |    |
| 3.4 Interactive Installation Procedure of ETERNUS SF Manager (for Solaris)                    |    |
| 3.5 Silent Installation Procedure of ETERNUS SF Manager (for Solaris)                         |    |
| 3.5.1 Editing Installation Parameter File                                                     |    |
| 3.5.2 Running Silent Installation                                                             |    |
| 3.5.3 Checking Silent Installation Result                                                     |    |
| 3.6 Interactive Installation Procedure of ETERNUS SF Manager (for Linux)                      |    |
| 3.7 Silent Installation Procedure of ETERNUS SF Manager (for Linux)                           |    |
| 3.7.1 Editing Installation Parameter File                                                     |    |
| 3.7.2 Running Silent Installation                                                             |    |
| 3.7.3 Checking Silent Installation Result                                                     | 12 |
| Chapter 4 Setup of ETERNUS SF Manager                                                         | 73 |
| 4.1 Product Common Settings                                                                   | 73 |
| 4.1.1 Setting Up User Account                                                                 | 73 |
| 4.1.1.1 Creating User Accounts for Operating from Web Console                                 | 73 |
| 4.1.1.2 User Account of Windows                                                               | 75 |
| 4.1.1.3 User Account of Linux/Solaris                                                         | 76 |
| 4.1.1.4 Esfpostgres User Password Change Procedure                                            | 76 |
| 4.1.2 Setting Up for Using Web Console                                                        | 77 |
| 4.1.3 Checking Connection from Web Console                                                    |    |
| 4.1.4 Configuring UpdateAdvisor for Middleware Environment (Windows only)                     |    |
| 4.2 Setup of Express's Manager                                                                |    |
| 4.2.1 Registering User Account for Using Express                                              |    |
| 4.2.2 Configuring Network Environment                                                         | 78 |

| 4.2.3 SNMP Trap Setting                                                                |       |
|----------------------------------------------------------------------------------------|-------|
| 4.2.3.1 SNMP Trap Setting (for Windows)                                                | 79    |
| 4.2.3.2 SNMP Trap Setting (for Linux)                                                  | 80    |
| 4.2.4 Registering Disk Storage System                                                  |       |
| 4.2.5 Registering Express License                                                      |       |
| 4.2.6 Setting Environment Variable PATH                                                |       |
| 4.3 Setup of Storage Cruiser's Manager                                                 |       |
| 4.3.1 Configuring Network Environment                                                  |       |
| 4.3.2 Registering Storage Cruiser License                                              |       |
| 4.3.3 SNMP Trap Setting                                                                |       |
| 4.3.3.1 SNMP Trap Setting (for Windows)                                                |       |
| 4.3.3.2 SNMP Trap Setting (for Linux)                                                  |       |
| 4.3.3.3 SNMP Trap Setting (for Solaris)                                                |       |
| 4.3.4 Setting Up End to End List Display for Hyper-V (Windows only)                    |       |
| 4.4 Setup of AdvancedCopy Manager's Manager                                            |       |
| 4.4.1 Configuring Network Environment                                                  |       |
| 4.4.2 Registering AdvancedCopy Manager License                                         |       |
| 4.4.3 Advanced Copy Settings                                                           |       |
| 4.4.4 Path Settings for Remote Advanced Copy                                           |       |
| 4.4.5 Updating Management Server IP Address Information                                |       |
| 4.5 Setup of Various Information                                                       |       |
| 4.5.1 Setting for History Information                                                  |       |
| 4.5.2 Setting for Screen Refresh Information                                           |       |
| 4.5.3 Setting for Session Information                                                  |       |
| 4.5.4 Settings for Event Notification E-mails                                          | 99    |
| Chapter 5 Installation of ETERNUS SF Agent                                             | 100   |
| 5.1 Installation of Storage Cruiser's Agent                                            |       |
| 5.1.1 Before Installation                                                              | 100   |
| 5.1.1.1 Available Disk Space Verification                                              | 100   |
| 5.1.1.2 Previous Version and Incompatible Software Uninstallation                      | 100   |
| 5.1.2 Interactive Installation Procedure of Storage Cruiser's Agent (for Windows)      | 102   |
| 5.1.3 Silent Installation Procedure of Storage Cruiser's Agent (for Windows)           |       |
| 5.1.3.1 Editing Installation Parameter File                                            |       |
| 5.1.3.2 Running Silent Installation                                                    | 108   |
| 5.1.3.3 Checking Silent Installation Result                                            |       |
| 5.1.4 Interactive Installation Procedure of Storage Cruiser's Agent (for Solaris)      |       |
| 5.1.5 Silent Installation Procedure of Storage Cruiser's Agent (for Solaris)           |       |
| 5.1.5.1 Editing Installation Parameter File                                            |       |
| 5.1.5.2 Running Silent Installation                                                    |       |
| 5.1.5.3 Checking Silent Installation Result                                            |       |
| 5.1.6 Interactive Installation Procedure of Storage Cruiser's Agent (for Linux)        |       |
| 5.1.7 Silent Installation Procedure of Storage Cruiser's Agent (for Linux)             |       |
| 5.1.7.1 Running Silent Installation                                                    |       |
| 5.1.7.2 Checking Silent Installation Result                                            |       |
| 5.1.8 Interactive Installation Procedure of Storage Cruiser's Agent (for HP-UX)        |       |
| 5.1.9 Interactive Installation Procedure of Storage Cruiser's Agent (for AIX)          |       |
| 5.2 Installation of AdvancedCopy Manager's Agent                                       |       |
| 5.2.1 Before Installation                                                              |       |
| 5.2.1.1 Available Disk Space Verification                                              |       |
| 5.2.1.2 Previous Version and Incompatible Software Uninstallation                      |       |
| 5.2.2 Interactive Installation Procedure of AdvancedCopy Manager's Agent (for Windows) |       |
| 5.2.3 Silent Installation Procedure of AdvancedCopy Manager's Agent (for Windows)      |       |
| J.Z.J. I LUIUIIY IIISIAIIAUVII FAIAIIIEUEI I IIE                                       | I Z 0 |

| 5.2.3.2 Running Silent Installation                                                    | 127 |
|----------------------------------------------------------------------------------------|-----|
| 5.2.3.3 Checking Silent Installation Result                                            | 128 |
| 5.2.4 Interactive Installation Procedure of AdvancedCopy Manager's Agent (for Solaris) | 129 |
| 5.2.5 Silent Installation Procedure of AdvancedCopy Manager's Agent (for Solaris)      | 131 |
| 5.2.5.1 Editing Installation Parameter File                                            | 131 |
| 5.2.5.2 Running Silent Installation                                                    |     |
| 5.2.5.3 Checking Silent Installation Result                                            |     |
| 5.2.6 Interactive Installation Procedure of AdvancedCopy Manager's Agent (for Linux)   |     |
| 5.2.7 Silent Installation Procedure of AdvancedCopy Manager's Agent (for Linux)        |     |
| 5.2.7.1 Editing Installation Parameter File                                            |     |
| 5.2.7.2 Running Silent Installation                                                    |     |
| 5.2.7.3 Checking Silent Installation Result                                            |     |
| 5.2.8 Interactive Installation Procedure of AdvancedCopy Manager's Agent (for HP-UX)   |     |
| 5.2.9 Interactive Installation Procedure of AdvancedCopy Manager's Agent (for AIX)     | 141 |
| Chapter 6 Setup of ETERNUS SF Agent                                                    |     |
| 6.1 Setup of Storage Cruiser's Agent                                                   |     |
| 6.1.1 Port Number Setting                                                              |     |
| 6.1.2 Start IP Address Setting                                                         |     |
| 6.1.3 SNIA HBA API Library Installation (Excluding HP-UX)                              |     |
| 6.1.4 Correlation.ini File Modification (Solaris only)                                 |     |
| 6.1.5 Auto Stop Setting (AIX only)                                                     |     |
| 6.1.6 System Rebooting (Excluding Windows)                                             |     |
| 6.1.7 Restart/Start of Storage Cruiser's Agent (Windows only)                          |     |
| 6.1.6 Setting up End to End List Display for Hyper-v (Windows Only)                    |     |
| 6.2.1 Setting Up User Account                                                          |     |
| 6.2.1.1 User Account of Windows                                                        |     |
| 6.2.1.2 User Account of Linux/Solaris.                                                 |     |
| 6.2.2 Port Number Setting                                                              |     |
| 6.2.3 ETERNUS Disk Storage System Setting Verification                                 |     |
| 6.2.4 Firewall Setting (Windows only)                                                  |     |
| 6.2.5 System Log Setting (AIX only)                                                    |     |
| 6.2.6 Start Daemon (Excluding Windows)                                                 |     |
| Chapter 7 Installation of AdvancedCopy Manager CCM                                     | 152 |
| 7.1 Before Installation                                                                | 152 |
| 7.1.1 Available Disk Space Verification                                                | 152 |
| 7.1.2 Incompatible Software Uninstallation                                             | 152 |
| 7.2 Interactive Installation Procedure of AdvancedCopy Manager CCM (for Windows)       | 152 |
| 7.3 Silent Installation Procedure of AdvancedCopy Manager CCM (for Windows)            |     |
| 7.3.1 Editing Installation Parameter File                                              |     |
| 7.3.2 Running Silent Installation                                                      |     |
| 7.3.3 Checking Silent Installation Result                                              |     |
| 7.4 Interactive Installation Procedure of AdvancedCopy Manager CCM (for Solaris)       |     |
| 7.5 Silent Installation Procedure of AdvancedCopy Manager CCM (for Solaris)            |     |
| 7.5.1 Running Silent Installation                                                      |     |
| 7.5.2 Checking Silent Installation Result                                              |     |
| 7.6 Interactive Installation Procedure of AdvancedCopy Manager CCM (for Linux)         |     |
| 7.7 Silent Installation Procedure of AdvancedCopy Manager CCM (for Linux)              |     |
| 7.7.1 Running Silent Installation                                                      |     |
| Chapter 8 Setup of AdvancedCopy Manager CCM                                            |     |
| спартег о эесир от Асічапсевсору манадег ССМ                                           |     |

| 8.1 Configuring Network Environment                                                  | 169 |
|--------------------------------------------------------------------------------------|-----|
| 8.2 Creating User Account for Using AdvancedCopy Manager CCM                         | 169 |
| 8.2.1 For Windows                                                                    |     |
| 8.2.2 For Solaris or Linux                                                           | 170 |
| 8.3 Setting Environment Variable PATH                                                | 170 |
| Chapter 9 Uninstallation of ETERNUS SF Manager                                       |     |
| 9.1 Before Uninstallation                                                            |     |
| 9.1.1 Backup of ETERNUS SF Manager Environment                                       | 172 |
| 9.1.2 Backup of Backup Management List                                               |     |
| 9.1.3 Deletion of Managed Servers                                                    |     |
| 9.1.4 Backup of Pre-processing and Post-processing Scripts                           |     |
| 9.1.5 Eject Media                                                                    |     |
| 9.1.6 Uninstallation of SELinux Policy (for Linux)                                   |     |
| 9.1.7 Uninstallation of SNMP Trap Daemon Package (for Linux)                         |     |
| 9.1.8 Uninstallation of ETERNUS VMware Support Package                               |     |
| 9.1.9 Uninstallation of ETERNUS SF SNMP Trap Service (Windows only)                  |     |
| 9.2 Interactive Uninstallation Procedure of ETERNUS SF Manager (for Windows)         |     |
| 9.3 Silent Uninstallation Procedure of ETERNUS SF Manager (for Windows)              |     |
| 9.3.1 Running Silent Uninstallation                                                  |     |
| 9.3.2 Checking Uninstallation Result                                                 |     |
| 9.3.3 Post-silent Uninstallation Work                                                |     |
| 9.4 Interactive Uninstallation Procedure of ETERNUS SF Manager (for Solaris)         |     |
| 9.5 Silent Uninstallation Procedure of ETERNUS SF Manager (for Solaris)              |     |
| 9.5.1 Running Silent Uninstallation                                                  |     |
| 9.5.2 Checking Uninstallation Result                                                 |     |
| 9.5.3 Post-silent Uninstallation Work                                                |     |
| 9.6 Interactive Uninstallation Procedure of ETERNUS SF Manager (for Linux)           |     |
| 9.7 Silent Uninstallation Procedure of ETERNUS SF Manager (for Linux)                |     |
| 9.7.1 Running Silent Uninstallation                                                  |     |
| 9.7.2 Checking Uninstallation Result                                                 |     |
| 9.7.3 Post-silent Uninstallation Work                                                |     |
| 9.8 Deletion of Port Number                                                          | 181 |
| Chapter 10 Uninstallation of ETERNUS SF Agent                                        |     |
| 10.1 Uninstallation of Storage Cruiser's Agent                                       |     |
| 10.1.1 Before Uninstallation                                                         |     |
| 10.1.1.1 Stopping Services/Daemons                                                   |     |
| 10.1.2 Interactive Uninstallation Procedure of Storage Cruiser's Agent (for Windows) |     |
| 10.1.3 Silent Uninstallation Procedure of Storage Cruiser's Agent (for Windows)      |     |
| 10.1.3.1 Running Silent Uninstallation                                               |     |
| 10.1.3.2 Checking Uninstallation Result                                              |     |
| 10.1.4 Interactive Uninstallation Procedure of Storage Cruiser's Agent (for Solaris) |     |
| 10.1.5 Silent Uninstallation Procedure of Storage Cruiser's Agent (for Solaris)      |     |
| 10.1.5.1 Running Silent Uninstallation                                               |     |
| 10.1.5.2 Check Uninstallation Result                                                 |     |
| 10.1.6 Interactive Uninstallation Procedure of Storage Cruiser's Agent (for Linux)   |     |
| 10.1.7 Silent Uninstallation Procedure of Storage Cruiser's Agent (for Linux)        |     |
| 10.1.7.1 Running Silent Uninstallation                                               |     |
| 10.1.7.2 Check Uninstallation Result                                                 |     |
| 10.1.8 Interactive Uninstallation Procedure of Storage Cruiser's Agent (for HP-UX)   |     |
| 10.1.9 Interactive Uninstallation Procedure of Storage Cruiser's Agent (for AIX)     |     |
| 10.2 Uninstallation of AdvancedCopy Manager's Agent                                  |     |
| 10.2.1 Before Uninstallation                                                         |     |

| 10.2.1.1 Backup of Backup Management List                                                 | 189 |
|-------------------------------------------------------------------------------------------|-----|
| 10.2.1.2 Deletion of Clustered Operating Environment                                      |     |
| 10.2.1.3 Deletion of Backup Operation Settings for Exchange Server (Windows only)         |     |
| 10.2.1.4 Deletion of Managed Server                                                       | 189 |
| 10.2.1.5 Backup of Pre-processing and Post-processing Scripts                             | 189 |
| 10.2.1.6 Stopping Services/Daemons                                                        | 189 |
| 10.2.1.7 Deletion of Port Number                                                          | 190 |
| 10.2.2 Interactive Uninstallation Procedure of AdvancedCopy Manager's Agent (for Windows) | 190 |
| 10.2.3 Silent Uninstallation Procedure of AdvancedCopy Manager's Agent (for Windows)      | 192 |
| 10.2.3.1 Running Silent Uninstallation                                                    |     |
| 10.2.3.2 Checking Uninstallation Result                                                   |     |
| 10.2.3.3 Post-silent Uninstallation Work                                                  |     |
| 10.2.4 Interactive Uninstallation Procedure of AdvancedCopy Manager's Agent (for Solaris) |     |
| 10.2.5 Silent Uninstallation Procedure of AdvancedCopy Manager's Agent (for Solaris)      |     |
| 10.2.5.1 Running Silent Uninstallation                                                    |     |
| 10.2.5.2 Checking Uninstallation Result                                                   |     |
| 10.2.5.3 Post-silent Uninstallation Work                                                  |     |
| 10.2.6 Interactive Uninstallation Procedure of AdvancedCopy Manager's Agent (for Linux)   |     |
| 10.2.7 Silent Uninstallation Procedure of AdvancedCopy Manager's Agent (for Linux)        |     |
| 10.2.7.1 Running Silent Uninstallation                                                    |     |
| 10.2.7.2 Checking Uninstallation Result                                                   |     |
| 10.2.7.3 Post-silent Uninstallation Work                                                  |     |
| 10.2.8 Interactive Uninstallation Procedure of AdvancedCopy Manager's Agent (for HP-UX)   |     |
| 10.2.9 Interactive Uninstallation Procedure of AdvancedCopy Manager's Agent (for AIX)     | 198 |
| Chapter 11 Uninstallation of AdvancedCopy Manager CCM                                     | 200 |
| 11.1 Before Uninstallation                                                                | 200 |
| 11.1.1 Backup of Environment Setting Files                                                | 200 |
| 11.1.2 Stopping of Copy Sessions                                                          |     |
| 11.1.3 Eject Media                                                                        |     |
| 11.2 Interactive Uninstallation Procedure of AdvancedCopy Manager CCM (for Windows)       |     |
| 11.3 Silent Uninstallation Procedure of AdvancedCopy Manager CCM (for Windows)            |     |
| 11.3.1 Running Silent Uninstallation                                                      |     |
| 11.3.2 Checking Uninstallation Result                                                     |     |
| 11.4 Interactive Uninstallation Procedure of AdvancedCopy Manager CCM (for Solaris)       |     |
| 11.5 Silent Uninstallation Procedure of AdvancedCopy Manager CCM (for Solaris)            |     |
| 11.5.1 Running Silent Uninstallation                                                      |     |
| 11.5.2 Checking Uninstallation Result                                                     |     |
| 11.6 Interactive Uninstallation Procedure of AdvancedCopy Manager CCM (for Linux)         |     |
| 11.7 Silent Uninstallation Procedure of AdvancedCopy Manager CCM (for Linux)              |     |
| 11.7.1 Running Silent Uninstallation                                                      |     |
| 11.7.2 Checking onlinstaliation Result                                                    | 200 |
| Chapter 12 Adding and Changing Products in Use                                            | 207 |
| Appendix A Program Components                                                             | 209 |
| A.1 Program Components of ETERNUS SF Manager                                              | 209 |
| A.2 Program Components of ETERNUS SF Agent                                                | 209 |
| A.2.1 Program components of Storage Cruiser's Agent                                       |     |
| A.2.2 Program Components of AdvancedCopy Manager's Agent                                  |     |
| A.3 Program Components of AdvancedCopy Manager CCM                                        | 211 |
| Appendix B License Management                                                             | 217 |
| B.1 Types of License                                                                      |     |
| B.2 Functions Provided by Licenses.                                                       |     |

| B.3 Operation of License Management Function                                                   |     |
|------------------------------------------------------------------------------------------------|-----|
| B.3.1 Registration of License                                                                  | 219 |
| B.3.2 Displaying of License                                                                    |     |
| B.3.3 Removal of License                                                                       |     |
| B.3.4 Backup and Restore License Management Database                                           |     |
| B.4 Command References                                                                         |     |
| B.4.1 esflm add (License Registration Command)                                                 | 221 |
| B.4.2 esflm backup (License Management Database Backup Command)                                |     |
| B.4.3 esflm list (License List Command)                                                        | 223 |
| B.4.4 esflm listid (License ID List Command)                                                   | 224 |
| B.4.5 esflm remove (License Remove Command)                                                    |     |
| B.4.6 esflm restore (License Management Database Restore Command)                              |     |
| B.5 Maintenance of License Management Function                                                 | 226 |
| B.5.1 Backup and Restoration of License Definition Information                                 | 226 |
| B.5.2 Collecting Troubleshooting Information for License Management Function                   | 226 |
| Appendix C Required Disk Space for Performance Management                                      | 227 |
| Appendix D Installation Parameters                                                             |     |
| D.1 Installation Parameter File (for ETERNUS SF Manager for Windows)                           |     |
| D.2 Installation Parameters (for ETERNUS SF Manager for Windows)                               |     |
| D.3 Installation Parameter File (for Storage Cruiser's Agent for Windows)                      |     |
| D.4 Installation Parameters (for Storage Cruiser's Agent for Windows)                          | 234 |
| D.5 Installation Parameter File (for AdvancedCopy Manager's Agent for Windows)                 |     |
| D.6 Installation Parameters (for AdvancedCopy Manager's agent for Windows)                     |     |
| D.7 Installation Parameter File (for AdvancedCopy Manager CCM for Windows)                     |     |
| D.8 Installation Parameters (for AdvancedCopy Manager CCM for Windows)                         |     |
| D.9 Installation Parameter File (for ETERNUS SF Manager for Solaris/Linux)                     |     |
| D.10 Installation Parameters (for ETERNUS SF Manager for Solaris/Linux)                        |     |
| D.11 Installation Parameter File (for Storage Cruiser's Agent for Solaris)                     |     |
| D.12 Installation Parameters (for Storage Cruiser's Agent for Solaris)                         |     |
| D.13 Installation Parameter File (for AdvancedCopy Manager' Agent for Solaris/Linux)           |     |
| D.14 Installation Parameters (for AdvancedCopy Manager's Agent for Solaris/Linux)              |     |
| D.15 Installation Parameter File (for AdvancedCopy Manager CCM for Solaris/Linux)              | 242 |
| Appendix E Return Values for Silent Installation and Silent Uninstallation                     |     |
| E.1 Return Values for Silent Installation (for ETERNUS SF Manager, AdvancedCopy Manager CCM)   |     |
| E.2 Return Values for Silent Installation (for Storage Cruiser's Agent)                        |     |
| E.3 Return Values for Silent Installation (for AdvancedCopy Manager's Agent)                   |     |
| E.4 Return Values for Silent Uninstallation (for ETERNUS SF Manager, AdvancedCopy Manager CCM) |     |
| E.5 Return Values for Silent Uninstallation (for Storage Cruiser's Agent)                      |     |
| E.6 Return Values for Silent Uninstallation (for AdvancedCopy Manager's Agent)                 | 246 |
| Appendix F Upper Limit of Manageable Environment                                               |     |
| F.1 Determining Number of Manageable Devices                                                   |     |
| F.2 Upper Limit of Automated Storage Tiering                                                   |     |
| F.3 Upper Limit of Automated QoS Function                                                      |     |
| F.4 Upper Limit of Reporting Function                                                          |     |
| F.5 Upper Limit of Monitoring Function of Storage Cluster Controller                           | 255 |
| Appendix G Consolidated Patch                                                                  |     |
| G.1 Operating Environment                                                                      |     |
| G.1.1 Supported Products                                                                       |     |
| G.1.2 Supported Operating Systems.                                                             |     |
| G.1.3 Notes                                                                                    | 256 |

| G.2 How to Obtain Consolidated Patch                                               | 257 |
|------------------------------------------------------------------------------------|-----|
| G.3 Tasks to Perform before Applying Consolidated Patch / Deleting All Patches     | 257 |
| G.3.1 Login to Web Console                                                         |     |
| G.3.2 Confirm Login User                                                           | 257 |
| G.3.3 Confirm Processing Status                                                    | 257 |
| G.4 Applying Consolidated Patch                                                    | 257 |
| G.4.1 Prepare Consolidated Patch File                                              | 257 |
| G.4.2 Applying Consolidated Patch                                                  |     |
| G.4.3 Confirm Results of Application of Consolidated Patch                         | 258 |
| G.5 Deleting All Patches                                                           | 259 |
| G.5.1 Deleting All Patches                                                         | 259 |
| G.5.2 Confirm Results of Deleting All Patches                                      | 259 |
| Appendix H Configuring Network Environment                                         | 260 |
| Appendix I Installation and Configuration of SNMP Trap Transfer Program            | 261 |
| Appendix J Adding Memory to ETERNUS SF Manager When Using Large Numbers of Volumes | 267 |
| J.1 Estimating Memory Size When Using Large Numbers of Volumes                     | 267 |
| J.2 Memory Settings to ETERNUS SF Manager When Using Large Numbers of Volumes      | 267 |
| Appendix K Customizing Automated Storage Tiering Configuration File                | 270 |
| Appendix I. List of Directories Used By This Product                               | 277 |

# Chapter 1 Product Structure and Programs

This chapter explains how the product is organized and various installation patterns.

## 1.1 Product Structure

## 1.1.1 Software Structure

The product includes the following programs and manuals:

- ETERNUS SF Express
- ETERNUS SF Storage Cruiser
- ETERNUS SF AdvancedCopy Manager

## 1.1.2 DVD-ROM Contents

The product consists of three DVD-ROM disks.

## **For Windows**

| No. | DVD-ROM Name                                    | Contained Contents                              |
|-----|-------------------------------------------------|-------------------------------------------------|
| 1   | ETERNUS SF SC/ACM/Express Mediapack for Windows | - ETERNUS SF Manager program for Windows        |
|     | Manager Program (1/2)                           | - Software Release Guide                        |
| 2   | ETERNUS SF SC/ACM/Express Mediapack for Windows | - ETERNUS SF Manager program for Linux, Solaris |
|     | Manager Program (2/2)                           | - Software Release Guide                        |
| 3   | ETERNUS SF SC/ACM/Express Mediapack for Windows | - ETERNUS SF Agent program                      |
|     | Agent Program & Manual                          | - Software Release Guide                        |
|     |                                                 | - Online Manuals                                |

## For Linux 64 bit

| No. | DVD-ROM Name                                        | Contained Contents                              |
|-----|-----------------------------------------------------|-------------------------------------------------|
| 1   | ETERNUS SF SC/ACM/Express Mediapack for Linux 64bit | - ETERNUS SF Manager program for Windows        |
|     | Manager Program (1/2)                               | - Software Release Guide                        |
| 2   | ETERNUS SF SC/ACM/Express Mediapack for Linux 64bit | - ETERNUS SF Manager program for Linux, Solaris |
|     | Manager Program (2/2)                               | - Software Release Guide                        |
| 3   | ETERNUS SF SC/ACM/Express Mediapack for Linux 64bit | - ETERNUS SF Agent program                      |
|     | Agent Program & Manual                              | - Software Release Guide                        |
|     |                                                     | - Online Manuals                                |

## For Solaris

| No. | DVD-ROM Name                            | Contained Contents                       |
|-----|-----------------------------------------|------------------------------------------|
| 1   | ETERNUS SF SC/ACM Mediapack for Solaris | - ETERNUS SF Manager program for Windows |
|     | Manager Program (1/2)                   | - Software Release Guide                 |

| No.                   | DVD-ROM Name                            | Contained Contents                              |
|-----------------------|-----------------------------------------|-------------------------------------------------|
| 2                     | ETERNUS SF SC/ACM Mediapack for Solaris | - ETERNUS SF Manager program for Linux, Solaris |
| Manager Program (2/2) | - Software Release Guide                |                                                 |
| 3                     | ETERNUS SF SC/ACM Mediapack for Solaris | - ETERNUS SF Agent program                      |
|                       | Agent Program & Manual                  | - Software Release Guide                        |
|                       |                                         | - Online Manuals                                |

## Concerning Mounting of DVD-ROM Media (For Linux Only)

When mounting the DVD-ROM media of this product manually, specify the iso9660 file system explicitly when executing the mount command.

In command example, the device name of the DVD-ROM drive is mounted as /dev/cdrom. The device name of the DVDROM drive may differ depending on the device.

```
# mount -t iso9660 -r /dev/cdrom dvdromMountPoint
```

When automatic mount (autofs) is used for DVD-ROM, specify the iso9660 file system for the /etc/fstab file. Also, for RHEL5 (Intel64), specify "exec" for the mount option.

The following is a description example of the /etc/fstab file for RHEL5 (Intel64).

| /mnt iso9660 exec 0 0 |
|-----------------------|
|-----------------------|

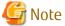

The DVD-ROM media of this product has been created in the UDF Bridge format. For this reason, it is possible to mount as the iso9660 or UDF file system. However, if you mount as the UDF file system, the execution privileges for the execution file may sometimes be removed. In this case, problems such as being unable to execute the installer may occur. Note that, depending on the operating system, the mount specification may sometimes be as shown below. The mount options for the mounted DVD-ROM can be checked by executing the mount command with no argument.

- If you mount the DVD-ROM using automatic mount, or using the mount command with no file system option, the DVD-ROM is mounted as the UDF file system, Therefore, it is not possible to execute the command on the DVD-ROM.
- If the automatic mount of the DVD-ROM was performed using the auto mount daemon (autofs) in RHEL5 (Intel64), "noexec" is set for the mount option. Therefore, it is not possible to execute the command on the DVD-ROM.

## 1.2 Determining Installation Programs

The table below shows the relationships between products to be used and programs to be installed. Refer to this chart to determine which programs need to be installed.

Table 1.1 Relationships Between Products to Be Used and Programs to Be Installed

| Product to Be Used | Program to Be Installed | Description                                                                                                    |
|--------------------|-------------------------|----------------------------------------------------------------------------------------------------|
| Express            | ETERNUS SF Manager      | Installation is required. (*1)                                                                                                    |
| Storage Cruiser    | ETERNUS SF Manager      | If not installed, installation is required.                                                                                                    |
|                    |                         | If installed, register the license. Refer to "Chapter 12 Adding and Changing Products in Use" for details.                                                        |
|                    | Storage Cruiser's agent | Installation to the Managed Server is required if any of the following operations are used:                                                                       |
|                    |                         | <ul> <li>Using the functions that are available with Storage<br/>Cruiser's agent, e.g. access path setup, status monitoring<br/>or failure monitoring.</li> </ul> |

| Product to Be Used                                  | Program to Be Installed                                                                                                    | Description                                                                                                    |
|-----------------------------------------------------|----------------------------------------------------------------------------------------------------|----------------------------------------------------------------------------------------------------|
|                                                     |                                                                                                    | - Using the Backup Wizard for Exchange Server or the Backup Wizard for SQL Server. (*3)                                                                                                    |
|                                                     |                                                                                                    | - Using the Restore Wizard for Exchange Server or the Restore Wizard for SQL Server. (*3)                                                                                                    |
|                                                     |                                                                                                    | - Using the Scheduler. (*3)                                                                                                    |
|                                                     |                                                                                                    | When using Automatic Failover of Storage Cluster, installation to the server that operates the Storage Cluster Controller is required.                                                                       |
| AdvancedCopy Manager                                | ETERNUS SF Manager                                                                                                    | If not installed, installation is required.                                                                                                    |
| (for Agent-based operation)                         |                                                                                                    | If installed, register the license. Refer to "Chapter 12 Adding and Changing Products in Use" for details.                                                                                                   |
|                                                     | AdvancedCopy Manager's agent                                                                                                    | Installation is required. To be installed on servers that has backup or replication resources.                                                                                                    |
| AdvancedCopy Manager<br>(for Agent-less             | ETERNUS SF Manager<br>or                                                                                                    | Installation of one of the programs listed on the left is required.                                                                                                    |
| operation) AdvancedCopy Manager Copy Control Module | For use of only the AdvancedCopy Manager Copy Control<br>Module (hereafter abbreviated as "AdvancedCopy Manager<br>CCM") functions provided by this product, install the<br>AdvancedCopy Manager CCM. |                                                                                                    |
|                                                     |                                                                                                    | In all other cases, install the ETERNUS SF Manager (*2). However, if the ETERNUS SF Manager has been installed, register the license. Refer to "Chapter 12 Adding and Changing Products in Use" for details. |

- \*1: Express cannot run on Solaris environment. Install it in Windows or Linux environment.
- \*2: The AdvancedCopy Manager CCM is included in the ETERNUS SF Manager, but can also be installed as a standalone program.
- \*3: It is the same when the Managed Server is also operated as Management Server.

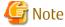

- When you install the Storage Cruiser's manager and the AdvancedCopy Manager's manager on different Management Servers, note the following:
  - Management Server where the Storage Cruiser's manager installed:
    - Register only the Storage Cruiser license.
    - The AdvancedCopy Manager's agent cannot be installed on this Management Server.
    - ETERNUS SF Manager is the integrated product structure that enables daemons/services for the AdvancedCopy Manager's manager to run.
    - Check the **SNMP Trap Setting** checkbox when registering an ETERNUS Disk storage system if necessary.
    - For registering servers, register as Managed Servers where the Storage Cruiser's agent is used.
  - Management Servers where the AdvancedCopy Manager's manager installed:
    - Register only the AdvancedCopy Manager license.
    - Do not check the **SNMP Trap Setting** checkbox when registering an ETERNUS Disk storage system.
    - For registering server, register as Managed Servers where AdvancedCopy Manager's agent is used.

- When you install the AdvancedCopy Manager CCM, Storage Cruiser's agent, and AdvancedCopy Manager's agent, note the following:

THIS ETERNUS SF ADVANCEDCOPY MANAGER CCM/ETERNUS SF STORAGE CRUISER'S AGENT/ETERNUS SF ADVANCEDCOPY MANAGER'S AGENT INCLUDES JAVA RUNTIME ENVIRONMENT WHICH IS SUBJECT TO BINARY CODE LICENSE AGREEMENT AVAILABLE FROM ORACLE AT OR THROUGH THE FOLLOWING URL:

http://www.oracle.com/technetwork/java/javase/downloads/java-se-archive-license-1382604.html

BY DOWNLOADING, INSTALLING, COPYING, ACCESSING, OR USING SUCH PROGRAM YOU SHALL AGREE TO THE TERMS OF THE BINARY CODE LICENSE AGREEMENT.

## 1.3 Product License Management

The use of these products and functions is managed and restricted by license.

Therefore, in order to use a product and function, besides installing the related programs, it is necessary to register the license for that product and function.

There are two methods to register licenses, i.e. Web Console and command.

The license keys to register are different for each ETERNUS Disk storage system.

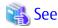

Refer to "Appendix B License Management" for information on the types, functional ranges, and how to register licenses using command.

Refer to "Register License" in the ETERNUS SF Web Console Guide for information on how to register licenses using Web Console.

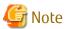

Information of the ETERNUS Disk storage system registered the license using command, is not displayed on Web Console.

## 1.4 Installation Method

This product provides the following two installation methods.

Table 1.2 Installation Method of This Product

| Installation Method      | Explanation                                                                                                    |
|--------------------------|----------------------------------------------------------------------------------------------------|
| Interactive installation | This method installs the program while necessary information (such as the installation directory and the communication port number) is input with the interactive mode.                                                                                                    |
| Silent installation      | This method installs the program using the installation parameter file that already describes the necessary information for the installation.  Because the installer automatically installs the program by reading the necessary information from the installation parameter file, the operator is not queried during installation.  To use this installation method, an installation parameter file must be created before installing the program. |
|                          | In this manual, the method of installing with the default installation parameters is called "default install" and the method of installing by editing the installation parameters is called "custom install".                                                                                                    |

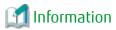

The necessary information for an installation varies depending on the program that is installed and the platform.

Refer to "Appendix D Installation Parameters" for details on the necessary information for an installation and the installation parameter file.

The environments that can use each installation method are as follows.

Table 1.3 Environments that Can Use Interactive Installation and Silent Installation

| Installation Target Program  | Installation Methods     | Platforms |         |       |       |     |
|------------------------------|--------------------------|-----------|---------|-------|-------|-----|
| ilistaliation raiget Program | ilistaliation Methods    | Windows   | Solaris | Linux | HP-UX | AIX |
| ETERNUS SF Manager           | Interactive installation | А         | А       | Α     | -     | -   |
|                              | Silent installation      | А         | А       | А     | -     | -   |
| Storage Cruiser's agent      | Interactive installation | А         | А       | А     | А     | Α   |
|                              | Silent installation      | А         | А       | Α     | N/A   | N/A |
| AdvancedCopy Manager's agent | Interactive installation | А         | А       | А     | А     | Α   |
|                              | Silent installation      | А         | А       | А     | N/A   | N/A |
| AdvancedCopy Manager CCM     | Interactive installation | А         | А       | А     | -     | -   |
|                              | Silent installation      | А         | А       | Α     | -     | -   |

A: Available

N/A: Not available

-: Platforms that do not provide installation target programs

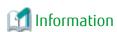

Two methods, Interactive uninstallation and Silent uninstallation, are also available when uninstalling.

The environments that can use each uninstallation method are the same as those listed in "Table 1.3 Environments that Can Use Interactive Installation and Silent Installation".

## 1.5 Use of Software Together With Antivirus Software

There is no restriction on putting the following software under monitoring of antivirus software:

- Installation program
- Files under required disks for operation and required disks for installation used for installation program

However, depending on the type of antivirus software, the installation program behaviors may be affected or access to the files under required disks for operation and required disks for installation used for installation program may be restricted. In that case, put those files out of monitoring according to the instructions of the antivirus software.

Refer to "Chapter 2 Operating Environment" for details of required disks for operation and required disks for installation used for installation program.

Refer to "Appendix L List of Directories Used By This Product" for directories used when installing and using this product.

## When Installing AdvancedCopy Manager to Perform Backup and Replication Operations

To secure the consistency of resources to be backed up and replicated, antivirus software must be prevented from accessing the resources. Refer to "Running Software" in "Notes on Backup and Replication Operation" in the ETERNUS SF AdvancedCopy Manager Operation Guide for details.

# Chapter 2 Operating Environment

## 2.1 Supported Devices

This section describes devices that are supported by Express, Storage Cruiser and AdvancedCopy Manager.

## **Devices Supported by Express**

Express supports the following storage devices:

- ETERNUS DX60 S4/DX100 S4/DX200 S4
- ETERNUS DX60 S3/DX100 S3/DX200 S3
- ETERNUS DX60 S2/DX80 S2/DX90 S2
- ETERNUS DX60
- ETERNUS AF250
- ETERNUS DX200F

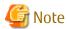

- The firmware versions of storage devices must be as shown in the table below. However, for unlisted storage devices, there is no limit for the firmware version number.

Table 2.1 Storage Devices and Compatible Firmware Version

| Storage Device Name     | Compatible Firmware Version |  |
|-------------------------|-----------------------------|--|
| ETERNUS DX60 S2         | V20L10 or later             |  |
| ETERNUS DX80 S2/DX90 S2 | V10L16 or later             |  |
| ETERNUS DX60            | V10L31 or later             |  |

- Enable the following settings for the interface to storage devices.

Table 2.2 Storage Devices and Interface Settings

| Storage Device Name                                                                               | Interface Settings |
|---------------------------------------------------------------------------------------------------|--------------------|
| ETERNUS DX60 S4/DX100 S4/DX200 S4<br>ETERNUS DX60 S3/DX100 S3/DX200 S3<br>ETERNUS DX80 S2/DX90 S2 | SSH connection     |
| ETERNUS DX60 S2<br>ETERNUS DX60                                                                   | Telnet connection  |
| ETERNUS AF250<br>ETERNUS DX200F                                                                   | SSH connection     |

## **Devices Supported by Storage Cruiser**

Storage Cruiser supports the following devices.

| Device Type    | Device Name                                                                                    |  |
|----------------|------------------------------------------------------------------------------------------------|--|
| Storage device | ETERNUS DX series ETERNUS AF series ETERNUS DX200F ETERNUS CS800, ETERNUS CS2000 ETERNUS VS850 |  |

| Device Type          | Device Name                                                                                                    |
|----------------------|----------------------------------------------------------------------------------------------------|
|                      | NetApp FAS Series NetApp FAS Series (with clustered Data ONTAP) NetApp V-Series NetApp V-Series (with clustered Data ONTAP) Tintri VMstore series (*1) |
| Tape library         | ETERNUS LT series                                                                                                    |
| Fibre Channel switch | ETERNUS SN200 PRIMERGY BX600 Fibre Channel Switch Blade Brocade series                                                                                 |
| Converged Switch     | Brocade VDX series PRIMERGY BX Ethernet Fabric Switch                                                                                                  |
| Others               | Solaris, Windows, Linux, HP-UX, and AIX server nodes VMware vSphere 5, VMware vSphere 6 VMware vCenter Server 5, VMware vCenter Server 6               |

<sup>\*1:</sup> It is only when the operating system of Management Server is Windows that the Tintri VMstore series can be monitored.

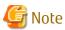

- The firmware versions of storage devices must be as shown in the table below. However, for unlisted storage devices, there is no limit for the firmware version number.

Table 2.3 Storage Devices and Compatible Firmware Version

| Storage Device Name     | Compatible Firmware Version |  |  |
|-------------------------|-----------------------------|--|--|
| ETERNUS DX80 S2/DX90 S2 | V10L16 or later             |  |  |
| ETERNUS DX400 S2 series | V10L16 or later             |  |  |

- Enable the following settings for the interface to storage devices.

Table 2.4 Storage Devices and Interface Settings

| Storage Device Name                                                                      | Interface Settings |
|------------------------------------------------------------------------------------------|--------------------|
| ETERNUS DX S4 series<br>ETERNUS DX S3 series<br>ETERNUS DX S2 series (excluding DX60 S2) | SSH connection     |
| ETERNUS DX60 S2<br>ETERNUS DX60                                                          | Telnet connection  |
| ETERNUS AF series<br>ETERNUS DX200F                                                      | SSH connection     |

- When using the reporting function, use the following storage devices and firmware version.

Table 2.5 Storage Devices and Compatible Firmware Version

| asie 213 storage 5 erroes and companies i initiate version |                             |  |  |  |
|------------------------------------------------------------|-----------------------------|--|--|--|
| Storage Device Name                                        | Compatible Firmware Version |  |  |  |
| ETERNUS DX S4 series<br>ETERNUS DX S3 series               | All versions                |  |  |  |
| ETERNUS DX S2 series (excluding DX60 S2)                   | V10L40 or later             |  |  |  |
| ETERNUS AF series<br>ETERNUS DX200F                        | All versions                |  |  |  |

- When using the Storage Cluster function, use the following storage devices and firmware version. In addition, equalize the firmware version for Primary Storage and Secondary Storage constituting the Storage Cluster environment.

Table 2.6 Storage Devices and Compatible Firmware Version

| Storage Device Name                                    | Compatible Firmware Version  |  |
|--------------------------------------------------------|------------------------------|--|
| ETERNUS DX100 S4/DX200 S4                              | All versions                 |  |
| ETERNUS DX100 S3/DX200 S3<br>ETERNUS DX500 S3/DX600 S3 | V10L20 or later (*1, *2, *3) |  |
| ETERNUS DX8700 S3/DX8900 S3                            | V10L40 or later (*2, *3)     |  |
| ETERNUS AF series                                      | All versions (*3)            |  |
| ETERNUS DX200F                                         | V10L30 or later (*2, *3)     |  |

<sup>\*1:</sup> To use the Automatic Failback function or to perform a volume capacity expansion, the firmware version must be V10L30 or later

- \*3: To perform any of the following actions, the firmware version must be V10L70 or later:
  - Setting or displaying the total capacity of TFOVs per storage device
  - Expanding the number of creatable TFO groups up to 32
  - Creating two or more TFO groups in the same direction
  - Using the Automatic Failover function during a RAID close
  - Using the Automatic Failover function triggered by CA port linkdown

## Devices Supported by AdvancedCopy Manager

AdvancedCopy Manager supports the following ETERNUS Disk storage systems:

- ETERNUS DX series
- ETERNUS AF series
- ETERNUS DX200F

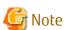

- The firmware versions of storage devices must be as shown in the table below. However, for unlisted storage devices, there is no limit for the firmware version number.

Table 2.7 Storage Devices and Compatible Firmware Version

| Storage Device Name     | Compatible Firmware Version |  |
|-------------------------|-----------------------------|--|
| ETERNUS DX60 S2         | V20L10 or later             |  |
| ETERNUS DX80 S2/DX90 S2 | V10L16 or later             |  |
| ETERNUS DX60            | V10L31 or later             |  |

- Enable the following settings for the interface to storage devices.

<sup>\*2:</sup> To use the iSCSI host interface or the Automatic Failover function with the REC path of iSCSI port, the firmware version must be V10L60 or later.

Table 2.8 Storage Devices and Interface Settings

| Storage Device Name                                                                      | Interface Settings |  |
|------------------------------------------------------------------------------------------|--------------------|--|
| ETERNUS DX S4 series<br>ETERNUS DX S3 series<br>ETERNUS DX S2 series (excluding DX60 S2) | SSH connection     |  |
| ETERNUS DX60 S2<br>ETERNUS DX60                                                          | Telnet connection  |  |
| ETERNUS AF series<br>ETERNUS DX200F                                                      | SSH connection     |  |

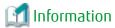

With AdvancedCopy Manager CCM, the devices listed below can use Copy command via SAN and via LAN.

Table 2.9 ETERNUS Disk Storage Systems Supporting Copy Command via SAN and/or via LAN

| Device Name                                                                        | Copy Command via SAN |                  | Copy Command via LAN |                  |
|------------------------------------------------------------------------------------|----------------------|------------------|----------------------|------------------|
| Device Name                                                                        | Operation            | Firmware Version | Operation            | Firmware Version |
| ETERNUS DX S4 series ETERNUS DX S3 series ETERNUS DX S2 series (excluding DX60 S2) | А                    | All versions     | А                    | All versions     |
| ETERNUS DX60 S2<br>ETERNUS DX60                                                    | А                    | All versions     | N/A                  | -                |
| ETERNUS DX400 series<br>ETERNUS DX8000 series                                      | А                    | All versions     | A (*1)               | V20L71 or later  |
| ETERNUS AF series<br>ETERNUS DX200F                                                | А                    | All versions     | А                    | All versions     |

(A=Available, N/A=Not Available)

Refer to "System Configuration" in the ETERNUS SF AdvancedCopy Manager Operation Guide for Copy Control Module for information on Copy command via SAN and via LAN.

## 2.2 Operating Environment of ETERNUS SF Manager

## 2.2.1 Hardware Requirements

A Management Server in which ETERNUS SF Manager is installed and used should be a server in which "2.2.2.1 Supported Operating Systems" can be installed.

Also, the following server specification is required.

#### **CPU Performance**

- When using neither Automated Storage Tiering nor Automated QoS function:
  - 2 GHz \* 2 cores or more
- Other than those above:
  - 2 GHz \* 4 cores or more

When managing the ETERNUS DX8000 S3 series, DX8000 S2 series in which the number of volumes exceeds 18,000 per device, add 2 more cores to the above listed cores.

<sup>\*1:</sup> The acarray add command of AdvancedCopy Manager CCM cannot be executed with the -lan option.

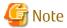

- When using the Automated Storage Tiering, the case of using one layer Tier pool is also included.
- The PRIMERGY FT model and HA model are not supported.

## 2.2.2 Software Requirements

This section describes the following software requirements:

- Supported operating systems
- Essential software
- Incompatible software

## 2.2.2.1 Supported Operating Systems

The operating system of the server on which to install ETERNUS SF Manager must be one of the following.

For Windows Environment

| No. | Operating System Name                                       | Required<br>Hotfix | Remarks |
|-----|-------------------------------------------------------------|--------------------|---------|
| 1   | Windows Server 2016 Standard                                | -                  | *1, *2  |
| 2   | Windows Server 2016 Datacenter                              | -                  | *1, *2  |
| 3   | Windows Server 2012 R2 Standard                             | -                  | *1, *2  |
| 4   | Windows Server 2012 R2 Datacenter                           | -                  | *1, *2  |
| 5   | Windows Server 2012 Standard                                | -                  | *1, *2  |
| 6   | Windows Server 2012 Datacenter                              | -                  | *1, *2  |
| 7   | Windows Server 2008 R2 Standard SP1                         | -                  | *1, *2  |
| 8   | Windows Server 2008 R2 Enterprise SP1                       | -                  | *1, *2  |
| 9   | Windows Server 2008 R2 Datacenter SP1                       | -                  | *1, *2  |
| 10  | Windows Server 2008 R2 Standard                             | -                  | *1, *2  |
| 11  | Windows Server 2008 R2 Enterprise                           | -                  | *1, *2  |
| 12  | Windows Server 2008 R2 Datacenter                           | -                  | *1, *2  |
| 13  | Windows Server 2008 Standard SP2 (64-bit)                   | -                  | *2      |
| 14  | Windows Server 2008 Enterprise SP2 (64-bit)                 | -                  | *2      |
| 15  | Windows Server 2008 Datacenter SP2 (64-bit)                 | -                  | *2      |
| 16  | Windows Server 2008 Standard (64-bit)                       | KB952790           | *2      |
| 17  | Windows Server 2008 Enterprise (64-bit)                     | KB952790           | *2      |
| 18  | Windows Server 2008 Datacenter (64-bit)                     | KB952790           | *2      |
| 19  | Windows Server 2008 Standard SP2 without Hyper-V (64-bit)   | -                  | *2      |
| 20  | Windows Server 2008 Enterprise SP2 without Hyper-V (64-bit) | -                  | *2      |
| 21  | Windows Server 2008 Datacenter SP2 without Hyper-V (64-bit) | -                  | *2      |
| 22  | Windows Server 2008 Standard without Hyper-V (64-bit)       | KB952790           | *2      |
| 23  | Windows Server 2008 Enterprise without Hyper-V (64-bit)     | KB952790           | *2      |

| No. | Operating System Name                                   | Required<br>Hotfix | Remarks |
|-----|---------------------------------------------------------|--------------------|---------|
| 24  | Windows Server 2008 Datacenter without Hyper-V (64-bit) | KB952790           | *2      |

<sup>\*1:</sup> Cluster Shared Volumes (CSV) are not supported.

#### For Solaris Environment

| No. | Operating System Name       | Remarks |
|-----|-----------------------------|---------|
| 1   | Solaris 10                  | *1      |
| 2   | Solaris 11 (11/11 or later) | *2, *3  |

<sup>\*1:</sup> Apply patch 141596-06.

```
# svccfg -s svc:/system/environment:init setprop environment/TZ = timeZoneName
# svcadm refresh svc:/system/environment:init
```

#### For Linux Environment

| No. | Operating System Name                    | Remarks |
|-----|------------------------------------------|---------|
| 1   | Red Hat Enterprise Linux 5 (for Intel64) | *1      |
| 2   | Red Hat Enterprise Linux 6 (for Intel64) | *2, *3  |
| 3   | Red Hat Enterprise Linux 7 (for Intel64) |         |

<sup>\*1:</sup> The operation in the environment that "Enable" the Security-Enhanced Linux (SELinux) is not supported. In this case, set the SELinux to disable.

## 2.2.2.2 Essential Software

For operating ETERNUS SF Manager, the following software is required.

#### For Linux Environment

| No. | Essential Software Name | Remarks                                                                                                    |
|-----|-------------------------|----------------------------------------------------------------------------------------------------|
| 1   | net-snmp                | This is Linux standard SNMP package. It is included in the OS installation media. When installing net-snmp, lm-sensors package may be required. This package is also included in the OS installation media.                           |
| 2   | alsa-lib                | This is the package which supports an audio and a MIDI function. It is included in the OS installation media.  When installing alsa-lib, another package may be required. This package is also included in the OS installation media. |
|     |                         | Install the following package version or later depending on operating system of the server.                                                                                                    |
|     |                         | - For Red Hat Enterprise Linux 5 (for Intel64)<br>alsa-lib-1.0.12-3.el5.x86_64.rpm                                                                                                    |

<sup>\*2:</sup> The Server Core installation option and the Nano Server installation option are not supported.

<sup>\*2:</sup> Add and install the next package. text/gnu-grep package

<sup>\*3:</sup> Change the environment/TZ property of the svc:/system/environment:init SMF service instance of the operating system to the appropriate timezone name and refresh the service. After that, reboot the operating system.

Specify the appropriate timezone name to timeZoneName.

<sup>\*2:</sup> Requires the tcsh (tcsh-6.17-8.el6.x86\_64.rpm or later) packages.

<sup>\*3:</sup> Supported in environments where SELinux (Security-Enhanced Linux) is enabled with the following and later updates. The supported mode is "enforcing". Red Hat Enterprise Linux 6.2 (for Intel64) or later. Any earlier update version numbers are currently not supported. In this case, set SELinux to "disable" for operation.

| No. | Essential Software Name | Remarks                                                                                                    |
|-----|-------------------------|----------------------------------------------------------------------------------------------------|
|     |                         | - For Red Hat Enterprise Linux 6<br>alsa-lib-1.0.21-3.el6.x86_64.rpm                                                                                                    |
|     |                         | - For Red Hat Enterprise Linux 7<br>alsa-lib-1.0.27.2-3.el7.x86_64.rpm                                                                                                    |
| 3   | libX11                  | This is the package of X.Org X11 libX11 Runtime Library. It is included in the OS installation media.  When installing libX11, another package may be required. This package is also included in the OS installation media.   |
|     |                         | Install the following package version or later depending on operating system of the server.                                                                                                    |
|     |                         | - For Red Hat Enterprise Linux 5 (for Intel64)<br>libX11-1.0.3-8.el5.x86_64.rpm                                                                                                    |
|     |                         | - For Red Hat Enterprise Linux 6<br>libX11-1.3-2.el6.x86_64.rpm                                                                                                    |
|     |                         | - For Red Hat Enterprise Linux 7<br>libX11-1.6.0-2.1.el7.x86_64.rpm                                                                                                    |
| 4   | libXext                 | This is the package of X.Org X11 libXext Runtime Library. It is included in the OS installation media.  When installing libXext, another package may be required. This package is also included in the OS installation media. |
|     |                         | Install the following package version or later depending on operating system of the server.                                                                                                    |
|     |                         | - For Red Hat Enterprise Linux 5 (for Intel64)<br>libXext-1.0.1-2.1.x86_64.rpm                                                                                                    |
|     |                         | - For Red Hat Enterprise Linux 6<br>libXext-1.1-3.el6.x86_64.rpm                                                                                                    |
|     |                         | - For Red Hat Enterprise Linux 7<br>libXext-1.3.2-2.1.el7.x86_64.rpm                                                                                                    |
| 5   | libxi                   | This is the package of X.Org X11 libXi Runtime Library. It is included in the OS installation media.  When installing libXi, another package may be required. This package is also included in the OS installation media.     |
|     |                         | Install the following package version or later depending on operating system of the server.                                                                                                    |
|     |                         | - For Red Hat Enterprise Linux 5 (for Intel64)<br>libXi-1.0.1-3.1.x86_64.rpm                                                                                                    |
|     |                         | - For Red Hat Enterprise Linux 6<br>libXi-1.3-3.el6.x86_64.rpm                                                                                                    |
|     |                         | - For Red Hat Enterprise Linux 7<br>libXi-1.7.2-2.1.el7.x86_64.rpm                                                                                                    |
| 6   | libXt                   | This is the package of X.Org X11 libXt Runtime Library. It is included in the OS installation media.  When installing libXt, another package may be required. This package is also included in the OS installation media.     |
|     |                         | Install the following package version or later depending on operating system of the server.                                                                                                    |

| No. | Essential Software Name | Remarks                                                                                                    |
|-----|-------------------------|----------------------------------------------------------------------------------------------------|
|     |                         | - For Red Hat Enterprise Linux 5 (for Intel64)<br>libXt-1.0.2-3.1.fc6.x86_64.rpm                                                                                                    |
|     |                         | - For Red Hat Enterprise Linux 6<br>libXt-1.0.7-1.el6.x86_64.rpm                                                                                                    |
|     |                         | - For Red Hat Enterprise Linux 7<br>libXt-1.1.4-6.1.el7.x86_64.rpm                                                                                                    |
| 7   | libXtst                 | This is the package of X.Org X11 libXtst Runtime Library. It is included in the OS installation media.  When installing libXtst, another package may be required. This package is also included in the OS installation media.       |
|     |                         | Install the following package version or later depending on operating system of the server.                                                                                                    |
|     |                         | - For Red Hat Enterprise Linux 5 (for Intel64)<br>libXtst-1.0.1-3.1.x86_64.rpm                                                                                                    |
|     |                         | - For Red Hat Enterprise Linux 6<br>libXtst-1.0.99.2-3.el6.x86_64.rpm                                                                                                    |
|     |                         | - For Red Hat Enterprise Linux 7<br>libXtst-1.2.2-2.1.el7.x86_64.rpm                                                                                                    |
| 8   | libXrender              | This is the package of X.Org X11 libXrender Runtime Library. It is included in the OS installation media.  When installing libXrender, another package may be required. This package is also included in the OS installation media. |
|     |                         | Install the following package version or later depending on operating system of the server.                                                                                                    |
|     |                         | - For Red Hat Enterprise Linux 5 (for Intel64)<br>libXrender-0.9.1-3.1.x86_64.rpm                                                                                                    |
|     |                         | - For Red Hat Enterprise Linux 6<br>libXrender-0.9.5-1.el6.x86_64.rpm                                                                                                    |
|     |                         | - For Red Hat Enterprise Linux 7<br>libXrender-0.9.8-2.1.el7.x86_64.rpm                                                                                                    |
| 9   | libgcc                  | This is the package of GCC shared support library. It is included in the OS installation media.  When installing libgcc, another package may be required. This package is also included in the OS installation media.               |
|     |                         | Install the following package version or later depending on operating system of the server.                                                                                                    |
|     |                         | - For Red Hat Enterprise Linux 5 (for Intel64)<br>libgcc-4.1.1-52.el5.x86_64.rpm                                                                                                    |
|     |                         | - For Red Hat Enterprise Linux 6<br>libgcc-4.4.4-13.el6.x86_64.rpm                                                                                                    |
|     |                         | - For Red Hat Enterprise Linux 7<br>libgcc-4.8.2-16.el7.x86_64.rpm                                                                                                    |
| 10  | glibc                   | This is the package of GNU libc library. It is included in the OS installation media. When installing glibc, another package may be required. This package is also included in the OS installation media.                           |

| No. | Essential Software Name | Remarks                                                                                                    |
|-----|-------------------------|----------------------------------------------------------------------------------------------------|
|     |                         | Install the following package version or later depending on operating system of the server.                                                                                                    |
|     |                         | - For Red Hat Enterprise Linux 5 (for Intel64)<br>glibc-2.5-12.x86_64.rpm                                                                                                    |
|     |                         | - For Red Hat Enterprise Linux 6 (*1)<br>glibc-2.12-1.7.el6.i686.rpm<br>glibc-2.12-1.7.el6.x86_64.rpm                                                                                                    |
|     |                         | - For Red Hat Enterprise Linux 7 (*1)<br>glibc-2.17-55.el7.i686.rpm<br>glibc-2.17-55.el7.x86_64.rpm                                                                                                    |
| 11  | libstdc++               | This is the package of GNU Standard C++ Library. It is included in the OS installation media.  When installing libstdc++, another package may be required. This package is also included in the OS installation media.   |
|     |                         | Install the following package version or later depending on operating system of the server.                                                                                                    |
|     |                         | - For Red Hat Enterprise Linux 5 (for Intel64)<br>libstdc++-4.1.1-52.el5.x86_64.rpm                                                                                                    |
|     |                         | - For Red Hat Enterprise Linux 6<br>libstdc++-4.4.4-13.el6.x86_64.rpm                                                                                                    |
|     |                         | - For Red Hat Enterprise Linux 7<br>libstdc++-4.8.2-16.el7.x86_64.rpm                                                                                                    |
| 12  | expat                   | This is the library package to analyze XML. It is included in the OS installation media. When installing expat, another package may be required. This package is also included in the OS installation media.             |
|     |                         | Install the following package version or later depending on operating system of the server.                                                                                                    |
|     |                         | - For Red Hat Enterprise Linux 5 (for Intel64)<br>expat-1.95.8-8.2.1.x86_64.rpm                                                                                                    |
|     |                         | - For Red Hat Enterprise Linux 6<br>expat-2.0.1-9.1.el6.x86_64.rpm                                                                                                    |
|     |                         | - For Red Hat Enterprise Linux 7<br>expat-2.1.0-8.el7.x86_64.rpm                                                                                                    |
| 13  | readline                | This is the package to edit text in a command line. It is included in the OS installation media.  When installing readline, another package may be required. This package is also included in the OS installation media. |
|     |                         | Install the following package version or later depending on operating system of the server.                                                                                                    |
|     |                         | - For Red Hat Enterprise Linux 5 (for Intel64)<br>readline-5.1-1.1.x86_64.rpm                                                                                                    |
|     |                         | - For Red Hat Enterprise Linux 6 readline-6.0-3.el6.x86_64.rpm                                                                                                    |
|     |                         | - For Red Hat Enterprise Linux 7 readline-6.2-9.el7.x86_64.rpm                                                                                                    |

| No. | Essential Software Name | Remarks                                                                                                    |
|-----|-------------------------|----------------------------------------------------------------------------------------------------|
| 14  | zlib                    | This is the library package to compress and uncompress zlib. It is included in the OS installation media.  When installing zlib, another package may be required. This package is also included in the OS installation media.                                           |
|     |                         | Install the following package version or later depending on operating system of the server.                                                                                                    |
|     |                         | - For Red Hat Enterprise Linux 5 (for Intel64)<br>zlib-1.2.3-3.x86_64.rpm                                                                                                    |
|     |                         | - For Red Hat Enterprise Linux 6<br>zlib-1.2.3-25.el6.x86_64.rpm                                                                                                    |
|     |                         | - For Red Hat Enterprise Linux 7<br>zlib-1.2.7-13.el7.x86_64.rpm                                                                                                    |
| 15  | zip                     | This is the library package to compress zip. It is included in the OS installation media. When installing zip, another package may be required. This package is also included in the OS installation media.                                                             |
| 16  | unzip                   | This is the utility package for unzipping zip files. It is included in the OS installation media. When installing unzip, another package may be required. This package is also included in the OS installation media.                                                   |
| 17  | perl                    | This is the package for Perl Program Language. It is included in the OS installation media.  When installing perl, another package may be required. This package is also included in the OS installation media.                                                         |
| 18  | gawk                    | This is the package for Perl Program Language (GNU) of awk text manipulation utility. It is included in the OS installation media.  When installing gawk, another package may be required. This package is also included in the OS installation media.                  |
| 19  | openIdap                | This is the package for header of Fnlib and static library. It is included in the OS installation media.  When installing openIdap, another package may be required. This package is also included in the OS installation media.                                        |
| 20  | chkconfig               | This is the package for system tools which control /etc/rc*.d hierarchy. It is included in the OS installation media.  When installing chkconfig, another package may be required. This package is also included in the OS installation media.                          |
| 21  | shadow-utils            | This is the package for utilities which control shadow password files and user/group accounts. It is included in the OS installation media.  When installing shadow-utils, another package may be required. This package is also included in the OS installation media. |
| 22  | coreutils               | This is the package for GNU Core Utilities. It is included in the OS installation media. When installing coreutils, another package may be required. This package is also included in the OS installation media.                                                        |

<sup>\*1:</sup> When Red Hat Enterprise Linux 6 (for Intel64) or Red Hat Enterprise Linux 7 (for Intel64) has been installed, install the 32 bit package.

### 2.2.2.3 Incompatible Software

ETERNUS SF Manager cannot be used on servers that have any of the following software installed.

| No. | Incompatible Software Name                                   | Remarks                                                            |
|-----|--------------------------------------------------------------|--------------------------------------------------------------------|
| 1   | Systemwalker Resource Coordinator                            | Excluding Systemwalker Resource Coordinator Virtual server Edition |
| 2   | SystemWalker/StorageMGR-M                                    | -                                                                  |
| 3   | SystemWalker/StorageMGR-A                                    | -                                                                  |
| 4   | Softek AdvancedCopy Manager-M                                | -                                                                  |
| 5   | Softek AdvancedCopy Manager-A                                | -                                                                  |
| 6   | Softek SANView                                               | -                                                                  |
| 7   | Softek Storage Cruiser                                       | -                                                                  |
| 8   | ETERNUS SF AdvancedCopy Manager's agent                      | -                                                                  |
| 9   | Systemwalker Centric Manager V13.5.1 or earlier              | For using Solaris only                                             |
| 10  | ETERNUS VASA Provider of all the versions earlier than 2.1.1 | For using Windows only                                             |

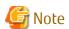

- The IPv6 address device cannot be monitored if Systemwalker Centric Manager V13.5.0 or earlier has been installed in Linux environment.
- In a Windows environment, if Systemwalker Centric Manager V13.5.1 or earlier is installed, device monitoring using the SNMPv3 protocol is not possible.

### 2.2.3 Required Resources for Installation

This section describes the resources that are required for installing ETERNUS SF Manager.

### 2.2.3.1 Required Disk Space for Installation

For installation of ETERNUS SF Manager on a server, the required free disk space on that server is as follows.

For Windows Environment

| Directory Name        | Required Disk Space<br>(Unit: MB) | Explanation                                              |
|-----------------------|-----------------------------------|----------------------------------------------------------|
| Program Directory     | 2,850                             | "Program Directory" as specified during installation     |
| Environment Directory | 110                               | "Environment Directory" as specified during installation |
| Work Directory        | 40                                | "Work Directory" as specified during installation        |

#### For Solaris or Linux Environment

| Directory Name | Required Disk Space<br>(Unit: MB) | Explanation                                                                                 |
|----------------|-----------------------------------|---------------------------------------------------------------------------------------------|
| /opt           | 3,000                             | The directory to which the package is installed.                                            |
| /etc/opt       | 5                                 | The directory to which the files for the environment settings are installed.                |
| /var/opt       | 1,250                             | The directory to which the variable files (log files, temporary files, etc.) are installed. |

### 2.2.4 Required Resources for Operation (for Operation as Express's Manager)

### 2.2.4.1 Required Disk Space for Operation

For operating ETERNUS SF Manager, in addition to disk space described in "2.2.3.1 Required Disk Space for Installation", the server on which it is installed must have free disk space as described below.

#### For Windows

| Directory Name            | Required Disk Space<br>(Unit: MB) | Explanation                                                                                                    |
|---------------------------|-----------------------------------|----------------------------------------------------------------------------------------------------|
| Environment Directory     | a + b                             | a: Database capacity of the repository for Manager. Refer to "3.1.3<br>Estimation of Database Size" for details.                                                                              |
|                           |                                   | b: Repository size for common control. Refer to "Estimation Formula for Repository Size for Common Control" for details.                                                                      |
| Work Directory c + 20(*1) |                                   | c: Required for performance management. Refer to "Disk Space Required for Performance Management" as described below for details. *1: Disk space required for the license management function |

#### For Linux

| Directory Name        | Required Disk Space<br>(Unit: MB) | Explanation                                                                                                    |
|-----------------------|-----------------------------------|----------------------------------------------------------------------------------------------------|
| /etc/opt/FJSVswstf    | а                                 | a: Database capacity of the repository. Refer to "3.1.3 Estimation of Database Size" for details.                                 |
| /var/opt/FJSVssmgr    | b                                 | b: Required for performance management. Refer to "Disk Space Required for Performance Management" as described below for details. |
| /var/opt/FJSVesfcm c  |                                   | c: Repository size for common control. Refer to "Estimation Formula for Repository Size for Common Control" for details.          |
| /var/opt/FJSVesflm 20 |                                   | Disk space required for the license management function                                                                           |

#### Disk Space Required for Performance Management

For performance management, add disk space as described below, depending on the number of Logical Units (LUs) on the storage device to be managed, the number of Disk Enclosures (DEs) and the number of days for which performance data are to be stored.

| Storage Device                                             | Required Disk Space (Unit: MB)                                                                                                    |
|------------------------------------------------------------|----------------------------------------------------------------------------------------------------|
| ETERNUS DX60 S2<br>ETERNUS DX60<br>ETERNUS DX80 S2/DX90 S2 | 8 * (240 + (1.2 + 0.3 * DEs + 0.3 * (securedLUs + securedRAIDgroups [*1])) * 1440 + (95 * DEs) + (50 * (securedLUs + securedRAIDgroups [*1]))) / 1024 + 2.61                                         |
| ETERNUS DX60 S4/S3<br>ETERNUS AF250<br>ETERNUS DX200F (*2) | 8* (475 + (1.2 + 0.7 * DEs + 0.4 * (securedLUs + securedRAIDgroups [*1])) * 1440 + (290 * DEs) + (76 * (securedLUs + securedRAIDgroups [*1]))) / 1024 + 2.25                                         |
| ETERNUS DX100 S4/S3<br>ETERNUS DX200 S4/S3 (*2)            | 8 * (774 + (2.2 + 0.7 * DEs + 0.2 * NASVolumes + 0.4 * (securedLUs + securedRAIDgroups [*1])) * 1440 + (290 * DEs) + (38 * NASVolumes) + (76 * (securedLUs + securedRAIDgroups [*1]))) / 1024 + 2.25 |

<sup>\*1:</sup> RAIDgroups is the number of RAID groups created from LU.

### Estimation Formula for Repository Size for Common Control

```
Required size (MB) = 400 + (servers + switches + devicesToBeManaged + disks + RAIDGroups + volumes) / 100 + (servers + switches + devicesToBeManaged) * users / 500
```

<sup>\*2:</sup> When enabling Deduplication/Compression to operate the device, you must add 170 MB to the capacity calculated by the formula.

- servers: Number of Managed Servers

- switches: Number of managed switches

- devicesToBeManaged: Number of managed ETERNUS Disk storage systems

- disks: Total number of disks in each managed ETERNUS Disk storage system

- RAIDGroups: Number of managed RAID groups

- volumes : Number of managed volumes

- users: Number of users using Web Console (Number of user accounts)

### 2.2.4.2 Required Memory for Operation

For operating ETERNUS SF Manager, the server on which it is installed must add the following amount of memory.

4.1 GB

For the manageable environment by ETERNUS SF Manager, refer to "Appendix F Upper Limit of Manageable Environment".

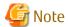

Set swap memory. For capacity, set the value that is recommended by the operating system.

# 2.2.5 Required Resources for Operation (for Operation as Storage Cruiser's Manager)

### 2.2.5.1 Required Disk Space for Operation

For operating ETERNUS SF Manager, in addition to disk space described in "2.2.3.1 Required Disk Space for Installation", the server on which it is installed must have free disk space as described below.

#### For Windows

| Directory Name           | Required Disk Space<br>(Unit: MB)   | Explanation                                                                                                    |
|--------------------------|-------------------------------------|----------------------------------------------------------------------------------------------------|
| Environment<br>Directory | 5 + 1(*1) + 1.2(*2)<br>+ 65(*3) + a | a: Repository size for common control. Refer to "Estimation Formula for Repository Size for Common Control" for details.  *1: Configuration definition file  *2: Database (co-operation with middleware)  *3: Database capacity of the repository for Manager  - Calculated assuming a maximum of a 100 products.                                                            |
| Work Directory           | 55(*4) + 20(*5) + a + b + c         | a: Repository size for common control. Refer to "Estimation Formula for Repository Size for Common Control" for details. b: Repository for Storage Cruiser c: Disk space required when using Automated Storage Tiering. Refer to "Disk Space Required When Using Automated Storage Tiering" for details. *4: Log *5: Disk space required for the license management function |

#### For Solaris/Linux

| Directory Name     | Required Disk Space<br>(Unit: MB) | Explanation                                                                                                    |
|--------------------|-----------------------------------|----------------------------------------------------------------------------------------------------|
| /etc/opt/FJSVssmgr | 5 + 1(*1) + 1.2(*2)<br>+ 65(*3)   | *1: Configuration definition file *2: Database (co-operation with middleware) *3: Database capacity of the repository for Manager |

| Directory Name     | Required Disk Space<br>(Unit: MB) | Explanation                                                                                                    |
|--------------------|-----------------------------------|----------------------------------------------------------------------------------------------------|
|                    |                                   | - Calculated assuming a maximum of a 100 products.                                                                                            |
| /var/opt/FJSVssmgr | 55(*4) + a                        | a: Repository for Storage Cruiser<br>*4: Log                                                                                                  |
| /var/opt/FJSVesfcm | b                                 | b: Repository size for common control. Refer to "Estimation Formula for Repository Size for Common Control" for details.                      |
| /var/opt/FJSVesflm | 20                                | Disk space required for the license management function                                                                                       |
| /var/opt/FJSVssast | С                                 | c: Disk space required when using Automated Storage Tiering. Refer to "Disk Space Required When Using Automated Storage Tiering" for details. |

#### Repository for Storage Cruiser

Add the total of disk space as described below, depending on the numbers of storage devices to be managed.

- For ETERNUS DX60 S4/DX100 S4/DX200 S4, DX60 S3/DX100 S3/DX200 S3, DX80 S2/DX90 S2 (firmware version V10L40 or later), ETERNUS AF250, and ETERNUS DX200F:

```
Required size (MB) = devicesToBeManaged * 135
```

- For ETERNUS DX500 S3/DX600 S3, DX400 S2 series (firmware version V10L40 or later), and ETERNUS AF650:

```
Required size (MB) = devicesToBeManaged * 389
```

- For ETERNUS DX8000 S2 series (firmware version V10L40 or later):

```
Required size (MB) = devicesToBeManaged * 406
```

- For ETERNUS DX8700 S3/DX8900 S3:

```
Required size (MB) = devicesToBeManaged * 13,772
```

- For other than the above:

```
Required size (MB) = 0
```

Additionally, for performing the performance management, disk space is necessary depending on the number of devices from which to collect performance data and the number of days for which performance data are to be stored. Refer to "Appendix C Required Disk Space for Performance Management" for details.

Estimation Formula for Repository Size for Common Control

```
Required size (MB) = 400 + (servers + switches + devicesToBeManaged + disks + RAIDGroups + volumes) / 100 + (servers + switches + devicesToBeManaged) * users / 500
```

- servers : Number of Managed Servers
- switches: Number of managed switches
- devicesToBeManaged: Number of managed ETERNUS Disk storage systems
- disks: Total number of disks in each managed ETERNUS Disk storage system
- RAIDGroups: Number of managed RAID groups
- volumes : Number of managed volumes
- users: Number of users using Web Console (Number of user accounts)

Disk Space Required When Using Automated Storage Tiering

Depending on the total capacity of the target Tier pool, add the following capacity when performing an Automated Storage Tiering.

```
Required size (MB) = 27 * total capacity of the Tier pool (unit:TB)
```

#### Resource Information When Using Reporting Function

The following is a description of the resources such as size and tuning required to use this function:

| Resource               | Condition                                                                                                    |  |
|------------------------|----------------------------------------------------------------------------------------------------|--|
| Information stack file | There is no upper limit to accumulated data size (dependent on disk space).                                                                                                    |  |
|                        | Retention period can be set in the policy file. Data can be retained up to 10 years. If the retention period set in the policy file is exceeded, the data is deleted when creating a report. |  |
| Report file            | There is no upper limit to file size.                                                                                                    |  |

#### Estimate of Resources

It is required to estimate the sizes of the following files:

- Information stack file: File in which report information is accumulated by the reporting information collection command.
- Report file: File output by the report creation command.

#### Estimate of Information Stack File

File size can be roughly estimated from data amount per month and retention period as shown in the following estimate formula.

Data amount per month can be found by adding up the sum of volume configuration information size at month's outset per volume and the sum of one-month updated/added volume configuration information size per volume.

In the following estimate formula, the sum per volume is expressed as "SIGMA".

In addition, volume configuration information size can be found by the following calculation formula.

#### Estimate Formula

The breakdown of volume configuration information size is as follows.

| ltem                          | Size (byte) | Number of Records                        |
|-------------------------------|-------------|------------------------------------------|
| Basic information             | 1,862       | Fixed                                    |
| Thin Provisioning information | 32          | Number of Thin Provisioning Pools        |
| Tier pool information         | 80          | Number of Tier pools                     |
| Tier sub-pool information     | 115         | Number of Tier sub-pools                 |
| RAID information              | 100         | Number of RAID groups                    |
| Disk information              | 306         | Number of disks allocated to RAID groups |

#### Estimate Example

The following is an estimate example of one-month file size when Volumes a and b are already created at month's outset and Volume c is added halfway:

```
(1,862 + (32 * 0) + (80 * 0) + (115 * 0) + (100 * 1) + (306 * 2)) * 100

b. 100 TPV volumes in 1 Thin Provisioning Pool comprised of 2 RAID groups each with 4 disks: (1,862 + (32 * 1) + (80 * 0) + (115 * 0) + (100 * 2) + (306 * 4)) * 100

c. 10 standard volumes in 1 RAID group which has 1 disk: (1,862 + (32 * 0) + (80 * 0) + (115 * 0) + (100 * 1) + (306 * 1)) * 10
```

a + b + c = 257,400 bytes + 331,800 bytes + 22,680 bytes = 611,880 bytes = about 598 KB

#### Estimate of Report File

File size depends on storage configuration (on the number of disks and volumes allocated to RAID groups). Report file size can be roughly estimated from basic information and sum of volume configuration resource size per volume as shown below.

In the following estimate formula, the sum per volume is expressed as "SIGMA":

a. 100 standard volumes in 1 RAID group which has 2 disks:

#### Estimate Formula

The size and number of records are roughly estimated as follows.

| Category       | Record Name                     | Size (byte)                                                                                                    | Number of Records                                               |
|----------------|---------------------------------|----------------------------------------------------------------------------------------------------|-----------------------------------------------------------------|
| Basic          | Header information              | 10,499                                                                                                    | 1 (fixed)                                                       |
| information    | Server information              | 630                                                                                                    | Number of servers connected to volumes                          |
|                | Disk storage system information | 646                                                                                                    | Number of disk storage systems including volumes used by server |
| Volume config. | Disk information                | 383                                                                                                    | Number of disks allocated to RAID groups                        |
| resources      | Volume type information         | 234 (Standard/SDV/WSV)<br>356 (TPV)<br>487 (one layer Tier pool)<br>915 (2 layers Tier pool)<br>1,343 (3 layers Tier pool) | Number of RAID groups/Thin<br>Provisioning Pools/Tier pools     |
|                | Volume information              | 895                                                                                                    | Number of volumes connected to server                           |

### Estimate Example

The following is an estimate example of report file size when creating volumes under the following conditions:

- The number of servers connected to volumes is 1.
- The number of disk storage systems is 1.
- "Volume configuration resource1"
   Create 4 standard volumes in a RAID group using 2 disks.
- "Volume configuration resource2"
   Create a RAID group using 4 disks in Thin Provisioning Pool and create 10 TPV volumes.
- Connect the created volumes to the server.

```
Basic information = 10,499 + (630 * 1) + (646 * 1) = 11,775

Volume configuration information1 = (383 * 2 + 234 + 895) * 4 = 7,580

Volume configuration information2 = (383 * 4 + 356 + 895) * 10 = 27,830

Report file size = 11,775 + 7,580 + 27,830 = 47,185 bytes = about 46.1 KB
```

### 2.2.5.2 Required Memory for Operation

For operating ETERNUS SF Manager, the server on which it is installed must add the following amount of memory.

- When either Automated Storage Tiering, the Automated QoS function, or the VMware vSphere Virtual Volumes function is not used 4.1 GB
- Other than the above 6.2 GB

For the manageable environment by ETERNUS SF Manager, refer to "Appendix F Upper Limit of Manageable Environment".

When managing the ETERNUS DX8000 S3 series, DX8000 S2 series in which the number of volumes exceeds 18,000 per device, it is required to add more memory to the above listed memory. Refer to "Appendix J Adding Memory to ETERNUS SF Manager When Using Large Numbers of Volumes" for information on how to estimate and set up memory size.

If Automated Storage Tiering is used, in addition to the above memory size, additional memory must be added to the install target server in accordance with the total value of the total capacity of Tier pools. Refer to "F.2 Upper Limit of Automated Storage Tiering" for information on how to estimate and set up memory size.

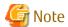

- When using the Automated Storage Tiering, the case of using one layer Tier pool is also included.
- Set swap memory. For capacity, set the value that is recommended by the operating system.

# 2.2.6 Required Resources for Operation (for Operation as AdvancedCopy Manager's Manager)

### 2.2.6.1 Required Disk Space for Operation

For operating ETERNUS SF Manager, in addition to disk space described in "2.2.3.1 Required Disk Space for Installation", the server on which it is installed must have free disk space as described below.

### For Windows

| Directory Name           | Required Disk Space<br>(Unit: MB)                                                                     | Explanation                                                                                                    |
|--------------------------|----------------------------------------------------------------------------------------------------|----------------------------------------------------------------------------------------------------|
| Environment<br>Directory | For performing the backup operation:  - If not backing up the Symfoware: (a + 35 * b) / 1,024 + e + f | a: Number of backup volumes b: Number of transaction volumes c: Number of DSIs of all database spaces to be backed up d: Number of volume pairs for replication management e: Repository size for common control. Refer to "Estimation Formula for Repository Size for Common Control" for details. |

| Directory Name | Required Disk Space<br>(Unit: MB)                                                   | Explanation                                                                                                    |
|----------------|-------------------------------------------------------------------------------------|----------------------------------------------------------------------------------------------------|
|                | - If backing up the Symfoware:<br>((a + 35 * b) + (b + 0.5 * c)) /<br>1,024 + e + f | f: Database size for repository. Refer to "3.1.3 Estimation of Database Size" for details.                                                                                                    |
|                | For performing the replication operation:                                           |                                                                                                    |
|                | (1.1 * d) / 1,024 + e + f                                                           |                                                                                                    |
| Work Directory | 1,107 + g + 20(*1)                                                                  | g: Capacity of saved file that is output according to "Volume Lock Error Investigation Function" in the ETERNUS SF AdvancedCopy Manager Operation Guide (for Windows). The output for each number of backup and transaction volumes and for each volume pair for replication management is made in sizes between several hundred KB and 2 MB each time an "in-use lock error" occurs.  *1: Disk space required for the license management function |

Assuming Size of 2 MB per Saved Volume File, for n Times "in-use lock error" Occurs, Capacity g is Determined by Following Formula

$$g = (a + b + 2 * c) * 2(MB) * n(times)$$

### For Solaris

| Directory Name | Required Disk Space<br>(Unit: MB)                                                                                                    | Explanation                                                                                                    |
|----------------|----------------------------------------------------------------------------------------------------|----------------------------------------------------------------------------------------------------|
| /etc/opt       | For performing the backup operation:<br>(a + 35 * b) / 1,024 + 0.4                                                                               | Add required disk space depending on your operation.  a: Number of backup volumes                                                                                                    |
|                | For performing the replication operation:                                                                                                    | b: Number of volume pairs for replication management                                                                                                    |
|                | (1.1 * c) / 1,024 + 0.4                                                                                                    |                                                                                                    |
| /var           | 1,106                                                                                                    | -                                                                                                    |
| /var/opt       | <ul> <li>For non-clustered systems:</li> <li>13 + e + f + 20(*1)</li> <li>For clustered systems:</li> <li>26 + 4 * d + e + f + 20(*1)</li> </ul> | d: Number of transactions (including local transactions) e: Database capacity of the repository. Refer to "3.1.3 Estimation of Database Size" for details. f: Repository size for common control. Refer to "Estimation Formula for Repository Size for Common Control" for details. *1: Disk space required for the license management function |

### For Linux

| Directory Name | Required Disk Space<br>(Unit: MB)                                                                                                    | Explanation                                                                                                    |
|----------------|----------------------------------------------------------------------------------------------------|----------------------------------------------------------------------------------------------------|
| /etc/opt       | For performing the backup operation:  - If not backing up the Symfoware: (a + 35 * b) / 1,024 + 0.4  - If backing up the Symfoware: ((a + 35 * b) + (b + 0.5 * c)) / 1,024 + 0.4 | Add required disk space depending on your operation.  a: Number of backup volumes b: Number of transaction volumes c: Number of DSIs of all database spaces to be backed up d: Number of volume pairs for replication management |
|                | For performing the replication operation:  (1.1 * d) / 1,024 + 0.4                                                                                                    |                                                                                                    |

| Directory Name | Required Disk Space<br>(Unit: MB)                                                                                                    | Explanation                                                                                                    |
|----------------|----------------------------------------------------------------------------------------------------|----------------------------------------------------------------------------------------------------|
| /var           | 1,106                                                                                                    | -                                                                                                    |
| /var/opt       | <ul> <li>For non-clustered systems:         13 + f + g + 20(*1)</li> <li>For clustered systems:         26 + 4 * e + f + g + 20(*1)</li> </ul> | e: Number of transactions (including local transactions) f: Database capacity of the repository. Refer to "3.1.3 Estimation of Database Size" for details. g: Repository size for common control. Refer to "Estimation Formula for Repository Size for Common Control" for details. *1: Disk space required for the license management function |

#### Estimation Formula for Repository Size for Common Control

```
Required size (MB) = 400 + (servers + switches + devicesToBeManaged + disks + RAIDGroups + volumes) / 100 + (servers + switches + devicesToBeManaged) * users / 500
```

- servers: Number of Managed Servers
- switches: Number of managed switches
- devicesToBeManaged: Number of managed ETERNUS Disk storage systems
- disks: Total number of disks in each managed ETERNUS Disk storage system
- RAIDGroups : Number of managed RAID groups
- volumes : Number of managed volumes
- users: Number of users using Web Console (Number of user accounts)

### 2.2.6.2 Required Memory for Operation

For operating ETERNUS SF Manager, the server on which it is installed must add the following amount of memory.

- When the VMware vSphere Virtual Volumes function is not used
  - 4.1 GE
- When the VMware vSphere Virtual Volumes function is used
   6.2 GB

For the manageable environment by ETERNUS SF Manager, refer to "Appendix F Upper Limit of Manageable Environment".

When also operating Storage Cruiser's manager in the installation target server, refer to "2.2.5.2 Required Memory for Operation" in "Required Resources for Operation (for Operation as Storage Cruiser's Manager)".

When managing the ETERNUS DX8000 S3 series, DX8000 S2 series in which the number of volumes exceeds 18,000 per device, it is required to add more memory to the above listed memory. Refer to "Appendix J Adding Memory to ETERNUS SF Manager When Using Large Numbers of Volumes" for information on how to estimate and set up memory.

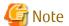

Set swap memory. For capacity, set the value that is recommended by the operating system.

## 2.3 Operating Environment of Storage Cruiser's Agent

### 2.3.1 Hardware Requirements

Servers on which to install Storage Cruiser's agent must be servers on which the "2.3.2.1 Supported Operating Systems" can be installed.

#### For Windows Environment

The server must fulfill one of the following conditions:

- The server is PRIMEQUEST model.
- The server specifications fulfill requirements below.

# Required CPU Spec. Intel(R) Pentium(R) III processor, 1 GHz and over

#### For Solaris Environment

The server must be as follows:

- Any one of sparc/SUN servers

#### For Linux Environment

The server must fulfill one of the following conditions:

- The server is PRIMEQUEST model.
- The server specifications fulfill requirements below.

| Required CPU Spec.                                |
|---------------------------------------------------|
| Intel(R) Pentium(R) III processor, 1 GHz and over |

#### For HP-UX Environment

The server must be as follows:

- Any one of HP-UX servers

#### For AIX Environment

The server must be as follows:

- Any one of IBM Power Systems

### 2.3.2 Software Requirements

This section describes the following software requirements:

- Supported operating systems
- Essential software
- Incompatible software

### 2.3.2.1 Supported Operating Systems

The operating system of the server on which to install Storage Cruiser's agent must be one of the following.

Also, when using Storage Cluster Controller, install Storage Cruiser's agent on the operating system described in "For Windows Environment".

#### For Windows Environment

| No. | Operating System Name             | Required<br>Hotfix | Remarks    |
|-----|-----------------------------------|--------------------|------------|
| 1   | Windows Server 2016 Standard      | 1                  | *1, *2, *3 |
| 2   | Windows Server 2016 Datacenter    | 1                  | *1, *2, *3 |
| 3   | Windows Server 2012 R2 Standard   | 1                  | *1, *2, *3 |
| 4   | Windows Server 2012 R2 Datacenter | -                  | *1, *2, *3 |

| No. | Operating System Name                                                | Required<br>Hotfix | Remarks    |
|-----|----------------------------------------------------------------------|--------------------|------------|
| 5   | Windows Server 2012 Standard                                         | -                  | *1, *2, *3 |
| 6   | Windows Server 2012 Datacenter                                       | -                  | *1, *2, *3 |
| 7   | Windows Server 2008 R2 Foundation SP1                                |                    | *1, *3     |
| 8   | Windows Server 2008 R2 Standard SP1                                  | -                  | *1, *2, *3 |
| 9   | Windows Server 2008 R2 Enterprise SP1                                | -                  | *1, *2, *3 |
| 10  | Windows Server 2008 R2 Datacenter SP1                                | -                  | *1, *2, *3 |
| 11  | Windows Server 2008 R2 Foundation                                    |                    | *1, *3     |
| 12  | Windows Server 2008 R2 Standard                                      | -                  | *1, *2, *3 |
| 13  | Windows Server 2008 R2 Enterprise                                    | -                  | *1, *2, *3 |
| 14  | Windows Server 2008 R2 Datacenter                                    | -                  | *1, *2, *3 |
| 15  | Windows Server 2008 Standard SP2 (32-bit) (64-bit)                   | -                  | *1, *2, *3 |
| 16  | Windows Server 2008 Enterprise SP2 (32-bit) (64-bit)                 | -                  | *1, *2, *3 |
| 17  | Windows Server 2008 Datacenter SP2 (32-bit)(64-bit)                  | -                  | *1, *2, *3 |
| 18  | Windows Server 2008 Standard (32-bit) (64-bit)                       | -                  | *1, *2, *3 |
| 19  | Windows Server 2008 Enterprise (32-bit) (64-bit)                     | -                  | *1, *2, *3 |
| 20  | Windows Server 2008 Datacenter (32-bit) (64-bit)                     | -                  | *1, *2, *3 |
| 21  | Windows Server 2008 Standard SP2 without Hyper-V (32-bit) (64-bit)   | -                  | *1, *2     |
| 22  | Windows Server 2008 Enterprise SP2 without Hyper-V (32-bit)(64-bit)  | -                  | *1, *2     |
| 23  | Windows Server 2008 Datacenter SP2 without Hyper-V (32-bit) (64-bit) | -                  | *1, *2     |
| 24  | Windows Server 2008 Standard without Hyper-V (32-bit) (64-bit)       | -                  | *1, *2     |
| 25  | Windows Server 2008 Enterprise without Hyper-V (32-bit) (64-bit)     | -                  | *1, *2     |
| 26  | Windows Server 2008 Datacenter without Hyper-V (32-bit) (64-bit)     | -                  | *1, *2     |

<sup>\*1:</sup> On a 64 bit operating system, this product runs as a 32 bit application on the WOW64 (Windows 32 bit On Windows 64 bit) subsystem.

#### For Solaris Environment

| No. | Operating System Name       | Required Patch | Remarks |
|-----|-----------------------------|----------------|---------|
| 1   | Solaris 9                   | Latest patch   | -       |
| 2   | Solaris 10                  | Latest patch   | *1      |
| 3   | Solaris 11 (11/11 or later) | -              | *2      |

<sup>\*1:</sup> Supported only within the global zone.

```
# svccfg -s svc:/system/environment:init setprop environment/TZ = timeZoneName
# svcadm refresh svc:/system/environment:init
```

<sup>\*2:</sup> The Server Core installation option and the Nano Server installation option are not supported.

<sup>\*3:</sup> Guest OS is not supported in a Hyper-V environment. However, only the Storage Cluster Controller can be used for guest OSs in a Hyper-V environment.

<sup>\*2:</sup> Change the environment/TZ property of the svc:/system/environment:init SMF service instance of the operating system to the appropriate timezone name and refresh the service. After that, reboot the operating system. Specify the appropriate timezone name to timeZoneName.

### For Linux Environment

| No. | Operating System Name                                              | Required Patch | Remarks |
|-----|--------------------------------------------------------------------|----------------|---------|
| 1   | Red Hat Enterprise Linux 5 (for x86)                               | -              | -       |
| 2   | Red Hat Enterprise Linux 5 (for Intel64)                           | -              | *1      |
| 3   | Red Hat Enterprise Linux 6 (for x86)                               | -              | -       |
| 4   | Red Hat Enterprise Linux 6 (for Intel64)                           | -              | *1      |
| 5   | Red Hat Enterprise Linux 7 (for Intel64)                           | -              | *1      |
| 6   | SUSE Linux Enterprise Server 12 Service Pack 1 for AMD64 & Intel64 | -              | *1      |

<sup>\*1:</sup> Running as a 64 bit native application

### For HP-UX Environment

| No. | Operating System Name | Required Patch | Remarks |
|-----|-----------------------|----------------|---------|
| 1   | HP-UX 11i v3(PA-RISC) | Latest patch   | *1      |
| 2   | HP-UX 11i v3(Itanium) | Latest patch   | *2      |

<sup>\*1:</sup> Only HP 9000 servers

### For AIX Environment

| No. | Operating System Name | Required Patch | Remarks |
|-----|-----------------------|----------------|---------|
| 1   | AIX V6.1              | -              | -       |
| 2   | AIX V7.1              | -              | -       |

### 2.3.2.2 Essential Software

For operating Storage Cruiser's agent, the following software is required.

For Windows, Solaris, Linux, or AIX Environment

| No. | Essential Software Name | Remarks                                                                                                    |
|-----|-------------------------|----------------------------------------------------------------------------------------------------|
| 1   | SNIA HBA API library    | Necessary for managing RAID devices with Storage Cruiser. Prepare the required libraries for the HBA and OS versions being used. Additionally, the preparation methods vary depending on the HBA and driver versions. Refer to "6.1.3 SNIA HBA API Library Installation (Excluding HP-UX)" for details. |

For HP-UX Environment

There is no essential software.

### 2.3.2.3 Incompatible Software

Storage Cruiser's agent cannot be used on servers that have any of the following software installed.

For Windows Environment

| No. | Incompatible Software Name        | Version / Level | Remarks                                                               |
|-----|-----------------------------------|-----------------|-----------------------------------------------------------------------|
| 1   | Systemwalker Resource Coordinator | All             | Excluding Systemwalker Resource Coordinator<br>Virtual server Edition |
| 2   | Softek Storage Cruiser            | All             | -                                                                     |

<sup>\*2:</sup> Only HP Integrity servers

### For Solaris Environment

| No. | Incompatible Software Name        | Version / Level | Remarks |
|-----|-----------------------------------|-----------------|---------|
| 1   | Systemwalker Resource Coordinator | All             | -       |
| 2   | Softek Storage Cruiser            | All             | -       |

#### For Linux Environment

|   | No. | Incompatible Software Name        | Version / Level | Remarks                                                               |
|---|-----|-----------------------------------|-----------------|-----------------------------------------------------------------------|
|   | 1   | Systemwalker Resource Coordinator | All             | Excluding Systemwalker Resource Coordinator<br>Virtual server Edition |
| ſ | 2   | Softek Storage Cruiser            | All             | -                                                                     |

### For HP-UX Environment

|   | No. | Incompatible Software Name | Version / Level | Remarks |
|---|-----|----------------------------|-----------------|---------|
| ſ | 1   | Softek Storage Cruiser     | All             | -       |

### For AIX Environment

There is no incompatible software.

### 2.3.3 Required Resources for Installation

This section describes the resources that are required for installing Storage Cruiser's agent.

### 2.3.3.1 Required Disk Space for Installation

For installation of Storage Cruiser's agent on a server, the required free disk space on that server is as follows.

### For Windows Environment

| Directory Name        | Required Disk<br>Space<br>(Unit: MB) | Explanation                                                                           |
|-----------------------|--------------------------------------|---------------------------------------------------------------------------------------|
| Program Directory     | 130                                  | "Program Directory" as specified during installation. Default is "C:\ETERNUS_SF".     |
| Environment Directory | 2                                    | "Environment Directory" as specified during installation. Default is "C:\ETERNUS_SF". |
| Work Directory        | 2                                    | "Work Directory" as specified during installation. Default is "C:\ETERNUS_SF".        |

### For Solaris Environment

| Directory Name                   | Required Disk<br>Space<br>(Unit: MB) | Explanation                                                                                              |
|----------------------------------|--------------------------------------|----------------------------------------------------------------------------------------------------|
| program install directory        | 100                                  | Directory into which to install the package.<br>Default is "/opt".                                       |
| fixed configuration directory    | 3                                    | Directory into which to install the files for the environment settings. Default is "/etc/opt".           |
| variable configuration directory | 240                                  | Directory into which to install variable files (log files, temporary files, etc.) Default is "/var/opt". |

### For Linux Environment

| Directory Name | Required Disk<br>Space<br>(Unit: MB) | Explanation                                                                       |
|----------------|--------------------------------------|-----------------------------------------------------------------------------------|
| /opt           | 101                                  | Directory into which to install the package                                       |
| /etc/opt       | 1                                    | Directory into which to install the files for the environment settings            |
| /var/opt       | 205                                  | Directory into which to install variable files (log files, temporary files, etc.) |

### For HP-UX Environment

| Directory Name | Required Disk<br>Space<br>(Unit: MB) | Explanation                                                                       |
|----------------|--------------------------------------|-----------------------------------------------------------------------------------|
| /opt           | 150                                  | Directory into which to install the package                                       |
| /etc/opt       | 0.02                                 | Directory into which to install the files for the environment settings            |
| /var/opt       | 0.02                                 | Directory into which to install variable files (log files, temporary files, etc.) |

### For AIX Environment

| Directory Name | Required Disk<br>Space<br>(Unit: MB) | Explanation                                                                       |
|----------------|--------------------------------------|-----------------------------------------------------------------------------------|
| /opt           | 200                                  | Directory into which to install the package                                       |
| /etc/opt       | 1                                    | Directory into which to install the files for the environment settings            |
| /var/opt       | 205                                  | Directory into which to install variable files (log files, temporary files, etc.) |

# 2.3.4 Required Resources for Operation

## 2.3.4.1 Required Disk Space for Operation

For operating Storage Cruiser's agent, in addition to disk space described in "2.3.3.1 Required Disk Space for Installation", the server on which it is installed must have free disk space as described below.

### For Windows Environment

| Directory Name        | Required Disk<br>Space<br>(Unit: MB) | Explanation                                                                           |
|-----------------------|--------------------------------------|---------------------------------------------------------------------------------------|
| Environment Directory | 0.1                                  | "Environment Directory" as specified during installation                              |
| Work Directory        | 50                                   | "Work Directory" as specified during installation                                     |
|                       | 65                                   | "Work Directory" as specified during installation                                     |
|                       |                                      | This capacity is required when the server is used as a Storage<br>Cluster Controller. |

For Solaris, Linux, HP-UX or AIX Environment

| Directory Name                   | Required Disk Space (Unit: MB) |       |       |     | Explanation                                                                       |
|----------------------------------|--------------------------------|-------|-------|-----|-----------------------------------------------------------------------------------|
| Directory Name                   | Solaris                        | Linux | HP-UX | AIX | ехріанаціон                                                                       |
| fixed configuration directory    | 1                              | 0.3   | 0.1   | 0.3 | Directory into which to install the files for the environment settings            |
| variable configuration directory | 62                             | 48    | 20    | 48  | Directory into which to install variable files (log files, temporary files, etc.) |

### 2.3.4.2 Required Memory for Operation

For operating Storage Cruiser's agent, the server on which it is installed must have the following amount of memory.

| Operating System | Required Memory<br>(Unit: MB) |  |
|------------------|-------------------------------|--|
| Windows          | 256                           |  |
|                  | 544(*1)                       |  |
| Solaris          | 300                           |  |
| Linux            | 256                           |  |
| HP-UX            | 32                            |  |
| AIX              | 256                           |  |

<sup>\*1:</sup> When using as Storage Cluster Controller.

### 2.3.4.3 Required Swap Size for Operation

For operating Storage Cruiser's agent, the following amount of swap memory is necessary.

| Operating System | Required Memory<br>(Unit: MB) |  |
|------------------|-------------------------------|--|
| Windows          | -                             |  |
| Solaris          | 250                           |  |
| Linux            | -                             |  |
| HP-UX            | 32                            |  |
| AIX              | -                             |  |

# 2.4 Operating Environment of AdvancedCopy Manager's Agent

### 2.4.1 Hardware Requirements

Servers on which to install AdvancedCopy Manager's agent must be servers on which the "2.4.2.1 Supported Operating Systems" can be installed.

Also, these servers must fulfill the specifications described in "2.4.3 Required Resources for Installation" and "2.4.4 Required Resources for Operation".

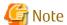

For Windows environment, the PRIMERGY FT model and HA model are not supported.

## 2.4.2 Software Requirements

This section describes the following software requirements:

- Supported operating systems
- Essential software
- Incompatible software

### 2.4.2.1 Supported Operating Systems

The operating system of the server on which to install AdvancedCopy Manager's agent must be one of the following. For Windows Environment

| No. | Operating System Name                                                | Required<br>Hotfix | Remarks |
|-----|----------------------------------------------------------------------|--------------------|---------|
| 1   | Windows Server 2016 Standard                                         | -                  | *1      |
| 2   | Windows Server 2016 Datacenter                                       | -                  | *1      |
| 3   | Windows Server 2012 R2 Standard                                      | -                  | *1      |
| 4   | Windows Server 2012 R2 Datacenter                                    | -                  | *1      |
| 5   | Windows Server 2012 Standard                                         | -                  | *1      |
| 6   | Windows Server 2012 Datacenter                                       | -                  | *1      |
| 7   | Windows Server 2008 R2 Standard SP1                                  |                    | *1      |
| 8   | Windows Server 2008 R2 Enterprise SP1                                | -                  | *1      |
| 9   | Windows Server 2008 R2 Datacenter SP1                                | -                  | *1      |
| 10  | Windows Server 2008 R2 Standard                                      | -                  | *1      |
| 11  | Windows Server 2008 R2 Enterprise                                    |                    | *1      |
| 12  | Windows Server 2008 R2 Datacenter                                    | -                  | *1      |
| 13  | Windows Server 2008 Standard SP2 (32-bit) (64-bit)                   | -                  | *1, *2  |
| 14  | Windows Server 2008 Enterprise SP2 (32-bit) (64-bit)                 | -                  | *1, *2  |
| 15  | Windows Server 2008 Datacenter SP2 (32-bit) (64-bit)                 | -                  | *1, *2  |
| 16  | Windows Server 2008 Standard (32-bit) (64-bit)                       | -                  | *1, *2  |
| 17  | Windows Server 2008 Enterprise (32-bit) (64-bit)                     | -                  | *1, *2  |
| 18  | Windows Server 2008 Datacenter (32-bit) (64-bit)                     | -                  | *1, *2  |
| 19  | Windows Server 2008 Standard SP2 without Hyper-V (32-bit)(64-bit)    | -                  | *1      |
| 20  | Windows Server 2008 Enterprise SP2 without Hyper-V (32-bit)(64-bit)  | -                  | *1      |
| 21  | Windows Server 2008 Datacenter SP2 without Hyper-V (32-bit) (64-bit) | -                  | *1      |
| 22  | Windows Server 2008 Standard without Hyper-V (32-bit) (64-bit)       | -                  | *1      |
| 23  | Windows Server 2008 Enterprise without Hyper-V (32-bit) (64-bit)     | -                  | *1      |
| 24  | Windows Server 2008 Datacenter without Hyper-V (32-bit)(64-bit)      | -                  | *1      |

<sup>\*1:</sup> The Server Core installation option and the Nano Server installation option are not supported.

<sup>\*2:</sup> Guest OS is not supported in a Hyper-V environment.

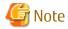

Installation in Windows is not possible if it has the role of Active Directory domain services.

#### For Solaris Environment

| No. | Operating System Name       | Remarks |
|-----|-----------------------------|---------|
| 1   | Solaris 9                   | *2, *3  |
| 2   | Solaris 10                  | *1, *3  |
| 3   | Solaris 11 (11/11 or later) | *4      |

<sup>\*1:</sup> Apply patch 141596-06.

#### For Linux Environment

| No. | Operating System Name                                              | Remarks        |
|-----|--------------------------------------------------------------------|----------------|
| 1   | Red Hat Enterprise Linux 5 (for x86)                               | *5             |
| 2   | Red Hat Enterprise Linux 5 (for Intel64)                           | *5, *7         |
| 3   | Red Hat Enterprise Linux 6 (for x86)                               | *2, *6         |
| 4   | Red Hat Enterprise Linux 6 (for Intel64)                           | *1, *3, *4, *6 |
| 5   | Red Hat Enterprise Linux 7 (for Intel64)                           | *1, *8         |
| 6   | SUSE Linux Enterprise Server 12 Service Pack 1 for AMD64 & Intel64 | *1             |

<sup>\*1:</sup> Running as a 32 bit application.

### For HP-UX Environment

| No. | Operating System Name | Remarks |
|-----|-----------------------|---------|
| 1   | HP-UX 11i v3(PA-RISC) | *1, *2  |
| 2   | HP-UX 11i v3(Itanium) | *1      |

<sup>\*1:</sup> The volume of 2 TB and over is not supported.

### For AIX Environment

| No. | Operating System Name | Remarks |
|-----|-----------------------|---------|
| 1   | AIX V6.1              | *1      |
| 2   | AIX V7.1              | *1      |

<sup>\*2:</sup> Apply patch 111711-12, 111712-12.

<sup>\*3:</sup> Add and install the next package. SUNWxcu4 package

<sup>\*4:</sup> Add and install the next package. system/xopen/xcu4 package

<sup>\*2:</sup> Requires the tcsh (tcsh-6.17-8.el6.i686.rpm or later) package.

<sup>\*3:</sup> Requires the tcsh (tcsh-6.17-8.el6.x86\_64.rpm or later) package.

<sup>\*4:</sup> Requires the glibc (glibc-2.12-1.7.el6.i686.rpm or later), libstdc++ (libstdc++-4.4.4-13.el6.i686.rpm or later) and libgcc (libgcc-4.4.4-13.el6.i686.rpm) packages.

<sup>\*5:</sup> The operation in the environment that "Enable" the Security-Enhanced Linux (SELinux) is not supported. In this case, set the SELinux to disable.

<sup>\*6:</sup> Supported in environments where SELinux (Security-Enhanced Linux) is enabled with the following and later updates. The supported mode is "enforcing". Red Hat Enterprise Linux 6.2 (for x86) or later / Red Hat Enterprise Linux 6.2 (for Intel64) or later. Any earlier update version numbers are currently not supported. In this case, set SELinux to "disable" for operation.

<sup>\*7:</sup> Running as a 32 bit application or a 64 bit application.

<sup>\*8:</sup> Requires the glibc (glibc-2.17-55.el7.i686.rpm or later), libstdc++ (libstdc++-4.8.2-16.el7.i686.rpm or later) and libgcc (libgcc-4.8.2-16.el7.i686.rpm or later) packages.

<sup>\*2:</sup> Only HP 9000 servers

\*1: The volume of 2 TB and over is not supported.

### 2.4.2.2 Essential Software

There is no essential software.

### 2.4.2.3 Incompatible Software

AdvancedCopy Manager's agent cannot be used on servers that have any of the following software installed.

### For Windows Environment

| No. | Incompatible Software Name                | Version / Level | Remarks |
|-----|-------------------------------------------|-----------------|---------|
| 1   | SystemWalker/StorageMGR-M                 | All             | -       |
| 2   | SystemWalker/StorageMGR-A                 | All             | -       |
| 3   | Softek AdvancedCopy Manager-M             | All             | -       |
| 4   | Softek AdvancedCopy Manager-A             | All             | -       |
| 5   | ETERNUS SF AdvancedCopy Manager's manager | All             | -       |
| 6   | ETERNUS SF Manager                        | All             | -       |

### For Solaris Environment

| No. | Incompatible Software Name                | Version / Level | Remarks |
|-----|-------------------------------------------|-----------------|---------|
| 1   | SystemWalker/StorageMGR-M                 | All             | -       |
| 2   | SystemWalker/StorageMGR-A                 | All             | -       |
| 3   | Softek AdvancedCopy Manager-M             | All             | -       |
| 4   | Softek AdvancedCopy Manager-A             | All             | -       |
| 5   | ETERNUS SF AdvancedCopy Manager's manager | All             | -       |
| 6   | ETERNUS SF Manager                        | All             | -       |

### For Linux Environment

| No. | Incompatible Software Name                | Version / Level | Remarks |
|-----|-------------------------------------------|-----------------|---------|
| 1   | Softek AdvancedCopy Manager-M             | All             | -       |
| 2   | Softek AdvancedCopy Manager-A             | All             | -       |
| 3   | ETERNUS SF AdvancedCopy Manager's manager | All             | -       |
| 4   | ETERNUS SF Manager                        | All             | -       |

### For HP-UX Environment

| No. | Incompatible Software Name    | Version / Level | Remarks |
|-----|-------------------------------|-----------------|---------|
| 1   | SystemWalker/StorageMGR-A     | All             | -       |
| 2   | Softek AdvancedCopy Manager-A | All             | -       |

### For AIX Environment

| No. | Incompatible Software Name    | Version / Level | Remarks |
|-----|-------------------------------|-----------------|---------|
| 1   | Softek AdvancedCopy Manager-A | All             | -       |

### 2.4.3 Required Resources for Installation

This section describes the resources that are required for installing AdvancedCopy Manager's agent.

### 2.4.3.1 Required Disk Space for Installation

For installation of AdvancedCopy Manager's agent on a server, the required free disk space on that server is as follows.

For Windows Environment

| Directory Name        | Required Disk<br>Space<br>(Unit: MB) | Explanation                                              |
|-----------------------|--------------------------------------|----------------------------------------------------------|
| Program Directory     | 100                                  | "Program Directory" as specified during installation     |
| Environment Directory | 1                                    | "Environment Directory" as specified during installation |
| Work Directory        | 50                                   | "Work Directory" as specified during installation        |

For Solaris, Linux, HP-UX or AIX Environment

| Directory Name                          | Required Disk Space (Unit: MB) |       |       |     | Evolunation                                                                       |  |
|-----------------------------------------|--------------------------------|-------|-------|-----|-----------------------------------------------------------------------------------|--|
| Directory Name                          | Solaris                        | Linux | HP-UX | AIX | Explanation                                                                       |  |
| Program install directory               | 130                            | 120   | 140   | 220 | Directory into which to install the package                                       |  |
| Fixed configuration directory           | 0.2                            | 0.2   | 0.2   | 0.2 | Directory into which to install the files for environment settings                |  |
| Modifying<br>configuration<br>directory | 2.2                            | 2.2   | 2.2   | 2.2 | Directory into which to install variable files (log files, temporary files, etc.) |  |
| /opt                                    | 0.2                            | 0.2   | 0.2   | 0.2 | Directory of operating system                                                     |  |

# 2.4.4 Required Resources for Operation

## 2.4.4.1 Required Disk Space for Operation

For operating AdvancedCopy Manager's agent, in addition to disk space described in "2.4.3.1 Required Disk Space for Installation", the server on which it is installed must have free disk space as described below.

For Windows Environment

| Directory Name           | Required Disk Space<br>(Unit: MB)                                                                                                    | Explanation                                                                                                    |
|--------------------------|----------------------------------------------------------------------------------------------------|----------------------------------------------------------------------------------------------------|
| Environment<br>Directory | For performing the backup operation on the Managed Server:  - If not backing up the Symfoware: (a + 35 * b) / 1,024  - If backing up the Symfoware: ((a + 35 * b) + (b + 0.5 * d)) / 1,024 | a: Number of backup volumes b: Number of transaction volumes c: Number of DSIs of all database spaces to be backed up d: Number of volume pairs for replication management |
|                          | For performing the replication operation on the Managed Server:  (1.1 * c) / 1,024                                                                                                    |                                                                                                    |
| Work Directory           | 1,107 + e                                                                                                    | e: Capacity of saved file that is output according to "Volume Lock Error Investigation Function" in the                                                                    |

| Directory Name | Required Disk Space<br>(Unit: MB) | Explanation                                                                                                    |
|----------------|-----------------------------------|----------------------------------------------------------------------------------------------------|
|                |                                   | ETERNUS SF AdvancedCopy Manager Operation Guide (for Windows).  The output for each number of backup and transaction volumes and for each volume pair for replication management is made in sizes between several hundred KB and 2 MB each time an "in-use lock error" occurs. |
|                |                                   | - Assuming a size of 2 MB per saved volume file, for n times an "in-use lock error" occurs, capacity e is determined by the following formula:  e = (a + b + 2 * c) * 2(MB) * n(times)                                                                                         |

### For Solaris, Linux, HP-UX or AIX Environment

| Disastas Mara                     | Requ                                      | iired Disk S | pace (Unit:    | MB) | Fuelensking                                                                                                    |
|-----------------------------------|-------------------------------------------|--------------|----------------|-----|----------------------------------------------------------------------------------------------------|
| Directory Name                    | Solaris                                   | Linux        | HP-UX          | AIX | Explanation                                                                                                    |
| Fixed configuration directory     | (a + 35 *                                 | b) / 1,024   |                |     | a: Number of backup volumes b: Number of transaction volumes It is required for performing the backup operation on the Managed Server, not backing up the Symfoware. |
|                                   | ((a + 35 * b) + (b<br>+ 0.5 * c)) / 1,024 |              | Not Applicable |     | a: Number of backup volumes<br>b: Number of transaction volumes<br>c: Number of DSIs of all database spaces to be<br>backed up                                       |
|                                   |                                           |              |                |     | It is required for performing the backup operation on the Managed Server, backing up the Symfoware.                                                                  |
|                                   | (1.1 * d)                                 | / 1,024      |                |     | d: Number of volume pairs for replication management                                                                                                    |
|                                   | 0.1                                       |              |                |     | -                                                                                                    |
| Modifying configuration directory | 7                                         |              | 5              |     | -                                                                                                    |
| /var                              | 1,049                                     |              | 49             |     | -                                                                                                    |

- "Fixed configuration directory" is the installation destination directory for environment settings which is specified during installing this software.
- "Modifying configuration directory" is the installation destination directory for work files (log file, temporary file and so on) which is specified during installing this software.

### 2.4.4.2 Required Memory for Operation

For operating AdvancedCopy Manager's agent, the server on which it is installed must have the following amount of memory.

| Operating System | Required Disk Space<br>(Unit: MB) |
|------------------|-----------------------------------|
| Windows          | 64                                |
| Solaris<br>Linux | 64                                |

| Operating System | Required Disk Space<br>(Unit: MB) |
|------------------|-----------------------------------|
| HP-UX            |                                   |
| AIX              |                                   |

### 2.4.4.3 Required Swap Size for Operation

For operating AdvancedCopy Manager's agent, the following amount of swap memory is necessary.

| Operating System                 | Required Disk Space<br>(Unit: MB) |
|----------------------------------|-----------------------------------|
| Windows                          | -                                 |
| Solaris<br>Linux<br>HP-UX<br>AIX | 15                                |

# 2.5 Operating Environment of AdvancedCopy Manager CCM

This section explains the operating environment for standalone use of AdvancedCopy Manager CCM.

### 2.5.1 Hardware Requirements

Servers on which to install AdvancedCopy Manager CCM must be servers on which the "2.5.2.1 Supported Operating Systems" can be installed.

Also, these servers must fulfill the specifications described in "2.5.3 Required Resources for Installation" and "2.5.4 Required Resources for Operation".

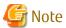

For Windows environment, the PRIMERGY FT model and HA model are not supported.

### 2.5.2 Software Requirements

This section describes the following software requirements:

- Supported operating systems
- Essential software
- Incompatible software

### 2.5.2.1 Supported Operating Systems

The operating system of the server on which to install AdvancedCopy Manager CCM must be one of the following.

For Windows Environment

| No. | Operating System Name             | Required<br>Hotfix | Remarks |
|-----|-----------------------------------|--------------------|---------|
| 1   | Windows Server 2016 Standard      | 1                  | *1, *2  |
| 2   | Windows Server 2016 Datacenter    | 1                  | *1, *2  |
| 3   | Windows Server 2012 R2 Standard   | -                  | *1, *2  |
| 4   | Windows Server 2012 R2 Datacenter | -                  | *1, *2  |

| No. | Operating System Name                                       | Required<br>Hotfix | Remarks |
|-----|-------------------------------------------------------------|--------------------|---------|
| 5   | Windows Server 2012 Standard                                | -                  | *1, *2  |
| 6   | Windows Server 2012 Datacenter                              | -                  | *1, *2  |
| 7   | Windows Server 2008 R2 Standard SP1                         | -                  | *1, *2  |
| 8   | Windows Server 2008 R2 Enterprise SP1                       | -                  | *1, *2  |
| 9   | Windows Server 2008 R2 Datacenter SP1                       | -                  | *1, *2  |
| 10  | Windows Server 2008 R2 Standard                             | -                  | *1, *2  |
| 11  | Windows Server 2008 R2 Enterprise                           | -                  | *1, *2  |
| 12  | Windows Server 2008 R2 Datacenter                           | -                  | *1, *2  |
| 13  | Windows Server 2008 Standard SP2 (64-bit)                   | -                  | *2      |
| 14  | Windows Server 2008 Enterprise SP2 (64-bit)                 | -                  | *2      |
| 15  | Windows Server 2008 Datacenter SP2 (64-bit)                 | -                  | *2      |
| 16  | Windows Server 2008 Standard (64-bit)                       | -                  | *2      |
| 17  | Windows Server 2008 Enterprise (64-bit)                     | -                  | *2      |
| 18  | Windows Server 2008 Datacenter (64-bit)                     | -                  | *2      |
| 19  | Windows Server 2008 Standard SP2 without Hyper-V (64-bit)   | -                  | *2, *3  |
| 20  | Windows Server 2008 Enterprise SP2 without Hyper-V (64-bit) | -                  | *2, *3  |
| 21  | Windows Server 2008 Datacenter SP2 without Hyper-V (64-bit) | -                  | *2, *3  |
| 22  | Windows Server 2008 Standard without Hyper-V (64-bit)       | -                  | *2, *3  |
| 23  | Windows Server 2008 Enterprise without Hyper-V (64-bit)     | -                  | *2, *3  |
| 24  | Windows Server 2008 Datacenter without Hyper-V (64-bit)     | -                  | *2, *3  |

<sup>\*1:</sup> The Cluster Shared Volume is not supported.

#### For Solaris Environment

| No. | Operating System Name       | Remarks |
|-----|-----------------------------|---------|
| 1   | Solaris 10                  | *1      |
| 2   | Solaris 11 (11/11 or later) | *2      |

<sup>\*1:</sup> Supported only within the global zone.

# svccfg -s svc:/system/environment:init setprop environment/TZ = timeZoneName
# svcadm refresh svc:/system/environment:init

### For Linux Environment

| No. | Operating System Name                    | Remarks    |
|-----|------------------------------------------|------------|
| 1   | Red Hat Enterprise Linux 5 (for Intel64) | *3, *5     |
| 2   | Red Hat Enterprise Linux 6 (for Intel64) | *2, *4, *5 |

<sup>\*2:</sup> The Server Core installation option and the Nano Server installation option are not supported.

<sup>\*3:</sup> Guest OS is not supported in a Hyper-V environment.

<sup>\*2:</sup> Change the environment/TZ property of the svc:/system/environment:init SMF service instance of the operating system to the appropriate timezone name and refresh the service. After that, reboot the operating system. Specify the appropriate timezone name to timeZoneName.

| No. | Operating System Name                                              | Remarks |
|-----|--------------------------------------------------------------------|---------|
| 3   | Red Hat Enterprise Linux 7 (for Intel64)                           | *5, *6  |
| 4   | SUSE Linux Enterprise Server 12 Service Pack 1 for AMD64 & Intel64 | *1      |

<sup>\*1:</sup> Running as a 32 bit application

### 2.5.2.2 Essential Software

There is no essential software.

### 2.5.2.3 Incompatible Software

Concurrent use with below software is not possible.

- ETERNUS SF Express

### 2.5.3 Required Resources for Installation

This section describes the resources that are required for installing AdvancedCopy Manager CCM.

### 2.5.3.1 Required Disk Space for Installation

For installation of AdvancedCopy Manager CCM on a server, the required free disk space on that server is as follows.

For Windows Environment

| Directory Name          | Required Disk<br>Space<br>(Unit: MB) | Explanation                                              |  |
|-------------------------|--------------------------------------|----------------------------------------------------------|--|
| Program Directory       | 200                                  | "Program Directory" as specified during installation     |  |
| Environment Directory 1 |                                      | "Environment Directory" as specified during installation |  |
| Work Directory          | 1                                    | "Work Directory" as specified during installation        |  |

### For Solaris or Linux Environment

| Require Directory Name Spa (Unit: |     | Explanation                                              |
|-----------------------------------|-----|----------------------------------------------------------|
| /opt                              | 200 | "Program Directory" as specified during installation     |
| /etc/opt                          | 1   | "Environment Directory" as specified during installation |
| /var/opt                          | 1   | "Work Directory" as specified during installation        |

<sup>\*2:</sup> Requires the glibc (glibc-2.12-1.7.el6.i686.rpm or later), libstdc++ (libstdc++-4.4.4-13.el6.i686.rpm or later) and libgcc (libgcc-4.4.4-13.el6.i686.rpm or later) packages.

<sup>\*3:</sup> The operation in the environment that "Enable" the Security-Enhanced Linux (SELinux) is not supported. In this case, set the SELinux to disable.

<sup>\*4:</sup> Supported in environments where SELinux (Security-Enhanced Linux) is enabled with the following and later updates. The supported mode is "enforcing". Red Hat Enterprise Linux 6.2 (for Intel64) or later. Any earlier update version numbers are currently not supported. In this case, set SELinux to "disable" for operation.

<sup>\*5:</sup> Running as a 64 bit native application

<sup>\*6:</sup> Requires the glibc (glibc-2.17-55.el7.i686.rpm or later), libstdc++ (libstdc++-4.8.2-16.el7.i686.rpm or later) and libgcc (libgcc-4.8.2-16.el7.i686.rpm or later) packages.

# 2.5.4 Required Resources for Operation

### 2.5.4.1 Required Disk Space for Operation

For operating AdvancedCopy Manager CCM, in addition to disk space described in "2.5.3.1 Required Disk Space for Installation", the server on which it is installed must have free disk space as described below.

For Windows Environment

| Directory Name        | Required Disk Space<br>(Unit: MB) | Explanation                                              |
|-----------------------|-----------------------------------|----------------------------------------------------------|
| Environment Directory |                                   | "Environment Directory" as specified during installation |
| Work Directory        | 100                               | "Work Directory" as specified during installation        |

### For Solaris or Linux Environment

| Directory Name | Required Disk Space<br>(Unit: MB) | Explanation                                              |
|----------------|-----------------------------------|----------------------------------------------------------|
| /etc/opt       | 100                               | "Environment Directory" as specified during installation |
| /var/opt       | 100                               | "Work Directory" as specified during installation        |

### 2.5.4.2 Required Memory for Operation

 $For operating \ Advanced Copy \ Manager \ CCM, \ the \ server \ on \ which \ it \ is \ installed \ must \ add \ the \ following \ amount \ of \ memory.$ 

For Windows Environment

- 640 MB

For Solaris or Linux Environment

- 640 MB

# Chapter 3 Installation of ETERNUS SF Manager

This chapter explains methods for installation of ETERNUS SF Manager.

### 3.1 Before Installation

The following preparation is necessary before starting the ETERNUS SF Manager installation.

### 3.1.1 Available Disk Space Verification

Make sure that there is enough available disk space on the server where the installation is performed.

Refer to "2.2.3.1 Required Disk Space for Installation" for information on the disk space required for installation.

If there is not enough available disk space, perform any of the following actions in order to secure the disk space required for installation:

- Increase disks
- Reconfigure the disk partitions

### 3.1.2 Incompatible Software Uninstallation

Check if any incompatible software is installed on the server where the installation is performed.

If the incompatible software is found, refer to that software manual and uninstall it before starting the installation.

### 3.1.3 Estimation of Database Size

To install ETERNUS SF Manager, the following database is required.

- Repository

This is used for the managing the information of the operating environment by ETERNUS SF Manager.

#### For Windows Environment

The database areas must reside on a drive with NTFS format.

The required size of the repository database must be calculated by the following formula.

Formula for Calculating Repository Database

```
Required size (MB) = (750 + servers * 35 + devices * 9 + backupVolumes * 0.3 + volumePairs * 1.7) / 1024
```

- servers

This is the total number of Management Server and Managed Servers.

For servers that perform the cluster operation, calculate with the number of physical nodes that compose the clustered system.

- devices
  - For AdvancedCopy Manager

This is the total number of devices (partitions) that are managed by AdvancedCopy Manager. This is not to be confused with the total number of devices that are connected to a Managed Server.

For AdvancedCopy Manager, the meaning of "device" is as follows.

| OS Type of Managed Server | Meaning of "device" |
|---------------------------|---------------------|
| Windows                   | Partition           |
| Solaris                   | Slice               |
| Linux                     | Partition           |

| OS Type of Managed Server | Meaning of "device" |
|---------------------------|---------------------|
| HP-UX                     | LUN                 |
| AIX                       | LUN                 |

### - For Express

This is the total number of partitions. This is not to be confused with the total number of devices that are connected to a Managed Server.

If a Managed Server is mirrored by SynfinityDISK or PRIMECLUSTER Global Disk Services, the number of devices is the total number of mirror slices. The total number of mirror slices is the result of multiplying the number of devices by the number of disks composing each mirror group.

- backupVolumes

This is the total number of backup volumes. Resources created when performing backup operation.

- volumePairs

This is the total number of copy source/destination volume pairs. Resources created when performing replication operation.

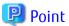

### Cautions for Calculating Disk Space for Repository Database

If there is any possibility that the number of servers and/or devices increases in the future, specify a larger disk space than calculated.

### For Solaris or Linux Environment

Formula for Calculating Repository Database

```
Required size (MB) = (750 + servers * 35 + devices * 9 + backupVolumes * 0.3 + volumePairs * 1.7) / 1024
```

- servers

This is the total number of Management Server and Managed Servers.

For servers that perform the cluster operation, calculate with the number of physical nodes that compose the clustered system.

- devices
  - For AdvancedCopy Manager

This is the total number of devices (partitions) that are managed by AdvancedCopy Manager. This is not to be confused with the total number of devices that are connected to a Managed Server.

For AdvancedCopy Manager, the meaning of "device" is as follows.

| OS Type of Managed Server | Meaning of "device" |
|---------------------------|---------------------|
| Windows                   | Partition           |
| Solaris                   | Slice               |
| Linux                     | Partition           |
| HP-UX                     | LUN                 |
| AIX                       | LUN                 |

For Express

This is the total number of partitions. This is not to be confused with the total number of devices that are connected to a Managed Server.

When the Managed Server to be managed is using mirroring with the SynfinityDISK or PRIMECLUSTER Global Disk Services, the number of devices is equivalent to the total of mirror slices.

The total number of mirror slices is the number of devices multiplied by the number of disks comprising the mirror group.

- backupVolumes

This is the total number of backup volumes. Resources created when performing backup operation.

- volumePairs

This is the total number of copy source/destination volume pairs. Resources created when performing replication operation.

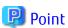

If there is a possibility that the number of servers or number of partitions is increased in future, specify a size that is greater than the estimated size

.....

If there is a possibility that the number of mirrors or number of devices is increased in future and SynfinityDISK or PRIMECLUSTER Global Disk Services are used, also specify a size that is greater than the estimated size.

### 3.1.4 Kernel Parameter Tuning (for Solaris and Linux)

Tune the kernel parameters, which are required for operation.

### 3.1.4.1 Kernel Parameter Tuning (for Solaris)

For Solaris kernel parameters required tuning, their values, and how to set the values, refer to the following description.

There are two different tuning methods: writing to /etc/system files and writing to /etc/project files. Implement one of these tuning methods as suitable for the installation environment.

- Tuning Using /etc/system
- Tuning Using /etc/project

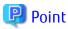

If the parameters listed in Table have already been set, perform the following. For a parameter listed with a "Maximum value" in the "Standard configuration" column, specify the larger of the current value and the default value. For a parameter listed with an "Addition", specify the larger of the value obtained by adding the value shown to the default value or the current value.

### Tuning Using /etc/system

Table 3.1 Tuning Values for Solaris Kernel Parameters

| Resource      | Parameter             | Value    | Standard Configuration |
|---------------|-----------------------|----------|------------------------|
| Shared memory | shmsys:shminfo_shmmax | 40000000 | Maximum value          |
|               | shmsys:shminfo_shmmni | 80       | Addition               |
| Semaphore     | semsys:seminfo_semmni | 320      | Addition               |
|               | semsys:seminfo_semmsl | 35       | Maximum value          |

Edit the kernel parameters using the following methods.

- Add the tuning record to /etc/system file.
- Change the current record value.

The procedure to edit the kernel parameter is mentioned below.

1. Use the following command to check the settings of the parameters in this table that are currently set in the system:

```
# /usr/sbin/sysdef
```

- 2. Refer to "Table 3.1 Tuning Values for Solaris Kernel Parameters" for comparing the current value to the value in the table. Calculate the appropriate value to set by either adding the two values or taking the maximum value, as indicated in the table.
- 3. Edit the /etc/system file.

An example of editing the /etc/system file is shown below. Use suitable values for your environment.

```
set shmsys:shminfo_shmmax = 40000000
set shmsys:shminfo_shmmni = 180
set shmsys:shminfo_shmseg = 60
set semsys:seminfo_semmni = 320
set semsys:seminfo_semms1 = 35
set msgsys:msginfo_msgmnb = 4096
set msgsys:msginfo_msgmni = 53
set msgsys:msginfo_msgtq1 = 140
```

4. Reboot the system to register the new kernel parameter values in the system.

Use the following command to reboot the system.

```
# cd /
# /usr/sbin/shutdown -y -i6 -g0
```

5. Check that the new settings are applied executing the following command after rebooting.

```
# /usr/sbin/sysdef
```

### Tuning Using /etc/project

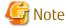

- Care is required when setting values if other software that only supports tuning using the /etc/system file is used on a server where this product is used.
- If the /etc/system file and the /etc/project file are both used for tuning, refer to the operating system documentation to set the appropriate values.
- If the /etc/project file is used for tuning, ensure that you do not set values that are lower than the Solaris default values.

ETERNUS SF Manager runs under the following project:

- system project

Project in which daemons existing in the initialized operating system status run.

- user.root project

Project to which processes operated by a root user in the initialized operating system status belong.

Table 3.2 Tuning Values for Resource Control

| Resource      | Parameter              | Required Value | Standard Configuration | Privilege Level |
|---------------|------------------------|----------------|------------------------|-----------------|
| Shared memory | project.max-shm-memory | 172000000      | Addition               | privileged      |
|               | project.max-shm-ids    | 80             | Addition               | privileged      |
| Semaphore     | project.max-sem-ids    | 320            | Addition               | privileged      |
|               | process.max-sem-nsems  | 35             | Maximum value          | privileged      |

For "privileged" in the "Privilege level" column, specify "privileged" in the /etc/project file.

Edit the /etc/project file to change the parameters.

The procedure mentioned below.

1. Check the initial values and the upper limits of the values that can be set in a system project and a user.root project, as shown below.

```
# newtask -p system
# prctl $$
NAME PRIVILEGE VALUE FLAG
                                 ACTION
                                                            RECIPIENT
process.max-port-events
privileged 65.5K - deny system 2.15G max deny
                       - deny
process.max-msg-messages
privileged 8.19K
                           denv
            4.29G max
                           deny
system
zone.cpu-shares
privileged 1
system 65.5K
                          none
# newtask -p user.root
# prctl $$
NAME PRIVILEGE VALUE FLAG
                                  ACTION
                                                            RECIPIENT
process.max-port-events
privileged 65.5K
                            denv
            2.15G
system
                     max deny
process.max-msg-messages
privileged 8.19K
                            deny
            4.29G max
                           deny
system
zone.cpu-shares
privileged 1
                           none
       65.5K
system
                           none
                      max
```

- 2. Refer to "Table 3.2 Tuning Values for Resource Control" for comparing the current value to the value in the table. Calculate the appropriate value to set by either adding the two values or taking the maximum value, as indicated in the table.
- 3. Use the projmod command to set values for the system project and for the user root project.

The following example shows how to edit the /etc/project file. Use suitable values for your environment.

```
# projmod -s -K 'project.max-msg-ids=(privileged,131,deny)' system
# projmod -s -K 'project.max-shm-ids=(privileged,208,deny)' system
# projmod -s -K 'project.max-sem-ids=(privileged,438,deny)' system
# projmod -s -K 'project.max-shm-memory=(privileged,270585456,deny)' system
# projmod -s -K 'project.max-msg-ids=(privileged,131,deny)' user.root
# projmod -s -K 'project.max-shm-ids=(privileged,208,deny)' user.root
# projmod -s -K 'project.max-sem-ids=(privileged,438,deny)' user.root
# projmod -s -K 'project.max-shm-memory=(privileged,270585456,deny)' user.root
```

4. Configuration information can be displayed by executing the following command.

The example for executing the confirmation command is shown below.

```
project.max-sem-ids=(privileged, 438, deny)
                 project.max-shm-memory=(privileged,270585456,deny)
user.root
        projid : 1
        comment: ""
        users : (none)
        groups : (none)
        attribs: project.max-msg-ids=(privileged,131,deny)
                 project.max-shm-ids=(privileged,208,deny)
                 project.max-sem-ids=(privileged, 438, deny)
                 project.max-shm-memory=(privileged,270585456,deny)
noproject
        projid : 2
        comment: ""
        users : (none)
        groups : (none)
        attribs:
default
        projid : 3
        comment: ""
        users : (none)
        groups : (none)
        attribs:
group.staff
        projid : 10
        comment: ""
        users : (none)
        groups : (none)
        attribs:
```

5. Enable tuning of the kernel parameters.

The executing example is shown below. Refer to Solaris manuals for information on the command.

- system project

```
# newtask -p system
```

- user.root project

```
# newtask -p user.root
```

6. Confirm the changed kernel parameter value.

The executing example is shown below. Refer to Solaris manuals for information on the command.

- system project

```
# prctl -i project system
```

- user.root project

```
# prctl -i project user.root
```

### 3.1.4.2 Kernel Parameter Tuning (for Linux)

Refer to "Table 3.3 Tuning Values for Linux Kernel Parameters" for the kernel parameters to be tuned and their values.

To edit a kernel parameter, add an entry to the /etc/sysctl.conf file or modify the current record value.

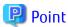

- If a parameter value is not set in the /etc/sysctl.conf file, the operating system default value is used for the parameter. In such a case, make an addition or change based on the operating system default value. To display the values used by the operating system, execute the sysctl command. Refer to the section about the man command of the operating system for information on the sysctl command.
- For a parameter described as "Maximum value" under "Parameters already set" in the "Table 3.3 Tuning Values for Linux Kernel Parameters" below, specify the larger value of the specified value or the default value. For a parameter listed with an "Addition", specify the larger of the value obtained by adding the value shown to the specified or default value.

Table 3.3 Tuning Values for Linux Kernel Parameters

| Resource  | Parameter                       | Required Value | Parameters Already Set |
|-----------|---------------------------------|----------------|------------------------|
| Shared    | kernel.shmmax                   | 40000000       | Maximum value          |
| memory    | kernel.shmmni                   | 50             | Addition               |
| Semaphore | First value of kernel.sem (*1)  | 30             | Maximum value          |
|           | Second value of kernel.sem (*1) | 690            | Addition               |
|           | Fourth value of kernel.sem (*1) | 310            | Addition               |

<sup>\*1:</sup> The kernel.sem parameter has four tokens. The following shows the order of the tokens.

For the third token, use the current value or the default value.

```
kernel.sem = parameter1 parameter2 parameter3 parameter4
```

The following example shows how to edit the /etc/sysctl.conf file.

```
kernel.shmmax = 40000000
kernel.shmmni = 4200
kernel.sem = 250 32600 32 428
kernel.msgmax = 8192
kernel.msgmnb = 16384
kernel.msgmni = 18
```

Reboot the system or execute the sysctl command to apply kernel parameter tuning.

The following shows the command for rebooting the system.

```
# cd /
# /sbin/shutdown -r now
```

The following provides an entry example where the sysctl command is executed to apply the tuning.

```
# /sbin/sysctl -p /etc/sysctl.conf
```

# 3.1.5 Confirmation of Port Numbers for Various Communication Services (for Solaris and Linux)

ETERNUS SF Manager uses the following port numbers.

Check the contents of the /etc/services file and make sure that the port numbers which are to be used by ETERNUS SF Manager are not registered.

If any service other than "Table 3.4 Communication Port Numbers for ETERNUS SF Manager (for Solaris or Linux)" are using the same port number, edit the installation parameter file to change the port number to the appropriate value that is not used by other services. A port number between 1024 and 65535 can be entered.

Refer to "D.9 Installation Parameter File (for ETERNUS SF Manager for Solaris/Linux)" for information on the installation parameter file.

Table 3.4 Communication Port Numbers for ETERNUS SF Manager (for Solaris or Linux)

| Service                 | Service Name      | Port Number | Installation Parameter            |
|-------------------------|-------------------|-------------|-----------------------------------|
| Web Console service     | esfmanagerweb     | 9855/tcp    | ETERNUS_SF_Manager_apache_service |
| communication service 1 | stgxfws           | 1226/tcp    | Communications_service_1          |
| communication service 2 | sscruisera        | 4917/tcp    | Communications_service_2          |
| Repository service      | esfpostgres       | 15432/tcp   | Repository_service                |
| Internal use            | esfmanagertomcat1 | 28005/tcp   | Internal_port_1                   |
|                         | esfmanagertomcat2 | 28009/tcp   | Internal_port_2                   |
|                         | esfmanagertomcat3 | 28443/tcp   | Internal_port_3                   |
|                         | sscruiserm        | 24916/tcp   | Internal_port_4                   |
|                         | astm              | 24917/tcp   | Internal_port_5                   |

### 3.1.6 IP Address Confirmation

Confirm the IP address used in Management Server operation and the IP address specified at installation. The version of the IP address used in Management Server operation depends on the ETERNUS SF system operation environment.

- If All Managed Servers Use Only IPv4 Address
- If All Managed Servers Use Only IPv6 Address
- If Managed Servers Using IPv4 and Managed Servers Using IPv6 Are Combined

### If All Managed Servers Use Only IPv4 Address

IPv4 is the version of the IP address used by the Management Server. Confirm that the IPv4 address has been set up on the server where the ETERNUS SF Manager is installed.

Specify the confirmed IPv4 address as the Management Server IP address when installing the ETERNUS SF Manager.

For Solaris or Linux Environment

Edit the installation parameter file as needed and set up the Management Server IP address.

#### If All Managed Servers Use Only IPv6 Address

IPv6 is the version of the IP address used by the Management Server. Confirm that the IPv6 address has been set up on the server where the ETERNUS SF Manager is installed.

The IPv4 address must temporarily be specified in installing the ETERNUS SF Manager. As such, specify a temporary IPv4 address (for example, 127.0.0.1) as the Management Server IP address when installing the ETERNUS SF Manager.

Change the address to the appropriate IPv6 address once installation is complete, referring to "4.4.5 Updating Management Server IP Address Information".

For Solaris or Linux Environment

Edit the installation parameter file and set up the temporary IPv4 address for the Management Server IP address.

### If Managed Servers Using IPv4 and Managed Servers Using IPv6 Are Combined

IPv4 and IPv6 are the versions of the IP address used by the Management Server. Confirm that the IPv4 and IPv6 addresses have been set up on the server where the ETERNUS SF Manager is installed.

Of the confirmed IP addresses, specify the IPv4 address as the Management Server IP address when installing the ETERNUS SF Manager. Add the IPv6 address once installation is complete, referring to "4.4.5 Updating Management Server IP Address Information".

For Solaris or Linux Environment

Edit the installation parameter file and set up the IPv4 address for the Management Server IP address.

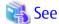

Refer to "D.9 Installation Parameter File (for ETERNUS SF Manager for Solaris/Linux)" for information on the installation parameter file.

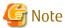

For Express, only IPv4 is the version of the IP address that can be used by the Management Server. IPv6 is not available.

### 3.1.7 Confirmation of UpdateAdvisor for Middleware (Windows only)

UpdateAdvisor for Middleware is included with ETERNUS SF Manager (for Windows).

This section describes the points to be confirmed when installing ETERNUS SF Manager on a server with UpdateAdvisor for Middleware already installed.

If UpdateAdvisor for Middleware is not installed, confirmation is not required.

Check the version of the installed UpdateAdvisor for Middleware.

To determine the version of the UpdateAdvisor for Middleware included with ETERNUS SF Manager, refer to "Program Components of ETERNUS SF Manager for Windows" in "A.1 Program Components of ETERNUS SF Manager".

- When the installed UpdateAdvisor for Middleware is older than the version of the UpdateAdvisor for Middleware included with ETERNUS SF Manager
  - The installed UpdateAdvisor for Middleware is updated to the version of the UpdateAdvisor for Middleware included with ETERNUS SF Manager.
- When the installed UpdateAdvisor for Middleware is equal to or later than the version of the UpdateAdvisor for Middleware included with ETERNUS SF Manager
  - The installed UpdateAdvisor for Middleware is used.

Get the most up-to-date setup file for the update application management ledger from UpdateSite.

When setting up ETERNUS SF Manager, the update application management ledger must be refreshed.

## 3.1.8 Download of ETERNUS VMware Support Package

When linking VMware with ETERNUS SF Manager with functions such as VMware vSphere Virtual Volumes, in addition to ETERNUS SF Manager, the ETERNUS VMware Support Package must be installed. The ETERNUS VMware Support Package is software that includes the VASA Provider function to link VMware with ETERNUS SF Manager.

When linking VMware, download ETERNUS VASA Provider from the following Fujitsu site:

http://www.fujitsu.com/global/support/products/computing/storage/download/

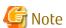

ETERNUS VMware Support Package must be installed after installing ETERNUS SF Manager.

# 3.2 Interactive Installation Procedure of ETERNUS SF Manager (for Windows)

There are two methods of performing the interactive installation of ETERNUS SF Manager (for Windows).

- Default installation

The following configuration is used without the need to input any values.

- Installation destination

The "systemDrive:\ETERNUS\_SF" directory is used as the base location for the Program Directory, Environment Directory, and Work Directory.

- Port numbers for the various communication services

9 port numbers are used, as follows.

Table 3.5 Services and Port Numbers of ETERNUS SF Manager for Windows (Default)

| Service                 | Display Name on [Port Registration] Screen | Used Port Number |
|-------------------------|--------------------------------------------|------------------|
| Web Console service     | ETERNUS SF Manager Apache service          | 9855             |
| Communication service 1 | Communications service 1                   | 1226             |
| Communication service 2 | Communications service 2                   | 4917             |
| Repository service      | Repository service                         | 15432            |
| Internal use            | Internal Port 1                            | 28005            |
|                         | Internal Port 2                            | 28009            |
|                         | Internal Port 3                            | 28443            |
|                         | Internal Port 4                            | 24916            |
|                         | Internal Port 5 (No screen display)        | 24917            |

- Custom installation

Installation is done by entering the configuration information on the screen (installation destination, communication service port numbers).

.....

......

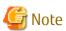

- Do not rename, change, and delete the install directory after the installation.
- During the installation of this product, the "esfpostgres" OS user account that the "Log on as a service" privilege is added is created. The "esfpostgres" account is used to start the ETERNUS SF Manager Postgres Service, which is required to operate the ETERNUS SF system. For this reason, do not change the account information excluding the password and do not delete the account. For changing the password, refer to "4.1.1.4 Esfpostgres User Password Change Procedure".
   For Active Directory environments and when operating by defining the group policy "Log on as a service", add the account esfpostgres to the definition for "Log on as a service". Refer to the operating system manual for details on handling group policies.
- When reinstall on Windows Server 2012 or later, if you change the port number of the following services of ETERNUS SF Manager, delete the following service names that are defined in the %SystemRoot%\system32\drivers\etc\services file, and then reinstall.
  - staxfws

The interactive installation is performed as follows:

1. Log on to the server using Administrator privileges.

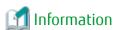

Specify a user that corresponds to the using server type.

| Server Type                               | User to Be Specified |
|-------------------------------------------|----------------------|
| Domain Controller                         | Domain user          |
| Machine that belongs to the domain        | Local user           |
| WORKGROUP (does not belong to the domain) |                      |

2. Insert the DVD-ROM "ETERNUS SF SC/ACM/Express Mediapack for Windows (Manager Program) (1/2)" for this version into the DVD-ROM drive.

3. The following window is displayed. Click **Manager installation**. To cancel the installation at this point, click **Exit**.

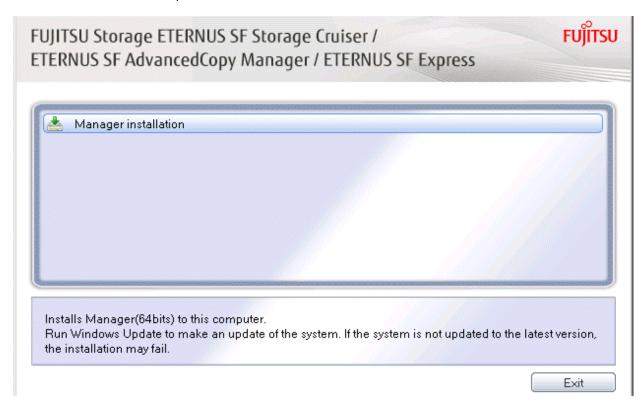

4. The **Choose Setup Language** dialog box is displayed. Select the appropriate language and click **OK**. The language selected in this dialog box is used during the installation and uninstallation.

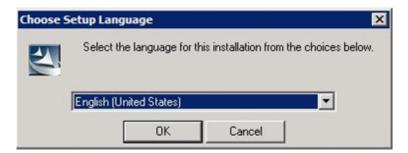

5. The following progress bar is displayed. To cancel the installation, click **Cancel**.

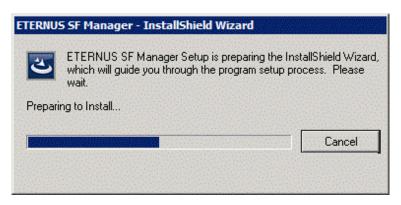

6. The installation wizard page is displayed. Click **Next**.

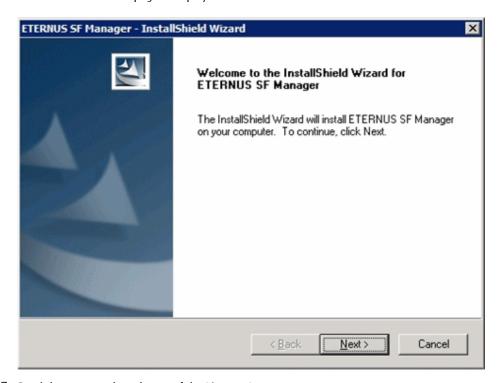

Read the terms and conditions of the License Agreement page.
 If the conditions are agreeable, select [I accept the terms of the license agreement] and then click Next.

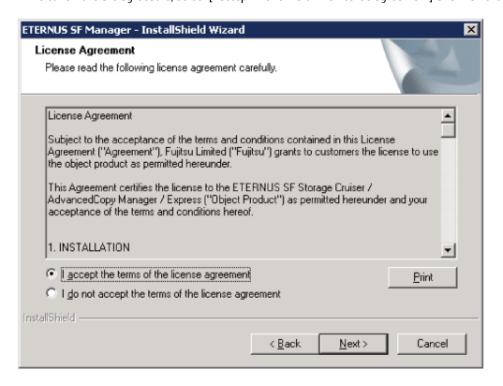

8. Select the features and options to install from the **Install option** page.

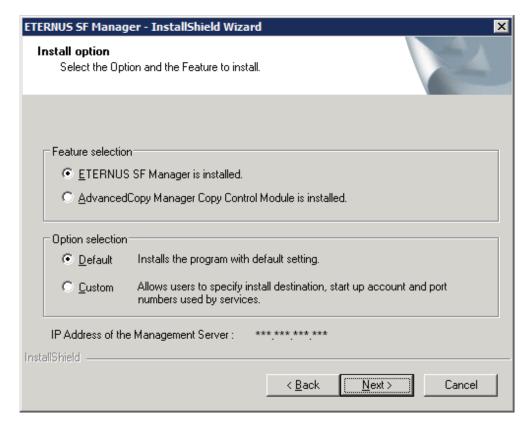

#### Feature selection

Select [ETERNUS SF Manager is installed.].

#### Option selection

Select the desired options according to the following information.

| Install Option | Explanation                                                                                                    |
|----------------|----------------------------------------------------------------------------------------------------|
| Default        | Changing values in the <b>Installation Destination</b> page and <b>Port Registration</b> page is optional. In this case, steps 9 and 10 can be skipped. |
|                | For this installation method, the following checks are automatically performed relating to the information provided by default:                         |
|                | - Is there enough disk space for the installation in the default directory?                                                                             |
|                | - Are the default port numbers available?                                                                                                    |
|                | If an error is detected at this stage, a warning dialog box is displayed.<br>If no error is detected, the <b>Start Copying Files</b> page is displayed. |
| Custom         | The installation information must be manually entered in the pages for step 9 and later.                                                                |

9. Specify the installation directory in the **Install Destination** page.

If installing to a directory other than the default directory, click **Browse** and change the install location. After designating all of the directories, click **Next**.

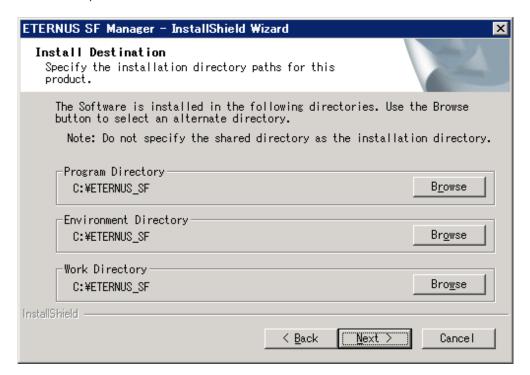

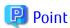

- Spaces and the characters " | : \* ? / . < > , % & ^ = ! ; #  $^{L}$  @ ( ) + are not supported for file name.
- The number of characters in a directory name must be between 4 and 70.

10. Specify the port number for the services in the **Port Registration** page.

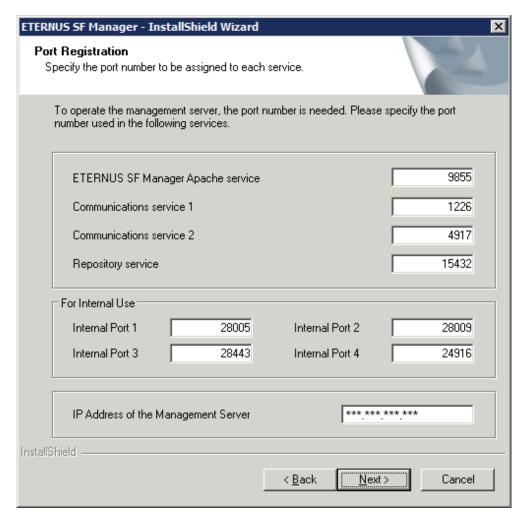

The default values are displayed. If necessary, enter alternative port numbers suitable for your environment. Values between 1024 and 65535 are valid.

When changing the port number for Internal Port 5, edit the %SystemRoot%\system32\drivers\etc\services file manually, and define the following service name and unused port number in the range 1024-65535.

| Service Name | Port Number / Protocol<br>(Default) | Used Purpose                                                                                |
|--------------|-------------------------------------|---------------------------------------------------------------------------------------------|
| astm         | 24917/tcp                           | This is used for the following purpose Internal communications forAutomated Storage Tiering |

For the IP address of Management Server (Self-system), specify the IPv4 address checked in "3.1.6 IP Address Confirmation".

Then, click **Next**. If an entered value is already being used, the page is displayed again.

11. Check the settings information in the **Start Copying Files** page.

If the settings are correct, click **Next**. To change a setting, click **Back**.

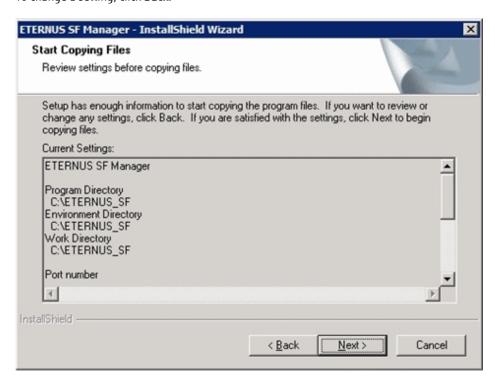

12. Copying the program is started.

During this process, the file copy completion status is displayed in the **Setup Status** page.

13. When the copying process is completed, the system configuration is updated. Wait for the configuration update process to complete.

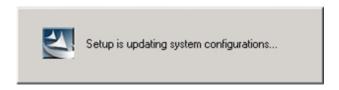

14. The following installation wizard page is displayed. The installation process is completed. Click Finish.

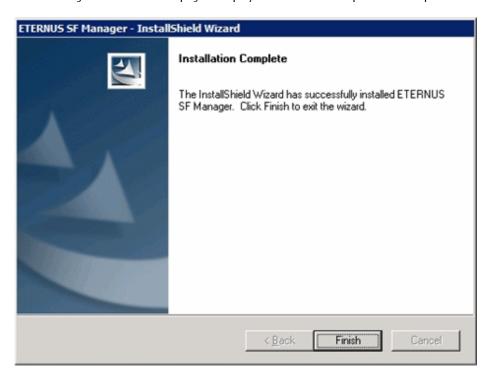

15. Eject the DVD-ROM.

The ETERNUS SF Manager (for Windows) installation is completed.

When linking VMware, following the above operation, install the ETERNUS VMware Support Package that was downloaded in "3.1.8 Download of ETERNUS VMware Support Package". Refer to the ETERNUS VASA Provider User's Guide for installation.

## 3.3 Silent Installation Procedure of ETERNUS SF Manager (for Windows)

Take the following steps for silent installation:

- 1. Edit an installation parameter file.
- 2. Run a silent installation.

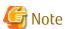

- After installation, do not rename, move or delete the installation destination directory.
- During the installation of this product, the "esfpostgres" OS user account that the "Log on as a service" privilege is added is created.
   The "esfpostgres" account is used to start the ETERNUS SF Manager Postgres Service, which is required to operate the ETERNUS SF system. For this reason, do not change the account information excluding the password and do not delete the account.
   For changing the password, refer to "4.1.1.4 Esfpostgres User Password Change Procedure".

   For Active Directory environments and when operating by defining the group policy "Log on as a service", add the account
- When reinstalling ETERNUS SF Manager on Windows Server 2012 or later, if you want to change the following port numbers in ETERNUS SF Manager, delete the following service names defined in the %SystemRoot%\system32\drivers\etc\services before reinstalling:

esfpostgres to the definition for "Log on as a service". Refer to the operating system manual for details on handling group policies.

- stgxfws

### 3.3.1 Editing Installation Parameter File

When using default install, it is not necessary to edit an installation parameter file.

An installation parameter file is a file in which to specify installation parameters such as installation destination directory and port number. This file is stored on DVD-ROM and default values are set for respective installation parameters. In addition, this file has both automatic service activation and automatic service activation prevention. For details on the installation parameter file, refer to "D.1 Installation Parameter File (for ETERNUS SF Manager for Windows)".

The installation parameter file is stored on the DVD-ROM "ETERNUS SF SC/ACM/Express Mediapack for Windows (Manager Program) (1/2)" of this version.

- Storage location
  - For automatic service activation

```
dvdromDrive:\Manager_windows\install_parameter.ini
```

- For prevention of automatic service activation

```
dvdromDrive:\Manager_windows\install_parameter_not_start_service.ini
```

When changing installation parameters, copy the installation parameter file on the DVD-ROM to an optional location and edit the copied file. For description of each installation parameter, refer to "D.2 Installation Parameters (for ETERNUS SF Manager for Windows)".

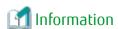

The file for automatic service activation (install\_parameter.ini) is used to activate the ETERNUS SF Manager services after the installation is complete. The file for the prevention of automatic service activation (install\_parameter\_not\_start\_service.ini) is used to prevent the ETERNUS SF Manager services from being activated after the installation is complete.

### 3.3.2 Running Silent Installation

The silent installation procedure of ETERNUS SF Manager (for Windows) is as follows:

1. Log on to the target server as a user with administrator privileges.

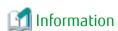

Specify a user that corresponds to the using server type.

| Server Type                               | User to Be Specified |
|-------------------------------------------|----------------------|
| Domain Controller                         | Domain user          |
| Machine that belongs to the domain        | Local user           |
| WORKGROUP (does not belong to the domain) |                      |

- 2. Install the DVD-ROM "ETERNUS SF SC/ACM/Express Mediapack for Windows (Manager Program) (1/2)" of this version into the DVD-ROM drive. If the Installer screen is displayed by autorun, exit the installer.
- 3. Start the command prompt.
- 4. Execute the following command for silent installation.
  - For automatic service activation with the default install

For the *installLogFile*, specify a file to output the installation log with an absolute path. It is optional to specify *installLogFile*.

dvdromDrive:\Manager\_windows\esfsilentinstall.bat -eula agreed [-1 installLogFile]

- For preventing automatic service activation in default install

Specifying the *installParameterFile* is required.

For the *installParameterFile*, specify the file stored on the DVD-ROM (install\_parameter\_not\_start\_service.ini) with an absolute path.

For the *installLogFile*, specify a file to output the installation log with an absolute path. It is optional to specify *installLogFile*.

 $\label{logfile} dvdrom \textit{Drive:} \\ \texttt{Manager\_windows} \\ \texttt{esfsilentinstall.bat -eula agreed -s } install \textit{ParameterFile [-linstallLogFile]} \\$ 

The following is an execution example.

- When the DVD-ROM drive is "D" and the install log file is "C:\silentinstall.log"

```
D:\Manager_windows\esfsilentinstall.bat -eula agreed -s D:\Manager_windows \install_parameter_not_start_service.ini -l C:\silentinstall.log
```

- For custom install

Specify for *installParameterFile* with an absolute path. It is mandatory to specify for *installParameterFile*. For the *installLogFile*, specify a file to output the installation log with an absolute path. It is optional to specify *installLogFile*.

 $\label{logfile} dvdrom \textit{Drive:} $$\operatorname{Manager\_windows}\esf silent in stall. bat -eula agreed -s in stall \textit{Parameter File [-linstall Log File]}$$ 

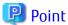

- The -eula option is specified to agree to licensing. Only when "agreed" is specified for option parameter is installation enabled. The -eula option must be specified before other options.
- If nothing is specified for *installLogFile*, an install log file named "esfsilentinstall.log" is created in the working directory specified by the environment variable TEMP.
- If there is any file of the same name as the specified install log file exists, it is overwritten.
- It is required to specify an existing directory with write permission for the directory in which to store the install log file. If it has no write permission, no error message is output in the command prompt or screen and the process terminates with error.
- If the paths to the installation parameter file and install log file contain any spaces, they should be surrounded by double quote characters.
- The characters " | : \* ? / . < > , % & ^ ; ! are not supported for path name for installation parameter file or install log file.

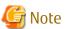

- If an invalid option is specified, its corresponding error message is output in the install log file and the process exits. No error message is output in the command prompt or screen.

.....

- Do not execute multiple silent install commands at the same time. If a silent install starts while a silent install is executing, the silent install terminates abnormally without creating an install log file.

.....

5. On completion of installation, a command prompt is displayed. Remove the DVD-ROM media used for installation out of the device.

### 3.3.3 Checking Silent Installation Result

Check the return value from the silent installation command. If necessary, check the install log file. However, if the return value from the silent installation command is 3 or 9, no install log file is created. For details, refer to "E.1 Return Values for Silent Installation (for ETERNUS SF Manager, AdvancedCopy Manager CCM)".

The installation result can be viewed in the install log file, too.

Open the install log file to see "ResultCode" in the **ResponseResult** section. In "ResultCode" is written the return value from the silent installation command.

### 3.3.4 Installation of ETERNUS VMware Support Package

When linking VMware, install the ETERNUS VMware Support Package that was downloaded in "3.1.8 Download of ETERNUS VMware Support Package". Refer to the ETERNUS VASA Provider User's Guide for installation.

# 3.4 Interactive Installation Procedure of ETERNUS SF Manager (for Solaris)

The following two interactive installation methods of ETERNUS SF Manager (for Solaris) are available:

- Default install

Install ETERNUS SF Manager by using the default values described in "D.10 Installation Parameters (for ETERNUS SF Manager for Solaris/Linux)".

- Custom install

Install ETERNUS SF Manager by using the modified default values of the installation information (port number for the communications service, and so on).

Define the installation information to the installation parameter file. Specify the installation parameter file to which the installation information has been defined when executing the install shell.

Refer to "D.9 Installation Parameter File (for ETERNUS SF Manager for Solaris/Linux)" for information on the installation parameter file.

Refer to "D.10 Installation Parameters (for ETERNUS SF Manager for Solaris/Linux)" for information on the installation parameter.

The interactive installation procedure of ETERNUS SF Manager (for Solaris) is performed as follows:

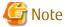

- Perform the following operation before installing ETERNUS SF Manager.
  - If the value of the environment variable PATH exceeds 800 characters, change it to 800 or less characters.
- You cannot change the install directory during the installation.
- Do not rename, change, and delete the install directory after the installation.
- In the process of the installation, a user account "esfpostgres" is created on the operating system. This account is internally used by the ETERNUS SF system.

Do not change other than the password or delete the account because it is necessary to operate the ETERNUS SF system. When changing the password, refer to "4.1.1.4 Esfpostgres User Password Change Procedure".

- 1. Log in to the server as a superuser.
- 2. Make sure that the local file system is mounted.

  If the local file system is not mounted, execute the following command to mount the local file system.
  - For Solaris 10

```
# /usr/sbin/mountall -l
```

- For Solaris 11

```
# /usr/sbin/zfs mount -a
```

3. Insert the DVD-ROM "ETERNUS SF SC/ACM Mediapack for Solaris (Manager Program) (2/2)" for this version into the DVD-ROM drive.

#### 4. Mount the DVD-ROM.

In the following command execution example, the device name of DVD-ROM drive is /dev/dsk/c0t4d0s0. The device name for the DVD-ROM drive, however, may be different for your particular device.

```
# mount -F hsfs -o ro /dev/dsk/c0t4d0s0 dvdromMountPoint
```

5. Change directory in which the install shell is stored.

```
# cd dvdromMountPoint/Manager_unix
```

- 6. Execute the install shell.
  - For default install

```
# ./esfinstall.sh
```

- For custom install

Specify the absolute path name of the installation parameter file edited in advance for installParamFile.

```
# ./esfinstall.sh -s installParamFile
```

7. The license agreement information is displayed. Display example is mentioned below. If the conditions are agreeable, enter "y".

License Agreement

Subject to the acceptance of the terms and conditions contained in this License Agreement ("Agreement"), Fujitsu Limited ("Fujitsu") grants to customers the license to use the object product as permitted hereunder.

This Agreement certifies the license to the ETERNUS SF Storage Cruiser / AdvancedCopy Mana ger / Express ("Object Product") as permitted hereunder and your acceptance of the terms a nd conditions hereof.

#### 1. INSTALLATION

You are allowed to install and use manager module and agent module of the Object Product o n any computer connected to the Storage Device directly or through network and you are als o allowed to install and use client module of the Object Product on any computer.

2. ARCHIVAL COPY

You may make one (1) archival copy of the Object Product.

3. EMBEDDING

If the Object Product is expected to be used as embedded in another program, you may embed the Object Product, in whole or in part, in such other program, in accordance with the procedure described in the applicable documentation.

4. NO ASSIGNMENT

You may not rent, lease, sublicense, assign, transfer or create lien against the Object Product.

5. MODIFICATION

You may not modify or, except to the extent expressly permitted by applicable law, reverse engineer (including, without limitation, decompile and disassemble) the Object Product, a nd you may not permit others to do so.

#### 6. LIMITED WARRANTY

- (a) You acknowledge that Fujitsu cannot guarantee that your use of the Object Product will be uninterrupted, that the Object Product will be error free or that all Product errors w ill be corrected. However, if within ninety (90) days following your acquisition of the Object Product you notify the reseller from which you have acquired the Object Product of ph ysical defects of the media containing the Object Product, Fujitsu will, at its sole discretion, correct the non-conformance or provide you with information necessary to correct the non-conformance, or replace the defective media with a new media. Only if you inform such reseller of your problem with the Object Product during the above mentioned warranty per iod and provide satisfactory evidence of the date you acquired the Object Product will Fujitsu be obligated to honor this warranty.
- (b) THIS IS A LIMITED WARRANTY AND IT IS THE ONLY WARRANTY MADE BY FUJITSU. FUJITSU MAKES NO OTHER WARRANTY, EXPRESS OR IMPLIED, AND EXPRESSLY DISCLAIMS ANY IMPLIED WARRANTY OF MER CHANTABILITY, FITNESS FOR A PARTICULAR PURPOSE OR NONINFRINGEMENT OF THIRD PARTIES' RIGHTS. SOME JURISDICTIONS DO NOT ALLOW THE EXCLUSION OF IMPLIED WARRANTIES, SO LIMITATION MAY NOT APPLY TO YOU. NO FUJITSU RESELLER, AGENT, EMPLOYEE IS AUTHORIZED TO MAKE ANY MODIFICATIONS, EXTENSIONS, OR ADDITIONS TO THIS WARRANTY. IF ANY MODIFICATIONS ARE MADE TO THE OBJECT PRODUCT BY YOU DURING THE WARRANTY PERIOD, IF THE MEDIA IS SUBJECTED TO ACCIDENT, ABUSE, OR IMPROPER USE, OR IF YOU VIOLATE THE TERMS AND CONDITIONS HEREOF, THEN THIS WARRANTY SHALL IMMEDIATELY BE TERMINATED.
- (c) LIMITATION OF LIABILITY. UNDER NO CIRCUMSTANCES AND UNDER NO LEGAL THEORY, TORT, CONTR ACT, OR OTHERWISE, SHALL FUJITSU BE LIABLE TO YOU OR ANY OTHER PERSON FOR ANY INDIRECT, SP ECIAL, INCIDENTAL, OR CONSEQUENTIAL DAMAGES OF ANY CHARACTER, INCLUDING, WITHOUT LIMITATIO N, DAMAGES FOR LOSS OF GOODWILL, WORK STOPPAGE, OR LOSS OF DATA, OR FOR ANY DAMAGES IN EXC ESS OF THE LIST PRICE TO THE PRODUCT, EVEN IF FUJITSU SHALL HAVE BEEN INFORMED OF THE POSS IBILITY OF SUCH DAMAGES, OR FOR ANY CLAIM BY ANY OTHER PARTY. THIS LIMITATION OF LIABILITY SHALL NOT APPLY TO LIABILITY FOR DEATH OR PERSONNEL INJURY TO THE EXTENT APPLICABLE LAW P ROHIBITS SUCH LIMITATION. FURTHERMORE, SOME JURISDICTIONS DO NOT ALLOW THE EXCLUSION OR LI MITATION OF INCIDENTAL OR CONSEQUENTIAL DAMAGES, SO THIS LIMITATION AND EXCLUSION MAY NOT APPLY TO YOU.
- (d) The above states the entire liability of Fujitsu in connection with the use, performance or non-performance of the Object Product.
- (e) Even if a part of the Object Product has been developed by a third party, the warranty and remedy for that part of the Object Product are limited to those provided for in this Section, and the third party developer shall have no liability in connection with the use, performance or non-conformance of the Object Product.

#### 7. MISCELLANEOUS

- (a) The terms and conditions hereof represent the complete agreement concerning this licen se between the parties and supersede all prior or contemporaneous oral and written communications between them. In the event that any additional terms or conditions are provided in the accompanied documentation, you must also comply with such terms and conditions.
- (b) You agree to comply with all applicable export laws and regulations.
- (c) Use, duplication or disclosure of the Object Product by the U.S. Government is subject to restrictions set forth in subparagraph (a) through (b) of the Commercial Computer-Rest ricted Rights clause at FAR 52.227 19 when applicable, or in subparagraphs (c)(1) and (2) of the Rights in Technical Data and Computer Software clause at DFAR 252.227 7013, and in similar clauses in the NASA FAR Supplement. Contractor/manufacturer is Fujitsu Limited , 1-1, Kamikodanaka 4-chome, Nakahara-ku, Kawasaki-shi, Kanagawa-ken 211-8588, Japan.

Do you accept the terms of the above License Agreement? (default: n) [y,n]:

8. The installation information is displayed. Display example is mentioned below. To continue installation, enter "y". To stop the installation, enter "q".

```
Setting of installation parameter file.
   Installation_function: ETERNUS SF Manager
   Port number
     ETERNUS_SF_Manager_Apache_service: 9855
     Communications_service_1:
     Communications_service_2:
                                        4917
     Repository_service:
                                        15432
     Internal_port_1:
                                        28005
     Internal_port_2:
                                        28009
     Internal_port_3:
                                        28443
     Internal_port_4:
                                        24916
     Internal_port_5:
                                        24917
   Management_server_IP_address:
   esfpostgres_UID:
   StartService: yes
Do you want to continue the installation? [y,q]:
```

9. After installation is completed successfully, the following message is displayed.

```
INFO: ETERNUS SF was installed successfully.
```

If an error occurs during installation, the following message is displayed and no software that configures ETERNUS SF Manager are installed.

- When port numbers are overlapping.

```
ERROR: The specified port number is duplicate with following service.:

foo 9855/tcp

ERROR: Installation has failed.
```

Way of handling: Set the installation parameter file not to overlap the port number and perform the custom install (Refer to step 6).

- When FJSVccm, for example, is already installed.

```
ERROR: The following product has been already installed on this system.:

ETERNUS SF AdvancedCopy Manager Copy Control Module

ERROR: Installation has failed.
```

Way of handling: Uninstall the installed software (In this case, FJSVccm).

10. Change directory into other than DVD-ROM. The example is shown below.

```
# cd
```

11. Unmount the DVD-ROM.

```
# umount dvdromMountPoint
```

12. Eject the DVD-ROM.

The ETERNUS SF Manager (for Solaris) installation is completed.

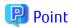

If an IP address for Management Server is not specified in the installation parameter file, the IP address for Management Server is set automatically during the installation. After the installation is completed, change the IP address if required. For the information on how to change an IP address, refer to "Changing IP Address of Management Server" in the ETERNUS SF AdvancedCopy Manager Operation Guide (for Solaris).

### 3.5 Silent Installation Procedure of ETERNUS SF Manager (for Solaris)

Take the following steps for silent installation:

- 1. Edit an installation parameter file.
- 2. Run a silent installation.

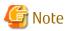

- Perform the following procedure before installing:
  - If the value of the environment variable PATH exceeds 800 characters, change the value to 800 or less characters.
- At the time of installation, an installation destination directory cannot be changed.
- After installing, do not rename, move or delete the installation destination directory.
- During installation, the operating system user account (esfpostgres) is added.

  Do not change other than the password or delete the account because it is necessary to operate the ETERNUS SF system.

  When changing the password, refer to "4.1.1.4 Esfpostgres User Password Change Procedure".

### 3.5.1 Editing Installation Parameter File

When using default install, it is not necessary to edit an installation parameter file.

An installation parameter file is a file in which to specify installation parameters such as installation destination directory and port number. This file is stored on DVD-ROM and default values are set for respective installation parameters. In addition, this file has both automatic service activation and automatic service activation prevention. For details on the installation parameter file, refer to "D.9 Installation Parameter File (for ETERNUS SF Manager for Solaris/Linux)".

The installation parameter file is stored on the DVD-ROM "ETERNUS SF SC/ACM Mediapack for Solaris (Manager Program) (2/2)" of this version.

- Storage location
  - For automatic service activation

dvdromMountDir/Manager\_unix/install\_parameter.txt

- For prevention of automatic service activation

 ${\it dvdrom} {\it MountDir}/{\it Manager\_unix/install\_parameter\_not\_start\_service.txt}$ 

When changing installation parameters, copy the installation parameter file on the DVD-ROM to an optional location and edit the copied file. For description of each installation parameter, refer to "D.10 Installation Parameters (for ETERNUS SF Manager for Solaris/Linux)".

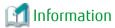

The file for automatic service activation (install\_parameter.txt) is used to activate the ETERNUS SF Manager services after the installation is complete. The file for the prevention of automatic service activation (install\_parameter\_not\_start\_service.txt) is used to prevent the ETERNUS SF Manager services from being activated after the installation is complete.

### 3.5.2 Running Silent Installation

The silent installation procedure of ETERNUS SF Manager (for Solaris) is as follows:

- 1. Login to the server on which to perform the tasks. Perform operations after logging in with root (superuser).
- 2. Make sure that a local file system is mounted.

If not, run the following command to mount a local system.

- For Solaris 10

```
# /usr/sbin/mountall -1
```

- For Solaris 11

```
# /usr/sbin/zfs mount -a
```

- 3. Install the DVD-ROM "ETERNUS SF SC/ACM Mediapack for Solaris (Manager Program) (2/2)" of this version into the DVD-ROM drive.
- 4. Mount the DVD-ROM.

In the following example of command execution, the device name of the DVD-ROM drive is mounted as /dev/dsk/c0t4d0s0. The device name of a DVD-ROM drive varies with the device.

```
# mount -F hsfs -o ro /dev/dsk/c0t4d0s0 dvdromMountPoint
```

- 5. Execute the following silent installation command.
  - For automatic service activation with the default install

For the *installLogFile*, specify a file to output the installation log with an absolute path. It is optional to specify *installLogFile*.

```
# dvdromMountPoint/Manager_unix/esfsilentinstall.sh -eula agreed [-l installLogFile]
```

- For preventing automatic service activation in default install

Specifying the installParameterFile is required.

For the *installParameterFile*, specify the file stored on the DVD-ROM (install\_parameter\_not\_start\_service.txt) with an absolute path.

For the *installLogFile*, specify a file to output the installation log with an absolute path. It is optional to specify *installLogFile*.

```
# dvdromMountPoint/Manager_unix/esfsilentinstall.sh -eula agreed -s installParameterFile [-linstallLogFile]
```

The following is an execution example.

- When the DVD-ROM mount point is "/mnt" and the install log file is "/tmp/silentinstall.log"

```
# /mnt/Manager_unix/esfsilentinstall.sh -eula agreed -s /mnt/Manager_unix/
install_parameter_not_start_service.txt -l /tmp/silentinstall.log
```

- For custom install

Specify for *installParameterFile* with an absolute path. It is mandatory to specify for *installParameterFile*. For the *installLogFile*, specify a file to output the installation log with an absolute path. It is optional to specify *installLogFile*.

```
# dvdromMountPoint/Manager_unix/esfsilentinstall.sh -eula agreed -s installParameterFile [-l
installLogFile]
```

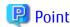

- The -eula option is specified to agree to licensing. Only when "agreed" is specified for optional parameter is installation enabled. The -eula option must be specified before other options.
- If nothing is specified for *installLogFile*, an install log file named "esfsilentinstall.log" is created in the /var/tmp directory.
- If any file of the same name as the specified install log file exists, it is overwritten.
- It is required to specify an existing directory with write permission for the directory in which to store the install log file. If it has no write permission, no error message is output in the command prompt or screen and the process terminates with error.
- If the paths to the installation parameter file and install log file contain any spaces, they should be surrounded by double quote characters.
- The characters "! \$ are not supported for path name for install log file.

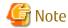

- If an invalid option is specified, its corresponding error message is output in the install log file and the process exits. No error message is output in the command prompt or screen.
- Do not execute multiple silent install commands at the same time. If a silent install starts while a silent install is executing, the silent install terminates abnormally without creating an install log file.
- 6. On completion of installation, a command prompt is displayed.
- 7. Unmount the DVD-ROM.

# umount dvdromMountPoint

8. Remove the DVD-ROM media out of the DVD-ROM drive.

This is the end of the installation of ETERNUS SF Manager (for Solaris).

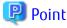

If the IP address of the Management Server is not specified for the installation parameter file, it is automatically set at the time of installation. On completion of installation, change the IP address as required. For the change method, refer to "Changing IP Address of Management server" in the ETERNUS SF AdvancedCopy Manager Operation Guide (for Solaris).

### 3.5.3 Checking Silent Installation Result

Check the return value from the silent installation command. If necessary, check the install log file. However, if the return value from the silent installation command is 3 or 9, no install log file is created. For details, refer to "E.1 Return Values for Silent Installation (for ETERNUS SF Manager, AdvancedCopy Manager CCM)".

The installation result can be viewed in the install log file, too.

Open the install log file to see "ResultCode" in the **ResponseResult** section. In "ResultCode" is written the return value from the silent installation command.

# 3.6 Interactive Installation Procedure of ETERNUS SF Manager (for Linux)

The following two interactive installation methods of ETERNUS SF Manager (for Linux) are available:

- Default install

Install ETERNUS SF Manager by using the default values described in "D.10 Installation Parameters (for ETERNUS SF Manager for Solaris/Linux)".

- Custom install

Install ETERNUS SF Manager by using the modified default values of the installation information (port number for the communications service, and so on).

Define the installation information to the installation parameter file. Specify the installation parameter file to which the installation information has been defined when executing the install shell.

Refer to "D.9 Installation Parameter File (for ETERNUS SF Manager for Solaris/Linux)" for information on the installation parameter file.

Refer to "D.10 Installation Parameters (for ETERNUS SF Manager for Solaris/Linux)" for information on the installation parameter.

The interactive installation procedure of ETERNUS SF Manager (for Linux) is performed as follows:

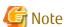

- If the value of the environment variable PATH exceeds 800 characters, change it to 800 or less characters to install ETERNUS SF Manager (for Linux).
- You cannot change the install directory during the installation.
- Do not rename, change, and delete the install directory after the installation.
- In the process of the installation, a user account "esfpostgres" is created on the operating system. This account is internally used by the ETERNUS SF system.

Do not change other than the password or delete the account because it is necessary to operate the ETERNUS SF system. When changing the password, refer to "4.1.1.4 Esfpostgres User Password Change Procedure".

- 1. Login to the server on which to perform the tasks. Perform operations after logging in with root (superuser).
- 2. Make sure that the local file system is mounted.

  If the local file system is not mounted, execute the following command to mount the local file system.

```
# mount -a
```

- 3. Insert the DVD-ROM "ETERNUS SF SC/ACM/Express Mediapack for Linux 64bit (Manager Program) (2/2)" for this version into the DVD-ROM drive.
- 4. Mount the DVD-ROM.

```
# mount -t iso9660 -r /dev/cdrom dvdromMountPoint
```

5. Change directory in which the command for installation is stored.

```
# cd dvdromMountPoint/Manager_unix
```

- 6. Execute the install shell.
  - For default install

```
# ./esfinstall.sh
```

- For custom install

Specify the absolute path name of the installation parameter file edited in advance for installParamFile.

```
# ./esfinstall.sh -s installParamFile
```

7. The license agreement information is displayed. Display example is mentioned below. If the conditions are agreeable, enter "y".

License Agreement

Subject to the acceptance of the terms and conditions contained in this License Agreement ("Agreement"), Fujitsu Limited ("Fujitsu") grants to customers the license to use the object product as permitted hereunder.

This Agreement certifies the license to the ETERNUS SF Storage Cruiser / AdvancedCopy Mana ger / Express ("Object Product") as permitted hereunder and your acceptance of the terms a nd conditions hereof.

#### 1. INSTALLATION

You are allowed to install and use manager module and agent module of the Object Product on any computer connected to the Storage Device directly or through network and you are also allowed to install and use client module of the Object Product on any computer.

#### 2. ARCHIVAL COPY

You may make one (1) archival copy of the Object Product.

#### EMBEDDING

If the Object Product is expected to be used as embedded in another program, you may embed the Object Product, in whole or in part, in such other program, in accordance with the procedure described in the applicable documentation.

#### 4. NO ASSIGNMENT

You may not rent, lease, sublicense, assign, transfer or create lien against the Object Pr oduct.

#### 5. MODIFICATION

You may not modify or, except to the extent expressly permitted by applicable law, reverse engineer (including, without limitation, decompile and disassemble) the Object Product, a nd you may not permit others to do so.

#### 6. LIMITED WARRANTY

- (a) You acknowledge that Fujitsu cannot guarantee that your use of the Object Product will be uninterrupted, that the Object Product will be error free or that all Product errors w ill be corrected. However, if within ninety (90) days following your acquisition of the Object Product you notify the reseller from which you have acquired the Object Product of physical defects of the media containing the Object Product, Fujitsu will, at its sole discretion, correct the non-conformance or provide you with information necessary to correct the non-conformance, or replace the defective media with a new media. Only if you inform such reseller of your problem with the Object Product during the above mentioned warranty per iod and provide satisfactory evidence of the date you acquired the Object Product will Fujitsu be obligated to honor this warranty.
- (b) THIS IS A LIMITED WARRANTY AND IT IS THE ONLY WARRANTY MADE BY FUJITSU. FUJITSU MAKES NO OTHER WARRANTY, EXPRESS OR IMPLIED, AND EXPRESSLY DISCLAIMS ANY IMPLIED WARRANTY OF MER CHANTABILITY, FITNESS FOR A PARTICULAR PURPOSE OR NONINFRINGEMENT OF THIRD PARTIES' RIGHTS. SOME JURISDICTIONS DO NOT ALLOW THE EXCLUSION OF IMPLIED WARRANTIES, SO LIMITATION MAY NOT APPLY TO YOU. NO FUJITSU RESELLER, AGENT, EMPLOYEE IS AUTHORIZED TO MAKE ANY MODIFICATIONS, EXTENSIONS, OR ADDITIONS TO THIS WARRANTY. IF ANY MODIFICATIONS ARE MADE TO THE OBJECT PRODUCT BY YOU DURING THE WARRANTY PERIOD, IF THE MEDIA IS SUBJECTED TO ACCIDENT, ABUSE, OR IMPROPER USE, OR IF YOU VIOLATE THE TERMS AND CONDITIONS HEREOF, THEN THIS WARRANTY SH

ALL IMMEDIATELY BE TERMINATED.

- (c) LIMITATION OF LIABILITY. UNDER NO CIRCUMSTANCES AND UNDER NO LEGAL THEORY, TORT, CONTR ACT, OR OTHERWISE, SHALL FUJITSU BE LIABLE TO YOU OR ANY OTHER PERSON FOR ANY INDIRECT, SP ECIAL, INCIDENTAL, OR CONSEQUENTIAL DAMAGES OF ANY CHARACTER, INCLUDING, WITHOUT LIMITATIO N, DAMAGES FOR LOSS OF GOODWILL, WORK STOPPAGE, OR LOSS OF DATA, OR FOR ANY DAMAGES IN EXC ESS OF THE LIST PRICE TO THE PRODUCT, EVEN IF FUJITSU SHALL HAVE BEEN INFORMED OF THE POSS IBILITY OF SUCH DAMAGES, OR FOR ANY CLAIM BY ANY OTHER PARTY. THIS LIMITATION OF LIABILITY SHALL NOT APPLY TO LIABILITY FOR DEATH OR PERSONNEL INJURY TO THE EXTENT APPLICABLE LAW P ROHIBITS SUCH LIMITATION. FURTHERMORE, SOME JURISDICTIONS DO NOT ALLOW THE EXCLUSION OR LI MITATION OF INCIDENTAL OR CONSEQUENTIAL DAMAGES, SO THIS LIMITATION AND EXCLUSION MAY NOT APPLY TO YOU.
- (d) The above states the entire liability of Fujitsu in connection with the use, performance or non-performance of the Object Product.
- (e) Even if a part of the Object Product has been developed by a third party, the warranty and remedy for that part of the Object Product are limited to those provided for in this Section, and the third party developer shall have no liability in connection with the use, performance or non-conformance of the Object Product.

#### 7. MISCELLANEOUS

- (a) The terms and conditions hereof represent the complete agreement concerning this licen se between the parties and supersede all prior or contemporaneous oral and written communications between them. In the event that any additional terms or conditions are provided in the accompanied documentation, you must also comply with such terms and conditions.
- (b) You agree to comply with all applicable export laws and regulations.
- (c) Use, duplication or disclosure of the Object Product by the U.S. Government is subject to restrictions set forth in subparagraph (a) through (b) of the Commercial Computer-Rest ricted Rights clause at FAR 52.227 19 when applicable, or in subparagraphs (c)(1) and (2) of the Rights in Technical Data and Computer Software clause at DFAR 252.227 7013, and in similar clauses in the NASA FAR Supplement. Contractor/manufacturer is Fujitsu Limited , 1-1, Kamikodanaka 4-chome, Nakahara-ku, Kawasaki-shi, Kanagawa-ken 211-8588, Japan.

Do you accept the terms of the above License Agreement? (default: n) [y,n]:

8. The installation information is displayed.

To continue installation, enter "y". To stop the installation, enter "q".

```
Setting of installation parameter file.
   Installation_function: ETERNUS SF Manager
   Port number
     ETERNUS_SF_Manager_Apache_service: 9855
     Communications_service_1:
                                        1226
                                        4917
     Communications_service_2:
     Repository_service:
                                        15432
     Internal_port_1:
                                        28005
     Internal_port_2:
                                        28009
     Internal_port_3:
                                        28443
     Internal_port_4:
                                        24916
     Internal_port_5:
                                        24917
   Management_server_IP_address:
   esfpostgres UID:
   StartService: yes
Do you want to continue the installation? [y,q]:
```

9. After installation is completed successfully, the following message is displayed.

```
INFO: ETERNUS SF was installed successfully.
```

If an error occurs during installation, the following message is displayed and no software that configures ETERNUS SF Manager are installed.

- When port numbers are overlapping.

```
ERROR: The specified port number is duplicate with following service.:

foo 9855/tcp
ERROR: Installation has failed.
```

Way of handling: Set the installation parameter file not to overlap the port number and perform the custom install (Refer to step 6).

- When FJSVccm, for example, is already installed.

```
ERROR: The following product has been already installed on this system.:

ETERNUS SF AdvancedCopy Manager Copy Control Module

ERROR: Installation has failed.
```

Way of handling: Uninstall the installed software (In this case, FJSVccm).

10. Change directory into other than DVD-ROM. The example is shown below.

```
# cd
```

11. Unmount the DVD-ROM.

```
# umount /dev/cdrom
```

12. Remove the DVD-ROM media out of the DVD-ROM drive.

The ETERNUS SF Manager (for Linux) installation is completed.

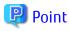

If an IP address for Management Server is not specified in the installation parameter file, the IP address for Management Server is set automatically during the installation. After the installation is completed, change the IP address if required. For the information on how to change an IP address, refer to "Changing IP Address of Management Server" in the ETERNUS SF AdvancedCopy Manager Operation Guide (for Linux).

# 3.7 Silent Installation Procedure of ETERNUS SF Manager (for Linux)

Take the following steps for silent installation:

- 1. Edit an installation parameter file.
- 2. Run a silent installation.

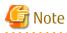

- If the value of the environment variable PATH exceeds 800 characters, change it to 800 or less characters and run a silent installation.
- At the time of installation, the installation destination directory cannot be changed.
- After installing, do not rename, move or delete the installation destination directory.

During installation, the operating system user account (esfpostgres) is added.
 Do not change other than the password or delete the account because it is necessary to operate the ETERNUS SF system.
 When changing the password, refer to "4.1.1.4 Esfpostgres User Password Change Procedure".

### 3.7.1 Editing Installation Parameter File

When using default install, it is not necessary to edit an installation parameter file.

An installation parameter file is a file in which installation parameters such as installation destination directory and port number are specified. This file is store on DVDD-ROM and default values are set for respective installation parameters. In addition, this file has both automatic service activation and automatic service activation prevention. For details on the installation parameter file, refer to "D.9 Installation Parameter File (for ETERNUS SF Manager for Solaris/Linux)".

The installation parameter file is stored on the DVD-ROM "ETERNUS SF SC/ACM/Express MediaPack for Linux 64bit (Manager Program) (2/2)" of this version".

- Storage location
  - For automatic service activation

dvdromMountDir/Manager\_unix/install\_parameter.txt

- For prevention of automatic service activation

dvdromMountDir/Manager\_unix/install\_parameter\_not\_start\_service.txt

When changing installation parameters, copy the installation parameter file on the DVD-ROM to an optional location and edit the copied file. For descriptions of respective installation parameters, refer to "D.10 Installation Parameters (for ETERNUS SF Manager for Solaris/Linux)".

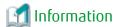

The file for automatic service activation (install\_parameter.txt) is used to activate the ETERNUS SF Manager services after the installation is complete. The file for the prevention of automatic service activation (install\_parameter\_not\_start\_service.txt) is used to prevent the ETERNUS SF Manager services from being activated after the installation is complete.

### 3.7.2 Running Silent Installation

The silent installation procedure of ETERNUS SF Manager (for Linux) is as follows:

- 1. Login to the server on which to perform the tasks. Perform operations after logging in with root (superuser).
- 2. Make sure that a local file system is mounted.

  If not, run the following command to mount a local file system.

# mount -a

- 3. Install the DVD-ROM "ETERNUS SF SC/ACM/Express Mediapack for Linux 64bit (Manager Program) (2/2)" of this version into the DVD-ROM drive.
- 4. Mount the DVD-ROM.

# mount -t iso9660 -r /dev/cdrom dvdromMountPoint

- 5. Execute the following silent installation command.
  - For preventing automatic service activation in default install

For the *installLogFile*, specify a file to output the installation log with an absolute path. It is optional to specify *installLogFile*.

# dvdromMountPoint/Manager\_unix/esfsilentinstall.sh -eula agreed [-1 installLogFile]

- For preventing automatic service activation in default install

Specifying the installParameterFile is required.

For the *installParameterFile*, specify the file stored on the DVD-ROM (install\_parameter\_not\_start\_service.txt) with an absolute path.

For the *installLogFile*, specify a file to output the installation log with an absolute path. It is optional to specify *installLogFile*.

# dvdromMountPoint/Manager\_unix/esfsilentinstall.sh -eula agreed -s installParameterFile [-l
installLogFile]

The following is an execution example.

- When the DVD-ROM mount point is "/mnt" and the install log file is "/tmp/silentinstall.log"

```
# /mnt/Manager_unix/esfsilentinstall.sh -eula agreed -s /mnt/Manager_unix/
install_parameter_not_start_service.txt -l /tmp/silentinstall.log
```

- For custom install

For the *installParameterFile*, specify with an absolute path. It is mandatory to specify for *installParameterFile*. For the *installLogFile*, specify a file to output the installation log with an absolute path. It is optional to specify *installLogFile*.

# dvdromMountPoint/Manager\_unix/esfsilentinstall.sh -eula agreed -s installParameterFile [-l
installLogFile]

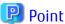

- The -eula option is specified to agree to licensing. Only when "agreed" is specified for option parameter is installation enabled. The -eula option must be specified before other options.
- If nothing is specified for *installLogFile*, an install log file named "esfsilentinstall.log" is created in the /var/tmp directory.
- If any file of the same name as the specified install log file exists, it is overwritten.
- It is required to specify an existing directory with write permission for the directory in which to store the install log file. If it has no write permission, no error message is output in the command prompt or screen and the process terminates with error.
- If the paths to the installation parameter file and install log file contain any spaces, they should be surrounded by double quote characters.
- The characters "! \$ are not supported for path name for install log file.

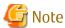

- If an invalid option is specified, its corresponding error message is output in the install log file and the process exits. No error message is output in the command prompt or screen.
- Do not execute multiple silent install commands at the same time. If a silent install starts while a silent install is executing, the silent install terminates abnormally without creating an install log file.
- 6. On completion of installation, a command prompt is displayed.
- 7. Unmount the DVD-ROM.

# umount dvdromMountPoint

8. Remove the DVD-ROM media out of the DVD-ROM drive.

This is the end of the installation of ETERNUS SF Manager (for Linux).

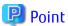

If the IP address of the Management Server is not specified for the installation parameter file, it is automatically set at the time of installation. On completion of installation, change the IP address as required. For the change method, refer the "Changing IP Address of Management server" in the ETERNUS SF AdvancedCopy Manager Operation Guide (for Linux).

### 3.7.3 Checking Silent Installation Result

Check the return value from the silent installation command. If necessary, check the install log file. However, if the return value from the silent installation command is 3 or 9, no install log file is created. For details, refer to "E.1 Return Values for Silent Installation (for ETERNUS SF Manager, AdvancedCopy Manager CCM)".

The installation result can be viewed even by the install log file.

Open the install log file to see "ResultCode" in the **ResponseResult** section. In "ResultCode" is written the return value from the silent installation command.

# Chapter 4 Setup of ETERNUS SF Manager

This chapter explains procedures and methods for setting up ETERNUS SF Manager.

### 4.1 Product Common Settings

This section explains the common settings for the managers of Express, Storage Cruiser and AdvancedCopy Manager.

### 4.1.1 Setting Up User Account

Set up a user account in order to use the ETERNUS SF Manager functions.

The privileges granted to the Web Console user and the command execution user accounts, and their controllable ranges are shown in the table below.

| ETERNUS SF Role  | Administrator Privilege of Operating System                    |                                                                                |
|------------------|----------------------------------------------------------------|--------------------------------------------------------------------------------|
| LILKINOS SI KOIE | Yes                                                            | No                                                                             |
| Yes              | Operations are possible from Web Console and the command line. | Operations are possible only from Web Console.                                 |
| No               | Operations are possible only from the command line.            | Operations are neither possible from Web<br>Console nor from the command line. |

The following section explains how to create and set up the Web Console user and the command execution user accounts, and how to change the user (esfpostgres) password internally using the ETERNUS SF system.

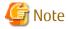

- As the user (esfpostgres) used internally by the ETERNUS SF system is required to run the ETERNUS SF system, do not delete the user account. When the product is installed, a default value is set to a password, so change the password before using the ETERNUS SF system. Also, change the password periodically when running the ETERNUS SF system, as well.
- Periodically change the account name and password for the Web Console user and the command execution user.

### 4.1.1.1 Creating User Accounts for Operating from Web Console

For user authentication when logging in on Web Console, ETERNUS SF product uses the authentication system of the OS on the Management Server.

In order to give a user the privilege ("role") to use ETERNUS SF product, you must create ETERNUS SF role groups to which each user account is allocated.

The table below shows the relationships between the ETERNUS SF roles that are given to ETERNUS SF role groups and the Web Console control actions that are permitted to users belonging to the respective role group.

Table 4.1 For Windows Environment

| ETERNUS SF Role Group | ETERNUS SF Role | Permitted Web Console Controls  |  |  |
|-----------------------|-----------------|---------------------------------|--|--|
| ESFAdmin              | Administrator   | All operations                  |  |  |
| ESFMon                | Monitor         | Only display-related operations |  |  |

Table 4.2 For Solaris or Linux Environment

| ETERNUS SF Role Group | ETERNUS SF Role | Permitted Web Console Controls  |
|-----------------------|-----------------|---------------------------------|
| esfadmin              | Administrator   | All operations                  |
| esfmon                | Monitor         | Only display-related operations |

1. Create the following two ETERNUS SF role groups.

For Windows Environment

Create the following two groups.

- ESFAdmin
- ESFMon

If using Windows domain authentication, create the ETERNUS SF role groups in the domain controller (Active Directory). If not using Windows domain authentication, create the ETERNUS SF role groups on the Management Server.

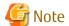

- Set the Windows security policy, to permit local logon for the ETERNUS SF role groups.
- For creating the ETERNUS SF role groups in the domain controller (Active Directory), the scope and type of each group must be specified. Make sure to specify the following values:

Group scope: Domain local

Group type: Security

For Solaris or Linux Environment

Create the following two groups using groupadd command and so on.

- esfadmin
- esfmon
- 2. Create user accounts for operating from Web Console.

For Windows Environment

If using Windows domain authentication, create user accounts in the domain controller (Active Directory). If not using Windows domain authentication, create user accounts on the Management Server.

For Solaris or Linux Environment

Create a user account on Management Server using useradd command and so on.

3. Assign the created user accounts to ETERNUS SF role groups.

For Windows Environment

Use [Computer Management] and so on.

For Solaris Environment

Configure one of the following to the target user accounts by using a command such as the usermod command.

- Set ETERNUS SF role groups as primary group.
- Add ETERNUS SF role groups to secondary group.

For Linux Environment

Configure one of the following to the target user accounts by using a command such as the usermod command.

- Set ETERNUS SF role groups as main group.
- Add ETERNUS SF role groups to supplementary group.

An ETERNUS SF role is assigned to each user account.

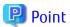

ETERNUS SF role groups can also be created via command line input. The example below shows a batch file for creating a role group. Execute the batch file on the domain controller when using Windows domain authentication. Otherwise execute the batch file on the Management Server.

```
@echo off
REM # -----
REM # Creating the ESFAdmin group
REM # -----
net localgroup ESFAdmin > NUL 2>&1
if errorlevel 1 (
  echo ESFAdmin group add.
  net localgroup ESFAdmin /add /comment: "ETERNUS SF Administrator"
REM # -----
REM # Creating the ESFMon group
REM # -----
net localgroup ESFMon > NUL 2>&1
if errorlevel 1 (
  echo ESFMon group add.
  net localgroup ESFMon /add /comment: "ETERNUS SF Monitor"
.....
```

#### 4.1.1.2 User Account of Windows

Commands for Express, Storage Cruiser, AdvancedCopy Manager and AdvancedCopy Manager CCM can only be executed by users with administrator privileges for the operating system.

This section explains how to create accounts for users who can execute commands.

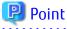

By assigning a user account created here to an ETERNUS SF role group, you can enable the same user to both operate from Web Console and execute commands.

#### For Windows

In Windows Server 2008 or later, a User Account Control function (hereafter called "UAC") has been added to enhance security. The cases where UAC is enabled and disabled are explained below.

- When UAC is enabled

When any user other than the built-in Administrator account (including accounts in the Administrators group) executes a process or program that requires administrator permissions, the "Permissions granted/authorized dialog" is displayed. Permissions granted or authorized must be confirmed.

- When UAC is disabled

Processes or programs that require administrator permissions must be executed by either the built-in Administrator account or a user account in the Administrators group.

The operating conditions are shown below.

Table 4.3 Relationship Between Account and UAC

| Account Type                   | UAC: Enabled | UAC: Disabled |
|--------------------------------|--------------|---------------|
| Built-in Administrator account | А            | А             |

| Account Type                             | UAC: Enabled | UAC: Disabled |
|------------------------------------------|--------------|---------------|
| User account in the Administrators group | В            | А             |
| Standard user account                    | В            | С             |

- A: Runs without displaying the permissions granted dialog box.
- B: Displays the permissions granted dialog box, and runs if permissions are approved.
- C: Does not run, because Administrator permissions cannot be obtained.

If you do not wish to perform the dialog process using the administrator permissions dialog box, and the conditions marked as "B" in the table above apply (for example, in batch processing), the program must be executed using administrator permissions with one of the following methods:

- In the Command Prompt, use "runas" command to execute the program as a user with administrator permissions. A password must be entered after this.

[Batch file (test.bat) execution example]

```
runas /noprofile /user:mymachine\acmuser "cmd.exe /k test.bat"
```

- In the Task Scheduler, specify "Execute with top level privileges" to operate the program.
- Execute the program with the Command Prompt.
  - For Windows Server 2008 or Windows Server 2008 R2

From the **Start** menu, select **All Programs** > **Accessories** and right-click on **Command Prompt**. Specify "Run as Administrator" to run the Command Prompt. Execute the program from the Command Prompt.

- For Windows Server 2012 or later

Specify "Command Prompt (Admin)" to run the Command Prompt. Execute the program from the Command Prompt.

#### 4.1.1.3 User Account of Linux/Solaris

> net user esfpostgres \*

Express (for Linux only), Storage Cruiser, AdvancedCopy Manager and AdvancedCopy Manager CCM commands can only be executed as a root, so operate root user.

### 4.1.1.4 Esfpostgres User Password Change Procedure

Change the esfpostgres user password with the following procedure.

- For Windows
  - 1. Log on with a user that has Administrator privileges.
  - 2. Activate the command prompt with "Run as Administrator".
  - 3. Execute the following batch to stop the ETERNUS SF Manager service.

```
> $INS_DIR\Common\bin\Stop_ESFservice.bat
```

\$INS\_DIR is "Program Directory" specified at the ETERNUS SF Manager installation.

4. Execute the following command to change the esfpostgres user password.

```
5. Open ETERNUS SF Manager Postgres Service from Service Control Manager and change the password used when logging on. Set the same password as the esfpostgres user for the password.
```

6. Execute the following batch to start the ETERNUS SF Manager service.

```
> $INS_DIR\Common\bin\Start_ESFservice.bat
```

\$INS\_DIR is the "Program Directory" that was specified when ETERNUS SF Manager was installed.

- For Solaris/Linux
  - 1. Log in to the server as "root" (superuser).
  - 2. Execute the following command to stop the ETERNUS SF Manager daemon.

```
# /opt/FJSVesfcm/bin/stopesf.sh
```

3. Execute the following command to change esfpostgres user password.

```
# passwd esfpostgres
```

4. Execute the following command to start the ETERNUS SF Manager daemon.

# /opt/FJSVesfcm/bin/startesf.sh

### 4.1.2 Setting Up for Using Web Console

If you set up firewalls between the PC on which Web Console is launched and the Management Server, set the following port number so as to allow transmission to pass the firewalls. When changing the port number from the default variable, set the port number after the change.

| Port Number/Protocol | Communication Start Direction         | Function                                    |
|----------------------|---------------------------------------|---------------------------------------------|
| 9855 (default)/tcp   | From Web Console to Management Server | Screen display and operate from Web Console |

In addition, it is necessary to have JavaScript-enabled and cookie-enabled in the web browser using Web Console.

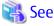

Refer to "Operating Environment and Environment Settings" in the ETERNUS SF Web Console Guide for information on compatible web browsers and their versions, as well as on methods for setting to JavaScript-enabled and cookie-enabled.

### 4.1.3 Checking Connection from Web Console

The settings described hereafter use Web Console. Therefore, launch Web Console and check that the initial screen is displayed.

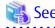

Refer to "Starting and Stopping Web Console" in the ETERNUS SF Web Console Guide for information on methods for launching and logging into Web Console.

# 4.1.4 Configuring UpdateAdvisor for Middleware Environment (Windows only)

Configure UpdateAdvisor for Middleware in order to apply the Consolidated Patch via Web Console.

If ETERNUS SF Manager has been installed on a server with UpdateAdvisor for Middleware already installed, refresh the update application management ledger of UpdateAdvisor for Middleware.

If ETERNUS SF Manager has been installed on a server without UpdateAdvisor for Middleware installed, it is not necessary to refresh the update application management ledger of UpdateAdvisor for Middleware.

Refer to the UpdateAdvisor for Middleware manual for how to refresh the update application management ledger.

### 4.2 Setup of Express's Manager

This section explains how to set up the ETERNUS SF Manager as the Express's manager.

### 4.2.1 Registering User Account for Using Express

Register Express users to be able to use a storage system.

Refer to the following table to create user accounts of system administrator and business administrator.

Table 4.4 Privileges Given to Administrator User Account

| Administrator          | Privileges                                                                                                    |
|------------------------|----------------------------------------------------------------------------------------------------|
| System administrator   | User with administrator privileges on the Management Server operating system.  Grant the Administrator role from the ETERNUS SF roles.  (Add the user account designated for administrative tasks to the ESFAdmin role group)                                                                                                    |
| Business administrator | User that is registered to the Management Server operating system and manages business operation.  Grant the Monitor role from the ETERNUS SF roles if performing solely for monitoring storage system or displaying status. Grant the Administrator role from the ETERNUS SF roles if permitting change the configuration or data copying.  (Add the user account designated for administrative tasks to the ESFMon or ESFAdmin role group) |

Refer to "4.1.1.1 Creating User Accounts for Operating from Web Console" for information on the ETERNUS SF roles.

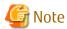

Any user with privileges described in "Table 4.4 Privileges Given to Administrator User Account" can use Express. Create user accounts used only for Express to prevent unexpected users from using it.

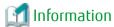

Refer to "Flow from Installation to Operation" in the ETERNUS SF Express Operation Guide for information on the roles of system administrator and business administrator.

### 4.2.2 Configuring Network Environment

If you set up firewalls between the Management Server and ETERNUS Disk storage system, set the following port numbers so as to allow transmissions to pass the firewalls.

| Port Number/Protocol | Communication Start Direction                            | Function                                                                                                    |
|----------------------|----------------------------------------------------------|----------------------------------------------------------------------------------------------------|
| 161/udp              | From Management Server to ETERNUS Disk storage system    | Configuration management, performance management, and polling                                                                                                    |
| 162/udp              | From ETERNUS Disk storage system to Management<br>Server | Fault management                                                                                                    |
| 1372/tcp (*1)        | From Management Server to ETERNUS Disk storage system    | Configuration management<br>(for the ETERNUS DX60 S4/DX100 S4/DX200<br>S4, DX60 S3/DX100 S3/DX200 S3, DX80 S2/<br>DX90 S2, ETERNUS AF250, and ETERNUS<br>DX200F) |
|                      |                                                          | Performance management<br>(for the ETERNUS DX60 S4/DX100 S4/DX200<br>S4, DX60 S3/DX100 S3/DX200 S3, DX80 S2/<br>DX90 S2, ETERNUS AF250, and ETERNUS<br>DX200F)   |
|                      |                                                          | Advanced Copy<br>(for the ETERNUS DX60 S4/DX100 S4/DX200<br>S4, DX60 S3/DX100 S3/DX200 S3, DX80 S2/                                                              |

| Port Number/Protocol | Communication Start Direction                         | Function                                                                                                    |
|----------------------|-------------------------------------------------------|----------------------------------------------------------------------------------------------------|
|                      |                                                       | DX90 S2, ETERNUS AF250, and ETERNUS DX200F)                                                                                       |
| 1999/tcp (*2)        | From Management Server to ETERNUS Disk storage system | Configuration management Advanced Copy (for the ETERNUS DX60 S2, DX60)                                                            |
| 22/tcp               | From Management Server to ETERNUS Disk storage system | Configuration management<br>(for the ETERNUS DX60 S4/DX100 S4/DX200<br>S4, DX80 S2/DX90 S2, ETERNUS AF250, and<br>ETERNUS DX200F) |
|                      |                                                       | Performance management<br>(for the ETERNUS DX60 S4/DX100 S4/DX200<br>S4, DX80 S2/DX90 S2, ETERNUS AF250, and<br>ETERNUS DX200F)   |
| 23/tcp               | From Management Server to ETERNUS Disk storage system | Configuration management<br>(for the ETERNUS DX60 S2, DX60)                                                                       |

<sup>\*1:</sup> For Maintenance-Secure connection

Express uses SNMP to register ETERNUS Disk storage system. Therefore, before registering devices, it is required to start SNMP Agent of ETERNUS Disk storage system. ETERNUS Disk storage system that has no SNMP Agent started cannot be registered.

Check the network environment, access privileges and settings of communication mode between Management Server and ETERNUS Disk storage system. If either communication mode of the Management Server or the ETERNUS Disk storage system is set to "Full (full duplex)", do not set the other to "Auto Negotiation".

Refer to the manual for each ETERNUS Disk storage system and check the network environment settings.

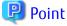

The telnet connection and the Maintenance connection should be available on the ETERNUS Disk storage system.

### 4.2.3 SNMP Trap Setting

Set SNMP Trap to receive SNMP Traps on the Management Server.

### 4.2.3.1 SNMP Trap Setting (for Windows)

Management Server SNMP Trap settings differs from when monitoring devices only with SNMPv1 protocol in either of the following cases:

- When monitoring devices using only SNMPv3 protocol
- When monitoring devices using SNMPv1 protocol and SNMPv3 protocol

Configure according to the operating environment.

#### When Monitoring Devices Using Only SNMPv1 Protocol

Install a Windows standard SNMP Trap receiver service (SNMP Trap). This service is included in the install media of OS.

<sup>\*2:</sup> For Maintenance connection

# When Monitoring Devices Using Only SNMPv3 Protocol or When Monitoring Devices Using SNMPv1 Protocol and SNMPv3 Protocol

When Other Applications (Systemwalker Centric Manager, ServerView Resource Orchestrator, etc.) Using SNMP Traps Do Not Coexist

- 1. Take the following steps to stop Express's manager.
  - a. Open the Services screen.

For Windows Server 2012 or later, click **Control Panel** > **System and Security** > **Administrative Tools** > **Services**. For a Windows environment other than listed above, click **Control Panel** > **Administrative Tools** > **Services**.

- b. Select "ETERNUS SF Manager Tomcat Service" to click **Stop**.
- 2. Execute the following command from the command prompt and install the ETERNUS SF SNMP Trap Service. \$INS\_DIR is "Program Directory" specified at the ETERNUS SF Manager installation.

```
> powershell -ExecutionPolicy Unrestricted $INS_DIR\ESC\Manager\opt\FJSVssmgr\sbin \swsttctr.psl -install
```

- 3. Take the following steps to start ETERNUS SF SNMP Trap Service.
  - a. Open the Services screen.
  - b. Select "ETERNUS SF SNMP Trap Service" to click **Start**.
- 4. Take the following steps to start Express's manager.
  - a. Open the Services screen.
  - b. Select "ETERNUS SF Manager Tomcat Service" to click **Start**.

When Other Applications (Systemwalker Centric Manager, ServerView Resource Orchestrator, etc.) Using SNMP Traps Coexist

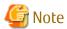

If other applications using SNMP Traps coexist, use only IPv4 address for IP address of managed devices.

If IPv6 address is included in the IP addresses of managed devices, ETERNUS SF Manager cannot coexist with other applications using SNMP Traps.

- 1. Take the following steps to stop Express's manager.
  - a. Open the Services screen.

For Windows Server 2012 or later, click **Control Panel** > **System and Security** > **Administrative Tools** > **Services**. For a Windows environment other than listed above, click **Control Panel** > **Administrative Tools** > **Services**.

- b. Select "ETERNUS SF Manager Tomcat Service" to click **Stop**.
- 2. Execute the following command from the command prompt and install the ETERNUS SF SNMP Trap Service. \$INS\_DIR is "Program Directory" specified at the ETERNUS SF Manager installation.

```
> powershell -ExecutionPolicy Unrestricted $INS_DIR\ESC\Manager\opt\FJSVssmgr\sbin \swsttctr.psl -install
```

3. Refer to "Appendix I Installation and Configuration of SNMP Trap Transfer Program" to install the SNMP Trap transfer program.

### 4.2.3.2 SNMP Trap Setting (for Linux)

Management Server SNMP Trap settings differs from when monitoring devices only with SNMPv1 protocol in either of the following cases:

- When monitoring devices using only SNMPv3 protocol
- When monitoring devices using SNMPv1 protocol and SNMPv3 protocol

Configure according to the operating environment.

#### When Monitoring Devices Using Only SNMPv1 Protocol

Customize the snmptrapd configuration file that is in the OS-standard net-snmp package to receive SNMP Trap in Management Server.

For Red Hat Enterprise Linux 7

Execute the following commands.

```
# systemctl enable snmptrapd.service
# systemctl start snmptrapd.service
```

For Red Hat Enterprise Linux 5 or Red Hat Enterprise Linux 6

Execute the following command and check whether snmptrapd is activated.

```
# chkconfig --list snmptrapd
snmptrapd 0:off 1:off 2:on 3:on 4:on 5:on 6:off
```

If snmptrapd is not activated, execute the following commands to activate it.

```
# chkconfig --add snmptrapd
# chkconfig snmptrapd on
```

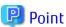

The snmptrapd file is located at /etc/snmp/snmptrapd.conf, but the file /usr/share/snmp/snmptrapd.conf is also used in some other products.

Check the settings in both files to ensure they are correct for the sake of coexistence with other products.

#### **Check Access Control Settings**

Check the status of the access control settings.

If the following setting is not in snmptrapd.conf, access control is enabled:

disableAuthorization yes

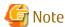

- Check the status of access control settings for both /etc/snmp/snmptrapd.conf and /usr/share/snmp/snmptrapd.conf.
- If there are no requests from other products, set the above "disableAuthorization yes" in /etc/snmp/snmptrapd.conf to disable access control.

SNMP Trap Reception Settings (If Access Control Is Disabled)

Add the following setting to /etc/snmp/snmptrapd.conf:

```
forward default unix:/var/opt/FJSVssmgr/trap_socket
```

SNMP Trap Reception Settings (If Access Control Is Enabled)

Add the following setting:

```
authCommunity net public
authCommunity net SANMA
forward default unix:/var/opt/FJSVssmgr/trap_socket
```

Check both /etc/snmp/snmptrapd.conf and /usr/share/snmp/snmptrapd.conf, and edit the snmptrapd.conf in which authCommunity has been set by other products. If it is not set in either file, edit /etc/snmp/snmptrapd.conf.

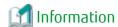

- authCommunity is an editable item when access control is enabled.

The format is as follows:

```
authCommunity TYPES COMMUNITY [SOURCE [OID | -v VIEW ]]

TYPES: log,execute,net

COMMUNITY: SNMP trap community name for a device to be monitored
```

Set log, execute and net in the TYPES field.

Set the SNMP Trap community name for a device to be monitored, in the COMMUNITY field.

Do not set SOURCE, OID and VIEW fields for Express.

For example, set as follows:

```
authCommunity net public authCommunity net SANMA
```

- If an ETERNUS Disk storage system with an SNMP Trap community name other than "public" or "SANMA" is to be monitored, add an authCommunity setting.

For example, if an ETERNUS Disk storage system to be monitored has the community name "common", set this parameter as below. Note that the "public" and "SANMA" settings are mandatory.

```
authCommunity net public
authCommunity net SANMA
authCommunity net common
forward default unix:/var/opt/FJSVssmgr/trap_socket
```

- If authCommunity log or authCommunity execute has already been set by another product, add a comma and "net". For example, if authCommunity execute public is already set, set it as follows:

```
authCommunity execute,net public
authCommunity net SANMA
forward default unix:/var/opt/FJSVssmgr/trap_socket
```

#### Reflect Configuration File

After having changed the snmptrapd.conf, execute the following commands to restart snmptrapd: The changed content is reflected to the SNMP Trap configuration.

For Red Hat Enterprise Linux 7

Execute the following command.

```
# systemctl restart snmptrapd.service
```

For Red Hat Enterprise Linux 5 or Red Hat Enterprise Linux 6

Execute the following commands.

```
# /etc/init.d/snmptrapd stop
# /etc/init.d/snmptrapd start
```

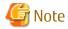

If ServerView AlarmService or any other application that uses snmptrapd has been installed, uninstalled, or had its settings changed after snmptrapd.conf has been customized, check that these procedures have not changed the customized content of snmptrapd.conf.

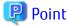

In an environment using ServerView trap transfer program, reactivate the snmptrapd daemon and the trpsrvd daemon.

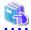

See

Refer to "snmptrapd.conf Configuration File" in the ETERNUS SF Storage Cruiser Operation Guide for information on the snmptrapd.conf file.

# When Monitoring Devices Using Only SNMPv3 Protocol or When Monitoring Devices Using SNMPv1 Protocol and SNMPv3 Protocol

Immediately after ETERNUS SF Manager is installed, the setting is to monitor only SNMPv1 protocol devices. For this reason, change from the snmptrapd that contains the OS-standard net-snmp package using the following procedure:

1. Execute the following command to stop ETERNUS SF Manager.

```
# /opt/FJSVesfcm/bin/stopesf.sh
```

2. If the OS-standard SNMP Trap daemon (snmptrapd of the net-snmp package) has started, execute the following step to stop it. For Red Hat Enterprise Linux 7, execute the following command.

```
# systemctl stop snmptrapd.service
```

For Red Hat Enterprise Linux 5 or Red Hat Enterprise Linux 6, execute the following command.

```
# /etc/init.d/snmptrapd stop
```

3. Perform a configuration of the OS-standard SNMP Trap daemon.

Perform the following settings according to the ETERNUS SF Manager program that is installed.

For Red Hat Enterprise Linux 7:
 If the OS-standard SNMP Trap daemon automatically starts when the system starts, execute the following command to stop automatic start.

```
# systemctl disable snmptrapd.service
```

- For Red Hat Enterprise Linux 6:

If the OS-standard SNMP Trap daemon automatically starts when the system starts, execute the following command to stop automatic start.

```
# chkconfig snmptrapd off
# chkconfig --list snmptrapd
```

- For Red Hat Enterprise Linux 5:

The settings are performed automatically when installing the package. No special setting is necessary.

- 4. Perform an installation and configuration of the SNMP Trap daemon package.
  - a. Installation of the package

Install the FJSVswstt-XXXX.rpm package to /opt/FJSVssmgr/etc/pkg.

```
# rpm -i /opt/FJSVssmgr/etc/pkg/FJSVswstt-XXXX.rpm
```

The XXXX part of the package file is depends on the platform of the system.

The command for Red Hat Enterprise Linux 6 and Red Hat Enterprise Linux 7 is as follows:

```
# rpm -i /opt/FJSVssmgr/etc/pkg/FJSVswstt-V13.7.0-1.x86_64.rpm
```

b. Configuring automatic startup

Perform this procedure only for Red Hat Enterprise Linux 7. Configure the automatic startup of the SNMP Trap daemon by executing the following commands.

```
# cp -p /opt/FJSVssmgr/etc/pkg/startsc-snmptrapd.service /usr/lib/systemd/system
# systemctl enable startsc-snmptrapd.service
```

c. Start the OS-standard SNMP Trap daemon

Perform this procedure only for Red Hat Enterprise Linux 5. Restart the OS-standard SNMP Trap daemon by executing the following command.

```
# /etc/init.d/snmptrapd restart
```

5. Execute the following command to start ETERNUS SF Manager.

```
# /opt/FJSVesfcm/bin/startesf.sh
```

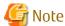

For environments mixed with Systemwalker Centric Manager on the same server, the SNMP Trap daemon may stop if Systemwalker Centric Manager is uninstalled.

If Systemwalker Centric Manager was uninstalled from the mixed environment, take the following actions:

- 1. Execute the following command to confirm that nwsnmp-trapd is running.
  - For Red Hat Enterprise Linux 7

```
# systemctl status startsc-snmptrapd.service
```

- For Red Hat Enterprise Linux 5 or Red Hat Enterprise Linux 6

```
# ps -ef | grep nwsnmp-trapd
```

- 2. If nwsnmp-trapd is not running, restart the system or execute the following command.
  - For Red Hat Enterprise Linux 7

```
# systemctl start startsc-snmptrapd.service
```

- For Red Hat Enterprise Linux 5 or Red Hat Enterprise Linux 6

```
# /opt/FJSVswstt/bin/mpnm-trapd stop
# /opt/FJSVswstt/bin/mpnm-trapd start
```

#### Installation of SELinux Policy Module for SNMP Trap Daemon

For SELinux is set to "enforcing", apply the policy module, according to the following procedure.

If Red Hat Enterprise Linux 7, default is SELinux = Enforcing.

By executing this procedure, the SELinux policy module for the snmptrapd daemon is automatically installed, and it is possible to receive events via SNMP Traps.

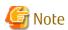

Check that other products have changed the policy setting for snmptrapd daemon before applying the policy of this product to snmptrapd daemon. Customize the policy setting if necessary.

If the policy is not set correctly, snmptrapd daemon may not work.

- If customizations are not made to the SELinux policy module Execute the following command to apply the SELinux policy module.

```
# /opt/FJSVssmgr/etc/selinux/esfsepolicy_setup.sh
```

- If customizations are made to the SELinux policy module

By performing this procedure, the SELinux policy for the snmptrapd daemon can be changed.

The policy definition file that corresponds to the SELinux policy module is as follows.

Table 4.5 SELinux Policy Module Customization File

| OS                                                             | IP Address<br>Environment of<br>Monitoring<br>Device | Protocol Used<br>by Device Fault<br>Monitoring | Policy Definition File                         | SELinux Policy<br>Module Name | File Context<br>Name |
|----------------------------------------------------------------|------------------------------------------------------|------------------------------------------------|------------------------------------------------|-------------------------------|----------------------|
| Red Hat Enterprise<br>Linux 6<br>Red Hat Enterprise<br>Linux 7 | IPv4                                                 | SNMPv1                                         | /opt/FJSVssmgr/etc/selinux/<br>snmptrapd.te    | snmptrapd.pp                  | snmptrapd.fc         |
|                                                                |                                                      | SNMPv3                                         | /opt/FJSVssmgr/etc/selinux/<br>nwsnmp-trapd.te | nwsnmp-<br>trapd.pp           | nwsnmp-<br>trapd.fc  |

In Red Hat Enterprise Linux 7, the contents of the default SELinux policy module definition file are as follows:

Implement the following procedure to customize:

- 1. Refer to "Table 4.5 SELinux Policy Module Customization File" and check the file name to use.
- 2. Copy and correct the policy definition file that corresponds to the system in an optional directory.
- 3. When changing the file context definition, create a file context.

  Store the file context that was created in the directory with the corrected policy definition file.
- 4. Move to the directory with the corrected policy definition file.
- 5. Execute the following command. SELinux policy module is created in the current directory.

```
# make -f /usr/share/selinux/devel/Makefile
```

6. Execute the following command to change the setting to "SELinux=Permissive":

```
# setenforce 0
```

7. Execute the following command to apply the policy module.

```
# /usr/sbin/semodule -i policyModuleName
```

8. Execute the following command to check that the policy module name is displayed:

```
# ls /etc/selinux/targeted/modules/active/modules/ | grep policyModuleName
policyModuleName
```

9. Execute the following command to revert the setting to "SELinux=Enforcing":

```
# setenforce 1
```

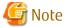

For creating the SELinux policy, selinux-policy-devel package is required.

If a package has not been installed, create a policy after installing the package.

### 4.2.4 Registering Disk Storage System

With Web Console, it is necessary to register ETERNUS Disk storage system to be used.

The following procedure is required to register the target ETERNUS Disk storage system. This procedure should be performed by the system administrator.

1. Execute the following preparations for each ETERNUS Disk storage system to be registered.

Using the ETERNUS Web GUI, perform the following settings. Refer to the ETERNUS Web GUI manual for information on each setting.

- Check the IP address of the Management Server.

If there is a Management Server on a subnet different from the subnet for which ETERNUS Disk storage system is set up, check that the IP address of the Management Server is registered to the "Allowed IP List" in the Set Network Environment screen on the ETERNUS Web GUI.

If it is not registered to the list, register the IP address of the Management Server to the "Allowed IP List".

- Enable the SNMP function of MNT port on the following screen.

| Target Device                                                                                    | Name of Screen                     |  |
|--------------------------------------------------------------------------------------------------|------------------------------------|--|
| ETERNUS DX60 S4/DX100 S4/DX200 S4 ETERNUS DX60 S3/DX100 S3/DX200 S3 ETERNUS AF250 ETERNUS DX200F | Setup SNMP Agent User              |  |
| Other than those above                                                                           | Setup SNMP Agent (Basic Interface) |  |

- Check the ETERNUS Disk storage system name displayed in the **Name** column on the Modify Storage System Name screen. When using Advanced Copy functions, specify 16 or less alphanumeric characters for ETERNUS Disk storage system name.
- If you connect iSCSI, specify "Enable" the use of iSNS server in the target port.

Additionally perform the following settings for the ETERNUS DX60 S4/DX100 S4/DX200 S4, DX60 S3/DX100 S3/DX200 S3, DX80 S2/DX90 S2, ETERNUS AF250, and ETERNUS DX200F:

- On the following screen of the ETERNUS Web GUI, create a new SSH server key. The number of bits for the key is at your discretion.

| Target Device                     | Name of Screen       |  |
|-----------------------------------|----------------------|--|
| ETERNUS DX60 S4/DX100 S4/DX200 S4 | Setup SSH Server Key |  |
| ETERNUS DX60 S3/DX100 S3/DX200 S3 |                      |  |

| Target Device                   | Name of Screen        |
|---------------------------------|-----------------------|
| ETERNUS AF250<br>ETERNUS DX200F |                       |
| Other than those above          | Create SSH Server Key |

- On the Setup User Account screen of the ETERNUS Web GUI, create a Software Role Account. In later procedures, specify the account information you created here.
- When managing devices using SNMPv1, you must set the SNMP community name on the ETERNUS Disk storage system. Set the SNMP community name on the Setup SNMP Agent Community screen of the ETERNUS Web GUI.
- When managing devices using SNMPv3, you must set the SNMP user name on the ETERNUS Disk storage system. Set the SNMP user name on the Setup SNMP Agent User screen of the ETERNUS Web GUI.
- 2. Launch Web Console, and then register the target ETERNUS Disk storage system.

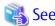

Refer to "Register ETERNUS Disk Storage System" in the ETERNUS SF Web Console Guide for information on the procedure.

### 4.2.5 Registering Express License

Register the Express use license for all ETERNUS Disk storage systems managed by Express.

For the relation between licenses and available functions, refer to "B.2 Functions Provided by Licenses".

For the license registration method, refer to "B.3.1 Registration of License".

### 4.2.6 Setting Environment Variable PATH

For using Advanced Copy functions, add the "bin" directory of AdvancedCopy Manager CCM to the environment variable PATH.

#### For Windows Environment

- 1. Right-click on **Computer** on the **Start** menu, and select the **Properties** from the pop-up menu.
- 2. Click **Advanced system settings** on the left side of **System** dialog box.
- 3. Click **Advanced** tab in the **System Properties** dialog box, and then click **Environment Variables**.
- 4. Add the following value to the environment variable PATH.

 $installDir\CCM\bin$ 

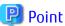

When listing multiple directories, separate them with semicolons (;).

#### For Linux Environment

When using Bourne shell, add a value to the environment variable PATH as below.

# PATH=\$PATH:/opt/FJSVccm/bin

# export PATH

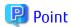

When listing multiple directories, separate them with colons (:).

# 4.3 Setup of Storage Cruiser's Manager

This section explains how to set up the ETERNUS SF Manager as the Storage Cruiser's manager.

### 4.3.1 Configuring Network Environment

If you set up firewalls between the Management Server and Managed Servers, as well as between the Management Server and an ETERNUS Disk storage system, set the following port numbers so as to allow transmissions to pass the firewalls.

| Port Number/Protocol | Communication Start Direction                            | Function                                                                                                    |
|----------------------|----------------------------------------------------------|----------------------------------------------------------------------------------------------------|
| 161/udp              | From Management Server to ETERNUS Disk storage system    | Configuration management, performance management, and polling                                                                                                    |
| 162/udp              | From ETERNUS Disk storage system to Management<br>Server | Fault management                                                                                                    |
| 1372/tcp (*1)        | From Management Server to ETERNUS Disk storage system    | Configuration management (for the ETERNUS DX S4 series, DX S3 series, DX S2 series (excluding DX60 S2), ETERNUS AF series, and ETERNUS DX200F)  Performance management (for the ETERNUS DX S4 series, DX S3 series, DX S2 series (excluding DX60 S2), ETERNUS AF series, and ETERNUS DX200F) |
| 1999/tcp (*2)        | From Management Server to ETERNUS Disk storage system    | Configuration management                                                                                                    |
| 22/tcp               | From Management Server to ETERNUS Disk storage system    | Configuration management (for the ETERNUS DX S4 series, DX S3 series, DX S2 series (excluding DX60 S2), ETERNUS AF series, and ETERNUS DX200F)  Performance management (for the ETERNUS DX S4 series, DX S3 series, DX S2 series (excluding DX60 S2), ETERNUS AF series, and ETERNUS DX200F) |
| 23/tcp               | From Management Server to ETERNUS Disk storage system    | Configuration management<br>(for the ETERNUS DX60 S2, DX60, DX400<br>series, DX8000 series)                                                                                                    |

<sup>\*1:</sup> For Maintenance-Secure connection

<sup>\*2:</sup> For Maintenance connection

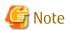

- For registering a license to ETERNUS Disk storage system, enable the ssh connection or the telnet connection in setting up interface on the ETERNUS Disk storage system.
   Available types of connections vary with the model of ETERNUS Disk storage system. Refer to Note in "B.3 Operation of License Management Function" for details.
- To start Storage Cruiser's manager, map the host name of Storage Cruiser's manager to the corresponding IP address of it for host name resolution. There are methods to map them such as registering them to DNS or describing them in hosts file.

- Check the settings of communication mode between Management Server and ETERNUS Disk storage system. If either communication mode of the Management Server or the ETERNUS Disk storage system is set to "Full (full duplex)", do not set the other to "Auto Negotiation".

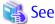

Refer to "Network Requirements" in the ETERNUS SF Storage Cruiser Operation Guide for information on port numbers used by Storage Cruiser's manager.

### 4.3.2 Registering Storage Cruiser License

The Storage Cruiser licenses must be registered for each of the ETERNUS Disk storage systems managed in Storage Cruiser.

Refer to "B.1 Types of License" for information on licenses and their respectively available functions.

Refer to "B.3.1 Registration of License" for information on how to register licenses.

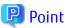

There are two methods to register licenses, i.e. Web Console and command.

To be able to use Web Console, the ETERNUS Disk storage system must be registered in Storage Cruiser beforehand. Refer to "4.2.4 Registering Disk Storage System" for information on how to register the ETERNUS Disk storage system.

By using command, the license can be registered on ETERNUS Disk storage system that is not registered in Storage Cruiser.

### 4.3.3 SNMP Trap Setting

Set SNMP Trap to receive SNMP Traps on the Management Server.

### 4.3.3.1 SNMP Trap Setting (for Windows)

Management Server SNMP Trap settings differs from when monitoring devices only with SNMPv1 protocol in either of the following cases:

- When monitoring devices using only SNMPv3 protocol
- When monitoring devices using SNMPv1 protocol and SNMPv3 protocol

Configure according to the operating environment.

#### When Monitoring Devices Using Only SNMPv1 Protocol

Install a Windows standard SNMP Trap receiver service (SNMP Trap).

This service is included in the install media of OS.

# When Monitoring Devices Using Only SNMPv3 Protocol or When Monitoring Devices Using SNMPv1 Protocol and SNMPv3 Protocol

When Other Applications (Systemwalker Centric Manager, ServerView Resource Orchestrator, etc.) Using SNMP Traps Do Not Coexist

- 1. Take the following steps to stop Storage Cruiser's manager.
  - a. Open the Services screen.

For Windows Server 2012 or later, click Control Panel > System and Security > Administrative Tools > Services.

For a Windows environment other than listed above, click **Control Panel > Administrative Tools > Services**.

b. Select "ETERNUS SF Manager Tomcat Service" to click **Stop**.

2. Execute the following command from the command prompt and install the ETERNUS SF SNMP Trap Service. \$INS\_DIR is "Program Directory" specified at the ETERNUS SF Manager installation.

```
> powershell -ExecutionPolicy Unrestricted INS_DIR\ESC\Manager\pt\FJSVssmgr\sbin\swsttctr.psl -install
```

- 3. Take the following steps to start ETERNUS SF SNMP Trap Service.
  - a. Open the **Services** screen.
  - b. Select "ETERNUS SF SNMP Trap Service" to click **Start**.
- 4. Take the following steps to start Storage Cruiser's manager.
  - a. Open the Services screen.
  - b. Select "ETERNUS SF Manager Tomcat Service" to click **Start**.

When Other Applications (Systemwalker Centric Manager, ServerView Resource Orchestrator, etc.) Using SNMP Traps Coexist

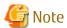

If other applications using SNMP Traps coexist, use only IPv4 address for IP address of managed devices.

If IPv6 address is included in the IP addresses of managed devices, ETERNUS SF Manager cannot coexist with other applications using SNMP Traps.

- 1. Take the following steps to stop Storage Cruiser's manager.
  - a. Open the Services screen.

For Windows Server 2012 or later, click **Control Panel > System and Security > Administrative Tools > Services**.

For a Windows environment other than listed above, click Control Panel > Administrative Tools > Services.

- b. Select "ETERNUS SF Manager Tomcat Service" to click **Stop**.
- 2. Execute the following command from the command prompt and install the ETERNUS SF SNMP Trap Service. \$INS\_DIR is "Program Directory" specified at the ETERNUS SF Manager installation.

```
> powershell -ExecutionPolicy Unrestricted $INS_DIR\ESC\Manager\opt\FJSVssmgr\sbin \swsttctr.ps1 -install
```

3. Refer to "Appendix I Installation and Configuration of SNMP Trap Transfer Program" to install the SNMP Trap transfer program.

### 4.3.3.2 SNMP Trap Setting (for Linux)

The SNMP Trap settings of the Management Server differ depending on the IP address of devices or the protocol used for fault monitoring. Perform a configuration according to the operating environment by referring to the following table.

| IP Address of Managed Device  | Protocol to Be Used with Device Fault<br>Monitoring | SNMP Trap Settings                                                |
|-------------------------------|-----------------------------------------------------|-------------------------------------------------------------------|
| IPv4 address only             | SNMPv1 only                                         | Refer to "When Using OS-standard SNMP Trap<br>Monitoring Daemon". |
| IPv4 address only             | SNMPv3 only, or SNMPv1 and SNMPv3                   | Refer to "When Using ETERNUS SF SNMP Trap                         |
| IPv4 address and IPv6 address |                                                     | Monitoring Daemon".                                               |

#### When Using OS-standard SNMP Trap Monitoring Daemon

 $Customize \ the \ snmp \ trap \ in \ Management \ Server.$ 

For Red Hat Enterprise Linux 7

Execute the following commands.

```
# systemctl enable snmptrapd.service
 systemctl start snmptrapd.service
```

For Red Hat Enterprise Linux 5 or Red Hat Enterprise Linux 6

Execute the following command and check whether snmptrapd is activated.

```
# chkconfig --list snmptrapd
snmptrapd 0:off 1:off 2:on 3:on 4:on 5:on 6:off
```

If snmptrapd is not activated, execute the following command to activate it.

```
# chkconfig --add snmptrapd
 chkconfig snmptrapd on
```

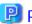

### Point P

The snmptrapd file is located at /etc/snmp/snmptrapd.conf, but the file /usr/share/snmp/snmptrapd.conf is also used in some other

Check the settings in both files to ensure they are correct for the sake of coexistence with other products.

#### **Check Access Control Settings**

Check the status of the access control settings.

If the following setting is not in snmptrapd.conf, access control is enabled:

disableAuthorization yes

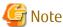

- Check the status of access control settings for both /etc/snmp/snmptrapd.conf and /usr/share/snmp/snmptrapd.conf.
- If there are no requests from other products, set the above "disableAuthorization yes" in /etc/snmp/snmptrapd.conf to disable access control.

SNMP Trap Reception Settings (If Access Control Is Disabled)

Add the following setting to /etc/snmp/snmptrapd.conf:

```
forward default unix:/var/opt/FJSVssmgr/trap_socket
```

SNMP Trap Reception Settings (If Access Control Is Enabled)

Add the following setting:

```
authCommunity net public
authCommunity net SANMA
forward default unix:/var/opt/FJSVssmgr/trap_socket
```

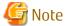

- Check both /etc/snmp/snmptrapd.conf and /usr/share/snmp/snmptrapd.conf, and edit the snmptrapd.conf in which authCommunity has been set by other products. If it is not set in either file, edit /etc/snmp/snmptrapd.conf.
- If a device with an SNMP Trap community name other than "public" or "SANMA" is to be monitored, add an authCommunity setting.

For example, if a device to be monitored has the community name "common", set this parameter as below. Note that the "public" and "SANMA" settings are mandatory.

```
authCommunity net public
authCommunity net SANMA
authCommunity net common
forward default unix:/var/opt/FJSVssmgr/trap_socket
```

- If authCommunity log or authCommunity execute has already been set by another product, add a comma and "net". For example, if authCommunity execute public is already set, set it as follows:

```
authCommunity execute,net public
authCommunity net SANMA
forward default unix:/var/opt/FJSVssmgr/trap_socket
```

#### Reflect Configuration File

After having changed the snmptrapd.conf, execute the following commands to restart snmptrapd: The changed content is reflected to the SNMP Trap configuration.

For Red Hat Enterprise Linux 7

Execute the following command.

```
# systemctl restart snmptrapd.service
```

For Red Hat Enterprise Linux 5 or Red Hat Enterprise Linux 6

Execute the following commands.

```
# /etc/init.d/snmptrapd stop
# /etc/init.d/snmptrapd start
```

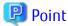

In an environment using ServerView trap transfer program, restart the snmptrapd daemon and the trpsrvd daemon.

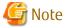

If ServerView AlarmService or any other application that uses snmptrapd has been installed, uninstalled, or had its settings changed after snmptrapd.conf has been customized, check that these procedures have not changed the customized content of snmptrapd.conf.

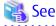

Refer to "snmptrapd.conf Configuration File" in the ETERNUS SF Storage Cruiser Operation Guide for information on the snmptrapd.conf file.

#### When Using ETERNUS SF SNMP Trap Monitoring Daemon

Immediately after installing ETERNUS SF Manager, the system is set to use the OS-standard SNMP Trap monitoring daemon. For this reason, change from the snmptrapd that contains the OS-standard net-snmp package using the following procedure:

1. Execute the following command to stop ETERNUS SF Manager.

```
# /opt/FJSVesfcm/bin/stopesf.sh
```

2. If the OS-standard SNMP Trap daemon (snmptrapd of net-snmp package) has started, execute the following steps to stop it. For Red Hat Enterprise Linux 7, execute the following command:

```
# systemctl stop snmptrapd.service
```

For Red Hat Enterprise Linux 5 or Red Hat Enterprise Linux 6, execute the following command:

```
# /etc/init.d/snmptrapd stop
```

3. Make the settings of the OS-standard SNMP Trap daemon.

Make the following settings depending on the version of the installed ETERNUS SF Manager program.

For Red Hat Enterprise Linux 7:
 If the OS-standard SNMP Trap daemon has automatically started when the system started, execute the following command to stop automatic start.

```
# systemctl disable snmptrapd.service
```

- For Red Hat Enterprise Linux 6:

If the OS-standard SNMP Trap daemon has automatically started when the system started, execute the following command to stop automatic start.

```
# chkconfig snmptrapd off
# chkconfig --list snmptrapd
```

- For Red Hat Enterprise Linux 5:

The settings are performed automatically when installing the package. No special setting is necessary.

- 4. Perform an installation and configuration of the SNMP Trap daemon package.
  - a. Installation of package

Install the FJSVswstt-XXXX.rpm package in /opt/FJSVssmgr/etc/pkg.

```
# rpm -i /opt/FJSVssmgr/etc/pkg/FJSVswstt-XXXX.rpm
```

XXXX part of the package file is depending on the platform of the system.

Red Hat Enterprise Linux 6 and Red Hat Enterprise Linux 7 are as shown below:

```
# rpm -i /opt/FJSVssmgr/etc/pkg/FJSVswstt-V13.7.0-1.x86_64.rpm
```

b. Configuration of automatic startup

This procedure is only performed for Red Hat Enterprise Linux 7. Execute the following commands to configure the automatic startup of the SNMP Trap daemon.

```
# cp -p /opt/FJSVssmgr/etc/pkg/startsc-snmptrapd.service /usr/lib/systemd/system
# systemctl enable startsc-snmptrapd.service
```

c. Start the OS-standard SNMP Trap daemon

This procedure is only performed for Red Hat Enterprise Linux 5. Execute the following command to restart the OS-standard SNMP Trap daemon.

```
# /etc/init.d/snmptrapd restart
```

5. Execute the following command to start ETERNUS SF Manager.

```
# /opt/FJSVesfcm/bin/startesf.sh
```

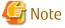

It can be mixed with the following products on the same server if monitoring the IPv6 address device:

- Systemwalker Centric Manager Management Server (V13.6.0 or later)
- Systemwalker Centric Manager Section control server (V13.6.0 or later)

Uninstalling the above products may stop the SNMP Trap daemon. Execute the following when the above products have been uninstalled from the mixed environment.

- 1. Execute the following command and confirm that nwsnmp-trapd is running.
  - For Red Hat Enterprise Linux 7

```
# systemctl status startsc-snmptrapd.service
```

- For Red Hat Enterprise Linux 5 or Red Hat Enterprise Linux 6

```
# ps -ef | grep nwsnmp-trapd
```

- 2. If nwsnmp-trapd is not running, restart the system or execute the following command.
  - For Red Hat Enterprise Linux 7

```
# systemctl start startsc-snmptrapd.service
```

- For Red Hat Enterprise Linux 5 or Red Hat Enterprise Linux 6

```
# /opt/FJSVswstt/bin/mpnm-trapd stop
# /opt/FJSVswstt/bin/mpnm-trapd start
```

#### Installation of SELinux Policy Module for SNMP Trap Daemon

For environments in which SELinux is set to "Enforcing", apply the policy module, according to the following procedure. If Red Hat Enterprise Linux 7, default is SELinux = Enforcing.

By performing this procedure, the SELinux policy module for the snmptrapd daemon or the nwsnmp-trapd daemon is automatically installed, and event notifications can be received depending on the SNMP Trap.

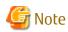

Check that other products have changed the policy setting for snmptrapd daemon or nwsnmp-trapd daemon before applying the policy of this product to snmptrapd daemon or nwsnmp-trapd daemon. Customize the policy settings if necessary.

If the policy is not set correctly, snmptrapd daemon or nwsnmp-trapd daemon may not work.

- If customizations are not made to the SELinux policy module Execute the following command to apply the SELinux policy module.

```
# /opt/FJSVssmgr/etc/selinux/esfsepolicy_setup.sh
```

- If customizations are made to the SELinux policy module
By performing this procedure, the SELinux policy for the snmptrapd daemon or the nwsnmp-trapd daemon can be changed.
The policy definition file that corresponds to the SELinux policy module is as follows.

Table 4.6 SELinux Policy Module Customization File

| OS                                                             | IP Address<br>Environme<br>nt of<br>Monitoring<br>Device | Protocol Used<br>by Device Fault<br>Monitoring | Policy Definition File                      | SELinux Policy<br>Module Name | File Context Name |
|----------------------------------------------------------------|----------------------------------------------------------|------------------------------------------------|---------------------------------------------|-------------------------------|-------------------|
| Red Hat Enterprise<br>Linux 6<br>Red Hat Enterprise<br>Linux 7 | IPv4                                                     | SNMPv1                                         | /opt/FJSVssmgr/etc/selinux/<br>snmptrapd.te | snmptrapd.pp                  | snmptrapd.fc      |

| OS | IP Address<br>Environme<br>nt of<br>Monitoring<br>Device | Protocol Used<br>by Device Fault<br>Monitoring | Policy Definition File      | SELinux Policy<br>Module Name | File Context Name |
|----|----------------------------------------------------------|------------------------------------------------|-----------------------------|-------------------------------|-------------------|
|    |                                                          | SNMPv3                                         | /opt/FJSVssmgr/etc/selinux/ | nwsnmp-                       | nwsnmp-trapd.fc   |
|    | IPv6                                                     | SNMPv1                                         | nwsnmp-trapd.te             | trapd.pp                      |                   |
|    |                                                          | SNMPv3                                         |                             |                               |                   |

In Red Hat Enterprise Linux 7, the contents of the default SELinux policy module definition file are as follows.

#### Implement the following procedure to customize:

- 1. Refer to "Table 4.6 SELinux Policy Module Customization File" and check the file name to use.
- 2. Copy and correct the policy definition file that corresponds to the system in an optional directory.
- 3. When changing the file context definition, create a file context.

  The created file context is stored in the directory with the corrected policy definition file.
- 4. Move to the directory with the corrected policy definition file.
- 5. Execute the following command. SELinux policy module is created in the current directory.

```
# make -f /usr/share/selinux/devel/Makefile
```

6. Execute the following command to change the setting to "SELinux=Permissive":

```
# setenforce 0
```

7. Execute the following command to apply the policy module.

```
# /usr/sbin/semodule -i policyModuleName
```

8. Execute the following command to check that the policy module name is displayed:

```
# ls /etc/selinux/targeted/modules/active/modules/ | grep policyModuleName policyModuleName
```

9. Execute the following command to revert the setting to "SELinux=Enforcing":

```
# setenforce 1
```

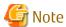

For creating the SELinux policy, selinux-policy-devel package is required. If a package has not been installed, create a policy after installing the package.

### 4.3.3.3 SNMP Trap Setting (for Solaris)

There are no specific settings for receiving the SNMP Trap in Management Server.

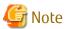

This software can be used in the mixed environment with the following software. When uninstalled, the SNMP Trap monitoring daemon may be stopped.

- Systemwalker Centric Manager Management Server
- Systemwalker Centric Manager Section control server
- Systemwalker Network Assist
- Systemwalker Network Topology Manager

When above software is uninstalled in the mixed environment, execute the following commands:

1. Check whether nwsnmp-trapd is running by executing the following command.

```
# /bin/ps -ef | grep nwsnmp-trapd
```

2. If nwsnmp-trapd is not running, reboot the system or execute the following commands.

```
# /opt/FJSVswstt/bin/mpnm-trapd stop
# /opt/FJSVswstt/bin/mpnm-trapd start
```

### 4.3.4 Setting Up End to End List Display for Hyper-V (Windows only)

To display the End to End list for the VM guest on the Hyper-V host, set up the Management Server with referring to "End to End List Display" in the ETERNUS SF Storage Cruiser Operation Guide.

### 4.4 Setup of AdvancedCopy Manager's Manager

This section explains how to set up the ETERNUS SF Manager as the AdvancedCopy Manager's manager for using Agent-based operating model.

Refer to "Chapter 8 Setup of AdvancedCopy Manager CCM" for information on the setup for Agent-less operating model.

### 4.4.1 Configuring Network Environment

If you set up firewalls between the Management Server and Managed Servers, as well as between the Management Server and an ETERNUS Disk storage system, set the following port numbers so as to allow transmissions to pass the firewalls. When changing the port number from the default variable, set the port number after the change.

| Port Number/Protocol | Communication Start Direction                                                                                                 | Function          |
|----------------------|----------------------------------------------------------------------------------------------------|-------------------|
| 1226 (default)/tcp   | From Management Server to Managed Server<br>From Managed Server to Management Server<br>From Managed Server to Managed Server | For communication |

| Port Number/Protocol | Communication Start Direction                                                                                                 | Function                                                                                                    |
|----------------------|----------------------------------------------------------------------------------------------------|----------------------------------------------------------------------------------------------------|
| X/tcp                | From Management Server to Managed Server<br>From Managed Server to Management Server<br>From Managed Server to Managed Server | For communication on the clustered system                                                                                                    |
| 22/tcp               | From Management Server to ETERNUS Disk storage system                                                                         | Configuration management<br>(for the ETERNUS DX S4 series, DX S3 series,<br>DX S2 series (excluding DX60 S2), ETERNUS AF<br>series, and ETERNUS DX200F) |
| 23/tcp               | From Management Server to ETERNUS Disk storage system                                                                         | Configuration management<br>(for the ETERNUS DX60 S2, DX60, DX400<br>series, DX8000 series)                                                             |

X: Any number can be specified.

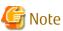

For registering a license to ETERNUS Disk storage system, enable the ssh connection or the telnet connection in setting up interface on the ETERNUS Disk storage system.

Available types of connections vary with the model of ETERNUS Disk storage system. Refer to Note in "B.3 Operation of License Management Function" for details.

### 4.4.2 Registering AdvancedCopy Manager License

Using the command of the license management function, the AdvancedCopy Manager licenses must be registered for each of ETERNUS Disk storage systems managed in AdvancedCopy Manager.

Refer to "B.1 Types of License" for information on licenses and their respectively available functions.

Refer to "B.3.1 Registration of License" for information on how to register licenses.

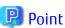

There are two methods to register licenses, i.e. Web Console and command. To be able to use Web Console, the ETERNUS Disk storage system must be registered in AdvancedCopy Manager beforehand. Refer to "4.2.4 Registering Disk Storage System" for information on how to register the ETERNUS Disk storage system.

### 4.4.3 Advanced Copy Settings

It is necessary to configure the copy table size of Advanced Copy for each of ETERNUS Disk storage systems managed in AdvancedCopy Manager.

Refer to "Configure Copy Table Size for Advanced Copy" in the ETERNUS SF Web Console Guide for information on the operation procedures.

### 4.4.4 Path Settings for Remote Advanced Copy

When the REC is performed using AdvancedCopy Manager, it is necessary to set the REC path for all of ETERNUS Disk storage systems which the REC is performed.

Refer to "Display/Set REC Path" in the ETERNUS SF Web Console Guide for information on the operation procedures.

# 4.4.5 Updating Management Server IP Address Information

Update Management Server IP address information.

The work required differ depending on the version of the IP address used in Management Server operation.

If Only IPv4 Address Is Used

No work is necessary.

If Only IPv6 Address Is Used

Change the version of the Management Server IP address to IPv6.

Change the temporary IPv4 address set up when installing ETERNUS SF Manager to the IPv6 address.

Execute the stqxfwcmmodsrv command with the -f option to update IP address information.

Describe only the IPv6 address for the IP address.

If Both IPv4 and IPv6 Addresses Are Used

Add the IPv6 address as the Management Server IP address.

Execute the stqxfwcmmodsrv command with the -f option to update IP address information.

Describe both the IPv4 and IPv6 addresses for the IP address.

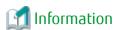

Refer to "Changing IP Address of Management Server" in the ETERNUS SF AdvancedCopy Manager Operation Guide for the OS of the Management Server for the update procedure of IP address information.

# 4.5 Setup of Various Information

This section explains the settings for the following information to be managed by ETERNUS SF Manager.

After the completion of the manager setting, perform the following information setting by using Web Console.

- History information
  - Operation history
  - Events
  - Login/Logout history
  - Threshold monitoring alarm
- Screen refresh information
  - Screen refresh interval
- Session information
  - session timeout

The following section explains the settings for each type of information.

### 4.5.1 Setting for History Information

Set the number of days and capacity to retain the following four history information that is collected by ETERNUS SF Manager.

- Operation history
- Events
- Login/Logout history
- Threshold monitoring alarm

Refer to "Change Value for Log Preference" in the ETERNUS SF Web Console Guide for the method of settings.

The value range and initial values are as follows.

Either the "Number of days kept" or "File size" can be specified for the save definition.

| History Type               | Save Definition     | Value Range            | Initial Value |
|----------------------------|---------------------|------------------------|---------------|
| Events                     | Number of days kept | between 1 and 365 days | 30 days       |
|                            | file size           | between 10 and 100 MB  |               |
| Operation history          | Number of days kept | between 1 and 365 days | 30 days       |
|                            | file size           | between 10 and 100 MB  |               |
| Login/Logout history       | Number of days kept | between 1 and 365 days | 60 days       |
|                            | file size           | between 10 and 100 MB  |               |
| Threshold monitoring alarm | Number of days kept | between 1 and 365 days | 60 days       |

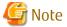

Since Express and AdvancedCopy Manager do not support threshold monitoring, settings for information on threshold monitoring alarm cannot be made.

### 4.5.2 Setting for Screen Refresh Information

Set the interval for automatic refreshment of the Web Console screen.

Refer to "Change Value for Screen Refresh Preference" in the ETERNUS SF Web Console Guide for the method of settings.

### 4.5.3 Setting for Session Information

Set the session timeout time.

Refer to "Change Value for Session Timeout" in the ETERNUS SF Web Console Guide for the method of settings.

### 4.5.4 Settings for Event Notification E-mails

Any trouble occurring on any device managed by ETERNUS SF Manager is indicated as an event. Administrators can be notified of events by e-mail.

For receiving event notifications by E-mail, the contact e-mail address must be set by using Web Console.

Refer to "Display/Change Contact Information" in the ETERNUS SF Web Console Guide for the method of settings.

After setting the contact e-mail address, use Web Console to send a test E-mail and check whether it arrives at the specified E-mail address.

Refer to "Send Test E-mail" in the ETERNUS SF Web Console Guide for the method of sending a test E-mail.

# Chapter 5 Installation of ETERNUS SF Agent

ETERNUS SF Agent has the following two types of agents:

- Storage Cruiser's agent
- AdvancedCopy Manager's agent

This chapter explains methods for installation of each agent.

# 5.1 Installation of Storage Cruiser's Agent

This section explains how to install the Storage Cruiser's agent.

#### 5.1.1 Before Installation

The following preparation is necessary before starting the Storage Cruiser's agent installation.

### 5.1.1.1 Available Disk Space Verification

Make sure that there is enough available disk space on the server where the installation is performed.

Refer to "2.3.3.1 Required Disk Space for Installation" for information on the disk space required for installation.

If there is not enough available disk space, perform either of the following actions in order to secure the disk space required for installation:

- Increase disks
- Reconfigure the disk partitions

### 5.1.1.2 Previous Version and Incompatible Software Uninstallation

Check if Storage Cruiser at older version or any incompatible software is installed on the server where the installation is performed. If found, refer to the following manual and uninstall it before starting the installation.

Refer to "2.3.2.3 Incompatible Software" for information on the incompatible software for Storage Cruiser's agent.

| Software to Be Uninstalled | Reference Manual                 |
|----------------------------|----------------------------------|
| Incompatible software      | Manual for incompatible software |

Check the installation progress for older version Storage Cruiser using the following method:

#### For Windows Environment

From the **Control Panel**, open the **Programs and Features** page to check whether components of an older version of Storage Cruiser are displayed.

If any component of Storage Cruiser is displayed, confirm the version.

#### For Solaris Environment

Perform the following procedure:

- 1. Login to the server on which to perform the tasks. Perform operations after logging in with root (superuser).
- 2. Insert the DVD-ROM "ETERNUS SF SC/ACM Mediapack (Agent Program and Manual)" for this version into the DVD-ROM drive and mount the DVD-ROM.

In below example of command execution, the device name of the DVD-ROM drive is mounted as /dev/dsk/c0t4d0s0. The device name for the DVD-ROM drive, however, may be different for your particular device.

# mount -F hsfs -o ro /dev/dsk/c0t4d0s0 dvdromMountPoint

3. Execute the following command.

```
# cd dvdromMountPoint/Agent_unix/Storage_Cruiser/Solaris
# ./scagtinstall.sh -check
```

If there is any incompatible software installed, a corresponding message is output.

If this output states a Storage Cruiser's agent package, check the version.

#### For Linux Environment

Perform the following procedure:

- 1. Login to the server on which to perform the tasks. Perform operations after logging in with root (superuser).
- 2. Insert the DVD-ROM "ETERNUS SF SC/ACM/Express Mediapack (Agent Program and Manual)" for this version into the DVD-ROM drive and mount the DVD-ROM.

In below example of command execution, the device name of the DVD-ROM drive is mounted as /dev/cdrom. The device name for the DVD-ROM drive, however, may be different for your particular device.

```
# mount -t iso9660 -r /dev/cdrom dvdromMountPoint
```

3. Execute the following command.

```
# cd dvdromMountPoint/Agent_unix/Storage_Cruiser/Linux
# /bin/sh ./scagtinstall.sh -check
```

If there is any incompatible software installed, a corresponding message is output.

If this output states a Storage Cruiser's agent package, check the version.

#### For HP-UX Environment

Perform the following procedure:

- 1. Login to the server on which to perform the tasks. Perform operations after logging in with root (superuser).
- 2. Execute the following command to launch the daemon required for this task.

```
# /usr/sbin/pfs_mountd &
# /usr/sbin/pfsd &
```

3. Insert the DVD-ROM "ETERNUS SF SC/ACM/Express Mediapack (Agent Program and Manual)" for this version into the DVD-ROM drive and mount the DVD-ROM.

In below example of command execution, the device name of the DVD-ROM drive is mounted as /dev/dsk/c1t2d0. The device name for the DVD-ROM drive, however, may be different for your particular device.

- For earlier than v11.23

```
# /usr/sbin/pfs_mount -t rrip -x unix /dev/dsk/clt2d0 dvdromMountPoint
```

- For v11.23 or later

```
# mount -F cdfs /dev/dsk/clt2d0 dvdromMountPoint
```

4. Execute the following command.

```
# /usr/sbin/swlist | /usr/bin/grep FJSVssage
```

If this output states a Storage Cruiser's agent package, check the version.

#### For AIX Environment

Perform the following procedure:

- 1. Login to the server on which to perform the tasks. Perform operations after logging in with root (superuser).
- 2. Insert the DVD-ROM "ETERNUS SF SC/ACM/Express Mediapack (Agent Program and Manual)" for this version into the DVD-ROM drive and mount the DVD-ROM.

In below example of command execution, the device name of the DVD-ROM drive is mounted as /dev/cd0. The device name for the DVD-ROM drive, however, may be different for your particular device.

```
# /usr/sbin/mount -o ro -v cdrfs /dev/cd0 dvdromMountPoint
```

3. Execute the following command.

```
# cd dvdromMountPoint/Agent_unix/Storage_Cruiser/AIX
# /bin/sh ./scagtinstall.sh -check
```

If there is any incompatible software installed, a corresponding message is output. If this output states a Storage Cruiser's agent package, check the version.

### 5.1.2 Interactive Installation Procedure of Storage Cruiser's Agent (for Windows)

The interactive installation procedure of Storage Cruiser's agent (for Windows) is performed as follows:

- 1. Log on to the server using Administrator privileges.
- 2. Insert the DVD-ROM "ETERNUS SF SC/ACM/Express Mediapack (Agent Program and Manual)" for this version into the DVD-ROM drive.
- 3. The following window is displayed. Click **Storage Cruiser installation**.

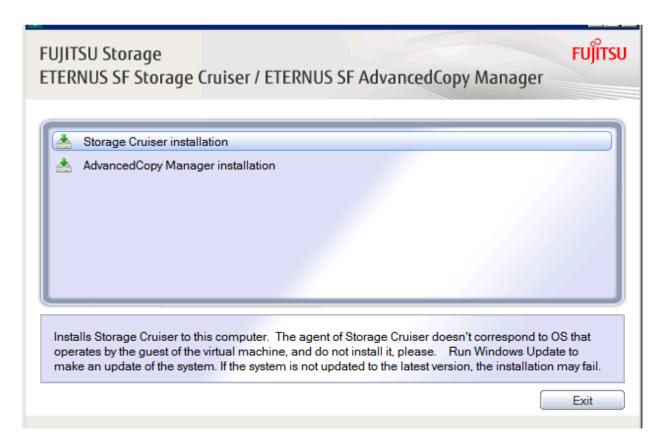

4. The installation wizard page is displayed. Click **Next**.

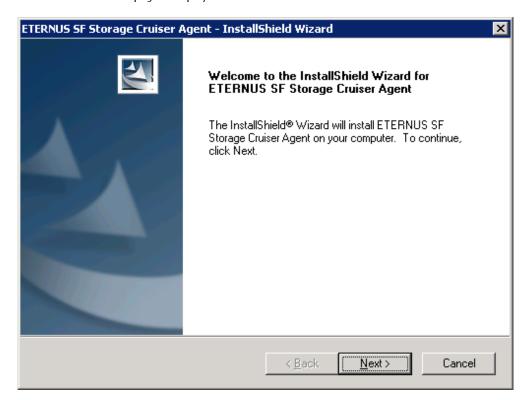

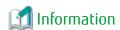

When the installation wizard page is minimized, maximize it by using the task manager. The procedure is as follows:

- 1. Push the [Ctrl] + [Alt] + [Del] key and start the task manager.
- 2. Select task manager's **Applications** tag.
- 3. Select this installer application from the list of the task, and click **Switch To**.

Read the terms and conditions of the License Agreement page.If the conditions are agreeable, click Yes.

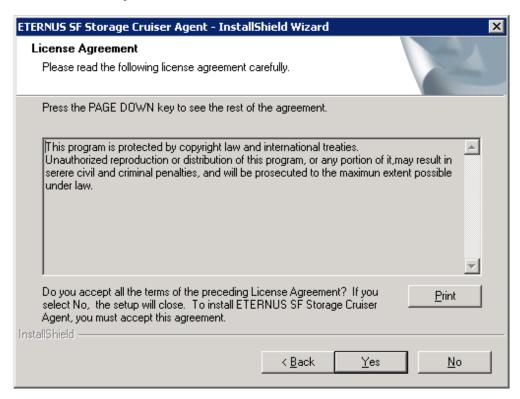

6. Specify the installation directory in the **Choose Destination Location** page.

If installing to a directory other than the default directory, click **Browse** and change the install location. After designating all of the directories, click **Next**.

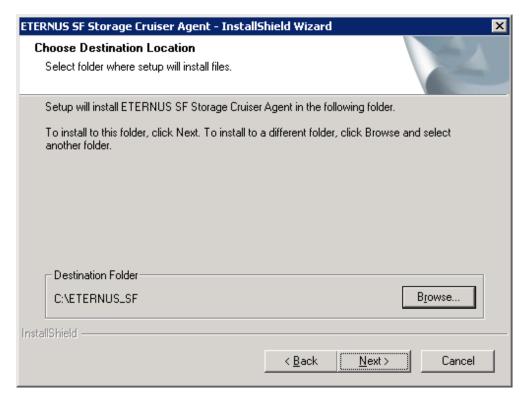

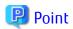

The characters " | : \* ? / . < > , % & ^ = ! ; are not supported for file name.

7. Specify the port number and start IP address used by agent services in the **Registration of Agent service** page.

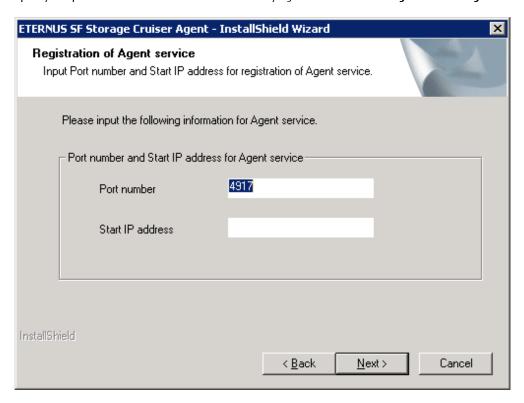

The explanation of each tab is as follows.

| Tab Name         | Explanation                                                                                                    |
|------------------|----------------------------------------------------------------------------------------------------|
| Port number      | This port number is used for transmission between the Storage Cruiser's agent and the manager. Enter the same number as specified in the Management Server configuration.                                                                                                    |
|                  | The default value is 4917, and there is usually no need to change this value. However, if the system is already using this port number, enter an unused port number. Values between 1024 and 65535 are valid. In this case, it is necessary to change the port number of "sscruisera" service in the Management Server to same number.                      |
|                  | The used port number can be checked with %SystemRoot%\system32\drivers\etc\services file.                                                                                                    |
| Start IP address | In order to have Storage Cruiser's agent communicate with Storage Cruiser's manager on the correct LAN path, set the Start IP address as the IP address to be used for data communication by the Managed Server (an IP address in the administrative LAN).  Depending on the IP addresses that are set on the Managed Server, make this setting as follows: |
|                  | - If the Managed Server has only one IP address, enter its IP address.                                                                                                    |
|                  | <ul> <li>If multiple IP addresses are set up on the Managed Server, select and specify a Start IP<br/>address from the network configuration of the Managed Server and the Management<br/>Server. Basically, you should specify an IP address that is set up in the LAN on the route side<br/>of the Management Server.</li> </ul>                          |
|                  | - If the Managed Server is under firewall or IP of the Managed Server is converted by NAT, enter the IP address to be able to communicate from the Management Server.                                                                                                    |

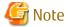

The following notes apply when using the IPv6 address.

- Only the global address is supported.
- Web Console displays the IP address in accordance with RFC5952. As such, the format displayed by Web Console may differ from the format entered using this procedure. Refer to "Note for IPv6" in the ETERNUS SF Web Console Guide for the IPv6 address display rules of Web Console.
- 8. Check the settings information in the **Start Copying Files** page.

If the settings are correct, click **Next**. The copy processing starts. To change a setting, click **Back**.

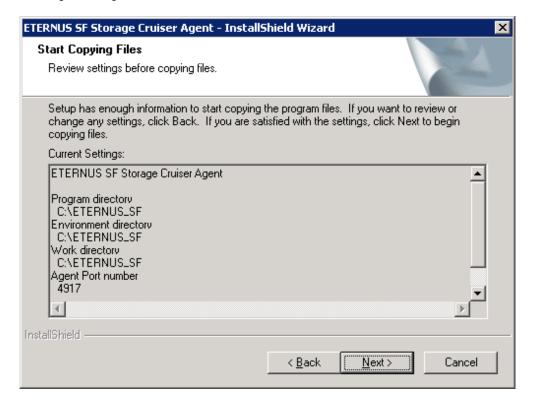

9. When the copying process is completed, the following installation wizard page is displayed. Click **Finish**, and then eject the DVD-

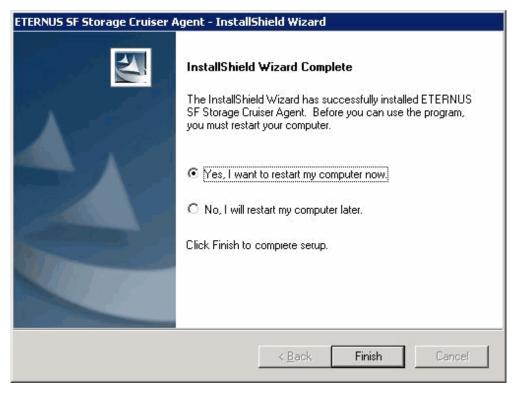

10. Restart the system.

The Storage Cruiser's agent (for Windows) installation is completed.

Refer to "6.1 Setup of Storage Cruiser's Agent" to set up the Storage Cruiser's agent.

### 5.1.3 Silent Installation Procedure of Storage Cruiser's Agent (for Windows)

Take the following steps to run a silent installation:

- 1. Edit an installation parameter file.
- 2. Run a silent installation.

For the upgrade installation, refer to the ETERNUS SF Migration Guide of this version.

### 5.1.3.1 Editing Installation Parameter File

When using default install, it is not necessary to edit an installation parameter file.

An installation parameter file is a file in which to specify installation parameters such as installation destination directory and port number. This file is stored on DVD-ROM and default values are set to respective installation parameters. For details on the installation parameter file, refer to "D.3 Installation Parameter File (for Storage Cruiser's Agent for Windows)".

The installation parameter file is stored on the DVD-ROM "ETERNUS SF SC/ACM/Express Mediapack (Agent Program and Manual)" of this version.

- Storage location

dvdromDrive:\Agent\_windows\Storage\_Cruiser\windows\_x86\scagt\_parameter.ini

When changing installation parameters, copy the installation parameter file on the DVD-ROM to an optional location and edit the copied file. For description of each installation parameter, refer to "D.4 Installation Parameters (for Storage Cruiser's Agent for Windows)".

### 5.1.3.2 Running Silent Installation

The silent installation procedure of Storage Cruiser's agent (Windows) is as follows:

- 1. Log on to the target server as a user with administrator privileges.
- 2. Install the DVD-ROM "ETERNUS SF SC/ACM/Express Mediapack (Agent Program and Manual)" of this version into the DVD-ROM drive. If the Installer screen is displayed by autorun, exit the installer.
- 3. Start the command prompt with "Run as administrator".
- 4. Run the following commands for silent installation of the Storage Cruiser's agent.
  - For default install

For installLogFile, specify the file in which to output installation log with an absolute path. It is optional to specify for installLogFile.

 $\label{logfile} dvdrom Drive:\agent_windows\agent_windows\agent_window$ 

- For custom install

For *installParameterFile*, specify with an absolute path. It is mandatory to specify for *installParameterFile*. For *installLogFile*, specify the file in which to output installation log with an absolute path. It is optional to specify for *installLogFile*.

dvdromDrive:\Agent\_windows\Storage\_Cruiser\windows\_x86\scagtsilentinstall.bat -s
installParameterFile [-l installLogFile]

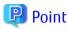

- If nothing is specified for *installLogFile*, an install log file named "scagtsilentinstall.log" is created in the working directory specified for the environment variable TEMP.
- If there is any file of the same name as the specified install log file exists, it is overwritten.
- It is required to specify an existing directory with write permission for the directory in which to store the install log file. If it has no write permission, no error message is output onto the command prompt or screen and the process terminates with error.
- If the paths to the installation parameter file and install log file contain any spaces, they should be surrounded by double quote characters.
- The characters " | : \* ? / . <> % & ^ ; ! are not supported for path name for installation parameter file or install log file.

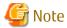

- If an invalid option is specified, its corresponding error message is output in the install log file and the process exits. No error message is output in the command prompt or screen.
- Do not execute multiple silent install commands at the same time. If a silent install starts while a silent install is executing, the silent install terminates abnormally without creating an install log file.
- In the case of default install or in the case the IP address is not specified for "Agent\_server\_IP\_address" of the installation parameter file at custom install, on completion of installation, agent information should be set by the setagtip command.
- 5. On completion of installation, a command prompt is displayed.

  Remove the DVD-ROM media used for installation out of the device.

### 5.1.3.3 Checking Silent Installation Result

Check the return value from the silent installation command. If necessary, check the install log file. However, if the return value from the silent installation command is 3 or 9, no install log file is created. For details, refer to "E.2 Return Values for Silent Installation (for Storage Cruiser's Agent)".

The installation result can be viewed in the install log file, too.

Open the install log file to see "ResultCode" in the **ResponseResult** section. In "ResultCode" is written the return value from the silent installation command.

The Storage Cruiser's agent (for Windows) installation is completed.

Refer to "6.1 Setup of Storage Cruiser's Agent" to set up the Storage Cruiser's agent.

### 5.1.4 Interactive Installation Procedure of Storage Cruiser's Agent (for Solaris)

The interactive installation procedure of Storage Cruiser's agent (for Solaris) is performed as follows:

- 1. Log in to the server as a superuser.
- 2. Insert the DVD-ROM "ETERNUS SF SC/ACM/Express Mediapack (Agent Program and Manual)" for this version into the DVD-ROM drive and mount the DVD-ROM.

In below example of command execution, the device name of the DVD-ROM drive is mounted as /dev/dsk/c0t4d0s0. The device name for the DVD-ROM drive, however, may be different for your particular device.

```
# mount -F hsfs -o ro /dev/dsk/c0t4d0s0 dvdromMountPoint
```

3. Execute the following command.

```
# cd dvdromMountPoint/Agent_unix/Storage_Cruiser/Solaris
# ./scagtinstall.sh
```

4. The following message is output. To execute the installation, enter 'y'. To discontinue the installation, enter any key except 'y'.

```
ETERNUS SF Storage Cruiser 16.5
Copyright FUJITSU LIMITED 2013-2017
This program will install "ETERNUS SF Storage Cruiser" Agent on your system.

Do you want to continue the installation of this package? [y,n,?,q]
```

5. If 'y' was entered in step 4, specify the program install directory for the following question.

```
Please enter install directory. (default: /opt) [?,q]

Please enter variable configuration directory. (default: /var/opt) [?,q]

Please enter fixed configuration directory. (default: /etc/opt) [?,q]
```

The directory names in above message have the following meanings.

| Directory Name                   | Meaning                                                                                                    |
|----------------------------------|----------------------------------------------------------------------------------------------------|
| install directory                | This is the directory to which the package is installed.<br>The default is <i>l</i> opt.                                     |
| variable configuration directory | This is the directory to which the variable files (log files, temporary files, etc.) are installed. The default is /var/opt. |
| fixed configuration directory    | This is the directory to which the files for the environment settings are installed. The default is /etc/opt.                |

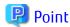

Spaces and the characters "'\*; = \ are not supported for directory name.

6. After all the directories are specified, the following message is output. To continue the installation, enter 'y'. To discontinue the installation, enter 'n'.

```
Using </opt> as the package base directory.

## Processing package information.

## Processing system information.

## Verifying disk space requirements.

## Checking for conflicts with packages already installed.

## Checking for setuid/setgid programs.

This package contains scripts which will be executed with super-user permission during the process of installing this package.

Do you want to continue with the installation of <FJSVssage> [y,n,?]
```

7. If 'y' was entered in step 6, the installation continues.

When installation is completed normally, the following message is displayed.

```
Installing Storage System Agent for ETERNUS SF as <FJSVssage>
...
Installation of <FJSVssage> was successful.
INFO : "ETERNUS SF Storage Cruiser" Agent was installed successfully.
```

If there is any error during installation, the following message is displayed.

```
ERROR: not privileged or ERROR: "ETERNUS SF Storage Cruiser" Agent cannot be installed in non-global zone. or ERROR: Installing FJSVssage was failed.
```

The Storage Cruiser's agent (for Solaris) installation is completed.

Refer to "6.1 Setup of Storage Cruiser's Agent" to set up the Storage Cruiser's agent.

### 5.1.5 Silent Installation Procedure of Storage Cruiser's Agent (for Solaris)

Take the following steps for silent installation:

- 1. Edit an installation parameter file
- 2. Run a silent installation.

For the upgrade installation, refer to the ETERNUS SF Migration Guide of this version.

### 5.1.5.1 Editing Installation Parameter File

When using default install, it is not necessary to edit an installation parameter file.

An installation parameter file is a file in which to specify an installation destination directory. This file is stored on DVD-ROM and default values are set to respective installation parameters. For details on the installation parameter file, refer to "D.11 Installation Parameter File (for Storage Cruiser's Agent for Solaris)".

The installation parameter file is stored on the DVD-ROM "ETERNUS SF SC/ACM/Express Mediapack (Agent Program and Manual)" of this version.

- Storage location

```
dvdromMountDir/Agent_unix/Storage_Cruiser/Solaris/scagt_parameter.txt
```

When changing installation parameters, copy the installation parameter file on the DVD-ROM to an optional location and edit the copied file. For description of each installation parameter, refer to "D.12 Installation Parameters (for Storage Cruiser's Agent for Solaris).

### 5.1.5.2 Running Silent Installation

The silent installation procedure of Storage Cruiser's agent (for Solaris) is as follows:

- 1. Log in to the target server. Perform the post-login operation as root (superuser).
- 2. Install the DVD-ROM "ETERNUS SF SC/ACM/Express Mediapack (Agent Program and Manual)" of this version into the DVD-ROM drive to mount the DVD-ROM media.

In the following example of command execution, the device name of the DVD-ROM drive is mounted as /dev/dsk/c0t4d0s0. The device name of a DVD-ROM drive varies with the device.

```
# mount -F hsfs -o ro /dev/dsk/c0t4d0s0 dvdromMountPoint
```

- 3. Execute the following silent installation command.
  - For default install

For installLogFile, specify the file in which to output installation log with an absolute path. It is optional to specify for installLogFile.

```
# dvdromMountPoint/Agent_unix/Storage_Cruiser/Solaris/scagtsilentinstall.sh [-l
installLogFile]
```

- For custom install

Specify for *installParameterFile* with an absolute path. It is mandatory to specify for *installParameterFile*. For *installLogFile*, specify the file in which to output installation log with an absolute path. It is optional to specify for *installLogFile*.

# dvdromMountPoint/Agent\_unix/Storage\_Cruiser/Solaris/scagtsilentinstall.sh -s
installParameterFile [-1 installLogFile]

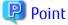

- If nothing is specified for <code>installLogFile</code>, an install log file named "scagtsilentinstall.log" is created in <code>/var/tmp</code> directory.
- If there is any file of the same name as the specified install log file exists, it is overwritten.
- It is required to specify an existing directory with write permission for the directory in which to store the install log file. If it has no write permission, no error message is output in the command prompt or screen, and the process terminates with error.

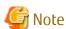

- If an invalid option is specified, its corresponding error message is output in the install log file and the process exits. No error message is output in the command prompt or screen.
- Do not execute multiple silent install commands at the same time. If a silent install starts while a silent install is executing, the silent install terminates abnormally without creating an install log file.
- 4. On completion of installation, a command prompt is displayed.
- 5. Unmount the DVD-ROM.

# umount dvdromMountPoint

6. Remove the DVD-ROM media out of the DVD-ROM drive.

### 5.1.5.3 Checking Silent Installation Result

Check the return value from the silent installation command. If necessary, check the install log file. However, if the return value from the silent installation command is 3 or 9, no install log file is created. For details, refer to "E.2 Return Values for Silent Installation (for Storage Cruiser's Agent)".

The installation result can be viewed in the install log file, too.

Open the install log file to see "ResultCode" in the **ResponseResult** section. In "ResultCode" is written the value from the silent installation command.

The Storage Cruiser's agent (for Solaris) installation is completed.

Refer to "6.1 Setup of Storage Cruiser's Agent" to set up the Storage Cruiser's agent.

### 5.1.6 Interactive Installation Procedure of Storage Cruiser's Agent (for Linux)

The interactive installation procedure of Storage Cruiser's agent (for Linux) is as follows:

- 1. Login to the server on which to perform the tasks. Perform operations after logging in with root (superuser).
- 2. Insert the DVD-ROM "ETERNUS SF SC/ACM/Express Mediapack (Agent Program and Manual)" for this version into the DVD-ROM drive and mount the DVD-ROM.

In below example of command execution, the device name of the DVD-ROM drive is mounted as /dev/cdrom. The device name for the DVD-ROM drive, however, may be different for your particular device.

```
# mount -t iso9660 -r /dev/cdrom dvdromMountPoint
```

3. Execute the following command.

```
# cd dvdromMountPoint/Agent_unix/Storage_Cruiser/Linux
# /bin/sh ./scagtinstall.sh
```

4. The following message is output. To execute the installation, enter 'y'. To discontinue the installation, enter any key except 'y'.

```
ETERNUS SF Storage Cruiser 16.5
Copyright FUJITSU LIMITED 2013-2017
This program will install "ETERNUS SF Storage Cruiser" Agent on your system.

Do you want to continue the installation of this package? [y,n,?,q]
```

5. If 'y' was entered in step 4, the installation continues.

When installation is completed normally, the following message is displayed.

```
INFO: Starting Installation of ETERNUS SF Storage Cruiser ...

INFO: Installation of <FJSVssage> was successful.

INFO: "ETERNUS SF Storage Cruiser" Agent was installed successfully.
```

If there is any error during installation, the following message is displayed.

```
ERROR : not privileged
or
INFO : Installation is terminated.
or
ERROR : Installing FJSVssage was failed.
```

The Storage Cruiser's agent (for Linux) installation is completed.

Refer to "6.1 Setup of Storage Cruiser's Agent" to set up the Storage Cruiser's agent.

### 5.1.7 Silent Installation Procedure of Storage Cruiser's Agent (for Linux)

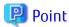

No needs to modify the installation parameter file for Storage Cruiser's agent (for Linux).

For the upgrade installation, refer to the ETERNUS SF Migration Guide of this version.

#### 5.1.7.1 Running Silent Installation

The following is the procedure to silently install Storage Cruiser's agent (for Linux):

- 1. Login to the server on which to perform the tasks. Perform operations after logging in with root (superuser).
- 2. Install the DVD-ROM "ETERNUS SF SC/ACM/Express Mediapack (Agent Program and Manual)" of this version into the DVD-ROM drive to mount the DVD-ROM media.

In the following example of command execution, the device name of the DVD-ROM drive is mounted as /dev/cdrom. The device name of a DVD-ROM drive varies with the device.

# mount -t iso9660 -r /dev/cdrom dvdromMountPoint

3. Execute the following silent installation command.

For installLogFile, specify the file in which to output installation log with a full path. It is optional to specify for installLogFile.

# dvdromMountPoint/Agent\_unix/Storage\_Cruiser/Linux/scagtsilentinstall.sh [-l installLogFile]

## 🚇 Point

- If nothing is specified for *installLogFile*, created is a log file named "scagtsilentinstall.log" in /var/tmp/.
- If there is any file of the same name as the specified install log file exists, it is overwritten.
- It is required to specify an existing directory with write permission for the directory in which to store the install log file. If it has no write permission, no error message is output in the command prompt or screen, and the process terminates with error.

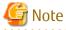

- If an invalid option is specified, its corresponding error message is output in the log file and the process exits. No error message is output in the command prompt or screen.
- Do not execute multiple silent install commands at the same time. If a silent install starts while a silent install is executing, the silent install terminates abnormally without creating an install log file.
- 4. On completion of installation, a command prompt is displayed.
- 5. Unmount the DVD-ROM.

# umount dvdromMountPoint

6. Remove the DVD-ROM media out of the DVD-ROM drive.

### 5.1.7.2 Checking Silent Installation Result

Check the return value from the silent installation command. If necessary, check the install log file. However, if the return value from the silent installation command is 3 or 9, no install log file is created. For details, refer to "E.2 Return Values for Silent Installation (for Storage Cruiser's Agent)".

The installation result can be viewed in the install log file, too.

Open the install log file to see "ResultCode" in the **ResponseResult** section. In "ResultCode" is written the return value from the silent installation command.

The Storage Cruiser's agent (for Linux) installation is completed.

Refer to "6.1 Setup of Storage Cruiser's Agent" to set up the Storage Cruiser's agent.

### 5.1.8 Interactive Installation Procedure of Storage Cruiser's Agent (for HP-UX)

The interactive installation procedure of Storage Cruiser's agent (for HP-UX) is as follows:

- 1. Login to the server on which to perform the tasks. Perform operations after logging in with root (superuser).
- 2. Execute the following command to launch the daemon required for this task.

```
# /usr/sbin/pfs_mountd &
# /usr/sbin/pfsd &
```

3. Insert the DVD-ROM "ETERNUS SF SC/ACM/Express Mediapack (Agent Program and Manual)" for this version into the DVD-ROM drive and mount the DVD-ROM.

In below example of command execution, the device name of the DVD-ROM drive is mounted as /dev/dsk/c1t2d0. The device name for the DVD-ROM drive, however, may be different for your particular device.

- For earlier than v11.23

```
# /usr/sbin/pfs_mount -t rrip -x unix /dev/dsk/clt2d0 dvdromMountPoint
```

- For v11.23 or later

```
# mount -F cdfs /dev/dsk/c1t2d0 dvdromMountPoint
```

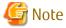

There are the following cautions about mounting the DVD-ROM:

- If the user (usually "root") who executes the pfs\_mount command belongs to 9 or more groups, the following error message is output.

```
pfs_mount /dev/dsk/deviceName not owner.
pfs_mount giving up on cdrom.
```

If the user who executes the pfs\_mount command belongs to 9 or more groups, in the /etc/group file, modify the number of groups to which the user belongs to 8 or less.

- On executing the pfs\_mount command, the following error message may be output.

```
/usr/sbin/pfs_mount:/etc/pfs_fstab:No such file or directory
```

In this case, create the /etc/pfs\_fstab file in the /etc directory.

```
# touch /etc/pfs_fstab
# chown root:root /etc/pfs_fstab
# chmod 644 /etc/pfs_fstab
```

- If /etc/resolv.conf file exists, executing the pfs\_mount command may result in an error. Use the following method to temporarily move the /etc/resolv.conf file out of the way and then execute the pfs\_mount command.
  - 1. After temporarily moving the file out of the way, execute the pfs\_mount command.

```
# mv resolv.conf resolv.conf.org
```

2. After installing Storage Cruiser's agent, restore the environment.

```
# mv resolv.conf.org resolv.conf
```

4. Install the package.

Copy the compressed target operating system package from the DVD-ROM to the *workDir* directory, and uncompress it. Execute the swinstall command. Examples for executing the command are as follows:

- For HP-UX 11i v3(Itanium)

```
# cp dvdromMountPoint/Agent_unix/Storage_Cruiser/HP-UX/pkg/
FJSVssage-15.1.0_ia64.depot.Z workDir
# uncompress workDir/FJSVssage-15.1.0_ia64.depot.Z
# swinstall -s workDir/FJSVssage-15.1.0_ia64.depot
```

- For HP-UX 11i v3(PA-RISC)

```
# cp dvdromMountPoint/Agent_unix/Storage_Cruiser/HP-UX/pkg/
FJSVssage-15.1.0_pa.depot.Z workDir
# uncompress workDir/FJSVssage-15.1.0_pa.depot.Z
# swinstall -s workDir/FJSVssage-15.1.0_pa.depot
```

- 5. The screen is displayed. Select "FJSVssage" from the list, and click **Actions** > **install**.
- 6. The Install Analysis screen is displayed, and package is checked. After checking package, click OK.
- 7. The install information is displayed in the **Install Window** screen.

  When "Completed" is displayed in **Status** field, the installation is completed. For detailed information, click **Logfile**. Click **Done** to go back to the initial screen.
- 8. The installation is completed. Delete the package copied in step 4, as it is no longer needed.

The Storage Cruiser's agent (for HP-UX) installation is completed.

Refer to "6.1 Setup of Storage Cruiser's Agent" to set up the Storage Cruiser's agent.

### 5.1.9 Interactive Installation Procedure of Storage Cruiser's Agent (for AIX)

The interactive installation procedure of Storage Cruiser's agent (for AIX) is as follows:

- 1. Login to the server on which to perform the tasks. Perform operations after logging in with root (superuser).
- 2. If /etc/opt directory does not exist, create it.
  Configure the mode, owner, and group of /etc/opt directory in accordance with operations.
  - Example of command execution

```
# /usr/bin/mkdir /etc/opt
# /usr/bin/chmod 755 /etc/opt
# /usr/bin/chown root:system /etc/opt
```

3. Insert the DVD-ROM "ETERNUS SF SC/ACM/Express Mediapack (Agent Program and Manual)" for this version into the DVD-ROM drive and mount the DVD-ROM.

In below example of command execution, the device name of the DVD-ROM drive is mounted as /dev/cd0. The device name for the DVD-ROM drive, however, may be different for your particular device.

```
# /usr/sbin/mount -o ro -v cdrfs /dev/cd0 dvdromMountPoint
```

4. Execute the following command to install Storage Cruiser's agent.

```
# cd dvdromMountPoint/Agent_unix/Storage_Cruiser/AIX
# /bin/sh ./scagtinstall.sh
```

5. The following message is output. To execute the installation, enter 'y'. To discontinue the installation, enter any key except 'y'.

```
ETERNUS SF Storage Cruiser 16.5

Copyright FUJITSU LIMITED 2013-2017

This program will install "ETERNUS SF Storage Cruiser" Agent on your system.

Do you want to continue the installation of this package? [y,n,?,q]
```

6. If 'y' was entered in step 5, the installation continues.

When installation is completed normally, the following message is displayed.

```
INFO: Starting Installation of ETERNUS SF Storage Cruiser ...

INFO: Installation of <FJSVssage> was successful.

INFO: ETERNUS SF Storage Cruiser Agent was installed successfully.
```

If there is any error during installation, the following message is displayed.

```
ERROR : not privileged
or
INFO : Installation is terminated.
or
ERROR : Installing FJSVssage was failed.
```

- 7. Check that the installation is successfully completed.
  - 1. Execute the following command.

```
# /usr/sbin/lsitab FJSVssage
```

If the installation is successfully completed, the following message is displayed.

```
FJSVssage:2:once:/opt/FJSVssage/bin/sstorageagt >/dev/null 2>&1
```

If the message is not displayed, the installation is failed. Confirm "Chapter 2 Operating Environment" and install again.

2. Confirm that all of the following directories exist.

If any of the following directories do not exist, the installation failed. Delete the package according to "10.1.9 Interactive Uninstallation Procedure of Storage Cruiser's Agent (for AIX)" and install again.

- /opt/FJSVssage
- /etc/opt/FJSVssage
- /var/opt/FJSVssage

The Storage Cruiser's agent (for AIX) installation is completed.

Refer to "6.1 Setup of Storage Cruiser's Agent" to set up the Storage Cruiser's agent.

# 5.2 Installation of AdvancedCopy Manager's Agent

This section explains how to install the AdvancedCopy Manager's agent.

#### 5.2.1 Before Installation

The following preparation is necessary before starting the AdvancedCopy Manager's agent installation.

### 5.2.1.1 Available Disk Space Verification

Make sure that there is enough available disk space on the server where the installation is performed.

Refer to "2.4.3.1 Required Disk Space for Installation" for information on the disk space required for installation.

If there is not enough available disk space, perform either of the following actions in order to secure the disk space required for installation:

- Increase disks
- Reconfigure the disk partitions

### 5.2.1.2 Previous Version and Incompatible Software Uninstallation

Check if SystemWalker/StorageMGR, AdvancedCopy Manager at older version or any incompatible software is installed on the server where the installation is performed.

If found, refer to the following manual and uninstall it before starting the installation.

Refer to "2.4.2.3 Incompatible Software" for information on the incompatible software for AdvancedCopy Manager's agent.

| Software to Be Uninstalled                    | Reference Manual                                                                               |
|-----------------------------------------------|------------------------------------------------------------------------------------------------|
| SystemWalker/StorageMGR                       | Installation manual of SystemWalker/StorageMGR for relevant version and types of M/A and SE/EE |
| Incompatible software other than listed above | Manual for incompatible software                                                               |

Check the installation progress for SystemWalker/StorageMGR or previous version AdvancedCopy Manager using the following method:

#### For Windows Environment

From the **Control Panel**, open the **Programs and Features** page to check whether components of SystemWalker/StorageMGR or older version AdvancedCopy Manager are displayed.

If any component is displayed, perform the actions described below.

- If the component of SystemWalker/StorageMGR is displayed

  SystemWalker/StorageMGR is installed. Referring to the displayed result, confirm the version and types of M/A and SE/EE.
- If the component of AdvancedCopy Manager is displayed
   An older version of AdvancedCopy Manager is installed. Confirm the version.

#### For Solaris Environment

Execute the following command.

```
# pkginfo -1 FJSVswsts
```

If the package information is displayed, SystemWalker/StorageMGR or an older version of AdvancedCopy Manager is installed.

- If the package information displays "SystemWalker/StorageMGR"

  SystemWalker/StorageMGR is installed. Referring to the displayed result, confirm the version and types of M/A and SE/EE.
- If the package information displays "AdvancedCopy Manager"

An older version of AdvancedCopy Manager is installed. Confirm the version. The type of installed component (manager or agent) can be checked by executing the following command.

```
# pkginfo -l FJSVswssc FJSVssmge
```

If one or more of the following package information are output, the AdvancedCopy Manager's manager is installed. However, if neither is output, the AdvancedCopy Manager's agent is installed:

- Package information for FJSVswssc
- Package information for FJSVssmge (package version 15.0.0 or later)

#### For Linux Environment

Execute the following command.

```
# rpm -qi FJSVswsts
```

If "AdvancedCopy Manager" is displayed in the command result, an older version of AdvancedCopy Manager is installed. Confirm the version.

The type of installed component (manager or agent) can be checked by the following command.

```
# rpm -qi FJSVswssc FJSVssmge
```

If one or more of the following package information are output, the AdvancedCopy Manager's manager is installed. However, if neither is output, the AdvancedCopy Manager's agent is installed:

- Package information for FJSVswssc
- Package information for FJSVssmge (package version 15.0.0 or later)

#### For HP-UX Environment

Check whether any of the following files are on the server:

- /opt/swstorage/etc/swstg.ini
- /etc/opt/swstorage/swstg.ini

If any of the above files are on the server, SystemWalker/StorageMGR or an older version of AdvancedCopy Manager is installed.

- If "SystemWalker/StorageMGR" is described in /opt/swstorage/setup/stg/swsetup.ini file, SystemWalker/StorageMGR is installed. Referring to the file, confirm the version and types of SE/EE.
- If "AdvancedCopy Manager" is described in /opt/swstorage/setup/stg/swsetup.ini file, an older version of AdvancedCopy Manager is installed. Confirm the version.

#### For AIX Environment

Check whether any of the following files are on the server:

- /opt/swstorage/etc/swstg.ini
- /etc/opt/swstorage/swstg.ini

If any of the above files are on the server, an older version of AdvancedCopy Manager is installed.

If "AdvancedCopy Manager" is described in /opt/swstorage/setup/stg/swsetup.ini file, an older version of AdvancedCopy Manager is installed. Confirm the version.

# 5.2.2 Interactive Installation Procedure of AdvancedCopy Manager's Agent (for Windows)

There are two methods of performing the interactive installation of AdvancedCopy Manager's agent (for Windows).

- Default installation

Default installation uses the following configuration information. You can skip those entries.

- Installation destination

The "systemDrive:\Win32app\AdvancedCopyManager" directory is used as the base location for the Program Directory, Environment Directory, and Work Directory.

- Port number for the communication service
  - "1226" is used.
- Custom installation

You must enter the configuration information for installation on the screen (installation destination, communication service port number).

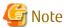

- Refer to "Installation of ETERNUS SF Agent" in the ETERNUS SF Cluster Environment Setup Guide to install AdvancedCopy Manager's agent on a clustered system.
- When reinstall on Windows Server 2012 or later, if you change the port number of the following service of AdvancedCopy Manager's agent, delete the following service name that is defined in the %SystemRoot%\system32\drivers\etc\services file, and then reinstall.
  - stgxfws

The interactive installation procedure of AdvancedCopy Manager's agent (for Windows) is as follows:

- 1. Log on to the server using Administrator privileges.
- 2. Insert the DVD-ROM "ETERNUS SF SC/ACM/Express Mediapack (Agent Program and Manual)" for this version into the DVD-ROM drive.
- 3. The following window is displayed. Click **AdvancedCopy Manager installation**.

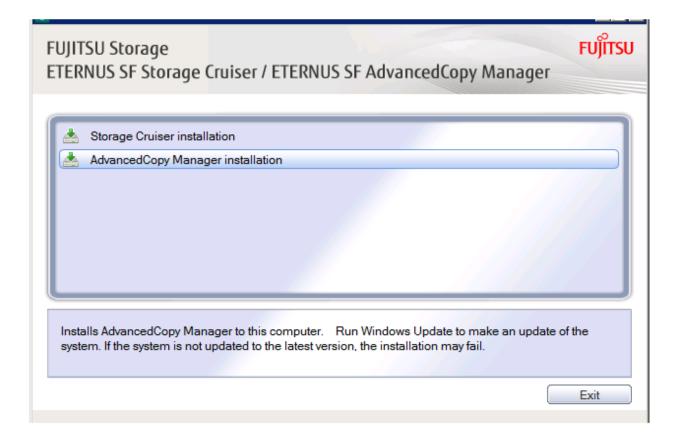

4. The following page is displayed. Click **Installation of the Agent**.

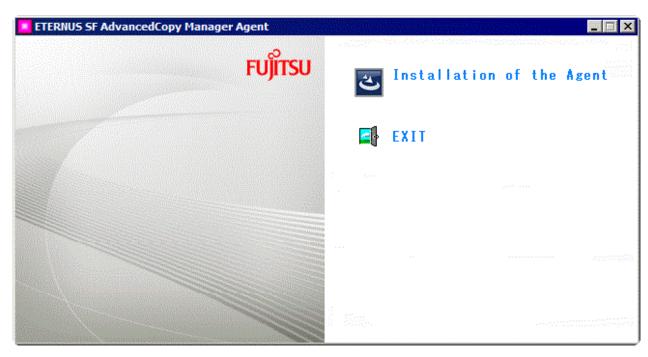

5. The following page is displayed if the server OS is Windows Server 2008 x64, Windows Server 2008 R2, or Windows Server 2012 or later. Select the agent to be installed.

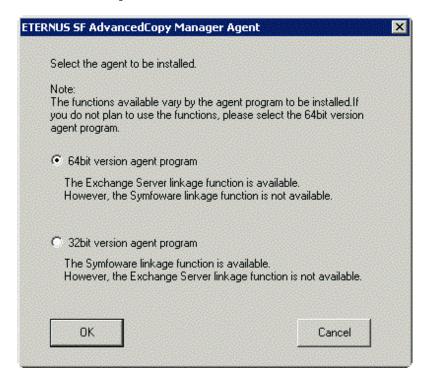

Make your selection according to the following reference criteria.

| Function Intended to Be Used                   | Explanation                                                                                                    |
|------------------------------------------------|----------------------------------------------------------------------------------------------------|
| Exchange Server linkage online backup function | Select "64bit version agent program".  AdvancedCopy Manager (64bit) for Windows Server 2008 / 2012 / 2016 (x64) is installed.  The Symfoware linkage function is not available. |

| Function Intended to Be Used          | Explanation                                                                                                    |
|---------------------------------------|----------------------------------------------------------------------------------------------------|
| Symfoware linkage function            | Select "32bit version agent program".  AdvancedCopy Manager (32bit) for Windows Server 2008 / 2012 / 2016 (x86,x64) is installed.  The Exchange Server linkage online backup function is not available. |
| Not intending to use any of the above | Select "64bit version agent program".  AdvancedCopy Manager (64bit) for Windows Server 2008 / 2012 / 2016 (x64) is installed.                                                                           |

The following steps are explained using screen examples if you select "64bit version agent program".

6. The installation wizard page is displayed. Click **Next**.

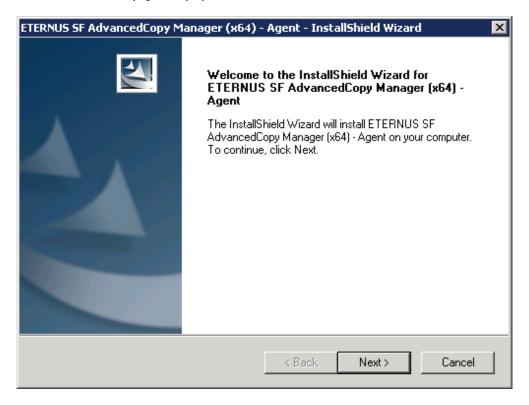

Read the terms and conditions of the License Agreement page.If the conditions are agreeable, click Yes.

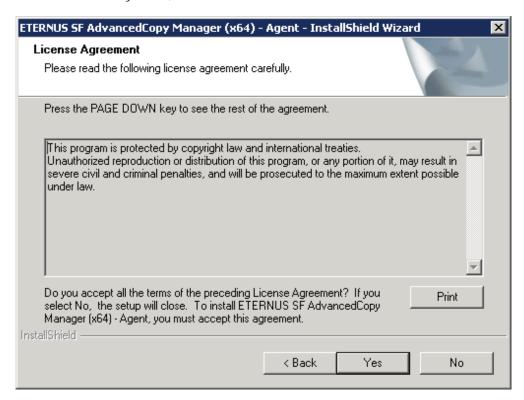

8. The following page is displayed.

Select the desired options according to the following information.

| Install Option | Explanation                                                                                                    |
|----------------|----------------------------------------------------------------------------------------------------|
| Default        | For this installation method, the following checks are automatically performed relating to the information provided by default:                         |
|                | - Is there enough disk space for the installation in the default directory?                                                                             |
|                | - Is the default port number (1226) available?                                                                                                    |
|                | Consequently, steps 8 and 9 are skipped.                                                                                                    |
|                | If an error is detected at this stage, a warning dialog box is displayed.<br>If no error is detected, the <b>Start Copying Files</b> page is displayed. |
| Custom         | The installation information must be manually entered in the pages for step 8 and later.                                                                |

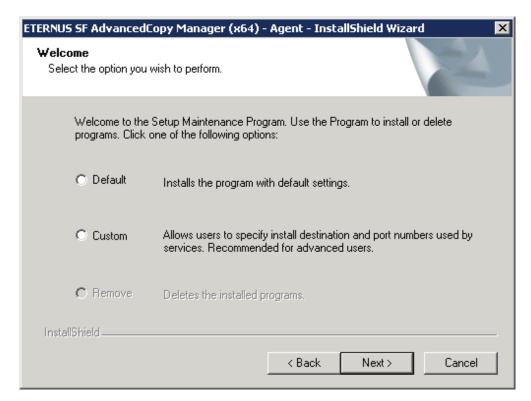

9. Specify the installation directory in the **Install Destination** page.

If installing to a directory other than the default directory, click **Browse** and change the install location. After designating all of the directories, click **Next**.

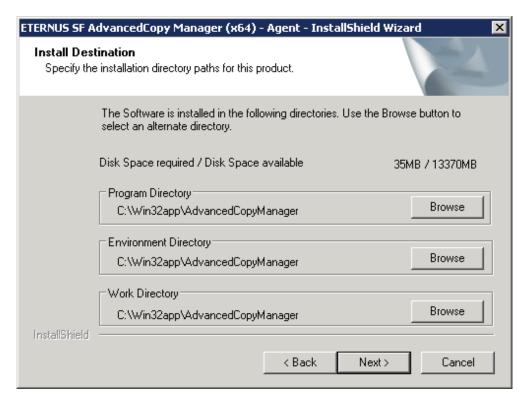

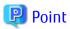

- Spaces and the characters " | : \* ? / . < > ; & ( ) + , = ^ are not supported for directory names.

10. Specify the port number for the service in the **Port Registration** page.

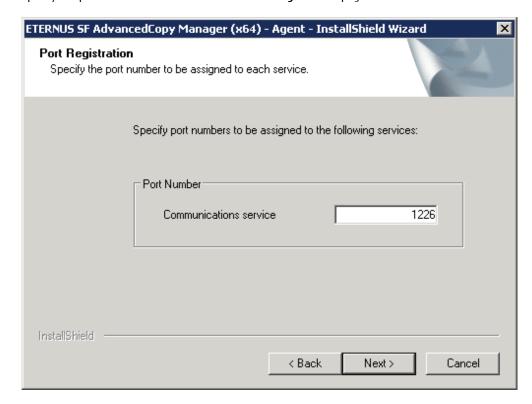

The recommended value for non-clustered systems is displayed.

To change the port number, enter an unused port number. Values between 1024 and 65535 are valid. For clustered systems in Windows Server 2003, it is necessary to change the number to the above range.

After entering an alternative port number, click **Next**. If an entered value is already being used, this page is displayed again.

If the AdvancedCopy Manager service name is defined with alias name, the following dialog box is displayed and the port number specified on the previous page is ignored. However, processing for installation continues.

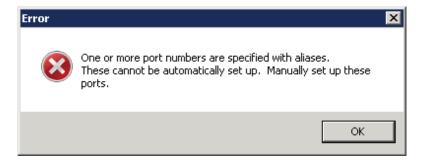

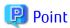

For setting the port number manually, edit the %SystemRoot%\system32\drivers\etc\services file.

11. Check the settings information in the **Start Copying Files** page.

If the settings are correct, click **Next**. The copy processing starts. To change a setting, click **Back**.

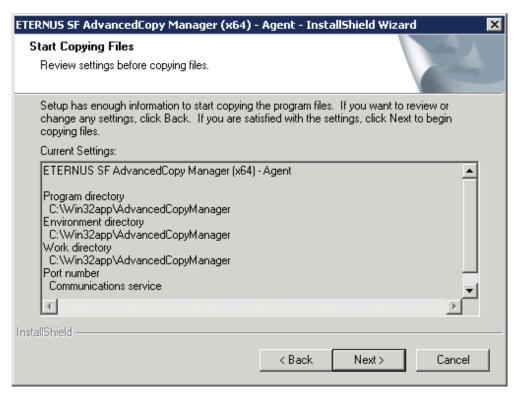

12. When the copying process is completed, the following installation wizard page is displayed. Click **Finish** on the window and page which displayed in steps 3 and 4.

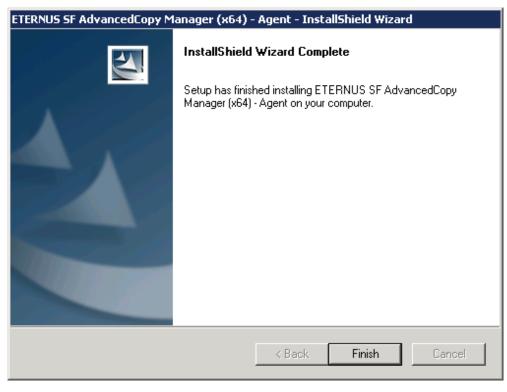

13. Eject the DVD-ROM.

The AdvancedCopy Manager's agent (for Windows) installation is completed.

## 5.2.3 Silent Installation Procedure of AdvancedCopy Manager's Agent (for Windows)

Take the following steps for silent installation:

- 1. Edit an installation parameter file.
- 2. Run a silent installation.

For the upgrade installation, refer to the ETERNUS SF Migration Guide of this version.

## 5.2.3.1 Editing Installation Parameter File

When using default install, it is not necessary to edit an installation parameter file.

An installation parameter file is a file in which to specify installation parameters such as installation destination directory and port number. This file is stored on DVD-ROM and default values are set for respective installation parameters. In addition, this file has both automatic service activation and automatic service activation prevention. For details on the installation parameter file, refer to "D.5 Installation Parameter File (for AdvancedCopy Manager's Agent for Windows)".

The installation parameter file is stored on the DVD-ROM "ETERNUS SF SC/ACM/Express Mediapack (Agent Program and Manual)" of this version.

Based on the following criteria, select an agent to be installed.

| Function to Be Used                                            | Description                                                                                                    |
|----------------------------------------------------------------|----------------------------------------------------------------------------------------------------|
| When using online backup function working with Exchange Server | Select the 64 bit agent. AdvancedCopy Manager (64bit) for Windows Server 2008 / 2012 / 2016 (x64) is installed. The Symfoware linkage function is not available (copy and replication functions). |
| When using Symfoware linkage function                          | Select the 32 bit agent. AdvancedCopy Manager (32bit) for Windows Server 2008 / 2012 / 2016 (x86,x64) is installed. The function working with Exchange Server is not available.                   |
| When using neither of those above                              | Select the 64 bit agent.<br>AdvancedCopy Manager (64bit) for Windows Server 2008 / 2012 / 2016 (x64) is installed.                                                                                |

- Storage location
  - For automatic service activation
    - For 32 bit agent

 $\textit{dvdromDrive:} \verb|\Agent_windows| AdvancedCopy_Manager| agent| windows_x86| install_parameter.ini| and the parameter agent| windows_x86| and the parameter agent| windows_x86| and the parameter agent| windows_x86| and the parameter agent| windows_x86| and the parameter agent| windows_x86| and the parameter agent| windows_x86| and the parameter agent| windows_x86| and the parameter agent| windows_x86| and the parameter agent| windows_x86| and the parameter agent| windows_x86| and the parameter agent| windows_x86| and the parameter agent| windows_x86| and the parameter agent| windows_x86| and the parameter agent| windows_x86| and the parameter agent| windows_x86| and the parameter agent| windows_x86| and the parameter agent| windows_x86| and the parameter agent| windows_x86| and the parameter agent| windows_x86| and the parameter agent| windows_x86| and the parameter agent| windows_x86| and the parameter agent| windows_x86| and the parameter agent| windows_x86| and the parameter agent| windows_x86| and the parameter agent| windows_x86| and the parameter agent| windows_x86| and the parameter agent| windows_x86| and the parameter agent| windows_x86| and the parameter agent| windows_x86| and the parameter agent| windows_x86| and the parameter agent| windows_x86| and the parameter agent| windows_x86| and the parameter agent| windows_x86| and the parameter agent| windows_x86| and the parameter agent| windows_x86| and the parameter agent| windows_x86| and the parameter agent| windows_x86| and the parameter agent| windows_x86| and the parameter agent| windows_x86| and the parameter agent| windows_x86| and the parameter agent| windows_x86| and the parameter agent| windows_x86| and the parameter agent| windows_x86| and the parameter agent| windows_x86| and the parameter agent| windows_x86| and the parameter agent| windows_x86| and the parameter agent| windows_x86| and the parameter agent| windows_x86| and the parameter agent| windows_x86| and the parameter agent| windows_x86| and the parameter agent| windows_x86| and the$ 

- For 64 bit agent

 $\textit{dvdromDrive:} \verb|\Agent_windows| AdvancedCopy_Manager| agent| windows_x64| install_parameter.ini| and the parameter agent| windows_x64| install_parameter.ini| and the parameter agent| windows_x64| install_parameter.ini| and the parameter agent| agent| agent| agent| agent| agent| agent| agent| agent| agent| agent| agent| agent| agent| agent| agent| agent| agent| agent| agent| agent| agent| agent| agent| agent| agent| agent| agent| agent| agent| agent| agent| agent| agent| agent| agent| agent| agent| agent| agent| agent| agent| agent| agent| agent| agent| agent| agent| agent| agent| agent| agent| agent| agent| agent| agent| agent| agent| agent| agent| agent| agent| agent| agent| agent| agent| agent| agent| agent| agent| agent| agent| agent| agent| agent| agent| agent| agent| agent| agent| agent| agent| agent| agent| agent| agent| agent| agent| agent| agent| agent| agent| agent| agent| agent| agent| agent| agent| agent| agent| agent| agent| agent| agent| agent| agent| agent| agent| agent| agent| agent| agent| agent| agent| agent| agent| agent| agent| agent| agent| agent| agent| agent| agent| agent| agent| agent| agent| agent| agent| agent| agent| agent| agent| agent| agent| agent| agent| agent| agent| agent| agent| agent| agent| agent| agent| agent| agent| agent| agent| agent| agent| agent| agent| agent| agent| agent| agent| agent| agent| agent| agent| agent| agent| agent| agent| agent| agent| agent| agent| agent| agent| agent| agent| agent| agent| agent| agent| agent| agent| agent| agent| agent| agent| agent| agent| agent| agent| agent| agent| agent| agent| agent| agent| agent| agent| agent| agent| agent| agent| agent| agent| agent| agent| agent| agent| agent| agent| agent| agent| agent| agent| agent| agent| agent| agent| agent| agent| agent| agent| agent| agent| agent| agent| agent| agent| agent| agent| agent| agent| agent| agent| agent| agent| agent| agent| agent| agent| agent| agent| agent| agent| agent| agent| agent| agent| agent| agent| agent| agent| agent| agent| agent| agent| agent| agent| agent| agent|$ 

- For prevention of automatic service activation
  - For 32 bit agent

dvdromDrive:\Agent\_windows\AdvancedCopy\_Manager\agent\windows\_x86\
install\_parameter\_not\_start\_service.ini

- For 64 bit agent

```
dvdromDrive:\Agent_windows\AdvancedCopy_Manager\agent\windows_x64\
install_parameter_not_start_service.ini
```

When changing installation parameters, copy the installation parameter file on DVD-ROM to an optional location and edit the copied file. For description of each installation parameter, refer to "D.6 Installation Parameters (for AdvancedCopy Manager's agent for Windows)".

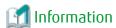

The file for automatic service activation (install\_parameter.ini) is used to activate the AdvancedCopy Manager's agent services after the installation is complete. The file for the prevention of automatic service activation (install\_parameter\_not\_start\_service.ini) is used to prevent the AdvancedCopy Manager's agent services from being activated after the installation is complete.

### 5.2.3.2 Running Silent Installation

The silent installation procedure of AdvancedCopy Manager's agent (for Windows) is as follows:

- 1. Log on to the target server as a user with administrator privileges.
- 2. Install the DVD-ROM "ETERNUS SF SC/ACM/Express Mediapack (Agent Program and Manual)" of this version into the DVD-ROM drive. If the Installer screen is displayed by autorun, exit the installer.
- 3. Start the command prompt with "Run as administrator".
- 4. Execute the following silent installation command.
  - For automatic service activation in default install

For installLogFile, specify the file in which to output installation log with an absolute path. It is optional to specify for installLogFile.

- For 32 bit agent

```
dvdromDrive:\Agent_windows\AdvancedCopy_Manager\agent
\windows_x86\acmagtsilentinstall.bat [-1 installLogFile]
```

- For 64 bit agent

```
dvdromDrive:\Agent_windows\AdvancedCopy_Manager\agent
\windows_x64\acmagtsilentinstall.bat [-1 installLogFile]
```

- For preventing automatic service activation in default install

It is mandatory to specify installParameterFile.

For *installParameterFile*, specify the file stored on DVD-ROM (install\_parameter\_not\_start\_service.ini) with an absolute path. For *installLogFile*, specify a file in which to output an installation log with an absolute path. It is optional to specify *installLogFile*.

- For 32 bit agent

```
dvdromDrive:\Agent_windows\AdvancedCopy_Manager\agent
\windows_x86\acmagtsilentinstall.bat -s installParameterFile [-1 installLogFile]
```

For 64 bit agent

```
dvdromDrive:\Agent_windows\AdvancedCopy_Manager\agent
\windows_x64\acmagtsilentinstall.bat -s installParameterFile [-l installLogFile]
```

The following is an execution example of a 64 bit agent.

- When the DVD-ROM drive is "D" and the install log file is "C:\silentinstall.log"

```
D:\Agent_windows\AdvancedCopy_Manager\agent\windows_x64\acmagtsilentinstall.bat -s D:\Agent_windows\AdvancedCopy_Manager\agent\windows_x64\install_parameter_not_start_service.ini -l C:\silentinstall.log
```

- For custom install

For installParameterFile, specify with an absolute path. It is mandatory to specify for installParameterFile. For installLogFile, specify the file in which to output installation log with an absolute path. It is optional to specify for installLogFile.

- For 32 bit agent

```
dvdromDrive:\Agent_windows\AdvancedCopy_Manager\agent
\windows_x86\acmagtsilentinstall.bat -s installParameterFile [-1 installLogFile]
```

- For 64 bit agent

```
dvdromDrive:\Agent_windows\AdvancedCopy_Manager\agent
\windows_x64\acmagtsilentinstall.bat -s installParameterFile [-l installLogFile]
```

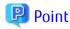

- If nothing is specified for *installLogFile*, an install log file named "acmagtsilentinstall.log" is created in the working directory specified by the environment variable TEMP.
- If there is any file of the same name as the specified install log file exists, it is overwritten.
- It is required to specify an existing directory with write permission for the directory in which to store the install log file. If it has no write permission, no error message is output in the command prompt or screen and the process terminates with error.
- If the paths to the installation parameter file and install log file contain any spaces, they should be surrounded by double quote characters.

......

- The characters " | : \* ? / . < > % & ^ ; ! are not supported for path name for installation parameter file or install log file.

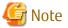

- If an invalid option is specified, its corresponding error message is output in the install log file and the process exits. No error message is output in the command prompt or screen.
- When reinstalling AdvancedCopy Manager's agent on Windows Server 2012 or later, if you change following port number for service in AdvancedCopy Manager's agent, delete the following service name defined in the %SystemRoot% \system32\drivers\etc\services file before reinstalling:
  - stgxfws
- Do not execute multiple silent install commands at the same time. If a silent install starts while a silent install is executing, the silent install terminates abnormally without creating an install log file.
- 5. On completion of installation, a command prompt is displayed. Remove the DVD-ROM media used for installation out of the device.

## 5.2.3.3 Checking Silent Installation Result

Check the return value from the silent installation command. If necessary, check the install log file. However, if the return value from the silent installation command is 3 or 9, no install log file is created. For details, refer to "E.3 Return Values for Silent Installation (for AdvancedCopy Manager's Agent)".

The installation result can be viewed in the install log file, too.

Open the install log file to see "ResultCode" in the **ResponseResult** section. In "ResultCode" is written the return value from the silent installation command. Refer to "6.2 Setup of AdvancedCopy Manager's Agent" and set up AdvancedCopy Manager's agent.

# 5.2.4 Interactive Installation Procedure of AdvancedCopy Manager's Agent (for Solaris)

The interactive installation procedure of AdvancedCopy Manager's agent (for Solaris) is as follows:

- 1. Login to the server on which to perform the tasks. Perform operations after logging in with root (superuser).
- 2. Insert the DVD-ROM "ETERNUS SF SC/ACM/Express Mediapack (Agent Program and Manual)" for this version into the DVD-ROM drive and mount the DVD-ROM.

In below example of command execution, the device name of the DVD-ROM drive is mounted as /dev/dsk/c0t4d0s0. The device name for the DVD-ROM drive, however, may be different for your particular device.

```
# mount -F hsfs -o ro /dev/dsk/c0t4d0s0 dvdromMountPoint
```

3. Install AdvancedCopy Manager's agent.

By executing the following command, multiple packages are installed at one time.

```
 \  \  \, \# \  \, {\rm cd} \  \, \textit{dvdromMountPoint/Agent\_unix/AdvancedCopy\_Manager/Solaris} \\
```

# ./swsetup

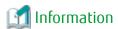

If, instead of the swsetup command, you execute the easysetup command, specifying the installation directory and registering the port number in the /etc/services file is not necessary.

- Example of executing the command.

```
# cd dvdromMountPoint/Agent_unix/AdvancedCopy_Manager/Solaris
# ./easysetup [-o]
```

ОΓ

```
# ./easysetup -p port-number [-o]
```

- Operation overview depending on specified options.

| Specified Option | Overview of Operation                                                                                                    |  |
|------------------|----------------------------------------------------------------------------------------------------|--|
| None             | The port number used on the Managed Server is 1226 (default).  If the port number for the stgxfws service is already registered in the /etc/services file, this registered port number is used for installation, so that registration of the port number can be omitted.                                                                             |  |
| -р               | Use this option to change the port number used on the Managed Server. The port number must be specified within a range from 1024 to 65535.  If the port number for the stgxfws service is already registered in the /etc/services file, the registered port number is used for installation, so that registration of the port number can be omitted. |  |
| -0               | Use this option if the port number and installation destination directory are to be specified by the interactive setup.  If the port number for the stgxfws service is already registered in the /etc/services file, or                                                                                                    |  |

| Specified Option | Overview of Operation                                                                                                    |  |
|------------------|----------------------------------------------------------------------------------------------------|--|
|                  | if this option is specified at the same time as the -p option, the registered port number is used for installation, so the port number is not requested. |  |

- Cautions for executing the easysetup command
  - A default value is used for the destination directory of installation. Refer to step 8 of this procedure for information on this default value.
  - The port number is not registered if the stgxfws service port number or the port number specified by the -p option is already registered by other software. Refer to "6.2.2 Port Number Setting" to register the port number manually.
- 4. If an older version of AdvancedCopy Manager is installed, the following message is displayed and installation processing is aborted.

```
# swsetup: ERROR: AdvancedCopy Manager is already installed.
```

5. When the following message is displayed, enter the installation destination directory.

The directory names in above message have the following meanings.

| Directory Name                    | Meaning                                                                                                    |
|-----------------------------------|----------------------------------------------------------------------------------------------------|
| Program install directory         | This is the directory to which the package is installed.<br>The default directory is /opt.                                             |
| Fixed configuration directory     | This is the directory to which the files for the environment settings are installed. The default directory is /etc/opt.                |
| Modifying configuration directory | This is the directory to which the modified files (log files, temporary files, etc.) are installed. The default directory is /var/opt. |

For modifying any installation destination directory, enter 'y' and proceed to step 9. For not modifying, enter 'n' or press the [Return] key and proceed to step 10.

6. Specify the installation destination directory.

When the message below is displayed, enter the directory into which to install.

```
Please specify install directory: (default: /opt) [?,q] /acm/opt

Please specify fixed configuration directory: (default: /etc/opt) [?,q] /acm/etc/opt
```

```
Please specify variable configuration directory: (default: /var/opt) [?,q] /acm/var/opt
```

When input is complete, a confirmation message like the one below is displayed.

To confirm the message, enter 'n' or press the [Return] key.

To make any other changes, enter 'y' and then modify.

```
Installation settings for this setup are as follows:

Program install directory : /acm /opt

Fixed configuration directory : /acm /etc/opt

Modifying configuration directory : /acm /var/opt

Do you want to change the installation settings? (default: n) [y,n,?,q]
```

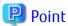

Spaces and the characters "' \* = are not supported for directory names.

7. On entering the installation destination directory, a message like the one below is displayed. Enter 'y' to continue, or 'n' to cancel the installation.

```
Do you want to continue with the installation of this package? [y,n,?]
```

8. If 'y' is entered in step 7, the installation continues.

When the installation completes successfully, the following message is displayed.

```
swsetup: AdvancedCopy Manager was installed successfully.
```

9. Execute the following commands, and then eject the DVD-ROM.

```
# cd /
# umount dvdromMountPoint
```

The AdvancedCopy Manager's agent (for Solaris) installation is completed.

Refer to "6.2 Setup of AdvancedCopy Manager's Agent" to set up the AdvancedCopy Manager's agent.

## 5.2.5 Silent Installation Procedure of AdvancedCopy Manager's Agent (for Solaris)

Take the following steps for silent installation:

- 1. Edit an installation parameter file.
- 2. Run a silent installation.

For the upgrade installation, refer to the ETERNUS SF Migration Guide of this version.

## 5.2.5.1 Editing Installation Parameter File

When using default install, it is not necessary to edit an installation parameter file.

An installation parameter file is a file in which to specify installation parameters such as installation destination directory or port number. This file is stored on DVD-ROM and default values are set for respective installation parameters. For details on the installation parameter file, refer to "D.13 Installation Parameter File (for AdvancedCopy Manager' Agent for Solaris/Linux)".

The installation parameter file is stored on the DVD-ROM "ETERNUS SF SC/ACM/Express Mediapack (Agent Program and Manual)" of this version.

- Storage location

```
dvdromMountDir/Agent_unix/AdvancedCopy_Manager/Solaris/install_parameter.txt
```

When changing installation parameters, copy the installation parameter file on the DVD-ROM to an optional location and edit the copied file. For description of each installation parameter, refer to "D.14 Installation Parameters (for AdvancedCopy Manager's Agent for Solaris/Linux)".

### 5.2.5.2 Running Silent Installation

The silent installation procedure of AdvancedCopy Manager's agent is as follows:

- 1. Login to the server on which to perform the tasks. Perform operations after logging in with root (superuser).
- 2. Install the DVD-ROM "ETERNUS SF SC/ACM/Express Mediapack (Agent Program and Manual)" of this version in the DVD-ROM drive to mount the DVD-ROM media.

In the following example of command execution, the device name of the DVD-ROM drive is mounted as /dev/dsk/c0t4d0s0. The device name of a DVD-RO drive varies with the device.

```
# mount -F hsfs -o ro /dev/dsk/c0t4d0s0 dvdromMountPoint
```

- 3. Execute the following silent installation command.
  - For default install

For installLogFile, specify the file in which to output installation log with an absolute path. It is optional to specify for installLogFile.

# dvdromMountPoint/Agent\_unix/AdvancedCopy\_Manager/Solaris/acmagtsilentinstall.sh [-1
installLogFile]

- For custom install

Specify for *installParameterFile* with an absolute path. It is mandatory to specify for *installParameterFile*. For *installLogFile*, specify the file in which to output installation log with an absolute path. It is optional to specify for *installLogFile*.

# dvdromMountPoint/Agent\_unix/AdvancedCopy\_Manager/Solaris/acmagtsilentinstall.sh -s
installParameterFile [-1 installLogFile]

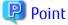

- If nothing is specified for *installLogFile*, an install log file named "acmagtsilentinstall.log" is created in /var/tmp directory.
- If there is any file of the same name as the specified install log file exists, it is overwritten.
- It is required to specify an existing directory with write permission for the directory in which to store the install log file. If it has no write permission, no error message is output in the command prompt or screen and the process terminates with error.

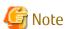

- If an invalid option is specified, its corresponding error message is output in the install log file and the process exits. No error message is output in the command prompt or screen.
- Do not execute multiple silent install commands at the same time. If a silent install starts while a silent install is executing, the silent install terminates abnormally without creating an install log file.
- 4. On completion of installation, a command prompt is displayed.

  After running the following command, remove the DVD-ROM media used for installation, out of the device.

umount dvdromMountPoint

## 5.2.5.3 Checking Silent Installation Result

Check the return value from the silent installation command. If necessary, check the install log file. However, if the return value from the silent installation command is 3 or 9, no install log file is created. For details, refer to "E.3 Return Values for Silent Installation (for AdvancedCopy Manager's Agent)".

The installation result can be viewed in the install log file, too.

Open the install log file to see "ResultCode" in the **ResponseResult** section. In "ResultCode" is written the return value from the silent installation command. Refer to "6.2 Setup of AdvancedCopy Manager's Agent" to set up AdvancedCopy Manager's agent.

# 5.2.6 Interactive Installation Procedure of AdvancedCopy Manager's Agent (for Linux)

The interactive installation procedure of AdvancedCopy Manager's agent (for Linux) is as follows:

- 1. Login to the server on which to perform the tasks. Perform operations after logging in with root (superuser).
- 2. Insert the DVD-ROM "ETERNUS SF SC/ACM/Express Mediapack (Agent Program and Manual)" for this version into the DVD-ROM drive and mount the DVD-ROM.

In below example of command execution, the device name of the DVD-ROM drive is mounted as /dev/cdrom. The device name for the DVD-ROM drive, however, may be different for your particular device.

```
# mount -t iso9660 -r /dev/cdrom dvdromMountPoint
```

3. Install AdvancedCopy Manager's agent.

By executing the following command, multiple packages are installed at one time.

- # cd environmentDir
- # ./swsetup

The environmentDir is as follows.

| OS Type                                                                            | Directory                                                   |
|------------------------------------------------------------------------------------|-------------------------------------------------------------|
| Red Hat Enterprise Linux 5 (for x86)                                               | dvdromMountPoint/Agent_unix/AdvancedCopy_Manager/rhel5_x86  |
| Red Hat Enterprise Linux 5 (for Intel64), using the Symfoware linkage function     |                                                             |
| Red Hat Enterprise Linux 5 (for Intel64), not using the Symfoware linkage function | dvdromMountPoint/Agent_unix/AdvancedCopy_Manager/rhel5_x64  |
| Red Hat Enterprise Linux 6 (for x86)<br>Red Hat Enterprise Linux 6 (for Intel64)   | dvdromMountPoint/Agent_unix/AdvancedCopy_Manager/rhel6_x86  |
| Red Hat Enterprise Linux 7 (for Intel64)                                           | dvdromMountPoint/Agent_unix/AdvancedCopy_Manager/rhel7_x86  |
| SUSE Linux Enterprise Server 12 for AMD64 & Intel64                                | dvdromMountPoint/Agent_unix/AdvancedCopy_Manager/sles12_x86 |

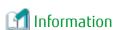

If, instead of the swsetup command, you execute the easysetup command, specifying the installation directory and registering the port number in the /etc/services file is not necessary.

- Example of executing the command.

- # cd environmentDir
- # ./easysetup [-0]

```
# ./easysetup -p port-number [-o]
```

- Operation overview depending on specified options

| Specified Option | Overview of Operation                                                                                                    |
|------------------|----------------------------------------------------------------------------------------------------|
| None             | The port number used on the Managed Server is 1226 (default).  If the port number for the stgxfws service is already registered in the /etc/services file, the registered port number is used for installation, so that registration of the port number can be omitted.                                                                                                    |
| -p               | Use this option to change the port number used on the Managed Server. The port number must be specified within a range from 1024 to 65535.  If the port number for the stgxfws service is already registered in the /etc/services file, the registered port number is used for installation, so that registration of the port number can be omitted.                             |
| -0               | Use this option if the port number and installation destination directory are to be specified by the interactive setup.  If the port number for the stgxfws service is already registered in the /etc/services file, or if this option is specified at the same time as the -p option, the registered port number is used for installation, so the port number is not requested. |

- Cautions for executing the easysetup command
  - A default value is used for the destination directory of installation. Refer to step 3 of this procedure for information on this default value.
  - The port number is not registered if the stgxfws service port number or the port number specified by the -p option is already registered by other software. Refer to "6.2.2 Port Number Setting" to register the port number manually.
- 4. When the following message is displayed, enter the installation destination directory.

The directory names in above message have the following meanings.

| Directory Name                | Meaning                                                                                                    |
|-------------------------------|----------------------------------------------------------------------------------------------------|
| Program install directory     | This is the directory to which the package is installed.<br>The default is /opt.                              |
| Fixed configuration directory | This is the directory to which the files for the environment settings are installed. The default is /etc/opt. |

| Directory Name                    | Meaning                                                                                                    |
|-----------------------------------|----------------------------------------------------------------------------------------------------|
| Modifying configuration directory | This is the directory to which the modified files (log files, temporary files, etc.) are installed. The default is /var/opt. |

For modifying any installation destination directory, enter 'y' and proceed to step 5. For not modifying, enter 'n' or press the [Return] key, and proceed to step 6.

5. Specify the installation destination directory.

When the message below is displayed, enter the directory into which to install.

```
Please specify install directory: (default: /opt) [?,q] /acm/opt

Please specify fixed configuration directory: (default: /etc/opt) [?,q] /acm/etc/opt

Please specify variable configuration directory: (default: /var/opt) [?,q] /acm/var/opt
```

When input is complete, a confirmation message like the one below is displayed.

To confirm the message, enter 'n' or press the [Return] key.

To make any other changes, enter 'y' and then modify.

```
Installation settings for this setup are as follows:

Program install directory : /acm /opt

Fixed configuration directory : /acm /etc/opt

Modifying configuration directory : /acm /var/opt

Do you want to change the installation settings? (default: n) [y,n,?,q]
```

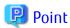

Spaces and the characters "' \* = are not supported for directory names.

6. On entering the installation destination directory, a message like the one below is displayed. Enter 'y' to continue, or 'n' to cancel the installation.

```
Do you want to continue with the installation of this package? [y,n,?]
```

7. If 'y' is entered in step 6, the installation continues.

When the installation completes successfully, the following message is displayed.

```
swsetup: AdvancedCopy Manager was installed successfully.
```

8. Execute the following commands, and then eject the DVD-ROM.

```
# cd /
# umount dvdromMountPoint
```

The AdvancedCopy Manager's agent (for Linux) installation is completed.

Refer to "6.2 Setup of AdvancedCopy Manager's Agent" to set up the AdvancedCopy Manager's agent.

## 5.2.7 Silent Installation Procedure of AdvancedCopy Manager's Agent (for Linux)

Take the following steps for silent installation:

- 1. Edit an installation parameter file.
- 2. Run a silent installation.

For the upgrade installation, refer to the ETERNUS SF Migration Guide of this version.

## 5.2.7.1 Editing Installation Parameter File

When using default install, it is not necessary to edit an installation parameter file.

An installation parameter file is a file in which to specify installation parameters such as installation destination directory or port number. This file is stored on DVD-ROM and default values are set for respective installation parameters. For details on the installation parameter file, refer to "D.13 Installation Parameter File (for AdvancedCopy Manager' Agent for Solaris/Linux)".

The installation parameter file is stored on the DVD-ROM "ETERNUS SF SC/ACM/Express Mediapack (Agent Program and Manual)" of this version.

#### - Storage location

| Environment                                                                         | Storage Location                                                                    |
|-------------------------------------------------------------------------------------|-------------------------------------------------------------------------------------|
| Red Hat Enterprise Linux 5 (for x86)                                                | dvdromMountDir/Agent_unix/AdvancedCopy_Manager/rhel5_x86/                           |
| Red Hat Enterprise Linux 5 (for Intel64) , using the Symfoware linkage function     | install_parameter.txt                                                               |
| Red Hat Enterprise Linux 5 (for Intel64) , not using the Symfoware linkage function | dvdromMountDir/Agent_unix/AdvancedCopy_Manager/rhel5_x64/<br>install_parameter.txt  |
| Red Hat Enterprise Linux 6 (for x86)<br>Red Hat Enterprise Linux 6 (for Intel64)    | dvdromMountDir/Agent_unix/AdvancedCopy_Manager/rhel6_x86/<br>install_parameter.txt  |
| Red Hat Enterprise Linux 7 (for Intel64)                                            | dvdromMountDir/Agent_unix/AdvancedCopy_Manager/rhel7_x86/<br>install_parameter.txt  |
| SUSE Linux Enterprise Server 12 for AMD64<br>& Intel64                              | dvdromMountDir/Agent_unix/AdvancedCopy_Manager/sles12_x86/<br>install_parameter.txt |

When changing installation parameters, copy the installation parameter file on the DVD-ROM to an optional location and edit the copied file. For description of each installation parameter, refer to "D.14 Installation Parameters (for AdvancedCopy Manager's Agent for Solaris/Linux)".

## 5.2.7.2 Running Silent Installation

The silent installation procedure of AdvancedCopy Manager's agent (for Linux) is as follows:

- 1. Login to the server on which to perform the tasks. Perform operations after logging in with root (superuser).
- 2. Install the DVD-ROM "ETERNUS SF SC/ACM/Express Mediapack (Agent Program and Manual)" of this version in the DVD-ROM drive to mount the DVD-ROM media.

In the following example of command execution, the device name of the DVD-ROM drive is mounted as /dev/dsk/c0t4d0s0. The device name of a DVD-RO drive varies with the device.

```
# mount -t iso9660 -r /dev/cdrom dvdromMountPoint
```

- 3. Execute the following silent installation command.
  - For default install

For installLogFile, specify the file in which to output installation log with an absolute path. It is optional to specify for installLogFile.

```
# eachEnvironmentDir/acmagtsilentinstall.sh [-l installLogFile]
```

- For custom install

Specify for *installParameterFile* with an absolute path. It is mandatory to specify for *installParameterFile*. For *installLogFile*, specify the file in which to output installation log with an absolute path. It is optional to specify for *installLogFile*.

```
# eachEnvironmentDir/acmagtsilentinstall.sh -s installParameterFile [-l installLogFile]
```

Refer to the following table in regard to eachEnvironmentDir above.

| Environment                                                                         | Directory                                                   |
|-------------------------------------------------------------------------------------|-------------------------------------------------------------|
| Red Hat Enterprise Linux 5 (for x86)                                                | dvdromMountPoint/Agent_unix/AdvancedCopy_Manager/rhel5_x86  |
| Red Hat Enterprise Linux 5 (for Intel64) , using the Symfoware linkage function     |                                                             |
| Red Hat Enterprise Linux 5 (for Intel64) , not using the Symfoware linkage function | dvdromMountPoint/Agent_unix/AdvancedCopy_Manager/rhel5_x64  |
| Red Hat Enterprise Linux 6 (for x86)<br>Red Hat Enterprise Linux 6 (for Intel64)    | dvdromMountPoint/Agent_unix/AdvancedCopy_Manager/rhel6_x86  |
| Red Hat Enterprise Linux 7 (for Intel64)                                            | dvdromMountPoint/Agent_unix/AdvancedCopy_Manager/rhel7_x86  |
| SUSE Linux Enterprise Server 12 for AMD64<br>& Intel64                              | dvdromMountPoint/Agent_unix/AdvancedCopy_Manager/sles12_x86 |

## 🚇 Point

- If nothing is specified for installLogFile, an install log file named "acmagtsilentinstall.log" is created in /var/tmp directory.
- If there is any file of the same name as the specified install log file exists, it is overwritten.
- It is required to specify an existing directory with write permission for the directory in which to store the install log file. If it has no write permission, no error message is output in the command prompt or screen and the process terminates with error.

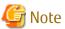

- If an invalid option is specified, its corresponding error message is output in the install log file and the process exits. No error message is output in the command prompt or screen.
- Do not execute multiple silent install commands at the same time. If a silent install starts while a silent install is executing, the silent install terminates abnormally without creating an install log file.
- 4. On completion of installation, a command prompt is displayed.

  After running the following command, remove the DVD-ROM media used for installation, out of the device.

# umount dvdromMountPoint

## 5.2.7.3 Checking Silent Installation Result

Check the return value from the silent installation command. If necessary, check the install log file. However, if the return value from the silent installation command is 3 or 9, no install log file is created. For details, refer to "E.3 Return Values for Silent Installation (for AdvancedCopy Manager's Agent)".

The installation result can be viewed in the install log file, too.

Open the install log file to see "ResultCode" in the **ResponseResult** section. In "ResultCode" is written the return value from the silent installation command.Refer to "6.2 Setup of AdvancedCopy Manager's Agent" to set up AdvancedCopy Manager's agent.

# 5.2.8 Interactive Installation Procedure of AdvancedCopy Manager's Agent (for HP-UX)

The interactive installation procedure of AdvancedCopy Manager's agent (for HP-UX) is as follows:

- 1. Login to the server on which to perform the tasks. Perform operations after logging in with root (superuser).
- 2. Execute the following command to launch the daemon required for this task. This task is not necessary for OS v11.23 or later.

```
# /usr/sbin/pfs_mountd &
# /usr/sbin/pfsd &
```

3. Insert the DVD-ROM "ETERNUS SF SC/ACM/Express Mediapack (Agent Program and Manual)" for this version into the DVD-ROM drive and mount the DVD-ROM.

In below example of command execution, the device name of the DVD-ROM drive is mounted as /dev/dsk/c1t2d0. The device name for the DVD-ROM drive, however, may be different for your particular device.

- For earlier than v11.23

- For v11.23 or later

```
# mount -F cdfs /dev/dsk/c1t2d0 dvdromMountPoint
```

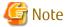

Cautions about mounting the DVD-ROM:

- If the user (usually "root") who executes the pfs\_mount command belongs to 9 or more groups, the following error message is output

```
pfs_mount /dev/dsk/deviceName not owner.
pfs_mount giving up on cdrom.
```

If the user who executes the pfs\_mount command belongs to 9 or more groups, in the /etc/group file, modify the number of groups to which the user belongs to 8 or less.

- On executing the pfs\_mount command, the following error message may be output

```
/usr/sbin/pfs_mount:/etc/pfs_fstab:No such file or directory
```

In this case, create the /etc/pfs\_fstab file in the /etc directory.

```
# touch /etc/pfs_fstab
# chown root:root /etc/pfs_fstab
# chmod 644 /etc/pfs_fstab
```

- If /etc/resolv.conf file exists, executing the pfs\_mount command may result in an error. Use the following method to temporarily move the /etc/resolv.conf file out of the way and then execute the pfs\_mount command.
  - 1. After temporarily moving the file out of the way, execute the pfs\_mount command.

```
# mv resolv.conf resolv.conf.org
```

2. After installing AdvancedCopy Manager's agent, restore the environment.

```
# mv resolv.conf.org resolv.conf
```

4. Install AdvancedCopy Manager's agent.

By executing the following command, multiple packages are installed at one time.

```
# cd dvdromMountPoint/Agent_unix/AdvancedCopy_Manager/HP-UX
# ./swsetup
```

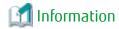

If, instead of the swsetup command, you execute the easysetup command, specifying the installation directory and registering the port number in the /etc/services file is not necessary.

- Example of executing the command

```
# cd dvdromMountPoint/Agent_unix/AdvancedCopy_Manager/HP-UX
# ./easysetup [-0]
```

ОГ

```
# ./easysetup -p port-number [-o]
```

- Operation overview depending on specified options

| Specified Option | Overview of Operation                                                                                                    |
|------------------|----------------------------------------------------------------------------------------------------|
| None             | The port number used on the Managed Server is 1226 (default).  If the port number for the stgxfws service is already registered in the /etc/services file, the registered port number is used for installation, so that registration of the port number can be omitted.                                                                                                    |
| -р               | Use this option to change the port number used on the Managed Server. The port number must be specified within a range from 1024 to 65535.  If the port number for the stgxfws service is already registered in the /etc/services file, the registered port number is used for installation, so that registration of the port number can be omitted.                             |
| -0               | Use this option if the port number and installation destination directory are to be specified by the interactive setup.  If the port number for the stgxfws service is already registered in the /etc/services file, or if this option is specified at the same time as the -p option, the registered port number is used for installation, so the port number is not requested. |

- Cautions for executing the easysetup command
  - A default value is used for the destination directory of installation. Refer to step 6 of this procedure for information on this default value.
  - The port number is not registered if the stgxfws service port number or the port number specified by the -p option is already registered by other software. Refer to "6.2.2 Port Number Setting" to register the port number manually.
- 5. If an older version of AdvancedCopy Manager is installed, the following message is displayed and installation processing is aborted.

```
# swsetup: ERROR: AdvancedCopy Manager is already installed.
```

6. When the following message is displayed, enter the installation destination directory.

```
Agent setup...

Default installation settings for this setup are as follows:

Program install directory : /opt

Fixed configuration directory : /etc/opt

Modifying configuration directory : /var/opt

Do you want to change the installation settings? (default: n) [y,n,?,q]
```

The directory names in above message have the following meanings.

| Directory Name                    | Meaning                                                                                                    |
|-----------------------------------|----------------------------------------------------------------------------------------------------|
| Program install directory         | This is the directory to which the package is installed.<br>The default is /opt.                                             |
| Fixed configuration directory     | This is the directory to which the files for the environment settings are installed. The default is /etc/opt.                |
| Modifying configuration directory | This is the directory to which the modified files (log files, temporary files, etc.) are installed. The default is /var/opt. |

For modifying any installation destination directory, enter 'y' and proceed to step 7. For not modifying, enter 'n' or press the [Return] key, and proceed to step 8.

7. Specify the installation destination directory.

When below message is displayed, enter the directory into which to install.

```
Please specify install directory: (default: /opt) [?,q] /acm/opt

Please specify fixed configuration directory: (default: /etc/opt) [?,q] /acm/etc/opt

Please specify variable configuration directory: (default: /var/opt) [?,q] /acm/var/opt
```

When input is complete, a confirmation message like the one below is displayed.

To confirm the message, enter 'n' or press the [Return] key.

To make any other changes, enter 'y' and then modify.

```
Installation settings for this setup are as follows:

Program install directory : /acm /opt

Fixed configuration directory : /acm /etc/opt

Modifying configuration directory : /acm /var/opt

Do you want to change the installation settings? (default: n) [y,n,?,q]
```

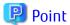

Spaces and the characters "' \* = are not supported for directory names.

8. On entering the installation destination directory, a message like the one below is displayed. Enter 'y' to continue, or 'n' to cancel the installation.

```
Do you want to continue with the installation of this package? [y,n,?]
```

9. If 'y' is entered in step 8, the installation continues.

When the installation completes successfully, the following message is displayed.

```
swsetup: AdvancedCopy Manager was installed successfully.
```

10. Execute the following commands, and then eject the DVD-ROM.

```
# cd /
```

# umount dvdromMountPoint

The AdvancedCopy Manager's agent (for HP-UX) installation is completed.

Refer to "6.2 Setup of AdvancedCopy Manager's Agent" to set up the AdvancedCopy Manager's agent.

# 5.2.9 Interactive Installation Procedure of AdvancedCopy Manager's Agent (for AIX)

The interactive installation procedure of AdvancedCopy Manager's agent (for AIX) is as follows:

- 1. Login to the server on which to perform the tasks. Perform operations after logging in with root (superuser).
- 2. Insert the DVD-ROM "ETERNUS SF SC/ACM/Express Mediapack (Agent Program and Manual)" for this version into the DVD-ROM drive and mount the DVD-ROM.

In below example of command execution, the device name of the DVD-ROM drive is mounted as /dev/cd0. The device name for the DVD-ROM drive, however, may be different for your particular device.

```
# /usr/sbin/mount -o ro -v cdrfs /dev/cd0 dvdromMountPoint
```

3. Install AdvancedCopy Manager's agent.

By executing the following command, multiple packages are installed at one time.

```
 \verb| # cd | dvdromMountPoint/Agent_unix/AdvancedCopy_Manager/AIX \\
```

# ./swsetup

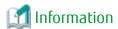

If, instead of the swsetup command, you execute the easysetup command, specifying the installation directory and registering the port number in the /etc/services file is not necessary.

- Example of executing the command

```
# cd dvdromMountPoint/Agent_unix/AdvancedCopy_Manager/AIX
# ./easysetup [-o]
```

٥ſ

```
# ./easysetup -p port-number [-o]
```

- Operation overview depending on specified options

| Specified Option | Overview of Operation                                                                                                    |
|------------------|----------------------------------------------------------------------------------------------------|
| None             | The port number used on the Managed Server is 1226 (default).  If the port number for the stgxfws service is already registered in the /etc/services file, the registered port number is used for installation, so that registration of the port number can be omitted.                                                                              |
| -р               | Use this option to change the port number used on the Managed Server. The port number must be specified within a range from 1024 to 65535.  If the port number for the stgxfws service is already registered in the /etc/services file, the registered port number is used for installation, so that registration of the port number can be omitted. |
| -0               | Use this option if the port number and installation destination directory are to be specified by the interactive setup.                                                                                                    |

| Specified Option | Overview of Operation                                                                                                    |
|------------------|----------------------------------------------------------------------------------------------------|
|                  | If the port number for the stgxfws service is already registered in the /etc/services file, or if this option is specified at the same time as the -p option, the registered port number is used for installation, so the port number is not requested. |

- Cautions for executing the easysetup command
  - A default value is used for the destination directory of installation. Refer to step 4 of this procedure for information on this default value.
  - The port number is not registered if the stgxfws service port number or the port number specified by the -p option is already registered by other software. Refer to "6.2.2 Port Number Setting" to register the port number manually.

.....

4. When the following message is displayed, enter the installation destination directory.

The directory names in above message have the following meanings.

| Directory Name                    | Meaning                                                                                                    |
|-----------------------------------|----------------------------------------------------------------------------------------------------|
| Program install directory         | This is the directory to which the package is installed.<br>The default is /opt.                                             |
| Fixed configuration directory     | This is the directory to which the files for the environment settings are installed. The default is /etc/opt.                |
| Modifying configuration directory | This is the directory to which the modified files (log files, temporary files, etc.) are installed. The default is /var/opt. |

For modifying any installation destination directory, enter 'y' and proceed to step 5. For not modifying, enter 'n' or press the [Return] key, and proceed to step 6.

5. Specify the installation destination directory.

When below message is displayed, enter the directory into which to install.

```
Please specify install directory: (default: /opt) [?,q] /acm/opt

Please specify fixed configuration directory: (default: /etc/opt) [?,q] /acm/etc/opt

Please specify variable configuration directory: (default: /var/opt) [?,q] /acm/var/opt
```

When input is complete, a confirmation message like the one below is displayed.

To confirm the message, enter 'n' or press the [Return] key.

To make any other changes, enter 'y' and then modify.

```
Installation settings for this setup are as follows:

Program install directory : /acm /opt

Fixed configuration directory : /acm /etc/opt

Modifying configuration directory : /acm /var/opt

Do you want to change the installation settings? (default: n) [y,n,?,q]
```

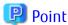

Spaces and the characters "' \* = are not supported for directory names.

6. On entering the installation destination directory, a message like the one below is displayed. Enter 'y' to continue, or 'n' to cancel the installation.

Do you want to continue with the installation of this package? [y,n,?]

7. If 'y' is entered in step 6, the installation continues.
When the installation completes successfully, the following message is displayed.

swsetup: AdvancedCopy Manager was installed successfully.

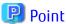

If the easysetup command has not been executed in step 3, enter the following line in the /etc/rc.shutdown file.

/opt/FJSVswstf/daemon/stop\_smgr0

If the above line is not in the /etc/rc.shutdown file, AdvancedCopy Manager may not stop correctly. Also, AdvancedCopy Manager may not start normally when the OS is restarted, and this would have an adverse effect on operation. Do not use the reboot command to restart the OS, use the shutdown command.

8. Execute the following commands, and then eject the DVD-ROM.

```
# cd /
# /usr/sbin/umount dvdromMountPoint
```

The AdvancedCopy Manager's agent (for AIX) installation is completed.

Refer to "6.2 Setup of AdvancedCopy Manager's Agent" to set up AdvancedCopy Manager's agent.

## Chapter 6 Setup of ETERNUS SF Agent

This chapter explains procedures and methods for setting up Storage Cruiser's agent and AdvancedCopy Manager's agent.

## 6.1 Setup of Storage Cruiser's Agent

This section explains how to set up Storage Cruiser's agent.

## 6.1.1 Port Number Setting

By default, Storage Cruiser's agent uses LAN port number 4917 to communicate with Storage Cruiser's manager (Management Server). The relationship of service name, port number, protocol name, sender and receiver is as follows.

| Service Name | Port Number / Protocol | Sender                    | Receiver                |
|--------------|------------------------|---------------------------|-------------------------|
| sscruisera   | 4917/tcp               | Storage Cruiser's manager | Storage Cruiser's agent |

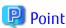

If this port number is already being used in the system, allocate an unused port number. In this case, it is necessary to change the port number of "sscruisera" service in the Management Server to same number.

Methods for setting the port number to be used are described below. If no other port number is specified, port number 4917 is applied when launching Storage Cruiser's agent.

For Windows Environment

This information reflects the port number that was entered during installation of Storage Cruiser's agent, in the **Registration of Agent service** page to the services file. Check that the setting for the specified port number is applied, and that the port number is not being used for other purposes.

#Service name Port number/protocol name sscruisera 4917/tcp

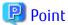

- If the specified port number is already being used for other purposes, edit the %SystemRoot%\system32\drivers\etc\services file manually and change to an unused port number. Values between 1024 and 65535 are valid.
- On Windows Server 2008 or later, the firewall is active by default. For this reason, the port number settings on the side where the agents receive data must be configured so that communications can pass through the firewall. If a port number is modified, adapt these settings accordingly.

For Solaris, Linux or HP-UX Environment

Enter the service name, the port number to be used, and the protocol name into the /etc/services file. The example below shows how to set "4917" for the port number to be used.

#Service name Port number/protocol name sscruisera 4917/tcp

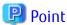

- If the specified port number is already being used for other purposes, change to an unused port number. Values between 1024 and 65535 are valid.

- If a firewall is active for a port number on the side where the agents receive data, the settings must be configured so that communications can pass through the firewall. If a port number is modified, adapt these settings accordingly.

#### For AIX Environment

Run the following command in order to set the service name, the protocol name, and the port number to be used in the /etc/services file.

The example below shows how to set "4917" for the port number to be used.

# /usr/sbin/chservices -a -v sscruisera -p tcp -n 4917

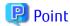

- If the specified port number is already being used for other purposes, change to an unused port number. Values between 1024 and 65535 are valid.

- If a firewall is active for a port number on the side where the agents receive data, the settings must be configured so that communications can pass through the firewall. If a port number is modified, adapt these settings accordingly.

## 6.1.2 Start IP Address Setting

In order to have Storage Cruiser's agent communicate with Storage Cruiser's manager on the correct LAN path, set the "Start IP address" as the IP address (IP address in the administrative LAN) to be used for data communication by the Managed Server.

.....

For Solaris, Linux, HP-UX or AIX environment, set the Start IP address as described in procedure below.

For Windows environment, this procedure is required only when Storage Cruiser's agent was installed in either of the following ways:

- The Silent Installation function was installed by default.
- The Silent Installation function was customized and installed without specifying any IP address for "Agent\_server\_IP\_address" in the installation parameter file.

For Windows Environment

- 1. If Storage Cruiser's agent is currently running, stop its services.
  - a. Open the **Services** screen.
    - For Windows Server 2012 or later

Click Control Panel > System and Security > Administrative Tools > Services.

- For Windows environment other than above

Click Control Panel > Administrative Tools > Services.

- b. Select "ETERNUS SF Storage Cruiser Agent" and then click **Stop**.
- 2. Set the Start IP address to Storage Cruiser's agent.

```
> $INS_DIR\ESC\Agent\bin\setagtip -i ipAddress
```

\$INS\_DIR is "Program Directory" specified at the Storage Cruiser's agent installation.

For Solaris, Linux, HP-UX or AIX Environment

1. If Storage Cruiser's agent is currently running, execute the following command to stop it.

# /opt/FJSVssage/bin/pstorageagt

2. Set the Start IP address to Storage Cruiser's agent.

# /opt/FJSVssage/bin/setagtip -i ipAddress

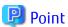

About Setting Values for Start IP Address

Depending on the IP address configuration on the Managed Server, make the following settings:

- If only one IP address is set up on the Managed Server, specify that IP address.
- If multiple IP addresses are set up on the Managed Server, select and specify a Start IP address from the network configuration of the Managed Server and the Management Server. Basically, you should specify an IP address that is set up in the LAN on the route side of the Management Server.
- In firewall and other environments applying IP address translation (e.g. NAT), do not set up the IP address of the server itself but an IP address that can receive transmissions from the Management Server.

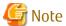

The following notes apply when using the IPv6 address.

- Only the global address is supported.
- Web Console displays the IP address in accordance with RFC5952. As such, the IP address format displayed may differ from the content specified using this command.

## 6.1.3 SNIA HBA API Library Installation (Excluding HP-UX)

For managing an HBA that is mounted on a Managed Server, it is necessary to install the SNIA HBA API library distributed by the HBA vendor.

Refer to the ETERNUS SF Storage Cruiser SNIA HBA API Library Installation Guide at the following URL for information on how to install the HBA API library:

http://storage-system.fujitsu.com/global/doc/sms/

This website offers various technical documentation and catalogs for Storage Cruiser.

## 6.1.4 Correlation.ini File Modification (Solaris only)

When an OS standard HBA driver is in use, it is necessary to modify the correlation.ini file that sets the details of the Storage Cruiser's agent using the following commands.

```
# cp -p /etc/opt/FJSVssage/Correlation.ini /etc/opt/FJSVssage/Correlation.ini.org
# cp -p /etc/opt/FJSVssage/Correlation.ini.sum /etc/opt/FJSVssage/Correlation.ini
```

When following HBA is used, the change in "Correlation.ini" is unnecessary because the HBA driver of OS standard is not used:

- SE0X7F11F
- SE0X7F12F
- SE0X7F11L
- SE0X7F12L

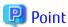

When "Correlation.ini" is changed, information on the following server node middleware is displayed:

- Multipath driver (MPxIO only)
- File system

## 6.1.5 Auto Stop Setting (AIX only)

In order to let the agents stop automatically when the system is stopped, modify the /etc/rc.shutdown file. Add the contents that are shown in below example of file modification.

If there is no /etc/rc.shutdown file, create it as a new file and add the contents from the example of file modification.

Refer to your AIX documentation for information on the /etc/rc.shutdown file.

**Example of File Modification** 

```
if [ -x /opt/FJSVssage/bin/pstorageagt ]
then
   /bin/sh -c "/opt/FJSVssage/bin/pstorageagt;exit 0"
fi
```

## 6.1.6 System Rebooting (Excluding Windows)

After completing the settings, reboot the system. Storage Cruiser's agent starts automatically.

The following are command examples for rebooting the system.

For Solaris Environment

```
# /usr/sbin/shutdown -y -g0 -i6
```

#### For Linux Environment

```
# /sbin/shutdown -r now
```

#### For HP-UX Environment

```
# /sbin/shutdown -r -y 0
```

#### For AIX Environment

```
# /usr/sbin/shutdown -r now
```

## 6.1.7 Restart/Start of Storage Cruiser's Agent (Windows only)

After completing the settings, restart or start Storage Cruiser's agent.

- 1. Open the **Services** screen.
  - For Windows Server 2012 or later

Click Control Panel > System and Security > Administrative Tools > Services.

- For Windows environment other than above

Click Control Panel > Administrative Tools > Services.

- 2. Select "ETERNUS SF Storage Cruiser Agent".
  - When the service status of Storage Cruiser's agent is "Executing" or "Started"

Click Restart Service.

When the service status of Storage Cruiser's agent is "Blank Space (Stopped)"
 Click Start Service.

## 6.1.8 Setting Up End to End List Display for Hyper-V (Windows only)

To display the End to End list for the VM guest on the Hyper-V host, refer to "End to End List Display" in the ETERNUS SF Storage Cruiser Operation Guide to set up the Hyper-V host.

## 6.2 Setup of AdvancedCopy Manager's Agent

This section explains how to set up AdvancedCopy Manager's agent.

## **6.2.1** Setting Up User Account

Set up a user account in order to use the AdvancedCopy Manager's agent functions.

#### 6.2.1.1 User Account of Windows

AdvancedCopy Manager commands can only be executed by users with administrator privileges for the operating system.

This section explains how to create accounts for users who can execute commands.

In Windows Server 2008 or later, a User Account Control function (hereafter called "UAC") has been added to enhance security. The cases where UAC is enabled and disabled are explained below.

- When UAC is enabled

When any user other than the built-in Administrator account (including accounts in the Administrators group) executes a process or program that requires administrator permissions, the "Permissions granted/authorized dialog" is displayed. Permissions granted or authorized must be confirmed.

- When UAC is disabled

Processes or programs that require administrator permissions must be executed by either the built-in Administrator account or a user account in the Administrators group.

The operating conditions are shown below.

Table 6.1 Relationship Between Account and UAC

| Account Type                             | UAC: Enabled | UAC: Disabled |
|------------------------------------------|--------------|---------------|
| Built-in Administrator account           | А            | А             |
| User account in the Administrators group | В            | А             |
| Standard user account                    | В            | C             |

- A: Runs without displaying the permissions granted dialog box.
- B: Displays the permissions granted dialog box, and runs if permissions are approved.
- C: Does not run, because Administrator permissions cannot be obtained.

If you do not wish to perform the dialog process using the administrator permissions dialog box, and the conditions marked as "B" in the table above apply (for example, in batch processing), the program must be executed using administrator permissions with one of the following methods:

- In the Command Prompt, use "runas" command to execute the program as a user with administrator permissions. A password must be entered after this.

[Batch file (test.bat) execution example]

runas /noprofile /user:mymachine\acmuser "cmd.exe /k test.bat"

- In the Task Scheduler, specify "Execute with top level privileges" to operate the program.
- Execute the program with the Command Prompt.
  - For Windows Server 2008 or Windows Server 2008 R2

From the **Start** menu, select **All Programs** > **Accessories** and right-click on **Command Prompt**. Specify "Run as Administrator" to run the Command Prompt. Execute the program from the Command Prompt.

- For Windows Server 2012 or later

Specify "Command Prompt (Admin)" to run the Command Prompt. Execute the program from the Command Prompt.

#### 6.2.1.2 User Account of Linux/Solaris

AdvancedCopy Manager commands can only be executed as a root, so operate root user.

## 6.2.2 Port Number Setting

For operation of the Managed Server, port numbers must be specified.

For Windows Environment

This information reflects the port number that was entered during installation of AdvancedCopy Manager's agent, in the **Port Registration** page to the services file. Check that the setting for the specified port number is applied, and that the port number is not being used for other purposes.

#Service name Port number/protocol name

stgxfws 1226/tcp

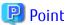

If the specified port number is already being used for other purposes, edit the %SystemRoot%\system32\drivers\etc\services file manually and change to an unused port number. Values between 1024 and 65535 are valid.

The table below shows the intended purposes of port numbers. If settings for port filtering are required, refer to the information described in the Purpose in the following table to check the objects to be connected to the ports before you make the settings.

| Service Name                                        | Reception Port | Purpose                                                                                                    |
|-----------------------------------------------------|----------------|----------------------------------------------------------------------------------------------------|
| Communication service                               | 1226/tcp       | Used for the followings:                                                                                                    |
| Communication service for cluster transactions (*1) | anyNumber/tcp  | <ul> <li>Communication with Management Server</li> <li>Communication with other Managed Servers for performing the replication between servers</li> </ul> |

<sup>\*1:</sup> For clustered systems, this service is required for each transaction that is created during the cluster setup. The reception port is any port number that was specified for that transaction.

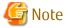

If, when you installed AdvancedCopy Manager's agent, you entered a port number other than the default one, replace the port number listed above by the one you actually entered.

For Solaris, Linux, HP-UX or AIX Environment

Prepare the port numbers to be used on the Managed Servers and enter them into the /etc/services file.

The table below shows the intended purposes of port numbers. If settings for port filtering are required, refer to the information described in the Purpose in the following table to check the objects to be connected to the ports before you make the settings.

| Service Name                    | Reception Port | Purpose                                                                                                    |
|---------------------------------|----------------|----------------------------------------------------------------------------------------------------|
| stgxfws                         | 1226/tcp       | Used for the followings:                                                                                                    |
| stgxfws_logicalNodeName<br>(*1) | anyNumber/tcp  | <ul> <li>Communication with Management Server</li> <li>Communication with other Managed Servers for performing the replication between servers</li> </ul> |

<sup>\*1:</sup> For clustered systems, this service is required for each transaction that is created during the cluster setup. The <code>logicalNodeName</code> is the name that was specified during the cluster setup, and the reception port is any port number that was specified for that transaction.

Enter the service name, the port number to be used, and the protocol name into the /etc/services file. The example below shows how to set "1226" for the port number to be used.

#Service name Port number/protocol name

stgxfws 1226/tcp

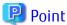

If the specified port number is already being used for other purposes, change to an unused port number. Values between 1024 and 65535 are valid.

## 6.2.3 ETERNUS Disk Storage System Setting Verification

To use the Advanced Copy function of an ETERNUS Disk storage system, it is required to set a copy table size in the ETERNUS Disk storage system. For the procedure to set copy table size, refer to "Configure Copy Table Size for Advanced Copy" in the ETERNUS SF Web Console Guide.

## 6.2.4 Firewall Setting (Windows only)

Follow the steps in the procedure below to modify the firewall settings. Alternatively, disable the firewall.

For Windows Server 2008 R2, or Windows Server 2012 or Later

- 1. Click Control Panel > Check firewall status to open the Windows Firewall screen.
- 2. On the left side pane, click **Advanced settings** to open the **Windows Firewall with Advanced Security** screen.
- 3. In the list at the left of the screen, select Inbound Rules.
- 4. In the **Action** menu, select **New Rule** to open the **New Inbound Rule Wizard** screen.
- 5. In the **Rule Type** step, select **Port** and then click **Next**.
- In the Protocol and Ports step, select TCP and Specific local ports:.
   Enter the port number for the communication service into the Specific local ports: field, and then click Next.
- 7. In the **Action** step, select **Allow the connection** and then click **Next**.
- 8. In the **Profile** step, check **Domain**, **Private** and **Public** depending on your network environment, and then click **Next**.
- 9. In the Name step, specify the Name and Description of the new rule as necessary, and then click the Finish.
- 10. If you want to modify a scope, display the properties of the **Inbound Rules** for which to modify the scope.

  Specify the permitted scope for communication with other servers that are not operating AdvancedCopy Manager on the **Scope** tab in the **Properties** screen.
- 11. On the **Windows Firewall** screen, click **OK** to finish your settings.

For Operating Systems Other than Above

- 1. From the Control Panel, open the Windows Firewall screen.
- 2. Click **Add Port** on the **Exceptions** tab to open the **Add Port** screen.
- 3. Make the following settings for the communication service:
  - **name**: Specify any name
  - **Port number**: Specify the port number assigned to the communication service at the time of installation, and select "TCP" for the protocol.
- 4. If you want to modify a scope, display the properties of the **Inbound Rules** for which to modify the scope. Specify the permitted scope for communication with other servers that are not operating AdvancedCopy Manager on the **Scope** tab in the **Properties** screen.
- 5. Click **OK** in the **Add Port** screen.

6. Click **OK** in the **Windows Firewall** screen.

## 6.2.5 System Log Setting (AIX only)

If the operating system is AIX, there is no output of the system log by the default settings of the operating system.

If you want to use the system log to check starting and stopping of the communication daemons, you have to enable output of the system log in the settings.

Refer to the operating system manuals for information on setting methods.

## 6.2.6 Start Daemon (Excluding Windows)

After completing the settings, start the daemon.

Refer to "Starting Daemons" in the ETERNUS SF AdvancedCopy Manager Operation Guide for the method of starting daemon.

## Chapter 7 Installation of AdvancedCopy Manager CCM

This chapter explains how to install AdvancedCopy Manager CCM.

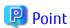

This chapter explains the tasks to be conducted for installing only the AdvancedCopy Manager CCM.

In the case you also want to use other products than the AdvancedCopy Manager CCM (e.g. Express and Storage Cruiser), refer to "Chapter 3 Installation of ETERNUS SF Manager".

## 7.1 Before Installation

The following preparation is necessary before starting the AdvancedCopy Manager CCM installation.

## 7.1.1 Available Disk Space Verification

Make sure that there is enough available disk space on the server where the installation is performed. Refer to "2.5.3.1 Required Disk Space for Installation" for information on the disk space required for installation.

If there is not enough available disk space, perform any of the following actions in order to secure the disk space required for installation:

- Increase disks
- Reconfigure the disk partitions

## 7.1.2 Incompatible Software Uninstallation

Check if any incompatible software is installed on the server where the installation is performed.

If the incompatible software is found, refer to that software manual and uninstall it before starting the installation.

# 7.2 Interactive Installation Procedure of AdvancedCopy Manager CCM (for Windows)

There are two methods of performing the interactive installation of AdvancedCopy Manager CCM (for Windows).

- Default installation

The following configuration is used without the need to input any values.

- Installation destination

The "systemDrive:\ETERNUS\_SF" directory is used as the base location for the Program Directory, Environment Directory and Work Directory.

- Custom installation

Installation is done by entering the configuration information on the screen (installation destination).

The interactive installation procedure of AdvancedCopy Manager CCM (for Windows) is as follows:

1. Log on to the server using Administrator privileges.

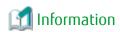

Specify a user that corresponds to the using server type.

| Server Type       | User to Be Specified |
|-------------------|----------------------|
| Domain Controller | Domain user          |

| Server Type                               | User to Be Specified |
|-------------------------------------------|----------------------|
| Machine that belongs to the domain        | Local user           |
| WORKGROUP (does not belong to the domain) |                      |

- 2. Insert the DVD-ROM "ETERNUS SF SC/ACM/Express Mediapack for Windows (Manager Program) (1/2)" for this version into the DVD-ROM drive.
- 3. The following window is displayed. Click **Manager installation**. To cancel the installation at this point, click **Exit**.

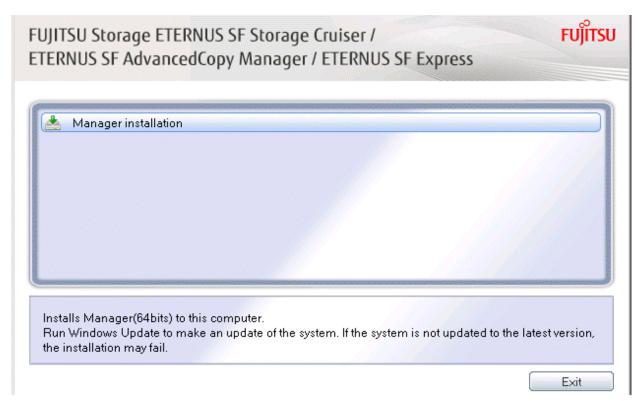

4. The **Choose Setup Language** dialog box is displayed. Select the appropriate language and click **OK**. The language selected in this dialog box is used during the installation and uninstallation.

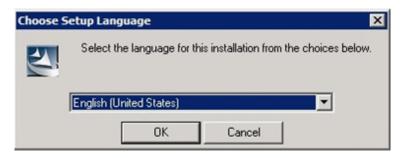

5. The following progress bar is displayed. To cancel the installation, click **Cancel**.

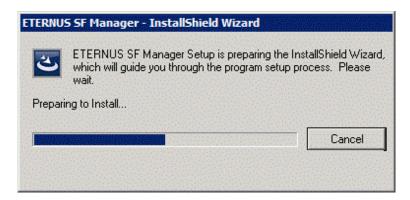

6. The installation wizard page is displayed. Click **Next**.

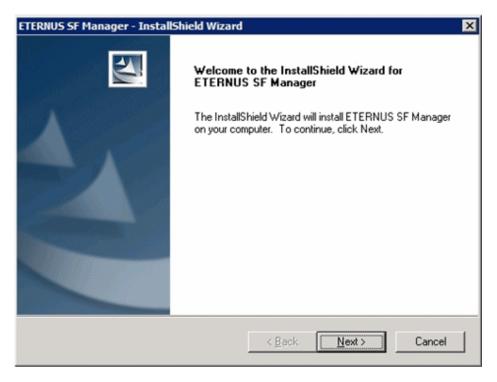

7. Read the terms and conditions of the **License Agreement** page.

If the conditions are agreeable, select [I accept the terms of the license agreement] and then click **Next**.

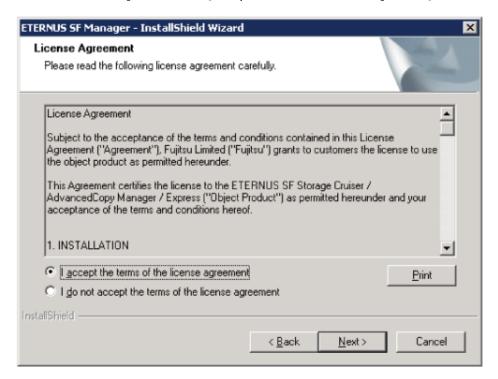

8. Select the features and options to install from the **Install option** page.

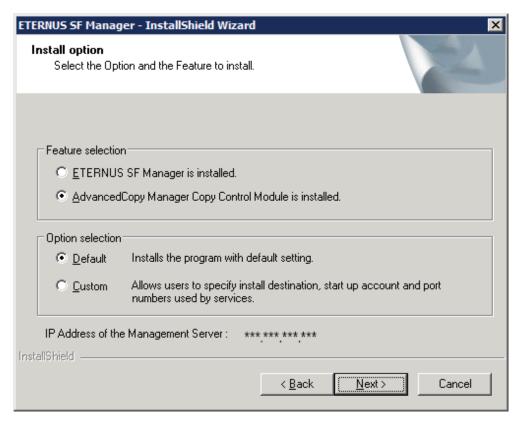

#### Feature selection

Select [AdvancedCopy Manager Copy Control Module is installed.]. The component configured AdvancedCopy Manager CCM is installed.

#### Option selection

Select the desired options according to the following information.

| Install Option | Explanation                                                                                                    |
|----------------|----------------------------------------------------------------------------------------------------|
| Default        | Changing values in the <b>Installation Destination</b> page is optional. In this case, step 9 can be skipped.                                           |
|                | For this installation method, the following checks are automatically performed relating to the information provided by default:                         |
|                | - Is there enough disk space for the installation in the default directory?                                                                             |
|                | If an error is detected at this stage, a warning dialog box is displayed.<br>If no error is detected, the <b>Start Copying Files</b> page is displayed. |
| Custom         | The installation information must be manually entered in the page for step 9.                                                                           |

9. Specify the installation directory in the **Installation Destination** page.

If installing to a directory other than the default directory, click **Browse** and change the install location. After designating all of the directories, click **Next**.

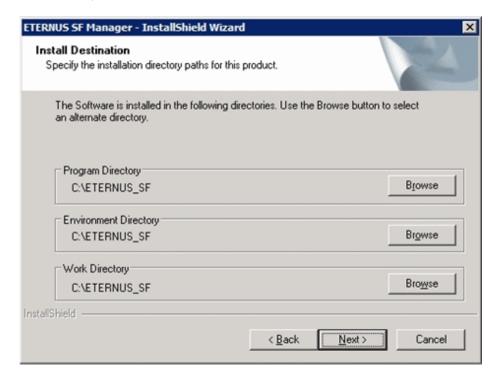

## 🚇 Point

- Do not specify the shared directory as the installation directory.
- Spaces and the characters " | : \* ? / . < > , % & ^ = ! ; # ' @ ( ) + are not supported for file name.
- The number of characters in a directory name must be between 4 and 70.
- 10. Check the settings information in the **Start Copying Files** page.

If the settings are correct, click **Next**. To change a setting, click **Back**.

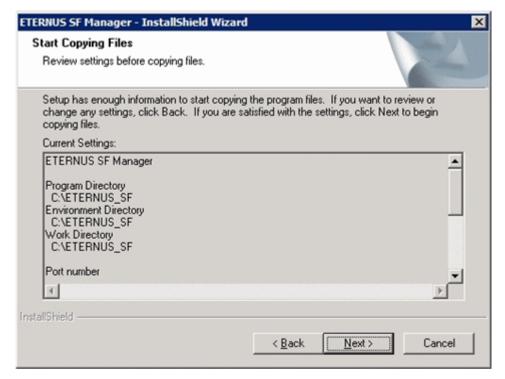

11. Copying of the program is started.

During this process, the file copy completion status is displayed in the **Setup Status** page.

12. When the copying process is completed, the system configuration is updated. Wait for the configuration update process to complete.

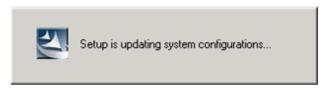

13. The following installation wizard page is displayed. The installation process is completed. Click Finish.

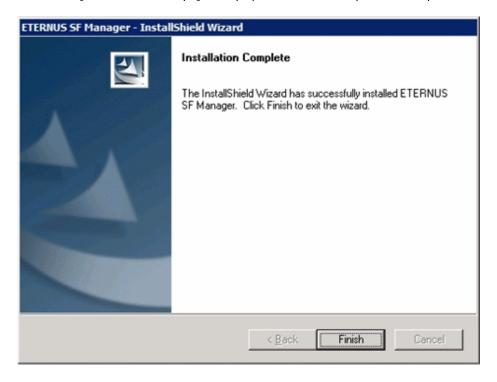

14. Eject the DVD-ROM.

The AdvancedCopy Manager CCM (for Windows) installation is completed.

# 7.3 Silent Installation Procedure of AdvancedCopy Manager CCM (for Windows)

Take the following steps for silent installation:

- 1. Edit an installation parameter file.
- 2. Run a silent installation.

## 7.3.1 Editing Installation Parameter File

When using default install, it is not necessary to edit an installation parameter file.

An installation parameter file is a file in which to specify installation parameters such as installation destination directory and port number. This file is stored on DVD-ROM and default values are set for respective installation parameters. For details on the installation parameter file, refer to "D.7 Installation Parameter File (for AdvancedCopy Manager CCM for Windows)".

The installation parameter file is stored on the DVD-ROM "ETERNUS SF SC/ACM/Express Mediapack for Windows (Manager Program) (1/2)" of this version.

- Storage location

```
dvdromDrive:\Manager_windows\install_parameter_ccm.ini
```

When changing installation parameters, copy the installation parameter file on the DVD-ROM to an optional location and edit the copied file. For description of each installation parameter, refer to "D.8 Installation Parameters (for AdvancedCopy Manager CCM for Windows)".

## 7.3.2 Running Silent Installation

The silent installation procedure of AdvancedCopy Manager CCM (for Windows) is as follows:

1. Log on to the target server as a user with administrator privileges.

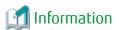

Specify a user that corresponds to the using server type.

| Server Type                               | User to Be Specified |
|-------------------------------------------|----------------------|
| Domain Controller                         | Domain user          |
| Machine that belongs to the domain        | Local user           |
| WORKGROUP (does not belong to the domain) |                      |

- 2. Install the DVD-ROM "ETERNUS SF SC/ACM/Express Mediapack for Windows (Manager Program) (1/2)" of this version into the DVD-ROM drive. If the Installer screen is displayed by autorun, exit the installer.
- 3. Start the command prompt.
- 4. Execute the following silent installation command.
  - For default install

For *installLogFile*, specify the file in which to output installation log with an absolute path. It is optional to specify for *installLogFile*.

dvdromDrive:Manager\_windows\esfsilentinstall\_ccm.bat -eula agreed [-l installLogFile]

- For custom install

Specify for *installParameterFile* with an absolute path. It is mandatory to specify for *installParameterFile*. For *installLogFile*, specify the file in which to output installation log with an absolute path. It is optional to specify for *installLogFile*.

dvdromDrive:\Manager\_windows\esfsilentinstall\_ccm.bat -eula agreed -s installParameterFile [l installLogFile]

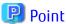

- The -eula option is specified to agree to licensing. Only when "agreed" is specified for optional parameter is installation enabled. The -eula option must be specified before other options.
- If nothing is specified for *installLogFile*, an install log file named "esfsilentinstall.log" is created in the working directory specified with the environment variable TEMP.
- If any file of the same name as the specified install log file exists, it is overwritten.
- It is required to specify an existing directory with write permission for the directory in which to store the install log file. If it has no write permission, no error message is output in the command prompt or screen, and the process terminates with error.
- If the paths to the installation parameter file and install log file contain any spaces, they should be surrounded by double quote characters.
- The characters " | : \* ? / . < > , % & ^ ; ! are not supported for path name for installation parameter file or install log file.

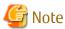

- If an invalid option is specified, its corresponding error message is output in the install log file and the process exits. No error message is output in the command prompt or screen.
- Do not execute multiple silent install commands at the same time. If a silent install starts while a silent install is executing, the silent install terminates abnormally without creating an install log file.
- On completion of installation, a command prompt is displayed.Remove the DVD-ROM media used for installation out of the device.

## 7.3.3 Checking Silent Installation Result

Check the return value from the silent installation command. If necessary, check the install log file. However, if the return value from the silent installation command is 3 or 9, no install log file is created. For details, refer to "E.1 Return Values for Silent Installation (for ETERNUS SF Manager, AdvancedCopy Manager CCM).

The installation result can be viewed in the install log file, too.

Open the install log file to see "ResultCode" in the **ResponseResult** section. In "ResultCode" is written the return value from the silent installation command.

# 7.4 Interactive Installation Procedure of AdvancedCopy Manager CCM (for Solaris)

The interactive installation procedure of AdvancedCopy Manager CCM (for Solaris) is as follows:

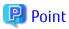

No needs to modify the installation parameter file for AdvancedCopy Manager CCM.

Refer to "D.15 Installation Parameter File (for AdvancedCopy Manager CCM for Solaris/Linux)" for information on the installation parameter file.

1. Log in to the server as a superuser.

2. Make sure that the local file system is mounted.

If the local file system is not mounted, execute the following command to mount the local file system:

- For Solaris 10

```
# /usr/sbin/mountall -l
```

- For Solaris 11

```
# /usr/sbin/zfs mount -a
```

- 3. Insert the DVD-ROM "ETERNUS SF SC/ACM Mediapack for Solaris (Manager Program) (2/2)" for this version into the DVD-ROM drive.
- 4. Mount the DVD-ROM.

In below example of command execution, the device name of the DVD-ROM drive is mounted as /dev/dsk/c0t4d0s0. The device name for the DVD-ROM drive, however, may be different for your particular device.

```
# mount -F hsfs -o ro /dev/dsk/c0t4d0s0 dvdromMountPoint
```

5. Change directory in which the install shell is stored.

```
# cd dvdromMountPoint/Manager_unix
```

6. Specify the installation parameter file, and execute the command for installation.

The installation parameter file is stored in the same directory in which the install shell is stored. However, specify the installation parameter file by using absolute path.

```
# ./esfinstall.sh -s installParamFile
```

The absolute path name for installation parameter file is as follows:

dvdromMountPoint/Manager\_unix/install\_parameter\_ccm.txt

7. The license agreement information is displayed. Display example is mentioned below. If the conditions are agreeable, enter "y".

License Agreement

Subject to the acceptance of the terms and conditions contained in this License Agreement ("Agreement"), Fujitsu Limited ("Fujitsu") grants to customers the license to use the object product as permitted hereunder.

This Agreement certifies the license to the ETERNUS SF Storage Cruiser / AdvancedCopy Mana  $\operatorname{ger}$  / Express ("Object Product") as permitted hereunder and your acceptance of the terms a nd conditions hereof.

#### 1. INSTALLATION

You are allowed to install and use manager module and agent module of the Object Product o n any computer connected to the Storage Device directly or through network and you are als o allowed to install and use client module of the Object Product on any computer.

#### 2. ARCHIVAL COPY

You may make one (1) archival copy of the Object Product.

#### 3. EMBEDDING

If the Object Product is expected to be used as embedded in another program, you may embed the Object Product, in whole or in part, in such other program, in accordance with the procedure described in the applicable documentation.

#### 4. NO ASSIGNMENT

You may not rent, lease, sublicense, assign, transfer or create lien against the Object Pr oduct.

#### 5. MODIFICATION

You may not modify or, except to the extent expressly permitted by applicable law, reverse engineer (including, without limitation, decompile and disassemble) the Object Product, a nd you may not permit others to do so.

#### 6. LIMITED WARRANTY

- (a) You acknowledge that Fujitsu cannot guarantee that your use of the Object Product will be uninterrupted, that the Object Product will be error free or that all Product errors w ill be corrected. However, if within ninety (90) days following your acquisition of the Object Product you notify the reseller from which you have acquired the Object Product of physical defects of the media containing the Object Product, Fujitsu will, at its sole discretion, correct the non-conformance or provide you with information necessary to correct the non-conformance, or replace the defective media with a new media. Only if you inform such reseller of your problem with the Object Product during the above mentioned warranty per iod and provide satisfactory evidence of the date you acquired the Object Product will Fujitsu be obligated to honor this warranty.
- (b) THIS IS A LIMITED WARRANTY AND IT IS THE ONLY WARRANTY MADE BY FUJITSU. FUJITSU MAKES NO OTHER WARRANTY, EXPRESS OR IMPLIED, AND EXPRESSLY DISCLAIMS ANY IMPLIED WARRANTY OF MER CHANTABILITY, FITNESS FOR A PARTICULAR PURPOSE OR NONINFRINGEMENT OF THIRD PARTIES' RIGHTS. SOME JURISDICTIONS DO NOT ALLOW THE EXCLUSION OF IMPLIED WARRANTIES, SO LIMITATION MAY N OT APPLY TO YOU. NO FUJITSU RESELLER, AGENT, EMPLOYEE IS AUTHORIZED TO MAKE ANY MODIFICATIONS, EXTENSIONS, OR ADDITIONS TO THIS WARRANTY. IF ANY MODIFICATIONS ARE MADE TO THE OBJECT PRODUCT BY YOU DURING THE WARRANTY PERIOD, IF THE MEDIA IS SUBJECTED TO ACCIDENT, ABUSE, OR IMPROPER USE, OR IF YOU VIOLATE THE TERMS AND CONDITIONS HEREOF, THEN THIS WARRANTY SHALL IMMEDIATELY BE TERMINATED.
- (c) LIMITATION OF LIABILITY. UNDER NO CIRCUMSTANCES AND UNDER NO LEGAL THEORY, TORT, CONTR ACT, OR OTHERWISE, SHALL FUJITSU BE LIABLE TO YOU OR ANY OTHER PERSON FOR ANY INDIRECT, SP ECIAL, INCIDENTAL, OR CONSEQUENTIAL DAMAGES OF ANY CHARACTER, INCLUDING, WITHOUT LIMITATIO N, DAMAGES FOR LOSS OF GOODWILL, WORK STOPPAGE, OR LOSS OF DATA, OR FOR ANY DAMAGES IN EXC ESS OF THE LIST PRICE TO THE PRODUCT, EVEN IF FUJITSU SHALL HAVE BEEN INFORMED OF THE POSS IBILITY OF SUCH DAMAGES, OR FOR ANY CLAIM BY ANY OTHER PARTY. THIS LIMITATION OF LIABILITY SHALL NOT APPLY TO LIABILITY FOR DEATH OR PERSONNEL INJURY TO THE EXTENT APPLICABLE LAW P ROHIBITS SUCH LIMITATION. FURTHERMORE, SOME JURISDICTIONS DO NOT ALLOW THE EXCLUSION OR LI MITATION OF INCIDENTAL OR CONSEQUENTIAL DAMAGES, SO THIS LIMITATION AND EXCLUSION MAY NOT APPLY TO YOU.
- (d) The above states the entire liability of Fujitsu in connection with the use, performance or non-performance of the Object Product.
- (e) Even if a part of the Object Product has been developed by a third party, the warranty and remedy for that part of the Object Product are limited to those provided for in this Section, and the third party developer shall have no liability in connection with the use, performance or non-conformance of the Object Product.

#### 7. MISCELLANEOUS

- (a) The terms and conditions hereof represent the complete agreement concerning this licen se between the parties and supersede all prior or contemporaneous oral and written communi cations between them. In the event that any additional terms or conditions are provided in the accompanied documentation, you must also comply with such terms and conditions.
- (b) You agree to comply with all applicable export laws and regulations.
- (c) Use, duplication or disclosure of the Object Product by the U.S. Government is subject to restrictions set forth in subparagraph (a) through (b) of the Commercial Computer-Rest ricted Rights clause at FAR 52.227 19 when applicable, or in subparagraphs (c)(1) and (2) of the Rights in Technical Data and Computer Software clause at DFAR 252.227 7013, and in similar clauses in the NASA FAR Supplement. Contractor/manufacturer is Fujitsu Limited , 1-1, Kamikodanaka 4-chome, Nakahara-ku, Kawasaki-shi, Kanagawa-ken 211-8588, Japan.

Do you accept the terms of the above License Agreement? (default: n) [y,n]:

8. The installation information is displayed.

To continue installation, enter "y". To stop the installation, enter "q".

```
Setting of installation parameter file.

Installation_function: ETERNUS SF AdvancedCopy Manager CCM

Do you want to continue the installation? [y,q]:
```

9. After installation is completed successfully, the following message is displayed.

```
INFO: ETERNUS SF was installed successfully.
```

If an error occurs during installing, the following message is displayed and no AdvancedCopy Manager CCM files are installed.

- When FJSVccm, for example, is already installed.

```
ERROR: The following product has been already installed on this system.:

ETERNUS SF AdvancedCopy Manager Copy Control Module

ERROR: Installation has failed.
```

Way of handling: Uninstall the installed software (In this case, FJSVccm).

10. Change directory into other than DVD-ROM. The example is shown below.

```
# cd
```

11. Unmount the DVD-ROM.

```
# umount dvdromMountPoint
```

12. Eject the DVD-ROM.

The AdvancedCopy Manager CCM (for Solaris) installation is completed.

# 7.5 Silent Installation Procedure of AdvancedCopy Manager CCM (for Solaris)

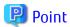

It is not necessary to edit the installation parameter file for AdvancedCopy Manager CCM.

### 7.5.1 Running Silent Installation

The silent installation procedure of AdvancedCopy Manager CCM (for Solaris) is as follows:

- 1. Login to the server on which to perform the tasks. Perform operations after logging in with root (superuser).
- 2. Make sure that a local file system is mounted.

  If not, run the following command to mount a local file system.
  - For Solaris 10

```
# /usr/sbin/mountall -l
```

- For Solaris 11

```
# /usr/sbin/zfs mount -a
```

- 3. Install the DVD-ROM "ETERNUS SF SC/ACM Mediapack for Solaris (Manager Program) (2/2)" of this version into the DVD-ROM drive.
- 4. Mount the DVD-ROM.

In the following example of command execution, the device name of the DVD-ROM drive is mounted as /dev/dsk/c0t4d0s0. The device name of a DVD-ROM drive varies with the device.

```
# mount -F hsfs -o ro /dev/dsk/c0t4d0s0 dvdromMountPoint
```

5. Execute the following silent installation command.

For installLogFile, specify the file in which to output installation log with an absolute path. It is optional to specify for installLogFile.

```
# dvdromMountPoint/Manager_unix/esfsilentinstall_ccm.sh -eula agreed [-l
installLogFile]
```

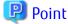

- The -eula option is specified to agree to licensing. Only when "agreed" is specified for optional parameter is installation enabled. The -eula option must be specified before other options.

- If nothing is specified for *installLogFile*, an install log file named "esfsilentinstall.log" is created in the /var/tmp directory.
- If any file of the same name as the specified install log file exists, it is overwritten.
- It is required to specify an existing directory with write permission for the directory in which to store the install log file. If it has no write permission, no error message is output in the command prompt or screen and the process terminates with error.
- If the path to the install log file contains any spaces, it should be surrounded by double quote characters.
- The characters "! \$ are not supported for path name for install log file.

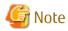

- If an invalid option is specified, its corresponding error message is output in the install log file and the process exits. No error message is output in the command prompt or screen.

- Do not execute multiple silent install commands at the same time. If a silent install starts while a silent install is executing, the silent install terminates abnormally without creating an install log file.
- 6. On completion of installation, a command prompt is displayed.

7. Unmount the DVD-ROM.

```
# umount dvdromMountPoint
```

8. Remove the DVD-ROM media out of the DVD-ROM drive.

This is the end of the installation of AdvancedCopy Manager CCM (for Solaris).

### 7.5.2 Checking Silent Installation Result

Check the return value from the silent installation command. If necessary, check the install log file. However, if the return value from the silent installation command is 3 or 9, no install log file is created. For details, refer to "E.1 Return Values for Silent Installation (for ETERNUS SF Manager, AdvancedCopy Manager CCM)".

The installation result can be viewed in the install log file, too.

Open the install log file to see "ResultCode" in the **ResponseResult** section. In "ResultCode" is written the return value from the silent installation command.

# 7.6 Interactive Installation Procedure of AdvancedCopy Manager CCM (for Linux)

The interactive installation procedure of AdvancedCopy Manager CCM (for Linux) is as follows:

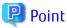

No needs to modify the installation parameter file for AdvancedCopy Manager CCM.

Refer to "D.15 Installation Parameter File (for AdvancedCopy Manager CCM for Solaris/Linux)" for information on the installation parameter file.

- 1. Login to the server on which to perform the tasks. Perform operations after logging in with root (superuser).
- 2. Make sure that the local file system is mounted.

  If the local file system is not mounted, execute the following command to mount the local file system.

```
# mount -a
```

- 3. Insert the DVD-ROM "ETERNUS SF SC/ACM/Express Mediapack for Linux 64bit (Manager Program) (2/2)" for this version into the DVD-ROM drive.
- 4. Mount the DVD-ROM.

```
# mount -t iso9660 -r /dev/cdrom dvdromMountPoint
```

5. Change directory in which the command for installation is stored.

```
# cd dvdromMountPoint/Manager_unix
```

6. Specify the installation parameter file, and execute the command for installation.

The installation parameter file is stored in the same directory in which the install shell is stored. However, specify the installation parameter file by using absolute path.

```
# ./esfinstall.sh -s installParamFile
```

The absolute path name for installation parameter file is as follows:

dvdromMountPoint/Manager\_unix/install\_parameter\_ccm.txt

7. The license agreement information is displayed. Display example is mentioned below. If the conditions are agreeable, enter "y".

ETERNUS SF V16.5 |

All Rights Reserved, Copyright (C) FUJITSU LIMITED 2013-2017 |

License Agreement

Subject to the acceptance of the terms and conditions contained in this License Agreement ("Agreement"), Fujitsu Limited ("Fujitsu") grants to customers the license to use the object product as permitted hereunder.

This Agreement certifies the license to the ETERNUS SF Storage Cruiser / AdvancedCopy Mana ger / Express ("Object Product") as permitted hereunder and your acceptance of the terms a rd conditions hereof.

#### 1. INSTALLATION

You are allowed to install and use manager module and agent module of the Object Product o n any computer connected to the Storage Device directly or through network and you are als o allowed to install and use client module of the Object Product on any computer.

#### 2. ARCHIVAL COPY

You may make one (1) archival copy of the Object Product.

#### 3. EMBEDDING

If the Object Product is expected to be used as embedded in another program, you may embed the Object Product, in whole or in part, in such other program, in accordance with the procedure described in the applicable documentation.

#### 4. NO ASSIGNMENT

You may not rent, lease, sublicense, assign, transfer or create lien against the Object Pr oduct.

#### 5. MODIFICATION

You may not modify or, except to the extent expressly permitted by applicable law, reverse engineer (including, without limitation, decompile and disassemble) the Object Product, a nd you may not permit others to do so.

#### 6. LIMITED WARRANTY

- (a) You acknowledge that Fujitsu cannot guarantee that your use of the Object Product will be uninterrupted, that the Object Product will be error free or that all Product errors w ill be corrected. However, if within ninety (90) days following your acquisition of the Object Product you notify the reseller from which you have acquired the Object Product of ph ysical defects of the media containing the Object Product, Fujitsu will, at its sole discretion, correct the non-conformance or provide you with information necessary to correct the non-conformance, or replace the defective media with a new media. Only if you inform such reseller of your problem with the Object Product during the above mentioned warranty per iod and provide satisfactory evidence of the date you acquired the Object Product will Fujitsu be obligated to honor this warranty.
- (b) THIS IS A LIMITED WARRANTY AND IT IS THE ONLY WARRANTY MADE BY FUJITSU. FUJITSU MAKES NO OTHER WARRANTY, EXPRESS OR IMPLIED, AND EXPRESSLY DISCLAIMS ANY IMPLIED WARRANTY OF MER CHANTABILITY, FITNESS FOR A PARTICULAR PURPOSE OR NONINFRINGEMENT OF THIRD PARTIES' RIGHTS . SOME JURISDICTIONS DO NOT ALLOW THE EXCLUSION OF IMPLIED WARRANTIES, SO LIMITATION MAY N

OT APPLY TO YOU. NO FUJITSU RESELLER, AGENT, EMPLOYEE IS AUTHORIZED TO MAKE ANY MODIFICATI ONS, EXTENSIONS, OR ADDITIONS TO THIS WARRANTY. IF ANY MODIFICATIONS ARE MADE TO THE OBJEC T PRODUCT BY YOU DURING THE WARRANTY PERIOD, IF THE MEDIA IS SUBJECTED TO ACCIDENT, ABUSE, OR IMPROPER USE, OR IF YOU VIOLATE THE TERMS AND CONDITIONS HEREOF, THEN THIS WARRANTY SH ALL IMMEDIATELY BE TERMINATED.

- (c) LIMITATION OF LIABILITY. UNDER NO CIRCUMSTANCES AND UNDER NO LEGAL THEORY, TORT, CONTR ACT, OR OTHERWISE, SHALL FUJITSU BE LIABLE TO YOU OR ANY OTHER PERSON FOR ANY INDIRECT, SP ECIAL, INCIDENTAL, OR CONSEQUENTIAL DAMAGES OF ANY CHARACTER, INCLUDING, WITHOUT LIMITATIO N, DAMAGES FOR LOSS OF GOODWILL, WORK STOPPAGE, OR LOSS OF DATA, OR FOR ANY DAMAGES IN EXC ESS OF THE LIST PRICE TO THE PRODUCT, EVEN IF FUJITSU SHALL HAVE BEEN INFORMED OF THE POSS IBILITY OF SUCH DAMAGES, OR FOR ANY CLAIM BY ANY OTHER PARTY. THIS LIMITATION OF LIABILITY SHALL NOT APPLY TO LIABILITY FOR DEATH OR PERSONNEL INJURY TO THE EXTENT APPLICABLE LAW P ROHIBITS SUCH LIMITATION. FURTHERMORE, SOME JURISDICTIONS DO NOT ALLOW THE EXCLUSION OR LI MITATION OF INCIDENTAL OR CONSEQUENTIAL DAMAGES, SO THIS LIMITATION AND EXCLUSION MAY NOT APPLY TO YOU.
- (d) The above states the entire liability of Fujitsu in connection with the use, performance or non-performance of the Object Product.
- (e) Even if a part of the Object Product has been developed by a third party, the warranty and remedy for that part of the Object Product are limited to those provided for in this Section, and the third party developer shall have no liability in connection with the use, performance or non-conformance of the Object Product.

#### 7. MISCELLANEOUS

- (a) The terms and conditions hereof represent the complete agreement concerning this licen se between the parties and supersede all prior or contemporaneous oral and written communi cations between them. In the event that any additional terms or conditions are provided in the accompanied documentation, you must also comply with such terms and conditions.
- (b) You agree to comply with all applicable export laws and regulations.
- (c) Use, duplication or disclosure of the Object Product by the U.S. Government is subject to restrictions set forth in subparagraph (a) through (b) of the Commercial Computer-Rest ricted Rights clause at FAR 52.227 19 when applicable, or in subparagraphs (c)(1) and (2) of the Rights in Technical Data and Computer Software clause at DFAR 252.227 7013, and in similar clauses in the NASA FAR Supplement. Contractor/manufacturer is Fujitsu Limited , 1-1, Kamikodanaka 4-chome, Nakahara-ku, Kawasaki-shi, Kanagawa-ken 211-8588, Japan.

Do you accept the terms of the above License Agreement? (default: n) [y,n]:

#### 8. The installation information is displayed.

To continue installation, enter "y". To stop the installation, enter "q".

Setting of installation parameter file.

Installation\_function: ETERNUS SF AdvancedCopy Manager CCM

Do you want to continue the installation? [y,q]:

9. After installation is completed successfully, the following message is displayed.

INFO: ETERNUS SF was installed successfully.

If an error occurs during installing, the following message be displayed and no AdvancedCopy Manager CCM files are installed.

- When FJSVccm, for example, is already installed.

ERROR: The following product has been already installed on this system.:

ETERNUS SF AdvancedCopy Manager Copy Control Module

ERROR: Installation has failed.

Way of handling: Uninstall the installed software (In this case, FJSVccm).

10. Change directory into other than DVD-ROM. An example is shown below.

# cd

11. Unmount the DVD-ROM.

# umount /dev/cdrom

12. Remove the DVD-ROM media out of the DVD-ROM drive.

The AdvancedCopy Manager CCM (for Linux) installation is completed.

# 7.7 Silent Installation Procedure of AdvancedCopy Manager CCM (for Linux)

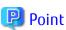

It is not necessary to edit the installation parameter file for AdvancedCopy Manager CCM.

### 7.7.1 Running Silent Installation

The silent installation procedure of AdvancedCopy Manager CCM (for Linux) is as follows:

- 1. Login to the server on which to perform the tasks. Perform operations after logging in with root (superuser).
- 2. Make sure that a local file system is mounted.

  If not, run the following command to mount a local file system.

```
# mount -a
```

- 3. Install the DVD-ROM "ETERNUS SF SC/ACM/Express Mediapack for Linux 64bit (Manager Program) (2/2)" of this version into the DVD-ROM drive.
- 4. Mount the DVD-ROM.

```
# mount -t iso9660 -r /dev/cdrom dvdromMountPoint
```

5. Execute the following silent installation command.

For installLogFile, specify the file in which to output installation log with an absolute path. It is optional to specify for installLogFile.

# dvdromMountPoint/Manager\_unix/esfsilentinstall\_ccm.sh -eula agreed [-1
installLogFile]

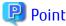

- The -eula option is specified to agree to licensing. Only when "agreed" is specified for optional parameter is installation enabled. The -eula option must be specified before other options.

- If nothing is specified for *installLogFile*, an install log file named "esfsilentinstall.log" is created in the /var/tmp directory.
- If any file of the same name as the specified install log file exists, it is overwritten.
- It is required to specify an existing directory with write permission for the directory in which to store the install log file. If it has no write permission, no error message is output in the command prompt or screen, and the process terminates with error.
- If the path to the install log file contains any spaces, it should be surrounded by double quote characters.
- The characters "! \$ are not supported for path name for install log file.

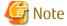

- If an invalid option is specified, its corresponding error message is output in the install log file and the process exits. No error message is output in the command prompt or screen.
- Do not execute multiple silent install commands at the same time. If a silent install starts while a silent install is executing, the silent install terminates abnormally without creating an install log file.
- 6. On completion of installation, a command prompt is displayed.
- 7. Unmount the DVD-ROM.

# umount dvdromMountPoint

8. Remove the DVD-ROM media out of the DVD-ROM drive.

This is the end of the installation of AdvancedCopy Manager CCM (for Linux).

#### 7.7.2 Checking Silent Installation Result

Check the return value from the silent installation command. If necessary, check the install log file. However, if the return value from the silent installation command is 3 or 9, no install log file is created. For details, refer to "E.1 Return Values for Silent Installation (for ETERNUS SF Manager, AdvancedCopy Manager CCM)".

The installation result can be viewed in the install log file, too.

Open the install log file to see "ResultCode" in the **ResponseResult** section. In "ResultCode" is written the return value from the silent installation command.

## Chapter 8 Setup of AdvancedCopy Manager CCM

This chapter explains how to set up AdvancedCopy Manager CCM.

## 8.1 Configuring Network Environment

In order to enable the server on which the AdvancedCopy Manager CCM is installed (hereafter referred to as "CCM Server") to communicate with the ETERNUS Disk storage systems to be managed, configure the network environment. Refer to the ETERNUS Web GUI manual for information on how to configure the network environment.

#### When Setting Up Firewall Between CCM Server and ETERNUS Disk Storage System

If you set up a firewall between the CCM Server and ETERNUS Disk storage system, specify below port numbers so as to enable transmissions to pass the firewall.

The port numbers depend on the model of ETERNUS Disk storage system.

| Port Number/Protocol | Communication Start Direction                  | Function                                                                                                    |
|----------------------|------------------------------------------------|----------------------------------------------------------------------------------------------------|
| 1372/tcp             | From CCM Server to ETERNUS Disk storage system | Configuration management<br>(for the ETERNUS DX S4 series, DX S3 series, DX S2 series<br>(excluding DX60 S2), ETERNUS AF series, and ETERNUS<br>DX200F) |
| 1999/tcp             | From CCM Server to ETERNUS Disk storage system | Configuration management                                                                                                    |
| 22/tcp               | From CCM Server to ETERNUS Disk storage system | Configuration management<br>(for the ETERNUS DX S4 series, DX S3 series, DX S2 series<br>(excluding DX60 S2), ETERNUS AF series, and ETERNUS<br>DX200F) |
| 23/tcp               | From CCM Server to ETERNUS Disk storage system | Configuration management<br>(for the ETERNUS DX60 S2, DX60, DX400 series, DX8000<br>series)                                                             |

## 8.2 Creating User Account for Using AdvancedCopy Manager CCM

This section explains how to create user accounts with the privileges that are required for using the AdvancedCopy Manager CCM.

#### 8.2.1 For Windows

In Windows Server 2008 or later, a User Account Control function (hereafter called "UAC") has been added to enhance security. Cases where UAC is enabled and disabled are explained below.

- When UAC is enabled

When any user other than the built-in Administrator account (including accounts in the Administrators group) executes a process or program that requires administrator permissions, the "Permissions granted/authorized dialog" is displayed. Permissions granted or authorized must be confirmed.

- When UAC is disabled

Processes or programs that require administrator permissions must be executed by either the built-in Administrator account or a user account in the Administrators group.

The operating conditions are shown below.

Table 8.1 Relationship Between Account and UAC

| Account Type                             | UAC: Enabled | UAC: Disabled |
|------------------------------------------|--------------|---------------|
| Built-in Administrator account           | А            | А             |
| User account in the Administrators group | В            | А             |
| Standard user account                    | В            | C             |

- A: Runs without displaying the permissions granted dialog box.
- B: Displays the permissions granted dialog box, and runs if permissions are approved.
- C: Does not run, because Administrator permissions cannot be obtained.

If you do not wish to perform the dialog process using the administrator permissions dialog box, and the conditions marked as "B" in the table above apply (for example, in batch processing), the program must be executed using administrator permissions with one of the following methods:

- In the Command Prompt, use the runas command to execute the program as a user with administrator permissions or the permissions required to operate AdvancedCopy Manager CCM. A password must be entered.

[Batch file (test.bat) execution example]

```
runas /noprofile /user:mymachine\acmuser "cmd.exe /k test.bat
```

- In the Task Scheduler, specify "Execute with top level privileges" to operate the program.
- Execute the program with the Command Prompt.
  - For Windows Server 2008 or Windows Server 2008 R2

From the **Start** menu, select **All Programs** > **Accessories** and right-click on **Command Prompt**. Specify "Run as Administrator" to run the Command Prompt. Execute the program from the Command Prompt.

- For Windows Server 2012 or later

Specify "Command Prompt (Admin)" to run the Command Prompt. Execute the program from the Command Prompt.

#### 8.2.2 For Solaris or Linux

When using AdvancedCopy Manager CCM in Solaris or Linux environment, operate as a "root (super user)".

## 8.3 Setting Environment Variable PATH

To execute AdvancedCopy Manager CCM commands, it is necessary to add the "bin" directory of the AdvancedCopy Manager CCM to the environment variable PATH.

#### For Windows Environment

- 1. Right-click on **Computer** on the **Start** menu, and select the **Properties** from the pop-up menu.
- 2. Click **Advanced system settings** on the left side of **System** dialog box.
- 3. Click **Advanced** tab in the **System Properties** dialog box, and then click **Environment Variables**.
- 4. Add the following value to the environment variable PATH.

installDir\CCM\bin

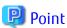

When listing multiple directories, separate them with semicolons (;).

#### For Solaris or Linux Environment

When using Bourne shell, add a value to the environment variable PATH as below.

# PATH=\$PATH:/opt/FJSVccm/bin

# export PATH

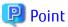

When listing multiple directories, separate them with semicolons (;).

## Chapter 9 Uninstallation of ETERNUS SF Manager

This chapter explains methods for uninstallation of ETERNUS SF Manager.

#### 9.1 Before Uninstallation

The following preparation is necessary before starting the ETERNUS SF Manager uninstallation.

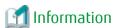

It is not necessary to stop the ETERNUS SF Manager services before starting the ETERNUS SF Manager uninstallation.

The ETERNUS SF Manager uninstaller stops the ETERNUS SF Manager services before it removes the programs.

### 9.1.1 Backup of ETERNUS SF Manager Environment

If there is a possibility that the current environment is used again, e.g. after migration, back up (save) the ETERNUS SF Manager environment as needed.

Use the following manuals as reference for saving the ETERNUS SF Manager environment.

- For Express
  - "Backing Up Express's Manager Environment" in the ETERNUS SF Express Operation Guide
- For Storage Cruiser
  - "Backup of Manager" in the ETERNUS SF Storage Cruiser Operation Guide
- For AdvancedCopy Manager
  - "Operation Maintenance" in the ETERNUS SF AdvancedCopy Manager Operation Guide

### 9.1.2 Backup of Backup Management List

If ETERNUS SF Manager is uninstalled, the backup management list of AdvancedCopy Manager is also deleted.

Under any of the following circumstances, you should back up the backup management list before starting the of ETERNUS SF Manager uninstallation.

- If you performed the backup operation of AdvancedCopy Manager on a Management Server
- If there is a possibility that the backup management list is used again

For backing up the backup management list, execute the swstresback command.

Refer to "Command References" in the ETERNUS SF AdvancedCopy Manager Operation Guide for the operating system of the Management Server for information on the command.

## 9.1.3 Deletion of Managed Servers

If AdvancedCopy Manager was used, all Managed Servers under the Management Server from which ETERNUS SF Manager is uninstalled must be removed from the control of AdvancedCopy Manager.

There are two methods for this task:

- Using Web Console
- Executing the stgxfwcmdelsrv command on the Management Server

Refer to "Command References" in the ETERNUS SF AdvancedCopy Manager Operation Guide for the operating system of the Management Server for information on the command.

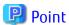

If AdvancedCopy Manager was not used, this task is not necessary.

## 9.1.4 Backup of Pre-processing and Post-processing Scripts

If ETERNUS SF Manager is uninstalled, AdvancedCopy Manager's pre-processing and post-processing scripts (shell scripts) used in backup/restore and replication are also deleted.

Under any of the following circumstances, you should back up the scripts before starting the ETERNUS SF Manager uninstallation.

- If you performed the backup/replication operation of AdvancedCopy Manager on a Management Server
- If there is a possibility that the customized scripts are used again

#### 9.1.5 Eject Media

Make sure that the DVD-ROM "ETERNUS SF SC/ACM/Express Mediapack" is not in a DVD-ROM drive.

When the media is in the DVD-ROM drive, eject it.

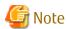

An unexpected error may occur, when the media is left in the DVD-ROM drive.

### 9.1.6 Uninstallation of SELinux Policy (for Linux)

When an SELinux policy module is installed using Express's manager or Storage Cruiser's manager, perform the following procedure and uninstall the SELinux policy:

- 1. Login to the server on which to perform the tasks. Perform operations after logging in with root (superuser).
- 2. If SELinux = Enforcing, execute the following command to return the state back to before the policy was applied. If SELinux = Disabled, this step is not needed.

  If Red Hat Enterprise Linux 7, default is SELinux = Enforcing.

# /opt/FJSVssmgr/etc/selinux/esfsepolicy\_unsetup.sh

## 9.1.7 Uninstallation of SNMP Trap Daemon Package (for Linux)

When using Express's manager or Storage Cruiser's manager, and when using the ETERNUS SF SNMP Trap monitoring daemon (monitoring devices using IPv6 address devices or SNMPv3 protocol), perform the following procedure and uninstall the SNMP Trap daemon package:

1. By executing the following commands, automatic startup of the SNMP Trap daemon is prevented when the system is started. This procedure is only performed for Red Hat Enterprise Linux 7.

```
# systemctl stop startsc-snmptrapd.service
# systemctl disable startsc-snmptrapd.service
# rm /usr/lib/systemd/system/startsc-snmptrapd.service
```

2. Execute the following command to uninstall the SNMP Trap daemon package.

```
# rpm -e FJSVswstt
```

## 9.1.8 Uninstallation of ETERNUS VMware Support Package

If the ETERNUS VMware Support Package has been installed, refer to the ETERNUS VASA Provider User's Guide that was downloaded in "3.1.8 Download of ETERNUS VMware Support Package" and uninstall the ETERNUS VMware Support Package.

## 9.1.9 Uninstallation of ETERNUS SF SNMP Trap Service (Windows only)

When using Express's manager or Storage Cruiser's manager, and when monitoring devices using the SNMPv3 protocol, perform the following procedure and uninstall the SNMP Trap Service.

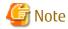

In an environment where other software using SNMP Traps such as Systemwalker Centric Manager and ServerView Resource Orchestrator coexists on a target server, if you stop the ETERNUS SF SNMP Trap Service, other software using SNMP Traps cannot perform the fault monitoring. Make sure that even if the fault monitoring cannot be performed, no problem is caused, and perform the following procedure.

For other software to be able to perform the fault monitoring, after uninstalling the ETERNUS SF SNMP Trap Service, set up an operation environment of other software so that the SNMP Trap service for the software is available.

- 1. Open the service screen.
  - For Windows Server 2012 or later

Click Control Panel > System and Security > Administrative tools > Services.

- For all other Windows environments

Click Control Panel > Administrative tools > Services.

- 2. If the ETERNUS SF SNMP Trap Service status is "Started", select the SNMP Trap monitoring service and click **Stop**.
- 3. Select the ETERNUS SF Manager Tomcat Service and click **Stop**.
- 4. Execute the following command from the command prompt to uninstall the ETERNUS SF SNMP Trap Service.

> powershell -ExecutionPolicy Unrestricted \$INS\_DIR\ESC\Manager\opt\FJSVssmgr\sbin\swsttctr.ps1
-uninstall

\$INS DIR is "Program Directory" specified at the ETERNUS SF Manager installation.

# 9.2 Interactive Uninstallation Procedure of ETERNUS SF Manager (for Windows)

The interactive uninstallation procedure of ETERNUS SF Manager (for Windows) is as follows:

- 1. Log on to the server using Administrator privileges.
- 2. Start the uninstaller.

This can be done by either of the following methods:

- Click Start > All Programs > ETERNUS SF Manager to open the menu and then click Uninstall.
- From the **Control Panel**, open the page to remove programs and give the instruction to remove ETERNUS SF Manager.

From the **Control Panel**, open the **Programs and Features** page.

From the list of displayed programs, select "ETERNUS SF Manager" and then click **Uninstall**.

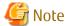

Notes when Storage Cruiser's agent is installed in a target server

Uninstaller suspends Storage Cruiser's agent of a target server so that no error may occur in uninstalling ETERNUS SF Manager. For this reason, do not perform any operations associated with the target server before uninstallation is completed. When the target server is also operated as Storage Cluster Controller, ETERNUS Disk storage systems are not monitored by the Storage Cluster Controller, so that Automatic Failover of ETERNUS Disk storage systems is disabled.

3. The following progress bar is displayed. To cancel the uninstallation, click **Cancel**.

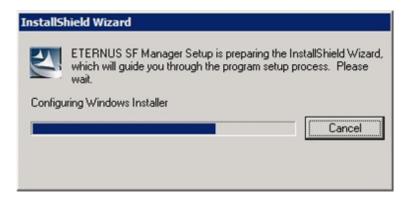

4. The following page is displayed. Click **Yes**.

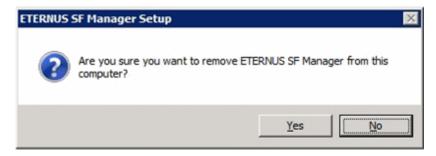

5. The following installation wizard page is displayed. The uninstallation process is completed. Click **Finish**.

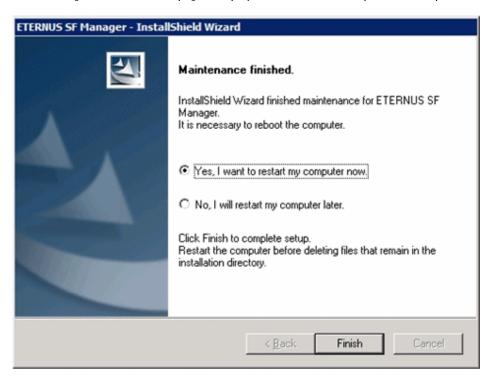

- 6. Restart the system.
- 7. Delete the agent management information.

Use Explorer or another application to delete all files under environmentDir\etc after backing up (saving) any files as necessary.

The ETERNUS SF Manager (for Windows) uninstallation is completed.

Following that, perform the procedure in "9.8 Deletion of Port Number".

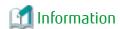

 $When \ ETERNUS \ SF \ Manager \ is \ uninstalled, \ Update Advisor \ for \ Middleware \ is \ not \ uninstalled.$ 

If you do not use UpdateAdvisor for Middleware, uninstall it manually.

Refer to the UpdateAdvisor for Middleware manual for how to uninstall UpdateAdvisor for Middleware.

# 9.3 Silent Uninstallation Procedure of ETERNUS SF Manager (for Windows)

#### 9.3.1 Running Silent Uninstallation

The silent uninstallation procedure of ETERNUS SF Manager (for Windows) is as follows:

- 1. Log on to the target server as a user with administrator privileges.
- 2. Start a command prompt. Start a new command prompt different from the silent installation execution, and run a silent uninstallation.
- 3. Copy the following silent uninstallation file to any directory other than the ETERNUS SF Manager installed directory.

programDirAtInstallation\ISSetup\esfsilentuninstall.bat

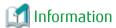

Running an uninstallation from the program directory specified at installation tries to delete the esfsilentuninstall\_ccm.bat file itself and fails uninstallation. For this reason, copy the file to other than the program directory specified at installation, and then run the copied file.

4. Execute the command copied at step 3 to uninstall.

For uninstallLogFile, specify the file in which to output uninstallation log with an absolute path. It is optional to specify for uninstallLogFile.

copyDestinationDir\esfsilentuninstall.bat [-1 uninstallLogFile]

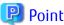

- If nothing is specified for *uninstallLogFile*, an uninstall log file named "esfsilentuninstall.log" is created in the working directory specified for the environment variable TEMP.
- If any file of the same name as the specified uninstall log file exists, it is overwritten.
- It is required to specify an existing directory with write permission for the directory in which to store the uninstall log file. If it has no write permission, no error message is output on the screen and the process terminates with error.
- If the path to the uninstall log file contains any spaces, it should be surrounded by double quote characters.
- The characters " | : \* ? / . < > % & ^ ; ! are not supported for path name for uninstall log file.

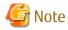

- If an invalid option is specified, its corresponding error message is output in the uninstall log file and the process exits. No error message is output on the screen.

- Do not execute multiple silent uninstall commands at the same time. If a silent uninstall starts while a silent uninstall is executing, the silent uninstall terminates abnormally without creating an uninstall log file.
- Notes when Storage Cruiser's agent is installed in a target server

Uninstaller suspends Storage Cruiser's agent of a target server so that no error may occur in uninstalling ETERNUS SF Manager.

For this reason, do not perform any operations associated with the target server before uninstallation is completed. When the target server is also operated as Storage Cluster Controller, ETERNUS Disk storage systems are not monitored by the Storage Cluster Controller, so that Automatic Failover of ETERNUS Disk storage systems is disabled.

- 5. On completion of uninstallation, a command prompt is displayed.
- 6. Delete the command run at step 4.

#### 9.3.2 Checking Uninstallation Result

Check the return value from the silent uninstallation command. If necessary, check the uninstall log file. However, if the return value from the silent uninstallation command is 3 or 9, no uninstall log file is created. For details, refer to "E.4 Return Values for Silent Uninstallation (for ETERNUS SF Manager, AdvancedCopy Manager CCM)".

The uninstallation result can be viewed in the uninstall log file, too.

Open the uninstall log file to see "ResultCode" in the **ResponseResult** section. In "ResultCode" is written the return value from the silent uninstallation command.

#### 9.3.3 Post-silent Uninstallation Work

- 1. Restart the system.
- Delete the AdvancedCopy Manager's agent management information.
   Back up all the files under <Configuration directory>\etc and as required, delete them by Explorer after backup.

This is the end of the uninstallation of ETERNUS SF Manager (for Windows).

Following that, perform the procedure in "9.8 Deletion of Port Number".

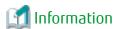

When ETERNUS SF Manager is uninstalled, UpdateAdvisor for Middleware is not uninstalled.

If you do not use UpdateAdvisor for Middleware, uninstall it manually.

Refer to the UpdateAdvisor for Middleware manual for how to uninstall UpdateAdvisor for Middleware.

# 9.4 Interactive Uninstallation Procedure of ETERNUS SF Manager (for Solaris)

The interactive uninstallation procedure of ETERNUS SF Manager for Solaris is as follows:

- 1. Log in to the server as a superuser.
- 2. Uninstall ETERNUS SF Manager executing the following command.

```
# /opt/FJSVesfcm/esfinstaller/esfuninstall.sh
```

3. The following screen is displayed. To continue the uninstallation, enter "y". To stop the uninstallation, enter "a".

The following product has been installed on this system: ETERNUS SF Manager

Do you want to continue the uninstallation? [y,q]:

4. The relevant packages are deleted, and execution result is displayed.

The following message is displayed after the ETERNUS SF Manager uninstallation is completed normally.

INFO: ETERNUS SF was uninstalled successfully.

5. If the FSUNiconv package has been installed, delete this package.

Before deleting the package, confirm that none of the package functions used by any system other than ETERNUS SF Manager.

# pkgrm FSUNiconv

6. Reboot the system.

# /usr/sbin/shutdown -y -g0 -i6

The ETERNUS SF Manager (for Solaris) uninstallation is completed.

Following that, perform the procedure in "9.8 Deletion of Port Number".

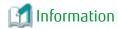

Delete the "/var/opt/FJSVesflm" directory manually, if the directory still exists after ETERNUS SF Manager is uninstalled.

## 9.5 Silent Uninstallation Procedure of ETERNUS SF Manager (for Solaris)

## 9.5.1 Running Silent Uninstallation

The silent uninstallation procedure of ETERNUS SF Manager (for Solaris) is as follows:

- 1. Log in to the target server. Perform the post-login operation as root (superuser).
- $2. \ \ Execute the following silent uninstallation command.$

For uninstallLogFile, specify the file in which to output uninstallation log with an absolute path. It is optional to specify for uninstallLogFile.

/ opt/FJSVesfcm/esfinstaller/esfsilentuninstall.sh [-1 uninstallLogFile]

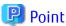

- If nothing is specified for *uninstallLogFile*, created is a log file named "esfsilentuninstall.log" in the /var/tmp directory.
- If any file of the same name as the specified uninstall log file exits, it is overwritten. On completion of uninstallation, a command prompt is displayed.
- It is required to specify an existing directory with write permission for the directory in which to store the uninstall log file. If it has no write permission, no error message is output on the screen and the process terminates with error.
- If the path to the uninstall log file contains any spaces, it should be surrounded by double quote characters.
- The characters "! \$ are not supported for path name for uninstall log file.

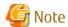

- If an invalid option is specified, its corresponding error message is output in the log file and the process exits. No error message is output on the screen.
- Do not execute multiple silent uninstall commands at the same time. If a silent uninstall starts while a silent uninstall is executing, the silent uninstall terminates abnormally without creating an uninstall log file.
- 3. On completion of uninstallation, a command prompt is displayed.

#### 9.5.2 Checking Uninstallation Result

Check the return value from the silent uninstallation command. If necessary, check the uninstall log file. However, if the return value from the silent uninstallation command is 3 or 9, no uninstall log file is created. For details, refer to "E.4 Return Values for Silent Uninstallation (for ETERNUS SF Manager, AdvancedCopy Manager CCM)".

The uninstallation result can be viewed in the uninstall log file, too.

Open the uninstall log file to see "ResultCode" in the **ResponseResult** section. In "ResultCode" is written the return value from the silent uninstallation command.

#### 9.5.3 Post-silent Uninstallation Work

1. If FSUNiconv package is installed, delete the package.

Before deleting, make sure that this package function is not used for other than ETERNUS SF Manager.

```
# pkgrm FSUNiconv
```

2. Restart the system.

```
# /usr/sbin/shutdown -y -g0 -i6
```

This is the end of the uninstallation of ETERNUS SF Manager (for Solaris).

Following that, perform the procedure in "9.8 Deletion of Port Number".

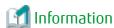

When ETERNUS SF Manager is uninstalled, the /var/opt/FJSVesflm directory may be left. In that case, delete the /var/opt/FJSVesflm directory.

# 9.6 Interactive Uninstallation Procedure of ETERNUS SF Manager (for Linux)

The interactive uninstallation procedure of ETERNUS SF Manager (for Linux) is as follows:

- 1. Login to the server on which to perform the tasks. Perform operations after logging in with root (superuser).
- 2. Uninstall ETERNUS SF Manager executing the following command.

```
# /opt/FJSVesfcm/esfinstaller/esfuninstall.sh
```

3. The following screen is displayed. To continue the uninstallation, enter "y". To stop the uninstallation, enter "q".

```
+-----+

| ETERNUS SF V16.5 |

| | |
| All Rights Reserved, Copyright (C) FUJITSU LIMITED 2013-2017 |
+-----+
```

The following product has been installed on this system: ETERNUS SF Manager

Do you want to continue the uninstallation? [y,q]:

4. The relevant packages are deleted, and execution result is displayed.
The following message is displayed after the ETERNUS SF Manager uninstallation is completed normally.

INFO: ETERNUS SF was uninstalled successfully.

5. Reboot the system

# /sbin/shutdown -r now

The ETERNUS SF Manager (for Linux) uninstallation is completed.

Following that, perform the procedure in "9.8 Deletion of Port Number".

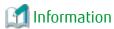

Delete the "/var/opt/FJSVesflm" directory manually, if the directory still exists after ETERNUS SF Manager is uninstalled.

## 9.7 Silent Uninstallation Procedure of ETERNUS SF Manager (for Linux)

#### 9.7.1 Running Silent Uninstallation

The silent uninstallation procedure of ETERNUS SF Manager (for Linux) is as follows:

- 1. Log in to the target server. Perform the post-login operation as root (superuser).
- 2. Execute the following silent uninstallation command.

For uninstallLogFile, specify the file in which to output uninstallation log with an absolute path. It is optional to specify for uninstallLogFile.

# /opt/FJSVesfcm/esfinstaller/esfsilentuninstall.sh [-l uninstallLogFile]

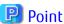

- If nothing is specified for *uninstallLogFile*, a log file named "esfsilentuninstall.log" is created in the /var/tmp directory.
- If any file of the same name as the specified uninstall log file exists, it is overwritten.
- It is required to specify an existing directory with write permission for the directory in which to store the uninstall log file. If it has no write permission, no error message is output on the screen and the process terminates with error.
- If the path to the uninstall log file contains any spaces, it should be surrounded by double quote characters.
- The characters "! \$ are not supported for path name for uninstall log file.

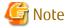

- If an invalid option is specified, its corresponding error message is output in the uninstall log file and the process exits. No error message is output on the screen.

- Do not execute multiple silent uninstall commands at the same time. If a silent uninstall starts while a silent uninstall is executing, the silent uninstall terminates abnormally without creating an uninstall log file.
- 3. On completion of uninstallation, a command prompt is displayed.

#### 9.7.2 Checking Uninstallation Result

Check the return value from the silent uninstallation command. If necessary, check the uninstall log file. However, if the return value from the silent uninstallation command is 3 or 9, no uninstall log file is created. For details, refer to "E.4 Return Values for Silent Uninstallation (for ETERNUS SF Manager, AdvancedCopy Manager CCM)".

The uninstallation result can be viewed in the uninstall log file, too.

Open the uninstall log file to see "ResultCode" in the **ResponseResult** section. In "ResultCode" is written the return value from the silent uninstallation command.

#### 9.7.3 Post-silent Uninstallation Work

1. Restart the system.

# /sbin/shutdown -r now

This is the end of the uninstallation of ETERNUS SF Manager (for Linux).

Following that, perform the procedure in "9.8 Deletion of Port Number".

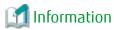

When ETERNUS SF Manager is uninstalled, the /var/opt/FJSVesflm directory may be left. In that case, delete the /var/opt/FJSVesflm directory.

#### 9.8 Deletion of Port Number

From the services file, delete the port numbers that were used by services/daemon of ETERNUS SF Manager. Usually, the services file is on the following path.

| OS Type          | Path Name                                  |
|------------------|--------------------------------------------|
| Windows          | %SystemRoot%\system32\drivers\etc\services |
| Solaris<br>Linux | /etc/services                              |

Refer to the following sections for the port numbers to be deleted:

- If the installation method was default installation
   Port numbers listed in "Table 3.5 Services and Port Numbers of ETERNUS SF Manager for Windows (Default)"
- If the installation method was custom installation
   Port numbers entered in step 10 of the "3.2 Interactive Installation Procedure of ETERNUS SF Manager (for Windows)"

## Chapter 10 Uninstallation of ETERNUS SF Agent

This chapter explains how to uninstall Storage Cruiser's agent and AdvancedCopy Manager's agent.

## 10.1 Uninstallation of Storage Cruiser's Agent

This section explains how to uninstall Storage Cruiser's agent.

#### 10.1.1 Before Uninstallation

The following preparation is necessary before starting the Storage Cruiser's agent uninstallation.

#### 10.1.1.1 Stopping Services/Daemons

Perform the tasks described below to stop the service/daemon of the Storage Cruiser's agent to be uninstalled.

For Windows Environment

- 1. Open the **Services** screen.
  - For Windows Server 2012 or later

Click Control Panel > System and Security > Administrative Tools > Services.

- For Windows environment other than above

Click Control Panel > Administrative Tools > Services.

2. Select "ETERNUS SF Storage Cruiser Agent" and then click **Stop**.

For Solaris, Linux, HP-UX or AIX Environment

1. Execute the following command to stop the daemon.

```
# /opt/FJSVssage/bin/pstorageagt
```

- 2. Execute the following command to confirm that the daemon has stopped.
  - For Solaris, HP-UX or AIX environment

```
# /usr/bin/ps -ef | grep FJSVssage
```

- For Linux environment

```
# /bin/ps -ef | grep FJSVssage
```

3. If the daemon has not stopped, execute the following command to stop the daemon forcibly.

```
# /usr/bin/kill -9 <Process ID of daemon>
```

## 10.1.2 Interactive Uninstallation Procedure of Storage Cruiser's Agent (for Windows)

The interactive uninstallation procedure of Storage Cruiser's agent (for Windows) is as follows:

- 1. Log on to the server using Administrator privileges.
- 2. Perform the following tasks.

From the **Control Panel**, open the **Programs and Features** page.

From the list of displayed programs, select "ETERNUS SF Storage Cruiser Agent" and then click Uninstall.

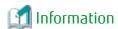

Sometimes, an error dialog may be displaying "Error reading setup initialization file", indicating that uninstallation cannot be performed. In such a case, insert the DVD-ROM that you used for installation into the DVD-ROM drive, open the directory stated below with Explorer or another application, and execute setup.exe.

- dvdromDrive:\Agent\_windows\Storage\_Cruiser\windows\_x86
- 3. The following page is displayed. Click **OK**.

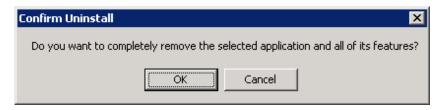

4. The following installation wizard page is displayed. The uninstallation process is completed. Click **Finish**.

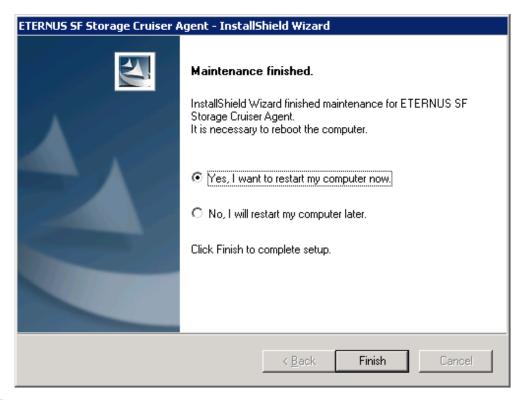

5. Restart the system.

The Storage Cruiser's agent (for Windows) uninstallation is completed.

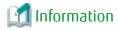

Sometimes, uninstallation does not delete the directory into which the software was installed.

[For example]

C:\ETERNUS\_SF\ESC\Agent

In such a case, use Explorer or another application to delete the directory manually.

#### 10.1.3 Silent Uninstallation Procedure of Storage Cruiser's Agent (for Windows)

#### 10.1.3.1 Running Silent Uninstallation

The silent uninstallation procedure of Storage Cruiser's agent (for Windows) is as follows:

- 1. Log on to the target server as a user with administrator privileges.
- 2. Start the command prompt with the "Run as administrator" box.
- 3. Copy the following uninstall information directory to any directory other than the directory in which Storage Cruiser was installed.

programDirAtInstallation\ESC\AgentUninst

4. Execute the command copied at step 3 to uninstall.

For uninstallLogFile, specify the file in which to output uninstallation log with an absolute path. It is optional to specify uninstallLogFile.

copyDestinationDir\scagtsilentuninstall.bat [-l uninstallLogFile]

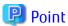

- If nothing is specified for *uninstallLogFile*, an uninstall log file named "scagtsilentuninstall.log" is created in the working directory specified for the environment variable TEMP.
- If there is any file of the same name as the specified uninstall log file exists, it is overwritten.
- It is required to specify an existing directory with write permission for the directory in which to store the uninstall log file. If it has no write permission, no error message is output in the command prompt or screen, and the process terminates with error.
- If the path to the uninstall log file contains any spaces, it should be surrounded by double quote characters.
- The characters " | : \* ? / . < > % & ^ ; ! are not supported for path name for uninstall log file.

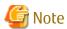

- If an invalid option is specified, its corresponding error message is output in the uninstall log file and the process exits. No error message is output in the command prompt or screen.
- Do not execute multiple silent uninstall commands at the same time. If a silent uninstall starts while a silent uninstall is executing, the silent uninstall terminates abnormally without creating an uninstall log file.
- 5. On completion of uninstallation, a command prompt is displayed. Delete the directory copied at step 3.

## 10.1.3.2 Checking Uninstallation Result

Check the return value from the silent uninstallation command. If necessary, check the uninstall log file. However, if the return value from the silent uninstallation command is 3 or 9, no uninstall log file is created. For details, refer to "E.5 Return Values for Silent Uninstallation (for Storage Cruiser's Agent)".

The uninstallation result can be viewed in the uninstall log file, too.

Open the uninstall log file to see "ResultCode" in the **ResponseResult** section. In "ResultCode" is written the return value from the silent uninstallation command.

## 10.1.4 Interactive Uninstallation Procedure of Storage Cruiser's Agent (for Solaris)

The interactive uninstallation procedure of Storage Cruiser's agent (for Solaris) is as follows:

- 1. Log in to the server as a superuser.
- 2. Execute the following command.

# pkgrm FJSVssage

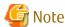

If you are planning to install Storage Cruiser's agent again in a different directory after executing the pkgrm command, make sure that no FJSVssage package directories remain. Refer to "2.3.3.1 Required Disk Space for Installation" for information on the FJSVssage package directory.

If the FJSVssage package directory contains any user-specific files, the uninstallation process cannot delete these files; due to this, executing the pkgrm command does also not delete the FJSVssage package directory. In such a case, delete the directory manually.

- 3. Delete the sscruisera line from the /etc/services file.
- 4. Reboot the system.

# /usr/sbin/shutdown -y -g0 -i6

The Storage Cruiser's agent (for Solaris) uninstallation is completed.

### 10.1.5 Silent Uninstallation Procedure of Storage Cruiser's Agent (for Solaris)

#### 10.1.5.1 Running Silent Uninstallation

The silent uninstallation procedure of Storage Cruiser's agent is as follows:

- 1. Log in to the target server. Perform the post-login operation as root (superuser).
- 2. Execute the following silent uninstallation command. For *uninstallLogFile*, specify the file in which to output uninstallation log with an absolute path. It is optional to specify for *uninstallLogFile*.

# /opt/FJSVssage/bin/scagtsilentuninstall.sh [-l uninstallLogFile]

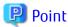

- If nothing is specified for *uninstallLogFile*, an uninstall log file named "scagtsilentuninstall.log" is created in /var/tmp directory.
- If there is any file of the same name as the specified uninstall log existing, it is overwritten.
- It is required to specify an existing directory with write permission for the directory in which to store the uninstall log file. If it has no write permission, no error message is output in the command prompt or screen, and the process terminates with error.

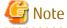

- If an invalid option is specified, its corresponding error message is output in the uninstall log file and the operation exits. No error message is output in the command prompt or screen.
- Do not execute multiple silent uninstall commands at the same time. If a silent uninstall starts while a silent uninstall is executing, the silent uninstall terminates abnormally without creating an uninstall log file.

- After running this command, if you reinstall Storage Cruiser's agent in another directory, make sure that the directory for the FJSVssage package is not left. For the size of the FJSVssage package, refer to "2.3.3.1 Required Disk Space for Installation".
- If there is any file unique to the user existing in the directory for the FJSVssage package, the file cannot be deleted by the uninstallation process. Therefore, even running uninstallation does not delete the directory of the FJSVssage package. In this case, delete the directory.
- 3. On completion of uninstallation, a command prompt is displayed.
- 4. Delete the line of "sscruisera" from the /etc/services file.
- 5. Restart the system.

# /usr/sbin/shutdown -y -g0 -i6

#### 10.1.5.2 Check Uninstallation Result

Check the return value from the silent uninstallation command. If necessary, check the uninstall log file. However, if the return value from the silent uninstallation command is 3 or 9, no uninstall log file is created. For details, refer to "E.5 Return Values for Silent Uninstallation (for Storage Cruiser's Agent)".

The uninstallation result can be viewed in the uninstall log file, too.

Open the uninstall log file to see "ResultCode" in the **ResponseResult** section. In "ResultCode" is written the return value from the silent uninstallation command.

### 10.1.6 Interactive Uninstallation Procedure of Storage Cruiser's Agent (for Linux)

The interactive uninstallation procedure of Storage Cruiser's agent (for Linux) is as follows:

- 1. Login to the server on which to perform the tasks. Perform operations after logging in with root (superuser).
- 2. Execute the following command.

# rpm -e FJSVssage

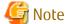

If you are planning to install Storage Cruiser's agent again in a different directory after executing the rpm command, make sure that no FJSVssage package directories remain. Refer to "2.3.3.1 Required Disk Space for Installation" for information on the FJSVssage package directory.

If the FJSVssage package directory contains any user-specific files, the uninstallation process cannot delete these files; due to this, executing the rpm command does also not delete the FJSVssage package directory. In such a case, delete the directory manually.

- 3. Delete the sscruisera line from the /etc/services file.
- 4. Reboot the system.

# /sbin/shutdown -r now

The Storage Cruiser's agent (for Linux) uninstallation is completed.

## 10.1.7 Silent Uninstallation Procedure of Storage Cruiser's Agent (for Linux)

#### 10.1.7.1 Running Silent Uninstallation

The silent uninstallation procedure of Storage Cruiser's agent (for Linux) is as follows:

1. Login to the server on which to perform the tasks. Perform operations after logging in with root (superuser).

2. Execute the following silent uninstallation command.

For uninstallLogFile, specify the file in which to output uninstallation log with an absolute path. It is optional to specify for uninstallLogFile.

/opt/FJSVssage/bin/scagtsilentuninstall.sh [-l uninstallLogFile]

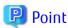

- If nothing is specified for *uninstallLogFile*, an uninstall log file named "scagtsilentuninstall.log" is created in /var/tmp directory.
- If there is any file of the same name as the specified uninstall log file exists, it is overwritten.
- It is required to specify an existing directory with write permission for the directory in which to store the uninstall log file. If it has no write permission, no error message is output in the command prompt or screen, and the process terminates with error.

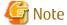

- If an invalid option is specified, its corresponding error message is output in the log file and the process exits. No error message is output in the command prompt or screen.
- Do not execute multiple silent uninstall commands at the same time. If a silent uninstall starts while a silent uninstall is executing, the silent uninstall terminates abnormally without creating an uninstall log file.
- If there is any file unique to the user in the directory for the FJSVssage package, uninstallation process cannot delete the file. Therefore, even running uninstallation does not delete the directory for the FJSVssage. In this case, delete the directory.
- 3. On completion of uninstallation, a command prompt is displayed.
- 4. Delete the line of "sscruisera" from the /etc/services file.
- 5. Restart the system.

# /sbin/shutdown -r now

#### 10.1.7.2 Check Uninstallation Result

Check the return value from the silent uninstallation command. If necessary, check the uninstall log file. However, if the return value from the silent uninstallation command is 3 or 9, no uninstall log file is created. For details, refer to "E.5 Return Values for Silent Uninstallation (for Storage Cruiser's Agent)".

The uninstallation result can be viewed in the uninstall log file, too.

Open the uninstall log file to see "ResultCode" in the **ResponseResult** section. In "ResultCode" is written the return value from the silent uninstallation command.

## 10.1.8 Interactive Uninstallation Procedure of Storage Cruiser's Agent (for HP-UX)

The interactive uninstallation procedure of Storage Cruiser's agent (for HP-UX) is as follows:

- 1. Login to the server on which to perform the tasks. Perform operations after logging in with root (superuser).
- 2. Move to the root directory (/).

# cd /

3. Execute the following command.

# swremove

- 4. The screen is displayed. Select "FJSVssage" from the list, and then click **Actions** > **Remove**.
- 5. The **Remove Analysis** screen is displayed, and package is checked. After checking package is completed, click **OK**.
- 6. The **Remove Window** screen is displayed.

  When "Completed" is displayed in **Status** field, the uninstallation is completed. Click **Done** to go back to the initial page.
- 7. Delete the sscruisera line from the /etc/services file.

The Storage Cruiser's agent (for HP-UX) uninstallation is completed.

### 10.1.9 Interactive Uninstallation Procedure of Storage Cruiser's Agent (for AIX)

The interactive uninstallation procedure of Storage Cruiser's agent (for AIX) is as follows:

- 1. Login to the server on which to perform the tasks. Perform operations after logging in with root (superuser).
- 2. Run the following command to delete the "FJSVssage" record from the /etc/inittab file.

```
# /usr/sbin/rmitab FJSVssage
```

- 3. Delete the contents you added to /etc/rc.shutdown file as specified in "Auto stop setting (AIX environment only)".
- 4. Delete all of the following directories if they exist:
  - /opt/FJSVssage
  - /etc/opt/FJSVssage
  - /var/opt/FJSVssage

Example of deletion

```
# /usr/bin/rm -rf /opt/FJSVssage /etc/opt/FJSVssage /var/opt/FJSVssage
```

5. Run the following command in order to delete the line "sscruisera" from the /etc/services file. In the following example, the port number to be used is set to "4917". If you specified a different port number during installation, specify the same port number here.

```
# /usr/sbin/chservices -d -v sscruisera -p tcp -n 4917
```

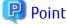

You can execute the following command to check the specified port number.

```
# /usr/bin/grep -e "^sscruisera" /etc/services
```

The currently set value is displayed. In this example, the setting is "4917".

sscruisera 4917/tcp

6. Reboot the system.

# /usr/sbin/shutdown -r now

The Storage Cruiser's agent (for AIX) uninstallation is completed.

## 10.2 Uninstallation of AdvancedCopy Manager's Agent

This section explains how to uninstall AdvancedCopy Manager's agent.

#### 10.2.1 Before Uninstallation

The following preparation is necessary before starting the AdvancedCopy Manager's agent uninstallation.

#### 10.2.1.1 Backup of Backup Management List

If you are planning to use the backup management list afterwards, back up the backup management list using the swstresback command before starting the uninstallation of AdvancedCopy Manager's agent.

Refer to "Command References" in the ETERNUS SF AdvancedCopy Manager Operation Guide for the operating system of the Managed Server for information on the command.

#### 10.2.1.2 Deletion of Clustered Operating Environment

Before starting the uninstallation of AdvancedCopy Manager's agent from server nodes on which a cluster environment is built, delete the environment of all Managed Server transactions created on these server nodes.

Refer to "Deletion of Cluster Environment for Managed Server Transactions" in the ETERNUS SF Cluster Environment Setup Guide for information on the instructions.

#### 10.2.1.3 Deletion of Backup Operation Settings for Exchange Server (Windows only)

Before starting the uninstallation of AdvancedCopy Manager's agent from environments in which backup operation was implemented for Exchange Server databases, perform the tasks described under "Uninstallation" in "Backup and Restore of Exchange Server Databases" in the ETERNUS SF AdvancedCopy Manager Operation Guide.

### 10.2.1.4 Deletion of Managed Server

The server from which the AdvancedCopy Manager's agent is uninstalled must be removed from the control of Management Server.

There are two methods for this task:

- Using Web Console
- Executing the stgxfwcmdelsrv command on the Management Server

Refer to "Command References" in the ETERNUS SF AdvancedCopy Manager Operation Guide for the operating system of the Management Server for information on the command.

## 10.2.1.5 Backup of Pre-processing and Post-processing Scripts

If AdvancedCopy Manager's agent is uninstalled, AdvancedCopy Manager's pre-processing and post-processing scripts (shell scripts) used in backup/restore and replication are also deleted.

If there is a possibility that any customized scripts are used again, back up these scripts.

### 10.2.1.6 Stopping Services/Daemons

Perform the tasks described below to stop the services/daemons of the AdvancedCopy Manager's agent to be uninstalled.

For Windows Environment

- 1. Open the **Services** screen.
  - For Windows Server 2012 or later

Click Control Panel > System and Security > Administrative Tools > Services.

- For Windows environment other than above

Click Control Panel > Administrative Tools > Services.

2. Select "AdvancedCopy Manager COM Service" and then click **Stop**.

For Solaris, Linux, HP-UX or AIX Environment

Execute the following command to stop AdvancedCopy Manager daemon.

# /opt/swstorage/bin/stopacm

#### 10.2.1.7 Deletion of Port Number

From the services file, delete the port numbers that were used by services/daemons of AdvancedCopy Manager's agent. Usually, the services file is on the following path.

| OS Type                          | Path Name                                  |
|----------------------------------|--------------------------------------------|
| Windows                          | %SystemRoot%\system32\drivers\etc\services |
| Solaris<br>Linux<br>HP-UX<br>AIX | /etc/services                              |

## 10.2.2 Interactive Uninstallation Procedure of AdvancedCopy Manager's Agent (for Windows)

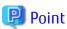

The uninstallation procedure of AdvancedCopy Manager's agent in the environment that AdvancedCopy Manager's agent and Storage Cruiser's agent are installed in operating system of Windows Server 2008 or later is as follows:

- For uninstalling AdvancedCopy Manager's agent only
  - 1. Stop Storage Cruiser's agent.
  - 2. Uninstall AdvancedCopy Manager's agent.
- For uninstalling both Storage Cruiser's agent and AdvancedCopy Manager's agent
  - 1. Uninstall Storage Cruiser's agent.
  - 2. Uninstall AdvancedCopy Manager's agent.

The interactive uninstallation procedure of AdvancedCopy Manager's agent (for Windows) is as follows:

- 1. Log on to the server using Administrator privileges.
- 2. Perform the following tasks.

From the **Control Panel**, open the **Programs and Features** page.

From the list of displayed programs, select "AdvancedCopy Manager - Agent" and then click Uninstall.

The following steps are explained using screen examples when the "64bit version agent program" is installed.

3. The following page is displayed. Select **Remove** and then click **Next**.

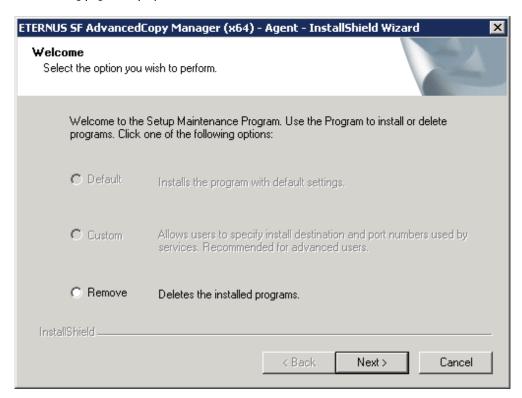

4. The following page is displayed. Click **OK**.

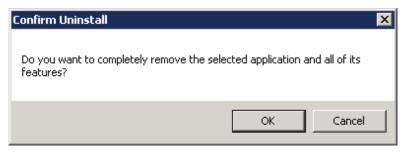

5. The page is displayed to confirm whether you have completed the tasks described under "10.2.1.4 Deletion of Managed Server". If you have completed them, click **OK**.

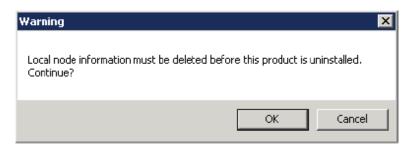

If you have not completed them, click **Cancel** to terminate the uninstallation processing, and then perform the "10.2.1.4 Deletion of Managed Server". After that, restart this procedure from step 1.

6. The page is displayed when the uninstallation processing is completed. Click **OK**.

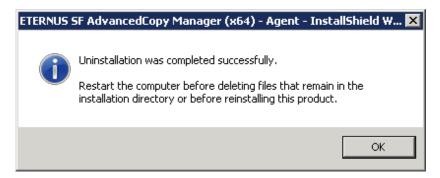

- 7. Restart the system.
- 8. Delete the agent management information.

Use Explorer or another application to delete all files under environmentDir\etc after backing up any files as necessary.

The AdvancedCopy Manager's agent (for Windows) uninstallation is completed.

## 10.2.3 Silent Uninstallation Procedure of AdvancedCopy Manager's Agent (for Windows)

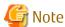

The following is the uninstallation procedure in the environment where Storage Cruiser's agent is installed on the 64 bit Windows Server 2008 or later operating system:

- When not uninstalling Storage Cruiser's agent
  - 1. Stop Storage Cruiser's agent.
  - 2. Uninstall AdvancedCopy Manager's agent.
- When uninstalling Storage Cruiser's agent, too
  - 1. Uninstall Storage Cruiser's agent.
  - 2. Uninstall AdvancedCopy Manager's agent.

#### 10.2.3.1 Running Silent Uninstallation

The silent uninstallation procedure of AdvancedCopy Manager's agent (for Windows) is as follows:

- 1. Log on to the target server as a user with administrator privileges.
- 2. Start the command prompt with "Run as administrator".
- 3. Copy the following uninstall information directory to any directory other than the directory in which AdvancedCopy Manager's agent is installed.

programDirAtInstallation\ISSetup

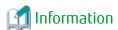

Running uninstallation from the program directory specified at installation tries to delete the acmagtsilentuninstall.bat file itself and fails in uninstallation. For this reason, copy the file to any directory other than the program directory specified at installation and then run the copied file.

4. Move to the copied ISSetup directory.

The following is an example where the copy destination directory at step 3 is C:\temp.

cd C:\temp\ISSetup

5. Execute the command copied at step 3 to uninstall.

For uninstallLogFile, specify the file in which to output uninstallation log with an absolute path. It is optional to specify for uninstallLogFile.

acmagtsilentuninstall.bat [-l uninstallLogFile]

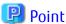

- If nothing is specified for *uninstallLogFile*, an uninstall log file named "acmagtsilentuninstall.log" is created in the working directory specified for the environment variable TEMP.

- If there is any file of the same name as the specified uninstall log file, it is overwritten.
- It is required to specify an existing directory with write permission for the directory in which to store the uninstall log file. If it has no write permission, no error message is output in the command prompt or screen, and the process terminates with error.
- If the path to the uninstall log file contains any spaces, it should be surrounded by double quote characters.
- The characters " | : \* ? / . < > % & ^ ; ! are not supported for path name for uninstall log file.

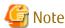

- If an invalid option is specified, its corresponding error message is output in the uninstall log file and the process exits. No error message is output in the command prompt or screen.
- Do not execute multiple silent uninstall commands at the same time. If a silent uninstall starts while a silent uninstall is executing, the silent uninstall terminates abnormally without creating an uninstall log file.
- 6. On completion of uninstallation, a command prompt is displayed. Delete the directory copied at step 3.

#### 10.2.3.2 Checking Uninstallation Result

Check the return value from the silent uninstallation command. If necessary, check the uninstall log file. However, if the return value from the silent uninstallation command is 3 or 9, no uninstall log file is created. For details, refer to "E.6 Return Values for Silent Uninstallation (for AdvancedCopy Manager's Agent)".

The uninstallation result can be viewed in the uninstall log file, too.

Open the uninstall log file to see "ResultCode" in the **ResponseResult** section. In "ResultCode" is written the return value from the silent uninstallation command.

#### 10.2.3.3 Post-silent Uninstallation Work

- 1. Restart the system.
- 2. Delete the agent management information.

  Use Explorer or another application to delete all files under *environmentDir*\etc after backing up any files as necessary.

The AdvancedCopy Manager's agent (for Windows) uninstallation is completed.

## 10.2.4 Interactive Uninstallation Procedure of AdvancedCopy Manager's Agent (for Solaris)

The interactive uninstallation procedure of AdvancedCopy Manager's agent (for Solaris) is as follows:

- 1. Login to the server on which to perform the tasks. Perform operations after logging in with root (superuser).
- 2. Uninstall AdvancedCopy Manager's agent executing the following command.

```
# /opt/swstorage/setup/stg/swunsetup
```

3. The following screen is displayed. To continue the uninstallation, enter "y". To stop the uninstallation, enter "n" or "q".

4. The relevant packages are deleted, and execution result is displayed.

The following message is displayed after the AdvancedCopy Manager's agent uninstallation is completed normally.

```
AdvancedCopy Manager was uninstalled successfully.
```

5. Reboot the system.

```
# /usr/sbin/shutdown -y -g0 -i6
```

The AdvancedCopy Manager's agent (for Solaris) uninstallation is completed.

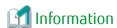

- After executing the swunsetup command, if you reinstall AdvancedCopy Manager's agent to another directory, make sure that no package directories listed in "A.2.2 Program Components of AdvancedCopy Manager's Agent" remain.
- Even executing the swunsetup command may not delete the package directories listed in "A.2.2 Program Components of AdvancedCopy Manager's Agent". If these are unnecessary, delete them manually.

## 10.2.5 Silent Uninstallation Procedure of AdvancedCopy Manager's Agent (for Solaris)

### 10.2.5.1 Running Silent Uninstallation

The silent uninstallation procedure of AdvancedCopy Manager's agent (for Solaris) is as follows:

- 1. Login to the server on which to perform the tasks. Perform operations after logging in with root (superuser).
- 2. Execute the following silent uninstallation command.

For uninstallLogFile, specify the file in which to output uninstallation log with an absolute path. It is optional to specify for uninstallLogFile.

```
# /opt/swstorage/setup/stg/acmagtsilentuninstall.sh [-l uninstallLogFile]
```

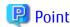

- If nothing is specified for *uninstallLogFile*, an uninstall log file named "acmagtsilentuninstall.log" is created in the /var/tmp directory.
- If there is any file of the same name as the specified uninstall log file, it is overwritten.
- It is required to specify an existing directory with write permission for the directory in which to store the uninstall log file. If it has no write permission, no error message is output in the command prompt or screen, and the process terminates with error.

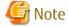

- If an invalid option is specified, its corresponding error message is output in the uninstall log file and the process exits. No error message is output in the command prompt or screen.
- Do not execute multiple silent uninstall commands at the same time. If a silent uninstall starts while a silent uninstall is executing, the silent uninstall terminates abnormally without creating an uninstall log file.
- 3. On completion of uninstallation, a command prompt is displayed.

## 10.2.5.2 Checking Uninstallation Result

Check the return value from the silent uninstallation command. If necessary, check the uninstall log file. However, if the return value from the silent uninstallation command is 3 or 9, no uninstall log file is created. For details, refer to "E.6 Return Values for Silent Uninstallation (for AdvancedCopy Manager's Agent)".

The uninstallation result can be viewed in the uninstall log file, too.

Open the uninstall log file to see "ResultCode" in the **ResponseResult** section. In "ResultCode" is written the return value from the silent uninstallation command.

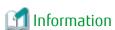

- After running uninstallation, if you reinstall AdvancedCopy Manager's agent to another directory, make sure that no package directories listed in "A.2.2 Program Components of AdvancedCopy Manager's Agent" remain.
- Even running the uninstallation process may not delete the package directories listed in "A.2.2 Program Components of AdvancedCopy Manager's Agent". If these are unnecessary, delete them manually.

## 10.2.5.3 Post-silent Uninstallation Work

1. Reboot the system.

# /usr/sbin/shutdown -y -g0 -i6

The AdvancedCopy Manager's agent (for Solaris) uninstallation is completed.

## 10.2.6 Interactive Uninstallation Procedure of AdvancedCopy Manager's Agent (for Linux)

The interactive uninstallation procedure of AdvancedCopy Manager's agent (for Linux) is as follows:

- 1. Login to the server on which to perform the tasks. Perform operations after logging in with root (superuser).
- 2. Uninstall AdvancedCopy Manager's agent executing the following command.

# /opt/swstorage/setup/stg/swunsetup

3. The following screen is displayed. To continue the uninstallation, enter "y". To stop the uninstallation, enter "n" or "q".

4. The relevant packages are deleted, and execution result is displayed.

The following message is displayed after the AdvancedCopy Manager's agent uninstallation is completed normally.

```
AdvancedCopy Manager was uninstalled successfully.
```

5. Reboot the system.

```
# /sbin/shutdown -r now
```

The AdvancedCopy Manager's agent (for Linux) uninstallation is completed.

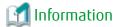

- After executing the swunsetup command, if you reinstall AdvancedCopy Manager's agent to another directory, make sure that no package directories listed in "A.2.2 Program Components of AdvancedCopy Manager's Agent" remain.
- Even executing the swunsetup command may not delete the package directories listed in "A.2.2 Program Components of AdvancedCopy Manager's Agent". If these are unnecessary, delete them manually.

# 10.2.7 Silent Uninstallation Procedure of AdvancedCopy Manager's Agent (for Linux)

## 10.2.7.1 Running Silent Uninstallation

The silent uninstallation procedure of AdvancedCopy Manager's agent (for Linux) is as follows:

- 1. Login to the server on which to perform the tasks. Perform operations after logging in with root (superuser).
- 2. Execute the following silent uninstallation command. For *uninstallLogFile*, specify the file in which to output uninstallation log with an absolute path. It is optional to specify for *uninstallLogFile*.

# /opt/swstorage/setup/stg/acmagtsilentuninstall.sh [-l uninstallLogFile]

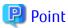

- If nothing is specified for *uninstallLogFile*, an uninstall log file named "acmagtsilentuninstall.log" is created in the /var/tmp directory.
- If there is any file of the same name as the specified uninstall log file, it is overwritten.
- It is required to specify an existing directory with write permission for the directory in which to store the uninstall log file. If it has no write permission, no error message is output in the command prompt or screen, and the process terminates with error.

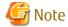

- If an invalid option is specified, its corresponding error message is output in the uninstall log file and the process exits. No error message is output in the command prompt or screen.
- Do not execute multiple silent uninstall commands at the same time. If a silent uninstall starts while a silent uninstall is executing, the silent uninstall terminates abnormally without creating an uninstall log file.
- 3. On completion of uninstallation, a command prompt is displayed.

## 10.2.7.2 Checking Uninstallation Result

Check the return value from the silent uninstallation command. If necessary, check the uninstall log file. However, if the return value from the silent uninstallation command is 3 or 9, no uninstall log file is created. For details, refer to "E.6 Return Values for Silent Uninstallation (for AdvancedCopy Manager's Agent)".

The uninstallation result can be viewed in the uninstall log file, too.

Open the uninstall log file to see "ResultCode" in the **ResponseResult** section. In "ResultCode" is written the return value from the silent uninstallation command.

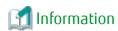

- After running uninstallation, if you reinstall AdvancedCopy Manager's agent to another directory, make sure that no package directories listed in "A.2.2 Program Components of AdvancedCopy Manager's Agent" remain.
- Even running the uninstallation process may not delete the package directories listed in "A.2.2 Program Components of AdvancedCopy Manager's Agent". If these are unnecessary, delete them manually.

## 10.2.7.3 Post-silent Uninstallation Work

1. Reboot the system.

```
# /sbin/shutdown -r now
```

The AdvancedCopy Manager's agent (for Linux) uninstallation is completed.

# 10.2.8 Interactive Uninstallation Procedure of AdvancedCopy Manager's Agent (for HP-UX)

The interactive uninstallation procedure of AdvancedCopy Manager's agent (for HP-UX) is as follows:

- 1. Login to the server on which to perform the tasks. Perform operations after logging in with root (superuser).
- 2. Uninstall AdvancedCopy Manager's agent executing the following command.

```
# /opt/swstorage/setup/stg/swunsetup
```

3. The following screen is displayed. To continue the uninstallation, enter "y". To stop the uninstallation, enter "n" or "q".

```
Do you want to remove all packages included in AdvancedCopy Manager? [y,n,?,q]
```

4. The relevant packages are deleted, and execution result is displayed.

The following message is displayed after the AdvancedCopy Manager's agent uninstallation is completed normally.

```
AdvancedCopy Manager was uninstalled successfully.
```

5. Reboot the system.

```
# /usr/sbin/shutdown -r now
```

The AdvancedCopy Manager's agent (for HP-UX) uninstallation is completed.

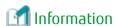

- After executing the swunsetup command, if you reinstall AdvancedCopy Manager's agent to another directory, make sure that no package directories listed in "A.2.2 Program Components of AdvancedCopy Manager's Agent" remain.
- Even executing the swunsetup command may not delete the package directories listed in "A.2.2 Program Components of AdvancedCopy Manager's Agent". If these are unnecessary, delete them manually.

# 10.2.9 Interactive Uninstallation Procedure of AdvancedCopy Manager's Agent (for AIX)

The interactive uninstallation procedure of AdvancedCopy Manager's agent (for AIX) is as follows:

- 1. Login to the server on which to perform the tasks. Perform operations after logging in with root (superuser).
- 2. Uninstall AdvancedCopy Manager's agent executing the following command.

```
# /opt/swstorage/setup/stg/swunsetup
```

3. The following screen is displayed. To continue the uninstallation, enter "y". To stop the uninstallation, enter "n" or "q".

4. The relevant packages are deleted, and execution result is displayed.

The following message is displayed after the AdvancedCopy Manager's agent uninstallation is completed normally.

```
AdvancedCopy Manager was uninstalled successfully.
```

5. If the following line is defined in the /etc/rc.shutdown file, delete the line.

```
/opt/FJSVswstf/daemon/stop_smgr0
```

6. Reboot the system.

```
# /usr/sbin/shutdown -r now
```

The AdvancedCopy Manager's agent (for AIX) uninstallation is completed.

## **Information**

- After executing the swunsetup command, if you reinstall AdvancedCopy Manager's agent to another directory, make sure that no package directories listed in "A.2.2 Program Components of AdvancedCopy Manager's Agent" remain.
- Even executing the swunsetup command may not delete the package directories listed in "A.2.2 Program Components of AdvancedCopy Manager's Agent". If these are unnecessary, delete them manually.

## Chapter 11 Uninstallation of AdvancedCopy Manager CCM

This chapter explains how to uninstall AdvancedCopy Manager CCM.

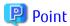

This chapter describes the tasks that are necessary only if you have installed the AdvancedCopy Manager CCM as a standalone product. If you were using the AdvancedCopy Manager CCM that is included in ETERNUS SF Manager, do not perform the tasks described in this chapter.

## 11.1 Before Uninstallation

The following preparation is necessary before starting the AdvancedCopy Manager CCM uninstallation.

## 11.1.1 Backup of Environment Setting Files

If there is a possibility that the current environment is used again, e.g. after migration, back up (save) the AdvancedCopy Manager CCM environment as needed.

Refer to "Backing Up Environment Settings Files" in the ETERNUS SF AdvancedCopy Manager Operation Guide for Copy Control Module for information on how to backup.

## 11.1.2 Stopping of Copy Sessions

Stop all Advanced Copy sessions that are currently in progress in ETERNUS Disk storage system under the control of AdvancedCopy Manager CCM.

Refer to "Managing Copy Sessions" in the ETERNUS SF AdvancedCopy Manager Operation Guide for Copy Control Module for the methods for checking and stopping active sessions of Advanced Copy.

## 11.1.3 Eject Media

Make sure that the DVD-ROM "ETERNUS SF SC/ACM/Express Mediapack" is not in a DVD-ROM drive.

When the media is in the DVD-ROM drive, eject it.

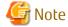

An unexpected error may occur, when the media is left in the DVD-ROM drive.

# 11.2 Interactive Uninstallation Procedure of AdvancedCopy Manager CCM (for Windows)

The interactive uninstallation procedure of AdvancedCopy Manager CCM (for Windows) is as follows:

- 1. Log on to the server using Administrator privileges.
- 2. Perform the following tasks.

From the **Control Panel**, open the **Programs and Features** page.

From the list of displayed programs, select "ETERNUS SF AdvancedCopy Manager Copy Control Module" and then click Uninstall.

3. The following progress bar is displayed. To cancel the uninstallation, click **Cancel**.

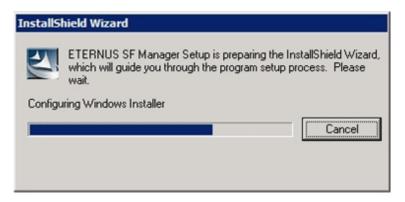

4. The following page is displayed. Click **Yes**.

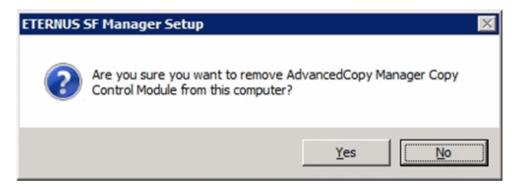

5. The following installation wizard page is displayed. The uninstallation process is completed. Click **Finish**.

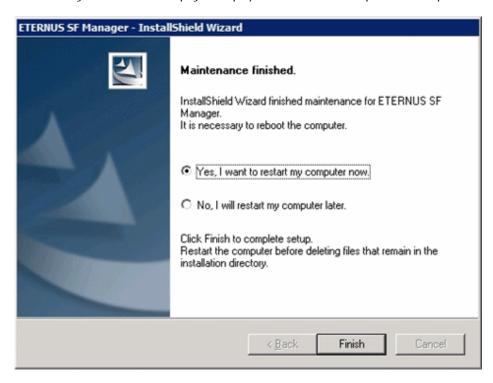

Sometimes, uninstallation does not delete the directory into which the software was installed. In such a case, use Explorer or another application to delete the directory manually. The default installation directory is "C:\ETERNUS\_SF".

6. Restart the system.

The AdvancedCopy Manager CCM (for Windows) uninstallation is completed.

# 11.3 Silent Uninstallation Procedure of AdvancedCopy Manager CCM (for Windows)

## 11.3.1 Running Silent Uninstallation

The silent uninstallation procedure of AdvancedCopy Manager CCM (Windows) is as follows:

- 1. Log on to the target server as a user with administrator privileges.
- 2. Start a command prompt. Start a new command prompt different from the one used to run installation.
- 3. Copy the following silent uninstallation batch file to any directory other than the directory in which AdvancedCopy Manager CCM is installed.

programDirAtInstallation\ISSetup\esfsilentuninstall\_ccm.bat

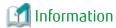

Running uninstallation from the program directory specified at the time of installation tries to delete the esfsilentuninstall.bat file itself and fails in uninstallation. For this reason, copy the file to any directory other than the program directory specified at installation and then run the copied file.

4. Execute the command copied at step 3 to uninstall.

For uninstallLogFile, specify the file in which to output uninstallation log with an absolute path. It is optional to specify for uninstallLogFile.

copyDestinationDir\esfsilentuninstall\_ccm.bat [-1 uninstallLogFile]

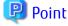

- If nothing is specified for *uninstallLogFile*, an uninstall log file named "esfsilentuninstall.log" is created in the working directory specified by the environment variable TEMP.
- If there is any file of the same name as the specified uninstall log file, it is overwritten.
- It is required to specify an existing directory with write permission for the directory in which to store the uninstall log file. If it has no write permission, no error message is output on the screen, and the process terminates with error.
- If the path to the uninstall log file contains any spaces, it should be surrounded by double quote characters.
- The characters " | : \* ? / . < > % & ^ ;! are not supported for path name for uninstall log file.

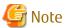

- If an invalid option is specified, its corresponding error message is output in the uninstall log file and the process exits. No error message is output on the screen.
- Do not execute multiple silent uninstall commands at the same time. If a silent uninstall starts while a silent uninstall is executing, the silent uninstall terminates abnormally without creating an uninstall log file.
- 5. On completion of uninstallation, a command prompt is displayed.
- 6. Delete the command run at step 4.
- 7. Restart the system.

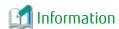

Despite performing uninstallation process, the installation destination directory may not be deleted.

In that case, delete the directory using Explorer and the like. Default installation destination directory is [C:\ETERNUS\_SF].

## 11.3.2 Checking Uninstallation Result

Check the return value from the silent uninstallation command. If necessary, check the uninstall log file. However, if the return value from the silent uninstallation command is 3 or 9, no uninstall log file is created. For details, refer to "E.4 Return Values for Silent Uninstallation (for ETERNUS SF Manager, AdvancedCopy Manager CCM)".

The uninstallation result can be viewed in the uninstall log file, too.

Open the uninstall log file to see "ResultCode" in the **ResponseResult** section. In "ResultCode" is written the return value from the silent uninstallation command.

# 11.4 Interactive Uninstallation Procedure of AdvancedCopy Manager CCM (for Solaris)

The interactive uninstallation procedure of AdvancedCopy Manager CCM (for Solaris) is as follows:

1. The AdvancedCopy Manager CCM uninstallation must be performed by a superuser. If a general user, execute the su command to switch to a superuser.

```
$ su
```

2. Uninstall ETERNUS SF AdvancedCopy Manager CCM executing the following command.

```
# /opt/FJSVesfcm/esfinstaller/esfuninstall.sh
```

3. The following screen is displayed. To continue uninstallation, enter "y". To stop the uninstallation, enter "q".

4. The relevant packages are deleted, and execution result is displayed.

The following message is displayed at the complete.

```
INFO: ETERNUS SF was uninstalled successfully.
```

5. Reboot the system.

```
# /usr/sbin/shutdown -y -g0 -i6
```

The AdvancedCopy Manager CCM (for Solaris) uninstallation is completed.

# 11.5 Silent Uninstallation Procedure of AdvancedCopy Manager CCM (for Solaris)

## 11.5.1 Running Silent Uninstallation

The silent uninstallation procedure of AdvancedCopy Manager CCM (for Solaris) is as follows:

- 1. Log in to the target server. Perform the post-login operation as root (superuser).
- 2. Execute the following silent uninstallation command.

For uninstallLogFile, specify the file in which to output uninstallation log with an absolute path. It is optional to specify for uninstallLogFile.

# /opt/FJSVesfcm/esfinstaller/esfsilentuninstall\_ccm.sh [-l uninstallLogFile]

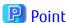

- If nothing is specified for *uninstallLogFile*, an uninstall log file named "esfsilentuninstall.log" is created in the /var/tmp directory.
- If there is any file of the same name as the specified uninstall log file exists, it is overwritten. On completion of uninstallation, a command prompt is displayed.
- It is required to specify an existing directory with write permission for the directory in which to store the uninstall log file. If it has no write permission, no error message is output on the screen and the process terminates with error.
- If the path to the uninstall log file contains any spaces, it should be surrounded by double quote characters.
- The characters "! \$ are not supported for path name for uninstall log file.

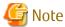

- If an invalid option is specified, its corresponding error message is output in the log file and the operation exits. No error message is output on the screen.
- Do not execute multiple silent uninstall commands at the same time. If a silent uninstall starts while a silent uninstall is executing, the silent uninstall terminates abnormally without creating an uninstall log file.
- 3. On completion of uninstallation, a command prompt is displayed.
- 4. Restart the system.

## 11.5.2 Checking Uninstallation Result

Check the return value from the silent uninstallation command. If necessary, check the uninstall log file. However, if the return value from the silent uninstallation command is 3 or 9, no uninstall log file is created. For details, refer to "E.4 Return Values for Silent Uninstallation (for ETERNUS SF Manager, AdvancedCopy Manager CCM)".

The uninstallation result can be viewed in the uninstall log file, too.

Open the uninstall log file to see "ResultCode" in the **ResponseResult** section. In "ResultCode" is written the return value from the silent uninstallation command.

# 11.6 Interactive Uninstallation Procedure of AdvancedCopy Manager CCM (for Linux)

The interactive uninstallation procedure of AdvancedCopy Manager CCM (for Linux) is as follows:

1. The AdvancedCopy Manager CCM uninstallation must be performed by a superuser. If a general user, execute the su command to switch to a superuser.

```
$ su
```

2. Uninstall ETERNUS SF AdvancedCopy Manager CCM executing the following command.

```
# /opt/FJSVesfcm/esfinstaller/esfuninstall.sh
```

3. The following screen is displayed. To continue uninstallation, enter "y". To stop the uninstallation, enter "q".

4. The relevant packages are deleted, and execution result is displayed.

The following message is displayed at the complete.

```
INFO: ETERNUS SF was uninstalled successfully.
```

5. Reboot the system.

```
# /sbin/shutdown -r now
```

The AdvancedCopy Manager CCM (for Linux) uninstallation is completed.

# 11.7 Silent Uninstallation Procedure of AdvancedCopy Manager CCM (for Linux)

## 11.7.1 Running Silent Uninstallation

The silent uninstallation procedure of AdvancedCopy Manager CCM (for Linux) is as follows:

- 1. Log in to the target server. Perform the post-login operation as root (superuser).
- 2. Execute the following silent uninstallation command.

For uninstallLogFile, specify the file in which to output uninstallation log with an absolute path. It is optional to specify for uninstallLogFile.

# /opt/FJSVesfcm/esfinstaller/esfsilentuninstall\_ccm.sh [-1 uninstallLogFile]

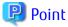

- If nothing is specified for *uninstallLogFile*, an uninstall log file named "esfsilentuninstall.log" is created in the /var/tmp directory.
- If there is any file of the same name as the specified uninstall log file exists, it is overwritten. On completion of uninstallation, a command prompt is displayed.

- It is required to specify an existing directory with write permission for the directory in which to store the uninstall log file. If it has no write permission, no error message is output on the screen, but the process terminates with error.
- If the path to the uninstall log file contains any spaces, it should be surrounded by double quote characters.
- The characters "! \$ are not supported for path name for uninstall log file.

## Mote

- If an invalid option is specified, its corresponding error message is output in the log file and the process exits. No error message is output on the screen.

.....

- Do not execute multiple silent uninstall commands at the same time. If a silent uninstall starts while a silent uninstall is executing, the silent uninstall terminates abnormally without creating an uninstall log file.
- 3. On completion of uninstallation, a command prompt is displayed.
- 4. Restart the system.

## 11.7.2 Checking Uninstallation Result

Check the return value from the silent uninstallation command. If necessary, check the uninstall log file. However, if the return value from the silent uninstallation command is 3 or 9, no uninstall log file is created. For details, refer to "E.4 Return Values for Silent Uninstallation (for ETERNUS SF Manager, AdvancedCopy Manager CCM)".

The uninstallation result can be viewed in the uninstall log file, too.

Open the uninstall log file to see "ResultCode" in the **ResponseResult** section. In "ResultCode" is written the return value from the silent uninstallation command.

## Chapter 12 Adding and Changing Products in Use

This chapter explains how to add and change products in use.

Refer to the ETERNUS SF Migration Guide for information on upgrading from a previous product version.

The required procedures for the addition and change of products in use are as follows:

## Addition and Change of Using Products When ETERNUS SF Manager Is Installed

When ETERNUS SF Manager is installed, you can add and change the using products without uninstalling ETERNUS SF Manager.

The procedure for addition and change of products in use is as below.

Table 12.1 For Adding and Changing Products in Use When ETERNUS SF Manager Is Installed

|                                                       | - <u> </u> | <u>.                                    </u>                         | Products after                        | Addition and Chan                          |                                                   |                                                       |
|-------------------------------------------------------|------------|----------------------------------------------------------------------|---------------------------------------|--------------------------------------------|---------------------------------------------------|-------------------------------------------------------|
| Products in Use                                       | Express    | Storage Cruiser                                                      | AdvancedCopy<br>Manager               | AdvancedCopy<br>Manager CCM                | Storage Cruiser<br>and<br>AdvancedCopy<br>Manager | Storage Cruiser<br>and<br>AdvancedCopy<br>Manager CCM |
| Express                                               | 1          | <ul> <li>Register<br/>the Storage<br/>Cruiser<br/>license</li> </ul> | - Register the<br>Manager licen       | 1 /                                        |                                                   | torage Cruiser and<br>Manager licenses                |
| Storage Cruiser                                       | ı          | 1                                                                    | license                               | Storage Cruiser<br>ne AdvancedCopy<br>ense | - Register the<br>Manager licen                   |                                                       |
| AdvancedCopy<br>Manager                               | -          | 1. Delete<br>the<br>Advance                                          | -                                     | Can be used without any modifications      | - Register the<br>license                         | Storage Cruiser                                       |
| AdvancedCopy<br>Manager CCM                           |            | dCopy Manager license  2. Register the Storage Cruiser license       | Can be used without any modifications | -                                          |                                                   |                                                       |
| Storage Cruiser<br>and<br>AdvancedCopy<br>Manager     | -          | -                                                                    | -                                     | -                                          | -                                                 | Can be used without any modifications                 |
| Storage Cruiser<br>and<br>AdvancedCopy<br>Manager CCM | -          | -                                                                    | -                                     | -                                          | Can be used without any modifications             | -                                                     |

<sup>-:</sup> The products in use cannot be added and changed.

## Addition and Change of Products When ETERNUS SF Manager CCM Is Installed as Standalone Program

When AdvancedCopy Manager CCM is installed as a standalone program, AdvancedCopy Manager CCM uninstallation and ETERNUS SF Manager installation are required for the addition and change of products in use.

The required procedures for the addition and change of products in use are as follows.

- 1. Delete the AdvancedCopy Manager license.
- 2. Uninstall AdvancedCopy Manager CCM.
- 3. Install ETERNUS SF Manager.
- 4. Set up ETERNUS SF Manager as a manager for the product in use.

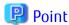

- When two products are used in one Management Server, ETERNUS SF Manager must be set up as a manager for each product.

- Register the license during setting up.
- 5. When a product in use is Storage Cruiser or AdvancedCopy Manager, install and set up the agent for each product if needed.

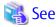

Refer to the following table for each procedure.

| Procedure                                    | Reference                                             |
|----------------------------------------------|-------------------------------------------------------|
| Registration of license                      | B.3.1 Registration of License                         |
| Removal of license                           | B.3.3 Removal of License                              |
| Installation of ETERNUS SF Manager           | Chapter 3 Installation of ETERNUS SF Manager          |
| Setup of ETERNUS SF Manager                  | Chapter 4 Setup of ETERNUS SF Manager                 |
| Installation of Storage Cruiser's agent      | 5.1 Installation of Storage Cruiser's Agent           |
| Setup of Storage Cruiser's agent             | 6.1 Setup of Storage Cruiser's Agent                  |
| Installation of AdvancedCopy Manager's agent | 5.2 Installation of AdvancedCopy Manager's Agent      |
| Setup of AdvancedCopy Manager's agent        | 6.2 Setup of AdvancedCopy Manager's Agent             |
| Uninstallation of AdvancedCopy Manager CCM   | Chapter 11 Uninstallation of AdvancedCopy Manager CCM |

## Appendix A Program Components

This appendix explains the program components with Express, Storage Cruiser, and AdvancedCopy Manager.

## A.1 Program Components of ETERNUS SF Manager

This section explains the program components of ETERNUS SF Manager.

## **Program Components of ETERNUS SF Manager for Windows**

This is composed of the following packages.

Table A.1 Program Components of ETERNUS SF Manager for Windows

| Number | Program Name                 | Version | Function                                |
|--------|------------------------------|---------|-----------------------------------------|
| 1      | ETERNUS SF Manager           | 16.5    | Management of storage systems           |
| 2      | UpdateAdvisor for Middleware | V1.0L77 | Management of applied patch information |

## Program Components of ETERNUS SF Manager for Solaris/Linux

This is composed of the following packages.

Table A.2 Program Components of ETERNUS SF Manager for Solaris/Linux

| Number | Program   |         | Ve      | rsion   |         | Function                                               |
|--------|-----------|---------|---------|---------|---------|--------------------------------------------------------|
|        | Name      | Solaris |         | Linux   |         |                                                        |
|        |           |         | RHEL5   | RHEL6   | RHEL7   |                                                        |
| 1      | FJSVesfcm | 16.5    | 16.5-01 | 16.5-01 | 16.5-01 | ETERNUS SF Manager<br>Common Control                   |
| 2      | FJSVssmgr | 16.5.0  | 16.5.0  | 16.5.0  | 16.5.0  | ETERNUS SF Manager<br>Virtual storage management       |
| 3      | FJSVswstt | 13.7    | 13.6.0  | 13.7.0  | 13.7.0  | SNMP Trap daemon                                       |
| 4      | FJSVssmge | 16.5.0  | 16.5.0  | 16.5.0  | 16.5.0  | ETERNUS SF Manager (maintenance)                       |
| 5      | FJSVssetl | 2.11.0  | 2.11.0  | 2.11.0  | 2.11.0  | ETERNUS management library                             |
| 6      | FJSVgrapi | 2.27    | 1.24-1  | 1.24-1  | 1.24-1  | ETERNUS Disk storage systems Access API                |
| 7      | FJSVswsrp | 16.5    | 16.5-01 | 16.5-01 | 16.5-01 | Replication Management                                 |
| 8      | FJSVswstf | 16.5    | 16.5-01 | 16.5-01 | 16.5-01 | AdvancedCopy Manager Basic                             |
| 9      | FJSVswsts | 16.5    | 16.4-01 | 16.4-01 | 16.4-01 | Backup Management                                      |
| 10     | FJSVswtrc | 16.3    | 16.3-01 | 16.3-01 | 16.3-01 | Common Trace                                           |
| 11     | FJSVesfes | 16.4    | 16.4-01 | 16.4-01 | 16.4-01 | Application Linkage                                    |
| 12     | FJSVssast | 16.5.0  | 16.5.0  | 16.5.0  | 16.5.0  | Optimization Option                                    |
| 13     | FJSVesflm | 16.5    | 16.5-01 | 16.5-01 | 16.5-01 | License management                                     |
| 14     | FJSVccm   | 16.5    | 16.5-1  | 16.5-1  | 16.5-1  | ETERNUS SF AdvancedCopy Manager Copy<br>Control Module |

## A.2 Program Components of ETERNUS SF Agent

This section explains the program components of ETERNUS SF Agent.

## A.2.1 Program components of Storage Cruiser's Agent

Storage Cruiser's agent is composed of the following packages.

## Program Components of Storage Cruiser's Agent for Windows

This is composed of the following package.

Table A.3 Program Components of Storage Cruiser's Agent for Windows

| Number | Program Name                     | Version | Function                |
|--------|----------------------------------|---------|-------------------------|
| 1      | ETERNUS SF Storage Cruiser Agent | 16.5    | Storage Cruiser's agent |

## Program Components of Storage Cruiser's Agent for Solaris/Linux/HP-UX/AIX

This is composed of the following package.

Table A.4 Program Components of Storage Cruiser's Agent for Solaris/Linux/HP-UX/AIX

| Number | Package Name | Version |        |        |        | Function                |
|--------|--------------|---------|--------|--------|--------|-------------------------|
|        |              | Solaris | Linux  | HP-UX  | AIX    |                         |
| 1      | FJSVssage    | 16.5.0  | 16.5.0 | 15.1.0 | 16.4.0 | Storage Cruiser's agent |

## A.2.2 Program Components of AdvancedCopy Manager's Agent

AdvancedCopy Manager's agent is composed of the following packages.

## Program Components of AdvancedCopy Manager's Agent for Windows

This is composed of the following package.

Table A.5 Program Components of AdvancedCopy Manager's Agent for Windows

| Number | Program Name                          | Version | Function                     |
|--------|---------------------------------------|---------|------------------------------|
| 1      | ETERNUS SF AdvancedCopy Manager Agent | 16.5    | AdvancedCopy Manager's agent |

## Program Components of AdvancedCopy Manager's Agent for Solaris/Linux/HP-UX/AIX

This is composed of the following packages.

Table A.6 Program Components of AdvancedCopy Manager's Agent for Solaris/Linux/HP-UX/AIX

| Number | Package   |         | Version |         |         |                                          |       |      |                                               |
|--------|-----------|---------|---------|---------|---------|------------------------------------------|-------|------|-----------------------------------------------|
|        | Name      | Solaris |         | Lir     | nux     |                                          | HP-UX | AIX  |                                               |
|        |           |         | RHLE5   | RHEL6   | RHEL7   | SUSE<br>Linux<br>Enterprise<br>Server 12 |       |      |                                               |
| 1      | FJSVgrapi | 2.27    | 1.24-1  | 1.24-1  | 1.24-1  | 1.24-1                                   | 2.25  | 2.24 | ETERNUS Disk<br>storage systems<br>Access API |
| 2      | FJSVswsrp | 16.5    | 16.5-01 | 16.5-01 | 16.5-01 | 16.5-01                                  | 16.5  | 16.3 | Replication<br>Management                     |
| 3      | FJSVswstf | 16.4    | 16.5-01 | 16.5-01 | 16.5-01 | 16.5-01                                  | 16.4  | 16.4 | AdvancedCopy<br>Manager Basic                 |
| 4      | FJSVswsts | 16.4    | 16.4-01 | 16.4-01 | 16.4-01 | 16.5-01                                  | 16.4  | 16.4 | Backup<br>Management                          |

| Number | Package   |         | Version |         |         |                                          |       |      | Function     |
|--------|-----------|---------|---------|---------|---------|------------------------------------------|-------|------|--------------|
|        | Name      | Solaris |         | Lir     | ıux     |                                          | HP-UX | AIX  |              |
|        |           |         | RHLE5   | RHEL6   | RHEL7   | SUSE<br>Linux<br>Enterprise<br>Server 12 |       |      |              |
| 5      | FJSVswtrc | 15.2    | 16.3-01 | 16.3-01 | 16.3-01 | 16.5-01                                  | 13.1  | 13.1 | Common Trace |

## A.3 Program Components of AdvancedCopy Manager CCM

AdvancedCopy Manager CCM is composed of the following packages.

## Program Components of AdvancedCopy Manager CCM for Windows

This is composed of the following package.

Table A.7 Program Components of AdvancedCopy Manager CCM for Windows

| Number | Program Name                                           | Version | Function                                               |
|--------|--------------------------------------------------------|---------|--------------------------------------------------------|
| 1      | ETERNUS SF AdvancedCopy Manager Copy Control<br>Module | 16.5    | ETERNUS SF AdvancedCopy Manager Copy Control<br>Module |

## Program Components of AdvancedCopy Manager CCM for Solaris/Linux

This is composed of the following packages.

Table A.8 Program Components of AdvancedCopy Manager CCM for Solaris/Linux

| Number | Package   | Versio  |                           | ,                                     | Function                                                                       |
|--------|-----------|---------|---------------------------|---------------------------------------|--------------------------------------------------------------------------------|
|        | Name      | Solaris | Lin                       | ıux                                   |                                                                                |
|        |           |         | RHEL5,<br>RHEL6,<br>RHEL7 | SUSE Linux<br>Enterprise<br>Server 12 |                                                                                |
| 1      | FJSVccm   | 16.5    | 16.5-1                    | 16.5-1                                | ETERNUS SF AdvancedCopy Manager Copy Control Module                            |
| 2      | FJSVesfcm | 16.5    | 16.5-01                   | 16.5-01                               | ETERNUS SF Manager shared control (Collecting the troubleshooting information) |
| 3      | FJSVesflm | 16.5    | 16.5-01                   | 16.5-01                               | License management                                                             |

## Appendix B License Management

In order to enable the functions of Express, Storage Cruiser, and AdvancedCopy Manager, it is required to register the corresponding license keys in ETERNUS SF Manager.

## **B.1** Types of License

On the current version, the following types of license that can be managed by the license management function.

Table B.1 Types of License

|             | 3.1 Types of License                                               |                                                                                                    |
|-------------|--------------------------------------------------------------------|----------------------------------------------------------------------------------------------------|
| No.<br>(*1) | License Name                                                       | Explanation                                                                                                    |
| L1          | ETERNUS SF Express License                                         | License for basic device management of ETERNUS Disk storage systems.  This license applies to the ETERNUS DX60 S4/DX100 S4/DX200 S4, DX60 S3/DX100 S3/DX200 S3, DX60 S2/DX80 S2/DX90 S2, DX60, ETERNUS AF250, and ETERNUS DX200F.                                     |
| L2          | ETERNUS SF Storage Cruiser Basic License                           | License for managing the ETERNUS Disk storage systems.                                                                                                    |
| L3          | ETERNUS SF Storage Cruiser Standard License                        | License for totally managing the SAN environment including ETERNUS Disk storage systems, switches and servers.                                                                                                    |
|             |                                                                    | In addition, this license can manage NetApp FAS Series, FAS Series (with clustered Data ONTAP), V-Series, V-Series (with clustered Data ONTAP), and Tintri VMstore series.                                                                                            |
| L4          | ETERNUS SF Storage Cruiser Standard CM<br>Expansion (2->4CM)       | License for managing the ETERNUS DX8000 S3 series, DX8000 S2 series.                                                                                                    |
|             |                                                                    | This license is required for a disk storage system which has more than 2 CMs.                                                                                                    |
| L5          | ETERNUS SF Storage Cruiser Standard CM<br>Expansion (4->6CM)       | License for managing the ETERNUS DX8000 S3 series, DX8000 S2 series.                                                                                                    |
|             |                                                                    | This license is required for a disk storage system which has more than 4 CMs.                                                                                                    |
| L6          | ETERNUS SF Storage Cruiser Standard CM<br>Expansion (6->8CM)       | License for managing the ETERNUS DX8000 S3 series, DX8000 S2 series.                                                                                                    |
|             |                                                                    | This license is required for a disk storage system which has more than 6 CMs.                                                                                                    |
| L7          | ETERNUS SF Storage Cruiser Standard CM Expansion (X->YCM)          | License for managing the ETERNUS DX8900 S3. This license is required for a disk storage system which has a maximum of 24 CMs.                                                                                                    |
|             |                                                                    | The value of $X$ is found by adding 2 CMs to the previous value. The minimum value of $X$ is 8 and the maximum value is 22. The value of $Y$ is found by adding 2 CMs to the corresponding value of $X$ . The minimum value of $Y$ is 10 and the maximum value is 24. |
| L8          | ETERNUS SF Storage Cruiser Optimization Option                     | License for managing Automated Storage Tiering feature for the ETERNUS DX100 S4/DX200 S4, DX100 S3/DX200 S3, DX500 S3/DX600 S3, DX S2 series (excluding DX60 S2), DX8000 S3 series, and ETERNUS AF series.                                                            |
| L9          | ETERNUS SF Storage Cruiser Quality of Service<br>Management Option | License for managing Automated Quality of Service feature for the ETERNUS DX100 S4/DX200 S4, DX100 S3/DX200 S3, DX500 S3/DX600 S3, DX8000 S3 series, ETERNUS AF series, and ETERNUS DX200F.                                                                           |

| No.<br>(*1) | License Name                                                           | Explanation                                                                                                    |
|-------------|------------------------------------------------------------------------|----------------------------------------------------------------------------------------------------|
| L10         | ETERNUS SF Storage Cruiser Storage Cluster                             | License for using Storage Cluster functions.                                                                                                    |
|             | Option                                                                 | After L3 and L17 licenses or L17 and L23 licenses are registered, it is necessary to register this license.                                                        |
| L11         | ETERNUS SF AdvancedCopy Manager Local Copy<br>License                  | License for using Advanced Copy functions of the ETERNUS Disk storage system in the following ways:  Advanced Copy can be done inside the storage system only.     |
|             |                                                                        | - Agent-based operation model                                                                                                    |
|             |                                                                        | An agent is installed on a Managed Server and the operation is done in cooperation with the Managed Server's OS or DBMS.                                           |
|             |                                                                        | - Agent-less operation model                                                                                                    |
|             |                                                                        | Advanced Copy is done by using AdvancedCopy Manager CCM, without installing an agent on the Managed Server.                                                        |
|             |                                                                        | This license applies to the ETERNUS DX S4 series, DX S3 series, DX S2 series, DX60, ETERNUS AF series, and ETERNUS DX200F.                                         |
|             |                                                                        | Advanced Copy Feature license for the ETERNUS Disk storage system is not required.                                                                                 |
| L12         | ETERNUS SF AdvancedCopy Manager Local Copy<br>License (w/o HW license) | License for using Advanced Copy functions of the ETERNUS Disk storage system in the following ways: Advanced Copy can be done inside the storage system only.      |
|             |                                                                        | - Agent-based operation model                                                                                                    |
|             |                                                                        | An agent is installed on a Managed Server and the operation is done in cooperation with the Managed Server's OS or DBMS.                                           |
|             |                                                                        | - Agent-less operation model                                                                                                    |
|             |                                                                        | Advanced Copy is done by using AdvancedCopy Manager CCM, without installing an agent on the Managed Server.                                                        |
|             |                                                                        | This license applies to the ETERNUS Disk storage systems except the ETERNUS DX S4 series, DX S3 series, DX S2 series, DX60, ETERNUS AF series, and ETERNUS DX200F. |
|             |                                                                        | The prior registration of the Advanced Copy Feature license for the ETERNUS Disk storage system is required.                                                       |
| L13         | ETERNUS SF AdvancedCopy Manager Local Copy<br>CM Expansion (2->4CM)    | License for using Advanced Copy functions of the ETERNUS DX8000 S3 series, DX8000 S2 series.                                                                       |
|             |                                                                        | This license is required for a disk storage system which has more than 2 CMs.                                                                                      |
| L14         | ETERNUS SF AdvancedCopy Manager Local Copy<br>CM Expansion (4->6CM)    | License for using Advanced Copy functions of the ETERNUS DX8000 S3 series, DX8000 S2 series.                                                                       |
|             |                                                                        | This license is required for a disk storage system which has more than 4 CMs.                                                                                      |
| L15         | ETERNUS SF AdvancedCopy Manager Local Copy CM Expansion (6->8CM)       | License for using Advanced Copy functions of the ETERNUS DX8000 S3 series, DX8000 S2 series.                                                                       |
|             |                                                                        | This license is required for a disk storage system which has more than 6 CMs.                                                                                      |

| No.<br>(*1) | License Name                                                                 | Explanation                                                                                                    |
|-------------|------------------------------------------------------------------------------|----------------------------------------------------------------------------------------------------|
| L16         | ETERNUS SF AdvancedCopy Manager Local Copy CM Expansion ( <i>X-&gt;Y</i> CM) | License for using Advanced Copy functions of the ETERNUS DX8900 S3. This license is required for a disk storage system which has a maximum of 24 CMs.                                                                                                    |
|             |                                                                              | The value of $X$ is found by adding 2 CMs to the previous value. The minimum value of $X$ is 8 and the maximum value is 22. The value of $Y$ is found by adding 2 CMs to the corresponding value of $X$ . The minimum value of $Y$ is 10 and the maximum value is 24. |
| L17         | ETERNUS SF AdvancedCopy Manager Remote<br>Copy License                       | License for using Remote Advanced Copy functions of the ETERNUS Disk storage system in the following ways: Advanced Copy can be done between the ETERNUS Disk storage systems.                                                                                        |
|             |                                                                              | - Agent-based operation model                                                                                                    |
|             |                                                                              | An agent is installed on a Managed Server and the operation is done in cooperation with the Managed Server's OS or DBMS.                                                                                                    |
|             |                                                                              | - Agent-less operation model                                                                                                    |
|             |                                                                              | Advanced Copy is done by using AdvancedCopy Manager CCM, without installing an agent on the Managed Server.                                                                                                    |
|             |                                                                              | This license applies to the ETERNUS DX100 S4/DX200 S4, DX100 S3/DX200 S3, DX500 S3/DX600 S3, DX8000 S3 series, DX90 S2, DX400 S2 series, DX8000 S2 series, ETERNUS AF series, and ETERNUS DX200F.                                                                     |
|             |                                                                              | Advanced Copy Feature license for the ETERNUS Disk storage system is not required.                                                                                                    |
| L18         | ETERNUS SF AdvancedCopy Manager Remote<br>Copy License (w/o HW license)      | License for using Remote Advanced Copy functions of the ETERNUS Disk storage system in the following ways: Advanced Copy can be done between the ETERNUS Disk storage systems.                                                                                        |
|             |                                                                              | - Agent-based operation model                                                                                                    |
|             |                                                                              | An agent is installed on a Managed Server and the operation is done in cooperation with the Managed Server's OS or DBMS.                                                                                                    |
|             |                                                                              | - Agent-less operation model                                                                                                    |
|             |                                                                              | Advanced Copy is done by using AdvancedCopy Manager CCM, without installing an agent on the Managed Server.                                                                                                    |
|             |                                                                              | The license applies to the ETERNUS Disk storage systems except the ETERNUS DX S4 series, DX S3 series, DX90 S2, DX400 S2 series, DX8000 S2 series, ETERNUS AF series, and ETERNUS DX200F.                                                                             |
|             |                                                                              | The prior registration of the Advanced Copy Feature license for the ETERNUS Disk storage system is required.                                                                                                    |
| L19         | ETERNUS SF AdvancedCopy Manager Remote Copy CM Expansion (2->4CM)            | License for using Remote Advanced Copy functions of the DX8000 S3 series, ETERNUS DX8000 S2 series.                                                                                                    |
|             |                                                                              | This license is required for a disk storage system which has more than 2 CMs.                                                                                                    |
| L20         | ETERNUS SF AdvancedCopy Manager Remote Copy CM Expansion (4->6CM)            | License for using Remote Advanced Copy functions of the ETERNUS DX8000 S3 series, DX8000 S2 series.                                                                                                    |
|             |                                                                              | This license is required for a disk storage system which has more than 4 CMs.                                                                                                    |

| No.<br>(*1) | License Name                                                                     | Explanation                                                                                                    |
|-------------|----------------------------------------------------------------------------------|----------------------------------------------------------------------------------------------------|
| L21         | ETERNUS SF AdvancedCopy Manager Remote<br>Copy CM Expansion (6->8CM)             | License for using Remote Advanced Copy functions of the ETERNUS DX8000 S3 series, DX8000 S2 series.                                                                                                    |
|             |                                                                                  | This license is required for a disk storage system which has more than 6 CMs.                                                                                                    |
| L22         | ETERNUS SF AdvancedCopy Manager Remote<br>Copy CM Expansion ( <i>X-&gt;Y</i> CM) | License for using Remote Advanced Copy functions of the ETERNUS DX8900 S3 series. This license is required for a disk storage system which has a maximum of 24 CMs.                                                                                                   |
|             |                                                                                  | The value of $X$ is found by adding 2 CMs to the previous value. The minimum value of $X$ is 8 and the maximum value is 22. The value of $Y$ is found by adding 2 CMs to the corresponding value of $X$ . The minimum value of $Y$ is 10 and the maximum value is 24. |
| L23         | ETERNUS SF Storage Cruiser Standard License<br>Software Upgrade                  | License for totally managing the SAN environment including the ETERNUS Disk storage systems, switches and servers.                                                                                                    |
|             |                                                                                  | This license is an additional license on which L2 license is already registered.                                                                                                    |
| L24         | ETERNUS SF AdvancedCopy Manager Local Copy<br>License Software Upgrade           | License for using Advanced Copy functions of the ETERNUS Disk storage system in the following ways: Advanced Copy can be done inside the storage system only.                                                                                                    |
|             |                                                                                  | - Agent-based operation model                                                                                                    |
|             |                                                                                  | An agent is installed on a Managed Server and the operation is done in cooperation with the Managed Server's OS or DBMS.                                                                                                    |
|             |                                                                                  | - Agent-less operation model                                                                                                    |
|             |                                                                                  | Advanced Copy is done by using AdvancedCopy Manager CCM, without installing an agent on the Managed Server.                                                                                                    |
|             |                                                                                  | This license applies to the ETERNUS DX500 S3/DX600 S3, DX8000 S3 series, DX400 S2 series, DX8000 S2 series, and is an additional license on which Advanced Copy Feature license is already registered.                                                                |
|             |                                                                                  | For the ETERNUS DX400 S2 series, DX8000 S2 series, Advanced Copy<br>Feature license must be registered prior to this license registration.                                                                                                    |
| L25         | ETERNUS SF AdvancedCopy Manager for<br>Exchange Server                           | The Exchange Server mailbox database can be restored using the Restore Wizard.                                                                                                    |
|             |                                                                                  | This license is a common license to L11 and L12.                                                                                                    |
|             |                                                                                  | After L11 or L12 is registered, it is necessary to register this license.                                                                                                    |
| L26         | ETERNUS SF AdvancedCopy Manager for                                              | The SQL Server database can be restored using the Restore Wizard.                                                                                                    |
|             | Microsoft SQL Server                                                             | This license is a common license to L11 and L12.                                                                                                    |
|             |                                                                                  | After L11 or L12 is registered, it is necessary to register this license.                                                                                                    |

<sup>\*1:</sup> The text string for the item numbers (Lxx) solely serves for explanation purposes. This is not the actual license key or license number.

## **B.2** Functions Provided by Licenses

On the current version of the product, the range of functions that become available varies with each license. The functions provided by each license are shown in the following table.

Table B.2 Available Major Functions per License

| ,                                                 |                                                                       | License (A=Available) |                          |                                                                                                    |                                                  |                                                   |  |
|---------------------------------------------------|-----------------------------------------------------------------------|-----------------------|--------------------------|----------------------------------------------------------------------------------------------------|--------------------------------------------------|---------------------------------------------------|--|
| Function                                          |                                                                       | Express               | Storage Cruiser<br>Basic | Storage Cruiser<br>Standard                                                                                                    | AdvancedCopy<br>Manager<br>Local Copy<br>License | AdvancedCopy<br>Manager<br>Remote Copy<br>License |  |
| Display of<br>ETERNUS Disk                        | Normal/abnormal status                                                | Α                     | А                        | А                                                                                                    | А                                                | А                                                 |  |
| storage<br>system status                          | Detailed status of<br>disk storage<br>system<br>configuration         | А                     | А                        | А                                                                                                    | -                                                | -                                                 |  |
|                                                   | Eco-mode status                                                       | А                     | A                        | А                                                                                                    | -                                                | -                                                 |  |
| Other device status                               |                                                                       | -                     | -                        | Server, switch, NetApp FAS Series, FAS Series (with clustered Data ONTAP), V- Series, V- Series (with clustered Data ONTAP), Tintri VMstore series | -                                                | -                                                 |  |
| Server,<br>volumes<br>connection<br>management    | ETERNUS Disk<br>storage system,<br>Fibre Channel<br>switch and server | 1                     | -                        | А                                                                                                    | -                                                | -                                                 |  |
| Volume<br>creation and<br>allocation              | ETERNUS Disk<br>storage system                                        | А                     | А                        | А                                                                                                    | -                                                | -                                                 |  |
| I/O path<br>configuration                         | ETERNUS Disk<br>storage system<br>and switch                          | -                     | -                        | А                                                                                                    | -                                                | -                                                 |  |
| Eco Mode<br>setting                               | ETERNUS Disk<br>storage system                                        | Α                     | А                        | А                                                                                                    | -                                                | -                                                 |  |
| Performance<br>data collection                    | ETERNUS Disk<br>storage system                                        | 24 hours<br>Max       | User defined<br>interval | User defined<br>interval                                                                                                    | -                                                | -                                                 |  |
|                                                   | Fibre Channel<br>switch                                               | -                     | -                        | User defined<br>interval                                                                                                    | -                                                | -                                                 |  |
| Performance<br>monitoring                         | ETERNUS Disk<br>storage system<br>and Fibre Channel<br>switch         | -                     | А                        | А                                                                                                    | -                                                | -                                                 |  |
| Storage<br>system<br>temperature<br>graph display | ETERNUS Disk<br>storage system                                        | 24 hours<br>Max       | User defined<br>interval | User defined<br>interval                                                                                                    | -                                                | -                                                 |  |

|                                                        |                                                   |                                                                                                    | L                                | icense (A=Availat                                                                                     | ole)                                             |                                                   |
|--------------------------------------------------------|---------------------------------------------------|----------------------------------------------------------------------------------------------------|----------------------------------|----------------------------------------------------------------------------------------------------|--------------------------------------------------|---------------------------------------------------|
| Fu                                                     | Function                                          |                                                                                                    | Storage Cruiser<br>Basic         | Storage Cruiser<br>Standard                                                                           | AdvancedCopy<br>Manager<br>Local Copy<br>License | AdvancedCopy<br>Manager<br>Remote Copy<br>License |
| Advanced<br>Copy                                       | SnapOPC+                                          | ETERNUS DX60 S4/ DX100 S4/ DX200 S4, DX60 S3/ DX100 S3/ DX200 S3, ETERNUS AF250, and ETERNUS DX200F: to max session count Other than those above: 8 sessions Max | -                                | -                                                                                                    | А                                                | -                                                 |
|                                                        | OPC/QuickOPC                                      | -                                                                                                    | -                                | -                                                                                                    | А                                                | -                                                 |
|                                                        | EC                                                | -                                                                                                    | -                                | -                                                                                                    | А                                                | -                                                 |
|                                                        | REC                                               | -                                                                                                    | -                                | -                                                                                                    | -                                                | А                                                 |
|                                                        | Advanced Copy settings                            | А                                                                                                    | А                                | А                                                                                                    | А                                                | А                                                 |
|                                                        | Remote copy path settings                         | -                                                                                                    | -                                | -                                                                                                    | -                                                | А                                                 |
|                                                        | Backup<br>management                              | -                                                                                                    | -                                | -                                                                                                    | А                                                | -                                                 |
|                                                        | DBMS/OS support<br>(*1)                           | -                                                                                                    | -                                | -                                                                                                    | А                                                | А                                                 |
| Thin<br>Provisioning<br>Pool capacity<br>graph display | ETERNUS Disk<br>storage system                    | 31 days Max<br>(*2)                                                                                                    | User defined<br>interval<br>(*3) | User defined<br>interval<br>(*3)                                                                      | -                                                | -                                                 |
| Volume<br>allocation<br>wizard                         | ETERNUS Disk<br>storage system,<br>Switch, Server | Up to 2<br>HBAs can be<br>set.                                                                                                    | -                                | - Zoning setting - Entering affinity group name - Sharing affinity group - 3 or more HBAs can be set. | -                                                | -                                                 |
| NAS file<br>system                                     | Install NAS file<br>system                        | А                                                                                                    | А                                | А                                                                                                    | -                                                | -                                                 |

|                    |                                                    |         | License (A=Available)    |                             |                                                  |                                                   |  |
|--------------------|----------------------------------------------------|---------|--------------------------|-----------------------------|--------------------------------------------------|---------------------------------------------------|--|
| Function           |                                                    | Express | Storage Cruiser<br>Basic | Storage Cruiser<br>Standard | AdvancedCopy<br>Manager<br>Local Copy<br>License | AdvancedCopy<br>Manager<br>Remote Copy<br>License |  |
|                    | Display NAS file system configuration information  | А       | А                        | А                           | -                                                | -                                                 |  |
|                    | Backup of NAS<br>volume                            | 1       | -                        | ı                           | А                                                | -                                                 |  |
| management<br>(*4) | Automatically collect NAS volume snapshots         | А       | А                        | А                           | -                                                | -                                                 |  |
|                    | Limit NAS volume<br>capacity (Quota<br>management) | А       | А                        | А                           | -                                                | -                                                 |  |
|                    | Inter-box backup/<br>restore of NAS<br>volumes     | -       | -                        | -                           | -                                                | А                                                 |  |

<sup>\*1:</sup> Interoperability with external applications such as Exchange Server and SQL Server, including file systems and pre/post processing scripts.

## **B.3** Operation of License Management Function

The license management function can be operated using either Web Console or the Command Line Interface (CLI). The table below shows the types and methods of operation for handling licenses.

| Operation Type                                        | Method<br>(A=Available, N/A=Not Available) |             |  |
|-------------------------------------------------------|--------------------------------------------|-------------|--|
|                                                       | CLI                                        | Web Console |  |
| License registration                                  | А                                          | А           |  |
| Display of license information                        | А                                          | А           |  |
| License removal                                       | А                                          | А           |  |
| Backup and restore of database for license management | А                                          | N/A         |  |

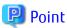

The command is available in all the operating system environments in which ETERNUS SF Manager or AdvancedCopy Manager CCM operates.

Refer to "B.4 Command References" for information on the commands.

<sup>\*2:</sup> The line graph displays data for the past 31 days from the present day.

<sup>\*3:</sup> The line graph displays data for the past 31 days, a year, or a decade from the present day.

<sup>\*4:</sup> This function cannot be used for the ETERNUS All-Flash Arrays.

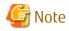

- License registration and removal with Web Console can be operated only by users who belong to the ESFAdmin role group.
- The license registration command can be executed only by users with administrator privileges.

  The meaning of "User with administrative privileges" varies according to the OS as indicated below.
  - For Linux or Solaris environment, the term referring to "User with administrative privileges" is root (Super user).
  - For Windows environment, the term referring to the user of belonging to Administrators group.
- Before you register licenses with Web Console, carry out device registration for the ETERNUS Disk storage system. Refer to "4.2.4 Registering Disk Storage System" for the procedure for registering devices of the disk storage system.
   If you want to register licenses in a disk storage system for which device registration has not been performed, use the CLI.
- The ETERNUS DX S4 series, DX S3 series, DX S2 series, DX60, ETERNUS AF series, and ETERNUS DX200F can specify the IP address on the command.

Enable the following connections in setting up interface on the storage device.

- For specifying the IP address of the ETERNUS DX60 S2, DX60 Enable the telnet connection.
- For specifying the IP address of the ETERNUS DX S4 series, DX S3 series, DX S2 series (excluding DX60 S2), ETERNUS AF series, and ETERNUS DX200F Enable the ssh connection.

## **B.3.1** Registration of License

### **Using Web Console**

Refer to "Register License" in the ETERNUS SF Web Console Guide for information on the procedure.

### **Using Command Line Interface**

The following procedure is required to register a license:

1. Confirm the license ID of the license to register with the esflm listid command.

```
> esflm listid
```

- 2. Execute the following command.
  - If the server on which the command is executed can access the target ETERNUS Disk storage system

```
> esflm add licenseID licenseKey -i ipAddress -u userName -p password
```

- If the server on which the command is executed cannot access the target ETERNUS Disk storage system

> esflm add licenseID licenseKey -s serialNumber

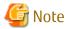

When executing the esflm add command with the -s option, licenses are registered on the ETERNUS SF system only. They are not registered on the ETERNUS Disk storage system.

When registering the following licenses, set the target ETERNUS Disk storage system so that it can be accessed and then execute the esflm add command with the -i option:

- ETERNUS SF AdvancedCopy Manager Local Copy License
- ETERNUS SF AdvancedCopy Manager Remote Copy License

## **B.3.2** Displaying of License

## **Using Web Console**

Refer to "Display License" in the ETERNUS SF Web Console Guide for information on the procedure.

### **Using Command Line Interface**

For displaying the information of registered licenses, execute the esflm list command.

For displaying the information of all registered licenses
 Execute the esflm list command without any operands.

> esflm list

- For displaying the information for each product

Execute the esflm list command by specifying the product name.

> esflm list productName

- For displaying the information for each ETERNUS Disk storage system

Execute the esflm list command by specifying the serial number of the target ETERNUS Disk storage system.

> esflm list serialNumber

## **B.3.3** Removal of License

## **Using Web Console**

Refer to "Delete License" in the ETERNUS SF Web Console Guide for information on the procedure.

### **Using Command Line Interface**

For removing the registered licenses, execute the esflm remove command.

- For removing a particular license

Execute the esflm remove command by specifying the serial number of the target ETERNUS Disk storage system and the ID of the license to be removed.

```
> esflm remove serialNumber licenseID
```

- For removing all licenses from a particular ETERNUS Disk storage system

Execute the esflm remove command by specifying the serial number of the target ETERNUS Disk storage system and the -all option.

> esflm remove serialNumber -all

## **B.3.4** Backup and Restore License Management Database

The license information that is registered in the license management function is stored in a database called "license management database".

The following procedure is required to back up and restore the license management database.

- For backup

Execute the esflm backup command by specifying the name of the file in which to back up the license management database.

```
> esflm backup backupFileName
```

- For restoration

Execute the esflm restore command by specifying the name of the file in which the license management database is backed up.

```
> esflm restore backupFileName
```

## **B.4** Command References

The commands of license management function are as follows.

| Command Name | Description                                        |
|--------------|----------------------------------------------------|
| esflm        | Performs various functions for license management. |

The commands of license management function are stored in the following directory.

| OS Type          | Location           |
|------------------|--------------------|
| Windows          | installDir\LM\bin  |
| Solaris<br>Linux | /opt/FJSVesflm/bin |

installDir: The installation directory of ETERNUS SF Manager or AdvancedCopy Manager CCM

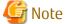

The command can be executed only by users with administrator privileges.

The meaning of "User with administrative privileges" varies according to the OS as indicated below.

- For Linux or Solaris environment, the term referring to "User with administrative privileges" is root (Super user).
- For Windows environment, the term referring to the user of belonging to Administrators group.

## B.4.1 esflm add (License Registration Command)

#### NAME

esflm add - Registers a license information to the license management function

### **SYNOPSIS**

## **DESCRIPTION**

This command registers the license information to the license management function.

#### **OPTIONS**

-s serialNumber

This option is used to specify the serial number of the target ETERNUS Disk storage system, if a license for remote copy is registered and the server on which the command is executed cannot access the target ETERNUS Disk storage system.

-i ipAddress

This option is used to specify an IP address of the target ETERNUS Disk storage system.

-u userName

This option is used to specify a user name to access the target ETERNUS Disk storage system.

-p password

This option is used to specify the password of the user specified by the -u option.

When this option is omitted, it is necessary to enter the password from the console.

#### **OPERANDS**

licenseID

This operand is used to specify a license ID.

licenseKey

This operand is used to specify a license key.

If the license is already set in the ETERNUS Disk storage system, it is possible to specify the -i option instead of this operand.

#### **EXIT STATUS**

- =0: Completed successfully
- >0: Terminated abnormally

### **EXAMPLES**

```
> esflm add 01000002 A3CD487CB52F7C03 -i 192.168.10.11 -u user1 -p psw99999
A license was registered successfully
```

## B.4.2 esflm backup (License Management Database Backup Command)

### NAME

esflm backup - Performs a backup of the license management database

### **SYNOPSIS**

esflm backup backupFileName

## DESCRIPTION

This command performs a backup of the license management database.

#### **OPERANDS**

backupFileName

This operand is used to specify the name of the file in which to back up the data.

#### **EXIT STATUS**

- =0: Completed successfully
- >0: Terminated abnormally

#### **EXAMPLES**

> esflm backup Backup.dat
Backup of license database was performed successfully

## B.4.3 esflm list (License List Command)

#### NAME

esflm list - Displays the list of license information registered into the license management function

### **SYNOPSIS**

esflm list [productName | serialNumber] [-remaindays days]

### **DESCRIPTION**

This command displays the list of license information registered to license management function. The contents to be displayed are as follows.

| Title             | Description                                                                                                    |  |
|-------------------|----------------------------------------------------------------------------------------------------|--|
| Product           | Product name                                                                                                    |  |
|                   | Express : ETERNUS SF Express ACM : ETERNUS SF AdvancedCopy Manager SC: ETERNUS SF Storage Cruiser                 |  |
| License ID        | License ID                                                                                                    |  |
| License           | License name                                                                                                    |  |
| Serial Number     | Serial number of ETERNUS Disk storage system                                                                      |  |
| Registration Date | Date of license registration                                                                                      |  |
| Expire Date       | Expired date for trial license (for the license which is not trial license, the blank is displayed in this field) |  |

## **OPTIONS**

-remaindays days

This option is used to specify the number of remaining days for trial licenses.

For example, for displaying a list of information on trial licenses whose validity expires on the today and tomorrow, specify this option argument to "1".

#### **OPERANDS**

productName

This operand is used to specify a product name if you would like to display the license information associated with a particular ETERNUS SF product. The strings that can be specified are as follows.

| Strings That Can Be Specified | Product Name                    |
|-------------------------------|---------------------------------|
| Express                       | ETERNUS SF Express              |
| ACM                           | ETERNUS SF AdvancedCopy Manager |
| SC                            | ETERNUS SF Storage Cruiser      |

serialNumber

This operand is used to specify a serial number of the target ETERNUS Disk storage system if you would like to display the license information associated with a particular ETERNUS Disk storage system.

#### **EXIT STATUS**

- =0: Completed successfully
- >0: Terminated abnormally

#### **EXAMPLES**

## B.4.4 esflm listid (License ID List Command)

#### NAME

esflm listid - Displays the list of license IDs that can be registered to license management function

### **SYNOPSIS**

```
esflm listid [-s serialNumber | -i ipAddress -u userName [-p password]]
```

#### DESCRIPTION

This command displays the list of license IDs that can be registered to license management function. The contents to be displayed are as follows.

| Title        | Description                                                                                             |  |
|--------------|----------------------------------------------------------------------------------------------------|--|
| Product      | Product name                                                                                            |  |
|              | Express : ETERNUS SF Express<br>ACM : ETERNUS SF AdvancedCopy Manager<br>SC: ETERNUS SF Storage Cruiser |  |
| License ID   | License ID                                                                                              |  |
| License Name | License name                                                                                            |  |

### **OPTIONS**

-s serialNumber

This option is used to specify the serial number of the ETERNUS Disk storage system.

If licenses are already registered under the specified serial number, license information available for registration on the same model name is displayed.

If no licenses are registered, all licenses that are available for registration are displayed.

#### -i ipAddress

This option is used to specify the IP address of the ETERNUS Disk storage system.

If licenses are already registered under the serial number of the ETERNUS Disk storage system specified by the IP address, license information available for registration on the same model name is displayed.

If no licenses are registered, the hardware licenses that are set in the ETERNUS Disk storage system are surveyed, and then the licenses that are set are displayed.

If no hardware licenses are registered either, all licenses that are available for registration are displayed.

#### -u userName

This option is used to specify the user name for access to the ETERNUS Disk storage system.

-p password

This option is used to specify the password of the user who is specified by the -u option. This option is omitted, it is necessary to enter the password from the console.

#### **EXIT STATUS**

- =0: Completed successfully
- >0: Terminated abnormally

#### **EXAMPLES**

Display all the license IDs that can be registered to the license management function.

```
> esflm listid
Product License ID
                        License Name
                        ETERNUS SF Express V16 for TierS
Express
                        ETERNUS SF Express V16 for Tier1
Express
  :
ACM
       04000603L
                       ETERNUS SF AdvancedCopy Manager V16 Local Copy License for TierS (DX60S2)
ACM
        04000606L
                        ETERNUS SF AdvancedCopy Manager V16 Local Copy License Software Upgrade for
TierS (DX60S2)
SC
        08020600B
                        ETERNUS SF Storage Cruiser V16 Basic License for TierS (DX60S2)
```

## B.4.5 esflm remove (License Remove Command)

#### NAME

esflm remove - Removes a registered license information from the license management function

#### **SYNOPSIS**

```
esflm remove serialNumber {licenseID | -all}
```

### **DESCRIPTION**

This command removes the registered license information from the license management function.

## **OPTIONS**

-all

This option is used to remove all the registered licenses of the target ETERNUS Disk storage system.

### **OPERANDS**

serialNumber

This operand is used to specify a serial number of the target ETERNUS Disk storage system.

licenseID

This operand is used to specify a license ID if a particular license information is to be removed.

#### **EXIT STATUS**

- =0: Completed successfully
- >0: Terminated abnormally

#### **EXAMPLES**

```
> esflm remove ABCDEFGHIJKL -all
All licenses were removed successfully
```

## B.4.6 esflm restore (License Management Database Restore Command)

#### NAME

esflm restore - Performs a restoration of the license management database

## **SYNOPSIS**

esflm restore backupFileName

#### **DESCRIPTION**

This command performs a restoration of the license management database.

#### **OPERANDS**

backupFileName

This operand is used to specify a backed up file.

### **EXIT STATUS**

- =0: Completed successfully
- >0: Terminated abnormally

#### **EXAMPLES**

> esflm restore Backup.dat
Restoration of license database was performed successfully

## **B.5** Maintenance of License Management Function

This section describes methods for changing the operating environment using the license management function and for troubleshooting.

## **B.5.1** Backup and Restoration of License Definition Information

Refer to "B.3.4 Backup and Restore License Management Database" for methods for backing up and restoring license definition information.

If a license key is not set, this operation is not required.

## **B.5.2** Collecting Troubleshooting Information for License Management Function

Log in to the server where the license management function is running and collect the information listed below: After that, send the collected data to your Fujitsu Technical Support.

| OS Type | File Type        | Collected Files                                  |
|---------|------------------|--------------------------------------------------|
| Windows | Log files        | All files under the installDir\LM\var directory  |
|         | Definition files | All files under the installDir\LM\ etc directory |
| Solaris | Log files        | All files under the /var/opt/FJSVesflm directory |
| Linux   | Definition files | All files under the /etc/opt/FJSVesflm directory |

installDir: The installation directory of ETERNUS SF Manager or AdvancedCopy Manager CCM

# Appendix C Required Disk Space for Performance Management

This appendix explains the required disk space for the performance management with ETERNUS SF Manager.

When the performance management is being performed, based on the fibre channel switch used to collect the performance information, the type of ETERNUS Disk storage system, the number of logical units involved, the number of Disk Enclosures (DEs), and the number of days for which information is to be collected, the required capacity given below becomes necessary.

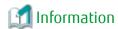

The default number of days for collection is seven. The number of secured Logical Units (LUs) is the actual number of LUs the functions of which are secured in order to perform performance management for the ETERNUS Disk storage systems. Performance management is secured in units of 64 LUN for the ETERNUS Disk storage systems. Therefore, when instructed to secure from LUN 15 to 200, the information for the actual LUs 0 to 255 (256 in total) would be secured.

| Target Device            | Required Disk Space (Unit : MB)                                                                                                    |
|--------------------------|----------------------------------------------------------------------------------------------------|
|                          | (KeepingDays + 1) * (475 + (1.2 + 0.7 * DEs + 0.4 * (securedLUs + securedRAIDGroups)) * (86400 / perfMonitorInterval) + 0.2 * (86400 / perfMonitorInterval) + (290 * DEs) + (76 * (securedLUs + securedRAIDgroups))) / 1024   |
| ETERNUS DX60 S4/S3       | *1: The <i>securedRAIDGroups</i> is the number of RAIDGroups created from the secured LUs.                                                                                                    |
|                          | *2: The performance monitoring interval sets 60 seconds if its interval is set to less than 60 seconds.                                                                                                    |
|                          | (KeepingDays + 1) * (788 + (2.4 + 0.7 * DEs + 0.2 * NASVolumes + 0.4 * (securedLUs + securedRAIDgroups)) * (86400 / perfMonitorInterval) + (290 * DEs) + (38 * NASVolumes) + (76 * (securedLUs + securedRAIDgroups))) / 1024  |
| ETERNUS DX100 S4/S3      | *1: The <i>securedRAIDGroups</i> is the number of RAIDGroups created from the secured LUs.                                                                                                    |
| ETERNUS DX200 S4/S3 (*3) | *2: The performance monitoring interval sets 60 seconds if its interval is set to less than 60 seconds.                                                                                                    |
|                          | *3: When enabling Deduplication/Compression to operate the device, you must add the following capacity to the calculated capacity using the above formula:  (KeepingDays + 1) * 21.25 MB                                      |
|                          | (keepingDays + 1) * (2244 + (6.7 + 0.7 * DEs + 0.2 * NASVolumes + 0.5 * (securedLUs + securedRAIDGroups)) * (86400 / perfMonitorInterval) + (290 * DEs) + (38 * NASVolumes) + (85 * (securedLUs + securedRAIDGroups))) / 1024 |
| ETERNUS DX500 S3 (*3)    | *1: The securedRAIDGroups is the number of RAIDGroups created from secured LUs.                                                                                                    |
| ETERNUS DX600 S3 (*3)    | *2: The performance monitoring interval sets 60 seconds if its interval is set to less than 60 seconds.                                                                                                    |
|                          | *3: When enabling Deduplication/Compression to operate the device, you must add the following capacity to the calculated capacity using the above formula:  (KeepingDays + 1) * 37.5 MB                                       |

| Target Device                             | Required Disk Space (Unit : MB)                                                                                                    |
|-------------------------------------------|----------------------------------------------------------------------------------------------------|
| ETERNUS DX8700 S3                         | (keepingDays + 1) * (6913 + (17.8 + 0.7 * DEs + 0.5 * (securedLUs + securedRAIDGroups)) * (86400 / perfMonitorInterval) + 0.2 * (86400 / perfMonitorInterval) + (290 * DEs) + (85 * (securedLUs + securedRAIDGroups))) / 1024                      |
| ETERNUS DX8900 S3                         | *1: The securedRAIDGroups is the number of RAIDGroups created from the secured LUs.                                                                                                    |
|                                           | *2: The performance monitoring interval sets 60 seconds if its interval is set to less than 60 seconds.                                                                                                    |
| ETERNUS DX60 S2/DX80 S2/DX90 S2           | (keepingDays + 1) * (240 + (1.2 + 0.3 * DEs + 0.3 * (securedLUs + securedRAIDGroups)) * (86400 / perfMonitorInterval) + 3 * (10.6 + 0.07 * (86400 / perfMonitorInterval)) (95 * DEs) + (50 * (securedLUs + securedRAIDGroups))) / 1024             |
| ETERNUS DX60                              | *1: The securedRAIDGroups is the number of RAIDGroups created from the secured LUs.                                                                                                    |
|                                           | *2: The performance monitoring interval sets 60 seconds if its interval is set to less than 60 seconds.                                                                                                    |
|                                           | (keepingDays + 1) * (6837 + (17 + 0.2 * DEs + 0.2 * securedLUs + 0.3 * securedRAIDGroups) * (86400 / perfMonitorInterval) + (10.6 + 0.07 * (86400 / perfMonitorInterval)) + (79 * DEs) + (89 * securedLUs) + (103 * securedRAIDGroups)) / 1024     |
| ETERNUS DX400 series                      | *1: The securedRAIDGroups is the number of RAIDGroups created from the secured LUs.                                                                                                    |
|                                           | *2: The performance monitoring interval sets 60 seconds if its interval is set to less than 60 seconds.                                                                                                    |
| ETERNUS DX400 S2 series                   | (keepingDays + 1) * (6837 + (17 + 0.2 * DEs + 0.2 * securedLUs + 0.3 * securedRAIDGroups) * (86400 / perfMonitorInterval) + 3 * (10.6 + 0.07 * (86400 / perfMonitorInterval)) + (79 * DEs) + (89 * securedLUs) + (103 * securedRAIDGroups)) / 1024 |
| ETERNUS DX8000 S2 series                  | *1: The securedRAIDGroups is the number of RAIDGroups created from the secured LUs.                                                                                                    |
|                                           | *2: The performance monitoring interval sets 60 seconds if its interval is set to less than 60 seconds.                                                                                                    |
| ETERNUS DX8100                            | Refer to the formula of ETERNUS DX400 series.                                                                                                    |
| ETERNUS DX8400                            | (keepingDays + 1) * (24090 + (60 + 0.2 * DEs + 0.2 * securedLUs + 0.3 * securedRAIDGroups) * (86400 / perfMonitorInterval) + (10.6 + 0.07 * (86400 / perfMonitorInterval)) + (79 * DEs) + (89 * securedLUs) + (103 * securedRAIDGroups)) / 1024    |
| ETERNUS DX8700                            | *1: The securedRAIDGroups is the number of RAIDGroups created from the secured LUs.                                                                                                    |
|                                           | *2: The performance monitoring interval sets 60 seconds if its interval is set to less than 60 seconds.                                                                                                    |
| ETERNUS AF250 (*3)<br>ETERNUS DX200F (*3) | (KeepingDays + 1) * (475 + (1.2 + 0.7 * DEs + 0.4 * (securedLUs + securedRAIDGroups)) * (86400 / perfMonitorInterval) + 0.2 * (86400 / perfMonitorInterval) + (290 * DEs) + (76 * (securedLUs + securedRAIDgroups))) / 1024                        |
|                                           | *1: The securedRAIDGroups is the number of RAIDGroups created from the secured LUs.                                                                                                    |

| Target Device                                                                           | Required Disk Space (Unit : MB)                                                                                                    |
|-----------------------------------------------------------------------------------------|----------------------------------------------------------------------------------------------------|
|                                                                                         | *2: The performance monitoring interval sets 60 seconds if its interval is set to less than 60 seconds.                                                                                                    |
|                                                                                         | *3: When enabling Deduplication/Compression to operate the device, you must add the following capacity to the calculated capacity using the above formula:  (KeepingDays + 1) * 21.25 MB                                     |
|                                                                                         | (keepingDays + 1) * (2244 + (6.7 + 0.7 * DEs + 0.5 * (securedLUs + securedRAIDGroups)) * (86400 / perfMonitorInterval) + 0.2 * (86400 / perfMonitorInterval) + (290 * DEs) + (85 * (securedLUs + securedRAIDGroups))) / 1024 |
| ETERNUS AF650 (*3)                                                                      | *1: The securedRAIDGroups is the number of RAIDGroups created from secured LUs.                                                                                                    |
| ETERNOS AFOSO ( 3)                                                                      | *2: The performance monitoring interval sets 60 seconds if its interval is set to less than 60 seconds.                                                                                                    |
|                                                                                         | *3: When enabling Deduplication/Compression to operate the device, you must add the following capacity to the calculated capacity using the above formula:  (KeepingDays + 1) * 37.5 MB                                      |
| NetApp FAS Series                                                                       | (keepingDays + 1) * (0.05 + 14.83 / perfMonitorInterval)                                                                                                    |
| ETERNUS SN200 series Fibre Channel switch (Maximum number of FC ports = 16 or less)     | (keepingDays + 1) * (30 / perfMonitorInterval) * 1.6                                                                                                    |
| PRIMERGY Fibre Channel Switch Blade                                                     |                                                                                                    |
| PRIMERGY Fibre Channel Switch Blade(4Gbps)  Brocade Fibre Channel Switch                |                                                                                                    |
| (Maximum number of FC ports = 16 or less)                                               |                                                                                                    |
| ETERNUS SN200 series Fibre Channel switch<br>(Maximum number of FC ports = 32 or less)  | (keepingDays + 1) * (30 / perfMonitorInterval) * 3.2                                                                                                    |
| Brocade Fibre Channel Switch<br>(Maximum number of FC ports = 32 or less)               |                                                                                                    |
| ETERNUS SN200 series Fibre Channel switch<br>(Maximum number of FC ports = 128 or less) | (keepingDays +1) * (30 / perfMonitorInterval) * 13                                                                                                    |
| Brocade Fibre Channel Switch<br>(Maximum number of FC ports = 128 or less)              |                                                                                                    |
| ETERNUS SN200 series Fibre Channel switch<br>(Maximum number of FC ports = 256 or less) | (keepingDays + 1) * (30 / perfMonitorInterval) * 26                                                                                                    |
| Brocade Fibre Channel Switch<br>(Maximum number of FC ports = 256 or less)              |                                                                                                    |
| ETERNUS SN200 series Fibre Channel switch<br>(Maximum number of FC ports = 384 or less) | (keepingDays + 1) * (30 / perfMonitorInterval) * 39                                                                                                    |
| Brocade Fibre Channel Switch<br>(Maximum number of FC ports = 384 or less)              |                                                                                                    |
|                                                                                         | (keepingDays + 1) * (30 / perfMonitorInterval) * ports / 10                                                                                                    |
| Brocade VDX series (Maximum transfer rate 10Gbps)                                       | *1: The number of mounted ports is the total number of FC Ports and<br>Ethernet Ports (excluding 1GbE RJ45) on the device.                                                                                                   |
| Brocade VDX series (Maximum transfer rate 40Gbps)                                       | (keepingDays + 1) * (30 / perfMonitorInterval) * ports / 9                                                                                                    |

| Target Device                                 | Required Disk Space (Unit : MB)                                                                                         |
|-----------------------------------------------|----------------------------------------------------------------------------------------------------|
|                                               | *1: The number of mounted ports is the total number of FC Ports and Ethernet Ports (excluding 1GbE RJ45) on the device. |
| ETERNUS SN200 MDS series Fibre Channel switch | (keepingDays + 1) * 0.1 * maxNumberOfSlotsSupportedByDevice * 128 * (30 / perfMonitorInterval)                          |
|                                               | *1: Use 1 as the maximum number of slots for MDS9120                                                                    |

Additionally, when performance information is output using the storageadm perfdata command, the following disk space is required, depending on the number of LUs of ETERNUS Disk storage system and Fibre Channel switches, number of DEs, number of ports that is used to collect performance information, and number of days of performance information output.

Each element (number of installed CM CPUs, number of installed DEs, installed CA Ports, installed CM Ports, LUs, RAIDGroups, installed FC Ports, and installed Ethernet Ports) is the number mounted in the device when the command is executed.

| Target Device                                                                               | Required Disk Space (Unit : MB)                                                                                                    |
|---------------------------------------------------------------------------------------------|----------------------------------------------------------------------------------------------------|
| ETERNUS DX60 S4/S3                                                                          | outputDays * (0.2 + (0.1 + 0.9 * DEs + 0.1 * CAPorts +0.2* (LUs + RAIDGroups)) * (86400 / perfMonitorInterval) + (0.2 * CAPorts) + (0.6 * (LUs + RAIDGroups))) / 1024                                                                                                    |
| ETERNUS DX100 S4/S3<br>ETERNUS DX200 S4/S3<br>ETERNUS DX500 S3<br>ETERNUS DX600 S3          | outputDays * (0.4 + (0.1 + 0.9 * DEs + 0.1 * CAPorts + 0.1 * NASVolumes + 0.2 * (LUs + RAIDGroups)) * (86400 / perfMonitorInterval [s] ) + 0.2 * (86400 / perfMonitorInterval) + (1.8 * DEs) + (0.2 * CAPorts) + (0.2 * NASVolumes) + (0.6 * (LUs + RAIDGroups))) / 1024 |
| ETERNUS DX8700 S3<br>ETERNUS DX8900 S3                                                      | outputDays * (1.5 + (0.7 + 0.9 * DEs + 0.1 * CAPorts + 0.2 * (LUs + RAIDGroups) ) * (86400 / perfMonitorInterval) + (0.2 * CAPorts) + (0.6 * (LUs + RAIDGroups))) / 1024                                                                                                 |
| ETERNUS DX60 S2/DX80 S2/DX90 S2<br>ETERNUS DX60                                             | outputDays * (((0.1 + 0.4 * DEs + 0.1 * CMPorts + 0.2 * (LUs + RAIDGroups)) * (86400 / perfMonitorInterval)) + (0.2 + 0.6 * DEs + 0.2 * CMPorts + 0.4 * (LUs + RAIDGroups))) / 1024                                                                                      |
| ETERNUS DX400 S2 series ETERNUS DX8000 S2 series ETERNUS DX400 series ETERNUS DX8000 series | outputDays * (((0.1 + 0.2 * DEs + 0.1 * CAPorts + 0.2 * (LUs + RAIDGroups)<br>+ 0.1 * CMCPUs) * (86400 / perfMonitorInterval)) + (0.9 + 0.8 * DEs + 0.2 *<br>CAPorts + 0.4 * (LUs + RAIDGroups) + 0.1 * CMCPUs)) / 1024                                                  |
| ETERNUS AF250<br>ETERNUS DX200F                                                             | outputDays * (0.2 + (0.1 + 0.9 * DEs + 0.1 * CAPorts +0.2* (LUs + RAIDGroups)) * (86400 / perfMonitorInterval) + (0.2 * CAPorts) + (0.6 * (LUs + RAIDGroups))) / 1024                                                                                                    |
| ETERNUS AF650                                                                               | outputDays * (0.4 + (0.1 + 0.9 * DEs + 0.1 * CAPorts + 0.2 * (LUs + RAIDGroups)) * (86400 / perfMonitorInterval [s] ) + 0.2 * (86400 / perfMonitorInterval) + (1.8 * DEs) + (0.2 * CAPorts) + (0.6 * (LUs + RAIDGroups))) / 1024                                         |
| Fibre Channel switches                                                                      | outputDays * (0.1 + FCPorts + (0.1 * FCPorts)) + (0.1 + ports + (0.1 * FCPorts<br>* (86400 / perfMonitorInterval))) / 1024                                                                                                    |
| Brocade VDX series                                                                          | outputDays * (0.1 + ports + (0.1 * ports)) + (0.1 + ports + (0.1 * ports * (86400 / perfMonitorInterval))) / 1024  *1: The number of mounted ports is the total number of FC Ports and Ethernet Ports (excluding 1GbE RJ45) on the device.                               |

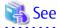

Refer to "Command References" in the ETERNUS SF Storage Cruiser Operation Guide for information on the storageadm perfdata command.

## Appendix D Installation Parameters

This appendix explains the installation parameter file and the details of each installation parameter.

## D.1 Installation Parameter File (for ETERNUS SF Manager for Windows)

The sample of an installation parameter file is stored on the DVD-ROM of "ETERNUS SF SC/ACM/Express Mediapack for Windows (Manager Program) (1/2)" of this version.

- Storage location
  - For automatic service activation

```
dvdromDrive:\Manager_windows\install_parameter.ini
```

- For prevention of automatic service activation

```
dvdromDrive:\Manager_windows\install_parameter_not_start_service.ini
```

When changing installation parameters, copy the sample installation parameter file to an optional location to edit the copied file. The sample of the installation parameter file is shown below.

For description of each parameter, refer to "D.2 Installation Parameters (for ETERNUS SF Manager for Windows)".

- For automatic service activation

```
[Install_Directory]
Program_directory=C:\ETERNUS_SF
Environment_directory=C:\ETERNUS_SF
Work_directory=C:\ETERNUS_SF
[Management_Server]
; Management_server_IP_address:
; IPv4 format xxx.xxx.xxx
Management_server_IP_address=
Start_Service=yes
[Port_Number]
Web_service=9855
Communications_service_1=1226
Communications_service_2=4917
Repository_service=15432
Internal_port_1=28005
Internal_port_2=28009
Internal_port_3=28443
Internal_port_4=24916
```

- For the prevention of automatic service activation

```
[Install_Directory]
Program_directory=C:\ETERNUS_SF
Environment_directory=C:\ETERNUS_SF
Work_directory=C:\ETERNUS_SF

[Management_Server]
; Management_server_IP_address:
; IPv4 format xxx.xxx.xxx
Management_server_IP_address=
Start_Service=no

[Port_Number]
Web_service=9855
Communications_service_1=1226
Communications_service_2=4917
```

Repository\_service=15432 Internal\_port\_1=28005 Internal\_port\_2=28009 Internal\_port\_3=28443 Internal\_port\_4=24916

## D.2 Installation Parameters (for ETERNUS SF Manager for Windows)

The following is a description of installation parameters.

| Parameter Name               | Description                                           | Default Value                                                                   |
|------------------------------|-------------------------------------------------------|---------------------------------------------------------------------------------|
| Program_directory            | Program directory (*4)                                | C:\ETERNUS_SF                                                                   |
| Environment_directory        | Configuration directory (*4)                          | C:\ETERNUS_SF                                                                   |
| Work_directory               | Working directory (*4)                                | C:\ETERNUS_SF                                                                   |
| Management_server_IP_address | IP address of Management Server (*1, *2)              | None                                                                            |
| Start_Service                | Automatic service activation of ETERNUS SF<br>Manager | - For automatic service activation:<br>yes                                      |
|                              |                                                       | <ul> <li>For prevention of automatic service activation:</li> <li>no</li> </ul> |
| Web_service                  | Port number for Web Console service (*3)              | 9855                                                                            |
| Communications_service_1     | Port number for communication service1 (*3)           | 1226                                                                            |
| Communications_service_2     | Port number for communication service2 (*3)           | 4917                                                                            |
| Repository_service           | Port number for repository service (*3)               | 15432                                                                           |
| Internal_port_1              | Communication port number for internal use            | 28005                                                                           |
| Internal_port_2              | (*3)                                                  | 28009                                                                           |
| Internal_port_3              |                                                       | 28443                                                                           |
| Internal_port_4              |                                                       | 24916                                                                           |

<sup>\*1:</sup> If the Management Server has multiple IP addresses, specify IP addresses available for communication between the Management Server and all of the AdvancedCopy Manager's agents.

- Shared directory
- Characters " | : \* ? / . < > , % & ^ = ! ; # ' @ ( ) + are not supported for directory name.
- The number of characters specifiable for directory name is 4 to 70.
- Do not specify the directory with a relative path. Specify it with an absolute path.

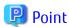

- Only CR+LF is available for linefeed code. Do not use CR or LF.

<sup>\*2:</sup> Specify the IPv4 address confirmed in the "3.1.6 IP Address Confirmation" section to do pre-installation work. When using both IPv4 and IPv6 addresses for the Management Server or even when using only IPv6, specify IPv4 address. On completion of installation, refer to "4.4.5 Updating Management Server IP Address Information" to add or change IPv6 address.

<sup>\*3:</sup> When changing a port number, specify an unused port number. Values between 1024 and 65535 are valid.

<sup>\*4:</sup> Do not specify the following for directory:

- Do not use 2-byte characters such as double-byte space.

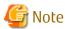

With ETERNUS SF Manager, Internal Port 5 is the communication port number used internally. In the Windows environment, it is not possible to specify Internal Port 5 in the installation parameter file.

When changing the port number for Internal Port 5, in advance on the Servers for installation, edit the %SystemRoot% \system32\drivers\etc\services file manually, and define the following service name and unused port number in the range 1024-65535.

| Service Name | Port Number / Protocol<br>(Default) | Used Purpose                                                                                 |
|--------------|-------------------------------------|----------------------------------------------------------------------------------------------|
| astm         | 24917/tcp                           | This is used for the following purpose Internal communications for Automated Storage Tiering |

## D.3 Installation Parameter File (for Storage Cruiser's Agent for Windows)

The sample of an installation parameter file is stored on the DVD-ROM of "ETERNUS SF SC/ACM/Express Mediapack (Agent Program and Manual)" of the version.

- Storage location

```
dvdromDrive:\Agent_windows\Storage_Cruiser\windows_x86\scagt_parameter.ini
```

When changing installation parameters, copy the sample installation parameter file to an optional location and edit the copied file. The sample of the installation parameter file is shown below.

For description of each parameter, refer to "D.4 Installation Parameters (for Storage Cruiser's Agent for Windows)".

## D.4 Installation Parameters (for Storage Cruiser's Agent for Windows)

The following is a description of installation parameters.

| Parameter Name          | Description                                | Default Value |
|-------------------------|--------------------------------------------|---------------|
| Program_directory       | Program directory                          | C:\ETERNUS_SF |
| Environment_directory   | Configuration directory                    | C:\ETERNUS_SF |
| Work_directory          | Working directory                          | C:\ETERNUS_SF |
| Communications_service  | Port number for communication service (*1) | 4917          |
| Agent_server_IP_address | Agent IP address                           | None          |

<sup>\*1:</sup> When changing a port number, specify an unused port number. Values between 1024 and 65535 are valid.

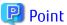

- Only CR+LF is available for linefeed code. Do not use CR or LF.
- Do not use 2-byte characters such as double-byte space.
- Characters | : \*?/. <>, % & ^ =!; are not supported for directory name.
- The number of characters specifiable for directory name is 4 to 70.
- Specify directories using absolute paths.
- The space character cannot be used at the head or the end of directory name.

## D.5 Installation Parameter File (for AdvancedCopy Manager's Agent for Windows)

The sample of an installation parameter file is stored on the DVD-ROM of "ETERNUS SF SC/ACM/Express Mediapack (Agent Program and Manual)" of this version.

- Storage location
  - For automatic service activation
    - For 32 bit agent:

```
dvdromDrive:\Agent_windows\AdvancedCopy_Manager\agent\windows_x86\install_parameter.ini
```

- For 64 bit agent:

```
dvdromDrive: \verb|\Agent_windows| AdvancedCopy_Manager| agent| windows_x64 \verb|\install_parameter.ini| agent_windows_x64 \verb|\install_parameter.ini| agent_windows_x64 \verb|\install_parameter.ini| agent_windows_x64 \verb|\install_parameter.ini| agent_windows_x64 \verb|\install_parameter.ini| agent_windows_x64 \verb|\install_parameter.ini| agent_windows_x64 \verb|\install_parameter.ini| agent_windows_x64 \verb|\install_parameter.ini| agent_windows_x64 \verb|\install_parameter.ini| agent_windows_x64 \verb|\install_parameter.ini| agent_windows_x64 \verb|\install_parameter.ini| agent_windows_x64 \verb|\install_parameter.ini| agent_windows_x64 \verb|\install_parameter.ini| agent_windows_x64 \verb|\install_parameter.ini| agent_windows_x64 \verb|\install_parameter.ini| agent_windows_x64 \verb|\install_parameter.ini| agent_windows_x64 \verb|\install_parameter.ini| agent_windows_x64 \verb|\install_parameter.ini| agent_windows_x64 \verb|\install_parameter.ini| agent_windows_x64 \verb|\install_parameter.ini| agent_windows_x64 \verb|\install_parameter.ini| agent_windows_x64 \verb|\install_parameter.ini| agent_windows_x64 \verb|\install_parameter.ini| agent_windows_x64 \verb|\install_parameter.ini| agent_windows_x64 \verb|\install_parameter.ini| agent_windows_x64 \verb|\install_parameter.ini| agent_windows_x64 \verb|\install_parameter.ini| agent_windows_x64 \verb|\install_parameter.ini| agent_windows_x64 \verb|\install_parameter.ini| agent_windows_x64 \verb|\install_parameter.ini| agent_windows_x64 \verb|\install_parameter.ini| agent_windows_x64 \verb|\install_parameter.ini| agent_windows_x64 \verb|\install_parameter.ini| agent_windows_x64 \verb|\install_parameter.ini| agent_windows_x64 \verb|\install_parameter.ini| agent_windows_x64 \verb|\install_parameter.ini| agent_windows_x64 \verb|\install_parameter.ini| agent_windows_x64 \verb|\install_parameter.ini| agent_windows_x64 \verb|\install_parameter.ini| agent_windows_x64 \verb|\install_parameter.ini| agent_windows_x64 \verb|\install_parameter.ini| agent_windows_x64 \verb|\install_parameter.ini| agent_windows_x64 \verb|\install_parameter.ini| agent_windows_x64 \verb|\install_parameter.ini| agent_windows_x64 \verb|\install_parameter.ini| agent_wind
```

- For prevention of automatic service activation
  - For 32 bit agent:

```
dvdromDrive:\Agent_windows\AdvancedCopy_Manager\agent
\windows_x86\install_parameter_not_start_service.ini
```

- For 64 bit agent:

```
dvdromDrive:\Agent_windows\AdvancedCopy_Manager\agent
\windows_x64\install_parameter_not_start_service.ini
```

When changing installation parameters, copy the sample installation parameter file to an optional location and edit the copied file. The sample of the installation parameter file is shown below.

For description of each parameter, refer to "D.6 Installation Parameters (for AdvancedCopy Manager's agent for Windows)".

#### - For automatic service activation

[InstallParameter]
Program\_Directory=C:\Win32app\AdvancedCopyManager
Environment\_Directory=C:\Win32app\AdvancedCopyManager
Work\_Directory=C:\Win32app\AdvancedCopyManager
Communications\_service=1226
StartService=yes

- For prevention of automatic service activation

[InstallParameter]
Program\_Directory=C:\Win32app\AdvancedCopyManager
Environment\_Directory=C:\Win32app\AdvancedCopyManager
Work\_Directory=C:\Win32app\AdvancedCopyManager
Communications\_service=1226
StartService=no

## D.6 Installation Parameters (for AdvancedCopy Manager's agent for Windows)

The following is a description of installation parameters.

| Parameter Name         | Description                                                     | Default Value                                     |
|------------------------|-----------------------------------------------------------------|---------------------------------------------------|
| Program_directory      | Program directory                                               | C:\Win32app\AdvancedCopyManager                   |
| Environment_directory  | Configuration directory                                         | C:\Win32app\AdvancedCopyManager                   |
| Work_directory         | Working directory                                               | C:\Win32app\AdvancedCopyManager                   |
| Communications_service | Port number for communication service (*1)                      | 1226                                              |
| StartService           | Automatic service activation of AdvancedCopy<br>Manager's agent | - For automatic service activation: yes           |
|                        |                                                                 | - For prevention of automatic service activation: |

<sup>\*1:</sup> When changing a port number, specify an unused port number. Values between 1024 and 65535 are valid.

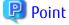

- Specify directories using absolute paths.
- Spaces and the characters " | : \* ? / . < > ; & ( ) + , = ^ are not supported for directory name.

## D.7 Installation Parameter File (for AdvancedCopy Manager CCM for Windows)

The sample of an installation parameter file is stored on the DVD-ROM of "ETERNUS SF SC/ACM/Express Mediapack for Windows (Manager Program) (1/2)" of this version.

- Storage location

dvdromDrive:\Manager\_windows\install\_parameter\_CCM.ini

When changing installation parameters, copy the sample installation parameter file to an optional location and edit the copied file. The sample of the installation parameter file is shown below.

For description of each parameter, refer to "D.8 Installation Parameters (for AdvancedCopy Manager CCM for Windows)".

```
[Install_Directory]
Program_directory= C:\ETERNUS_SF
Environment_directory= C:\ETERNUS_SF
Work_directory= C:\ETERNUS_SF
```

## D.8 Installation Parameters (for AdvancedCopy Manager CCM for Windows)

The following is a description of installation parameters.

| Parameter Name        | Description             | Default Value |
|-----------------------|-------------------------|---------------|
| Program_directory     | Program directory       | C:\ETERNUS_SF |
| Environment_directory | Configuration directory | C:\ETERNUS_SF |
| Work_directory        | Working directory       | C:\ETERNUS_SF |

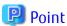

- Only CR+LF is available for linefeed code. Do not use CR or LF.
- Do not use 2-byte characters such as double-byte space.
- Characters " | : \* ? / . < > , % & ^ = ! ; # ' @ are not supported for directory name.
- The number of characters specifiable for directory name is 4 to 70.

## D.9 Installation Parameter File (for ETERNUS SF Manager for Solaris/Linux)

The sample of the installation parameter file is provided on the DVD-ROM "ETERNUS SF SC/ACM Mediapack for Solaris (Manager Program) (2/2)" or "ETERNUS SF SC/ACM/Express Mediapack for Linux 64bit (Manager Program) (2/2)" for this version.

- Stored location
  - For automatic service activation

```
dvdromMountPoint/Manager_unix/install_parameter.txt
```

- For prevention of automatic service activation

```
dvdromMountPoint/Manager_unix/install_parameter_not_start_service.txt
```

For changing installation parameters, copy the form of the installation parameter file in a convenient location and modify the installation information.

The following is the form of the installation parameter file.

Refer to "D.10 Installation Parameters (for ETERNUS SF Manager for Solaris/Linux)" for the description for the each parameter.

- For automatic service activation

```
#-----#
# Installation function
# 1: ETERNUS SF Manager
# 2: ETERNUS SF AdvancedCopy Manager CCM
```

```
-----#
Installation_function: 1
#----#
# Port number
   range: 1024 - 65535
#----#
ETERNUS_SF_Manager_apache_service: 9855
Communications_service_1: 1226
Communications_service_2: 4917
Repository_service: 15432
Internal_port_1: 28005
Internal_port_2: 28009
Internal_port_3: 28443
Internal_port_4: 24916
Internal_port_5: 24917
 Management_server_IP_address: format xxx.xxx.xxx
#----#
Management_server_IP_address:
#-----#
# esfpostgres UID
# For primecluster system:
    NULL: System allocate
    integer : range 100-59999
esfpostgres_UID:
#----#
# Start Service Control
#----#
StartService: yes
```

#### - For prevention of automatic service activation

```
#-----#
# Installation function
   1: ETERNUS SF Manager
   2: ETERNUS SF AdvancedCopy Manager CCM
Installation_function: 1
# Port number
   range: 1024 - 65535
#----#
ETERNUS_SF_Manager_apache_service: 9855
Communications_service_1: 1226
Communications_service_2: 4917
Repository_service: 15432
Internal_port_1: 28005
Internal_port_2: 28009
Internal_port_3: 28443
Internal_port_4: 24916
Internal_port_5: 24917
  Management_server_IP_address: format xxx.xxx.xxx
#----#
Management_server_IP_address:
```

```
#------#
# esfpostgres UID
# For primecluster system:
# NULL: System allocate
# integer: range 100-59999
#------#
esfpostgres_UID:
#------#
# Start Service Control
#-------#
StartService: no
```

# D.10 Installation Parameters (for ETERNUS SF Manager for Solaris/Linux)

The explanation of the installation parameters described below.

| Parameter Name                    | Description                                                                           | Default Value                                                                   |
|-----------------------------------|---------------------------------------------------------------------------------------|---------------------------------------------------------------------------------|
| Installation_function             | When installing ETERNUS SF Manager, set to [1].                                       | 1                                                                               |
| ETERNUS_SF_Manager_apache_service | Web Console service port number (*4)                                                  | 9855                                                                            |
| Communications_service_1          | Communications service 1 port number (*4)                                             | 1226                                                                            |
| Communications_service_2          | Communications service 2 port number (*4)                                             | 4917                                                                            |
| Repository_service                | Repository service port number (*4)                                                   | 15432                                                                           |
| Internal_port_1                   |                                                                                       | 28005                                                                           |
| Internal_port_2                   |                                                                                       | 28009                                                                           |
| Internal_port_3                   | Port numbers for various internal services (*4)                                       | 28443                                                                           |
| Internal_port_4                   | Services ( · ·,                                                                       | 24916                                                                           |
| Internal_port_5                   |                                                                                       | 24917                                                                           |
| Management_server_IP_address      | Management Server IP address (*1) (*3)                                                | None                                                                            |
| esfpostgres_UID                   | User ID which ETERNUS SF Manager internally uses on installation of PRIMECLUSTER (*2) | None                                                                            |
| StartService                      | Automatic service activation of ETERNUS<br>SF Manager                                 | - For automatic service activation: yes                                         |
|                                   |                                                                                       | <ul> <li>For prevention of automatic service activation:</li> <li>no</li> </ul> |

<sup>\*1:</sup> When the Management Server has two or more IP addresses, specify the IP address which is available for communicating with the Management Server from all of the AdvancedCopy Manager's agents.

<sup>\*2:</sup> On installation in PRIMECLUSTER environments, specify an unregistered user ID for the system by using integer number from 100 to 59999. Specify a blank in other cases.

<sup>\*3:</sup> Specify the IPv4 address confirmed with "3.1.6 IP Address Confirmation". Specify the IPv4 address when operating the Management Server with IPv6 only. Add and change the IPv6 address after installation is complete, referring to "4.4.5 Updating Management Server IP Address Information".

\*4: When changing a port number, specify an unused port number. Values between 1024 and 65535 are valid.

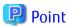

- Only LF is permitted for linefeed code. Do not use CR+LF or CR.
- Do not use double-byte character such as double-byte space.

## D.11 Installation Parameter File (for Storage Cruiser's Agent for Solaris)

The sample of an installation parameter file is stored on the DVD-ROM of "ETERNUS SF SC/ACM/Express Mediapack (Agent Program and Manual)" of this version.

- Storage location

```
dvdromMountPoint/Agent_unix/Storage_Cruiser/Solaris/scagt_parameter.txt
```

When changing installation parameters, copy the sample installation parameter file to an optional location and edit the copied file. The sample of the installation parameter file is shown below.

For description of each parameter, refer to "D.12 Installation Parameters (for Storage Cruiser's Agent for Solaris)".

```
#-----#
# Installation directory
#------#
Program_Directory: /opt
Environment_Directory: /etc/opt
Work_Directory: /var/opt
```

## D.12 Installation Parameters (for Storage Cruiser's Agent for Solaris)

The following is a description of installation parameters.

| Parameter Name        | Description             | Default Value |
|-----------------------|-------------------------|---------------|
| Program_Directory     | Program directory       | /opt          |
| Environment_Directory | Configuration directory | /etc/opt      |
| Work_Directory        | Working directory       | /var/opt      |

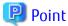

- Only LF is available for linefeed code. Do not use CR+LF or CR.
- Specify directories using absolute paths.
- Spaces and the characters "'\*; = \ are not supported for directory name.

## D.13 Installation Parameter File (for AdvancedCopy Manager' Agent for Solaris/Linux)

The sample of an installation parameter file is stored on the DVD-ROM of "ETERNUS SF SC/ACM/Express Mediapack (Agent Program and Manual)" of this version.

- Storage location

| Environment                                                                                    | Location                                                                                   |
|------------------------------------------------------------------------------------------------|--------------------------------------------------------------------------------------------|
| Solaris                                                                                        | <pre>dvdromMountPoint/Agent_unix/AdvancedCopy_Manager/Solaris/ install_parameter.txt</pre> |
| Red Hat Enterprise Linux 5 (for x86)                                                           | dvdromMountPoint/Agent_unix/AdvancedCopy_Manager/rhel5_x86/                                |
| Red Hat Enterprise Linux 5 (for Intel64)<br>(When using the Symfoware linkage<br>function)     | install_parameter.txt                                                                      |
| Red Hat Enterprise Linux 5 (for Intel64)<br>(When not using the Symfoware linkage<br>function) | dvdromMountPoint/Agent_unix/AdvancedCopy_Manager/rhel5_x64/<br>install_parameter.txt       |
| Red Hat Enterprise Linux 6 (for x86)<br>Red Hat Enterprise Linux 6 (for Intel64)               | dvdromMountPoint/Agent_unix/AdvancedCopy_Manager/rhel6_x86/<br>install_parameter.txt       |
| Red Hat Enterprise Linux 7 (for Intel64)                                                       | dvdromMountPoint/Agent_unix/AdvancedCopy_Manager/rhel7_x86/<br>install_parameter.txt       |
| SUSE Linux Enterprise Server 12 for AMD64<br>& Intel64                                         | dvdromMountPoint/Agent_unix/AdvancedCopy_Manager/sles12_x86/<br>install_parameter.txt      |

When changing installation parameters, copy the sample installation parameter file to an optional location and edit the copied file. The sample of the installation parameter file is shown below.

For description of each parameter, refer to "D.14 Installation Parameters (for AdvancedCopy Manager's Agent for Solaris/Linux)".

# D.14 Installation Parameters (for AdvancedCopy Manager's Agent for Solaris/Linux)

The following is a description of installation parameters.

| Parameter Name         | Description                               | Default Value |
|------------------------|-------------------------------------------|---------------|
| Program_directory      | Program directory                         | /opt          |
| Environment_directory  | Configuration directory                   | /etc/opt      |
| Work_directory         | Working directory                         | /var/opt      |
| Communications_service | Port number for communication daemon (*1) | 1226          |

<sup>\*1:</sup> When changing a port number, specify an unused port number. Values between 1024 and 65535 are valid.

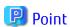

- Only LF is available for linefeed code. Do not use CR+LF or CR.
- Specify directories using absolute paths.

- Spaces and the characters "' \* = are not supported for directory name.

## D.15 Installation Parameter File (for AdvancedCopy Manager CCM for Solaris/Linux)

The sample of the installation parameter file is provided on the DVD-ROM "ETERNUS SF SC/ACM Mediapack for Solaris (Manager Program) (2/2)" or "ETERNUS SF SC/ACM/Express Mediapack for Linux 64bit (Manager Program) (2/2)" for this version.

- Stored location

```
dvdromMountPoint/Manager_unix/install_parameter_ccm.txt
```

The following is the form of the installation parameter file.

```
#-----#
# Installation function
# 1: ETERNUS SF Manager
# 2: ETERNUS SF AdvancedCopy Manager CCM
#-----#
Installation_function: 2
```

# Appendix E Return Values for Silent Installation and Silent Uninstallation

# E.1 Return Values for Silent Installation (for ETERNUS SF Manager, AdvancedCopy Manager CCM)

The following is a description of the meanings of command return values and actions responding to them for silent installation (for ETERNUS SF Manager, AdvancedCopy Manager CCM).

Table E.1 Return Values for Silent Installation (for ETERNUS SF Manager, AdvancedCopy Manager CCM)

| Return Value                 | Meaning                                                                                                    | Action                                                                                                    |
|------------------------------|----------------------------------------------------------------------------------------------------|----------------------------------------------------------------------------------------------------|
| 0                            | Installation succeeded.                                                                                                    | No action is required.                                                                                                    |
| 2                            | Silent installation command was run with invalid parameters.                                                                                          | Specify correct parameters for the silent installation command.                                                                                                    |
| 3                            | Creating an install log file failed.                                                                                                    | Check whether the destination to which to store the install log file has write permission. In addition, check whether the file name is specified to the argument of -l option.   |
| 4                            | Specified installation parameter file does not exist.<br>(This return value is not set for AdvancedCopy<br>Manager CCM in Solaris/Linux environment.) | Make sure that the specified installation parameter file exists.                                                                                                    |
| 5                            | Licensing is not agreed to.                                                                                                    | Specify "-eula agreed" for parameter of the silent installation command.                                                                                                    |
| 6                            | Specified installation parameter file is incorrect.<br>(This return value is not set for AdvancedCopy<br>Manager CCM in Solaris/Linux environment.)   | Refer to "Appendix D Installation Parameters" to make sure that the content of the installation parameter file is correct.                                                       |
| 7                            | This version of the ETERNUS SF product is already installed.                                                                                          | No action is required.                                                                                                    |
| 8                            | An earlier version of ETERNUS SF product is already installed.                                                                                        | The command for silent installation does not support upgrading from an installed version. For the upgrade installation, refer to the ETERNUS SF Migration Guide of this version. |
| 9                            | Another installation or uninstallation is in progress.                                                                                                | On completion of the installation or uninstallation in progress, try again.                                                                                                    |
| Other than<br>those<br>above | Error occurred during installation.                                                                                                    | Check the content of the install log file to take required action. If you do not know how to respond to the error, contact Fujitsu Technical Support.                            |

## E.2 Return Values for Silent Installation (for Storage Cruiser's Agent)

The following is a description of the meanings of command return values and actions responding to them for silent installation (for Storage Cruiser's agent).

Table E.2 Return Values for Silent Installation (for Storage Cruiser's Agent)

| Return Value | Meaning                                                      | Action                                                          |
|--------------|--------------------------------------------------------------|-----------------------------------------------------------------|
| 0            | Installation succeeded.                                      | No action is required.                                          |
| 2            | Silent installation command was run with invalid parameters. | Specify correct parameters for the silent installation command. |

| Return Value   | Meaning                                                | Action                                                                                                    |
|----------------|--------------------------------------------------------|----------------------------------------------------------------------------------------------------|
| 3              | Creating an install log file failed.                   | Check whether the destination to which to store the install log file has write permission. In addition, check whether the file name is specified to the argument of -l option.   |
| 4              | Specified installation parameter file does not exist.  | Make sure that the specified installation parameter file exists.                                                                                                    |
| 6              | Specified installation parameter file is incorrect.    | Refer to "Appendix D Installation Parameters" to make sure the content of the installation parameter file is correct.                                                            |
| 7              | A Storage Cruiser's agent is already installed.        | - If earlier version is installed:                                                                                                    |
|                |                                                        | The command for silent installation does not support upgrading from an installed version. For the upgrade installation, refer to the ETERNUS SF Migration Guide of this version. |
|                |                                                        | - If this version in installed:                                                                                                    |
|                |                                                        | No action is required.                                                                                                    |
| 9              | Another installation or uninstallation is in progress. | On completion of the installation or uninstallation in progress, try again.                                                                                                    |
| Other than     | Error occurred during installation.                    | - For Windows                                                                                                    |
| those<br>above |                                                        | Check the content of the install log file to take required action. If you do not know how to respond to the error, contact Fujitsu Technical Support.                            |
|                |                                                        | - For Solaris/Linux                                                                                                    |
|                |                                                        | Take either of the following actions:                                                                                                    |
|                |                                                        | - Check the content of the install log file to take required action. Then perform the following operations:                                                                      |
|                |                                                        | Back up the log of silent installation.                                                                                                    |
|                |                                                        | 2. Run uninstallation.                                                                                                    |
|                |                                                        | 3. Rerun installation.                                                                                                    |
|                |                                                        | - If you cannot respond to the content of the install log file, contact Fujitsu Technical Support.                                                                               |

# E.3 Return Values for Silent Installation (for AdvancedCopy Manager's Agent)

The following is a description of the meanings of command return values and actions responding to them for silent installation (for AdvancedCopy Manager's agent).

Table E.3 Return Values for Silent Installation (for AdvancedCopy Manager's Agent)

| Return Value | Meaning                                                      | Action                                                          |
|--------------|--------------------------------------------------------------|-----------------------------------------------------------------|
| 0            | Installation succeeded.                                      | No action is required.                                          |
| 2            | Silent installation command was run with invalid parameters. | Specify correct parameters for the silent installation command. |

| Return Value   | Meaning                                                                         | Action                                                                                                    |
|----------------|---------------------------------------------------------------------------------|----------------------------------------------------------------------------------------------------|
| 3              | Creating an install log file failed.                                            | Check whether the destination to which to store the install log file has write permission. In addition, check whether the file name is specified to the argument of -l option.   |
| 4              | Specified installation parameter file does not exist.                           | Make sure that the specified installation parameter file exists.                                                                                                    |
| 6              | Specified installation parameter is incorrect.                                  | Refer to "Appendix D Installation Parameters" to make sure that the content of the installation parameter file is correct.                                                       |
| 7              | An AdvancedCopy Manager's agent or<br>AdvancedCopy Manager's manager is already | - If earlier version of the AdvancedCopy Manager's agent is installed:                                                                                                    |
|                | installed.                                                                      | The command for silent installation does not support upgrading from an installed version. For the upgrade installation, refer to the ETERNUS SF Migration Guide of this version. |
|                |                                                                                 | - If this version of the AdvancedCopy Manager's agent is installed:                                                                                                    |
|                |                                                                                 | No action is required.                                                                                                    |
|                |                                                                                 | - If the AdvancedCopy Manager's manager is installed:                                                                                                    |
|                |                                                                                 | It is not able to perform the silent installation of the AdvancedCopy Manager's agent with a server that AdvancedCopy Manager's manager has been installed.                      |
| 9              | Another installation or uninstallation is in progress.                          | On completion of the installation or uninstallation in progress, try again.                                                                                                    |
| Other than     | Error occurred during installation.                                             | - For Windows                                                                                                    |
| those<br>above |                                                                                 | Check the content of the install log file to take required action.  If you do not know how to respond to the error, contact Fujitsu Technical Support.                           |
|                |                                                                                 | - For Solaris/Linux                                                                                                    |
|                |                                                                                 | Take either of the following actions:                                                                                                    |
|                |                                                                                 | - Check the content of the install log file to take required action. Then perform the following operations:                                                                      |
|                |                                                                                 | <ol> <li>Back up the log of silent installation.</li> </ol>                                                                                                    |
|                |                                                                                 | 2. Run uninstallation.                                                                                                    |
|                |                                                                                 | 3. Rerun installation.                                                                                                    |
|                |                                                                                 | - If you cannot respond to the content of the install log file, contact Fujitsu Technical Support.                                                                               |

# E.4 Return Values for Silent Uninstallation (for ETERNUS SF Manager, AdvancedCopy Manager CCM)

The following is a description of the meanings of command return values and actions responding to them for silent uninstallation (for ETERNUS SF Manager, AdvancedCopy Manager CCM).

Table E.4 Return Values for Silent Uninstallation (for ETERNUS SF Manager, AdvancedCopy Manager CCM)

| Return Value Meaning         |                                                                                                    | Action                                                                                                    |  |
|------------------------------|----------------------------------------------------------------------------------------------------|----------------------------------------------------------------------------------------------------|--|
| 0                            | Uninstallation succeeded. No action is required.                                                                                                    |                                                                                                    |  |
| 2                            | Silent uninstallation command was run with invalid parameters.                                                                                                    | Specify correct parameters for the silent uninstallation command.                                                                                       |  |
| 3                            | Creating an uninstall log file failed.  Check whether the destination to which to stor uninstall log file has write permission. In addit whether the file name is specified to the argun option. |                                                                                                    |  |
| 4                            | A product to be uninstalled is not installed.                                                                                                    | No action is required.                                                                                                    |  |
| 9                            | Another installation or uninstallation is in progress.                                                                                                    | On completion of the installation or uninstallation in progress, try again.                                                                             |  |
| 10                           | It is not possible to run the uninstallation at the command prompt from which the silent installation was run. (This return value is set for ETERNUS SF Manager for Windows.)                    | Close the current command prompt and start a new command prompt to run a silent uninstallation.                                                         |  |
| Other than<br>those<br>above | Error occurred during uninstallation.                                                                                                    | Check the content of the uninstall log file to take required action. If you do not know how to respond to the error, contact Fujitsu Technical Support. |  |

## E.5 Return Values for Silent Uninstallation (for Storage Cruiser's Agent)

The following is a description of the meanings of command return values and actions responding to them for silent uninstallation (for Storage Cruiser's agent).

Table E.5 Return Values for Silent Uninstallation (for Storage Cruiser's Agent)

| Return Value                 | Meaning                                                        | Action                                                                                                    |
|------------------------------|----------------------------------------------------------------|----------------------------------------------------------------------------------------------------|
| 0                            | Uninstallation succeeded.                                      | No action is required.                                                                                                    |
| 2                            | Silent uninstallation command was run with invalid parameters. | Specify correct parameters for the silent uninstallation command.                                                                                                    |
| 3                            | Creating an uninstall log file failed.                         | Check whether the destination to which to store the uninstall log file has write permission. In addition, check whether the file name is specified to the argument of -l option. |
| 9                            | Another installation or uninstallation is in progress.         | On completion of the installation or uninstallation in progress, try again.                                                                                                    |
| Other than<br>those<br>above | Error occurred during uninstallation.                          | Check the content of the uninstall log file to take required action. If you do not know how to respond to the error, contact Fujitsu Technical Support.                          |

## E.6 Return Values for Silent Uninstallation (for AdvancedCopy Manager's Agent)

The following is a description of the meanings of command return values and actions responding to them for silent uninstallation (for AdvancedCopy Manager's agent).

Table E.6 Return Values for Silent Uninstallation (for AdvancedCopy Manager's Agent)

| Return Value                 | Meaning                                                        | Action                                                                                                    |  |
|------------------------------|----------------------------------------------------------------|----------------------------------------------------------------------------------------------------|--|
| 0                            | Uninstallation succeeded.                                      | No action is required.                                                                                                    |  |
| 2                            | Silent uninstallation command was run with invalid parameters. | Specify correct parameters for the silent uninstallation command.                                                                                                    |  |
| 3                            | Creating an uninstall log file failed.                         | Check whether the destination to which to store the uninstall log file has write permission. In addition, check whether the file name is specified to the argument of -l option. |  |
| 9                            | Another installation or uninstallation is in progress.         | On completion of the installation or uninstallation in progress, try again.                                                                                                    |  |
| Other than<br>those<br>above | Error occurred during uninstallation.                          | Check the content of the uninstall log file to take required action.  If you do not know how to respond to the error, contact Fujitsu Technical Support.                         |  |

## Appendix F Upper Limit of Manageable Environment

The following is a description of the upper limit of manageable resources by one ETERNUS SF Manager.

### F.1 Determining Number of Manageable Devices

The number of manageable devices by one ETERNUS SF Manager is determined using the following evaluation formula. If the value calculated by the evaluation formula (comprehensive evaluation value) exceeds 2048, allocate the devices to multiple ETERNUS SF Managers to manage.

#### **Basal Value**

This is a value required for behaviors of ETERNUS SF Manager (including the Automated Storage Tiering). Specify the following value:

```
Basal value = 560
```

#### **Evaluated Value of Registered Devices**

For evaluated value of registered device, specify the value calculated by the following formula:

#### Evaluated Value 1 to 6 per Model

For evaluated value per device, select the appropriate value for a device to be registered from the table below. If the number of devices to be registered is 6 or less, specify the values only for the number of devices to be registered. If the number is 7 or more, specify the 6 largest evaluated values of the devices.

|                |                                                                       |                             | Evaluated Value               |                           |
|----------------|-----------------------------------------------------------------------|-----------------------------|-------------------------------|---------------------------|
| Device Type    |                                                                       | Registered Device           | NAS Function<br>Not Available | NAS Function<br>Available |
| Storage device | ETERNUS DX series ETERNUS DX100 S4/DX200 S4 ETERNUS DX100 S3/DX200 S3 |                             | 23                            | 33                        |
|                |                                                                       | ETERNUS DX500 S3/DX600 S3   | 25                            | 35                        |
|                |                                                                       | ETERNUS DX8700 S3/DX8900 S3 | 90                            | -                         |
|                |                                                                       | ETERNUS DX80 S2/DX90 S2     | 23                            | -                         |
|                |                                                                       | ETERNUS DX410 S2/DX440 S2   | 25                            | -                         |
|                |                                                                       | ETERNUS DX8100 S2           | 25                            | -                         |
|                |                                                                       | ETERNUS DX8700 S2           | 40                            | -                         |
|                |                                                                       | Other than those above      | 30                            | -                         |

|               | Registered Device                                                                                                    |                                 | Evaluated Value               |                           |
|---------------|----------------------------------------------------------------------------------------------------|---------------------------------|-------------------------------|---------------------------|
| Device Type   |                                                                                                    |                                 | NAS Function<br>Not Available | NAS Function<br>Available |
|               | ETERNUS All-Flash<br>Arrays                                                                                                    | ETERNUS AF250<br>ETERNUS DX200F | 23                            | -                         |
|               |                                                                                                    | ETERNUS AF650                   | 25                            | -                         |
|               | Other than those abov                                                                                                    | e                               | 5                             | -                         |
| Server        | VMware vSphere (*1)                                                                                                    |                                 | 35                            | -                         |
|               | Storage Cruiser's agent installed server node<br>(whether AdvancedCopy Manager's agent is installed or not)                            |                                 | 30                            | -                         |
|               | Only AdvancedCopy Manager's agent installed server node                                                                                |                                 | 10                            | -                         |
|               | Agent not installed ser                                                                                                    | Agent not installed server node |                               | -                         |
| Switch device | ETERNUS SN200, PRIMERGY BX600 Fibre Channel switch blade,<br>Brocade series, Brocade VDX series, PRIMERGY BX Ethernet<br>Fabric Switch |                                 | 20                            | -                         |
| Tape library  | ETERNUS LT250/LT270                                                                                                    |                                 | 20                            | -                         |
|               | ETERNUS LT series other than ETERNUS LT250/LT270                                                                                       |                                 | 5                             | -                         |
| Others        | Devices other than those above                                                                                                    |                                 | 5                             | -                         |

<sup>\*1:</sup> For servers (VM quests) used as virtual machines by VMware vSphere, evaluated values are not needed to be specified.

#### **Evaluated Value of Fault Monitoring**

For evaluated value of fault monitoring, specify the value calculated by the following formula:

```
Evaluated value of fault monitoring = 0.3 * number of registered devices
```

Number of Registered Devices

Number of all the registered devices excluding VM guests

**Evaluated Value of Performance Management** 

When using the performance management, specify the value calculated by the following formula:

```
Evaluated value of performance management = 13.5 * number of performance-managed devices
+ Evaluated value by method for specifying scope of monitoring volumes
+ Evaluated value of NAS management device
```

#### Number of Performance-managed Devices

Number of performance-managed storage devices and switch devices

Evaluated Value by Method for Specifying Scope of Monitoring Volumes

When the following devices are included in the devices where "All" is selected for the scope of monitoring volumes for performance management, specify the value calculated by the following formula:

- ETERNUS DX S4 series
- ETERNUS DX S3 series
- ETERNUS DX S2 series (excluding DX60 S2)
- ETERNUS AF series
- ETERNUS DX200F

Evaluated value by method for specifying scope of monitoring volumes = 100

Evaluated Value of NAS Management Device

If there is any device that uses NAS management for performance management targets, specify the value calculated by the following formula:

```
Evaluated value of NAS management device = 3.5 + 11 * Number of NAS volumes
```

Number of NAS Volumes

Total number of NAS volumes in all the storage devices targeted for performance management

Evaluated Value of AdvancedCopy Manager

When using the backup management function or replication management function of AdvancedCopy Manager, specify the value calculated by the following formula:

```
Evaluated value of AdvancedCopy Manager = 20
```

Evaluated Value of Automated QoS Function

When using the Automated QoS function, specify the value calculated by the following formula:

Evaluated value of the Automated QoS function = 10 + 0.2 \* total number of FTVs targeted for Automated QoS

Total Number of FTVs Targeted for Automated QoS

Total number of FTVs in all the registered devices, for which Automated QoS function is enabled

**Evaluated Value of Reporting Function** 

When using the Reporting function, specify the value calculated by the following formula:

Evaluated value of the Reporting function = 0.3 \* total number of volumes targeted for Reporting function

Total Number of Volumes Targeted for Reporting Function

Total number of volumes in all the registered devices, for which the Reporting function is intended to collect information Evaluated Value of Storage Cluster Function

When using the Storage Cluster function, specify the value calculated by the following formula:

```
Evaluated value of Storage Cluster function = 10 * Number of devices of Storage Cluster + <math>0.2 * TFOVs
```

Number of Devices of Storage Cluster

Number of storage devices composing Storage Cluster

**TFOVs** 

Total number of TFOVs in all the storage devices

Evaluated Value of VMware vSphere Virtual Volumes Function

When using the VMware vSphere Virtual Volumes function, specify the value calculated by the following formula:

```
Evaluated value of VMware vSphere Virtual Volumes function = 255 + 45 * Number of virtual machines
```

Number of Virtual Machines

Number of virtual machines scheduled to execute backup concurrently. However, when the number exceeds 10, specify the number 10.

The following are the configuration examples evaluated by the above formula.

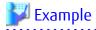

When Only Fault Monitoring and Performance Management Are Performed

#### Target Environment

Managed Devices

ETERNUS DX200 S3: 30 pcs

ETERNUS SN200: 6 pcs

Storage Cruiser's agent and AdvancedCopy Manager's agent installed server node: 70 pcs

ETERNUS LT250: 2 pcs

Performance-managed Devices

ETERNUS DX200 S3: 30 pcs

"Partial" is specified for the scope of monitoring volumes for performance management.

ETERNUS SN200: 6 pcs

Use of Backup Management Function and Replication Management Function of AdvancedCopy Manager

Following Functions Are Not Used:

- Automated QoS function
- Reporting function
- NAS Management
- Storage Cluster function
- VMware vSphere Virtual Volumes function

#### Comprehensive Evaluation Value

```
560
+ (30 + 30 + 30 + 30 + 30 + 30)  # Evaluated value of registered device
+ 0.3 * (30 + 6 + 70 + 2)  # Evaluated value of fault monitoring
+ 13.5 * (30 + 6) + 0 + 0  # Evaluated value of performance management
+ 20  # Evaluated value of AdvancedCopy Manager
+ 0  # Evaluated value of Automated QoS function
+ 0  # Evaluated value of Reporting function
+ 0  # Evaluated value of Storage Cluster function
+ 0  # Evaluated value of VMware vSphere Virtual Volumes function
= 1278.4
```

......

## **W** Example

Use Automated QoS Function and Reporting Function to Perform Backup Operation

Target Environment

Managed Devices

ETERNUS DX600 S3: 6 pcs (NAS operation on one of these 6)

ETERNUS SN200: 2 pcs

VMware vSphere server: 18 pcs

Performance-managed Devices

ETERNUS DX600 S3: 6 pcs

"Partial" is specified for the scope of monitoring volumes for performance management.

ETERNUS SN200: 2 pcs

Use of Backup Management Function and Replication Management Function of AdvancedCopy Manager

**Automated QoS Function** 

Total number of FTVs targeted for Automated QoS: 500

Reporting Function

Total number of volumes targeted for Reporting function: 800

Following Functions Are Not Used:

- NAS Management
- Storage Cluster function
- VMware vSphere Virtual Volumes function

#### Comprehensive Evaluation Value

```
560
+ (35 + 35 + 35 + 35 + 35 + 35) # Evaluated value of registered device
+ 0.3 * (6 + 2 + 18) # Evaluated value of fault monitoring
+ 13.5 * (6 + 2) + 0 + 0 # Evaluated value of performance management
+ 20 # Evaluated value of AdvancedCopy Manager
+ 10 + 0.2 * 500 # Evaluated value of Automated QoS function
+ 0.3 * 800 # Evaluated value of Reporting function
+ 0 # Evaluated value of Storage Cluster function
+ 0 # Evaluated value of VMware vSphere Virtual Volumes function
= 1255.8
```

......

## **Example**

**Use Storage Cluster Function** 

Target Environment

Managed Devices

ETERNUS DX200 S3: 14 pcs

ETERNUS SN200: 4 pcs

Storage Cruiser's agent and AdvancedCopy Manager's agent installed server node: 20 pcs

Performance-managed Devices

ETERNUS DX200 S3: 14 pcs

"Partial" is specified for the scope of monitoring volumes for performance management.

ETERNUS SN200: 4 pcs

Use of Backup Management Function and Replication Management Function of AdvancedCopy Manager

Storage Cluster Function

Configure two pieces of ETERNUS DX200 S3 as Storage Cluster.

Total number of TFOVs in all storage devices: 200

Following Functions Are Not Used:

- Automated QoS function
- Reporting function
- NAS Management
- VMware vSphere Virtual Volumes function

#### Comprehensive Evaluation Value

```
560
+ (30 + 30 + 30 + 30 + 30 + 30) # Evaluated value of registered device
+ 0.3 * (14 + 4 + 20) # Evaluated value of fault monitoring
+ 13.5 * (14 + 4) + 0 + 0 # Evaluated value of performance management
+ 20 # Evaluated value of AdvancedCopy Manager
+ 0 # Evaluated value of Automated QoS function
+ 0 # Evaluated value of Reporting function
+ 10 * 2 + 0.2 * 200 # Evaluated value of Storage Cluster function
+ 0 # Evaluated value of VMware vSphere Virtual Volumes function
= 1074.4
```

.....

## **X** Example

Use VMware vSphere Virtual Volumes Function

Target Environment

Managed Devices

ETERNUS DX600 S3: 6 pcs

ETERNUS SN200: 2 pcs

VMware vSphere server: 4 pcs

Performance-managed Devices

ETERNUS DX600 S3: 6 pcs

"All" is specified for the scope of monitoring volumes for performance management.

ETERNUS SN200: 2 pcs

Use of Backup Management Function and Replication Management Function of AdvancedCopy Manager

Automated QoS Function

Total number of FTVs targeted for Automated QoS: 300

Reporting Function

Total number of volumes targeted for Reporting function: 500

Use of Virtual Machine Backup Function of VMware vSphere Virtual Volumes Function

Set a schedule so that the number of VM guests to be backed up concurrently is two pieces.

Following Functions Are Not Used:

- NAS Management
- Storage Cluster function

#### Comprehensive Evaluation Value

```
560
+ (35 + 35 + 35 + 35 + 25 + 25)  # Evaluated value of registered device
+ 0.3 * (6 + 2 + 4)  # Evaluated value of fault monitoring
+ 13.5 * (6 + 2) + 100 + 0  # Evaluated value of performance management
+ 20  # Evaluated value of AdvancedCopy Manager
+ 10 + 0.2 * 300  # Evaluated value of Automated QoS function
+ 0.3 * 500  # Evaluated value of Reporting function
+ 0  # Evaluated value of Storage Cluster function
+ 255 + 45 * 2  # Evaluated value of VMware vSphere Virtual Volumes function
= 1546.6
```

......

### F.2 Upper Limit of Automated Storage Tiering

The upper limit of Tier pools managed by the Automated Storage Tiering is as follows. Also, "total capacity of Tier pools" represents logical capacity of Tier pools.

Total Value of Total Capacity and Maximum Number of Tier Pools Creatable per Device

The upper limit of total value of total capacity and maximum number of Tier pools creatable per device is equal to the maximum capacity and maximum number of Flexible Tier pools for the ETERNUS Disk storage system used.

For details, refer to the manual for the ETERNUS Disk storage system used.

Total Value of Total Capacity of Tier Pools Manageable by ETERNUS SF Manager

The maximum is 48 PB regardless of the number of managed storage devices.

Total Value of Used Capacity of Tier Pools That Can Be Simultaneously Evaluated by ETERNUS SF Manager

The value 2 PB is set by default, but it can be expanded up to 48 PB.

If you expand the value, you must add the memory capacity to the install target server according to the evaluated value of the memory size that is used by Automated Storage Tiering.

Evaluated Value of Memory Size Used by Automated Storage Tiering

The evaluated value of the memory size that is used by Automated Storage Tiering can be calculated with the following formula according to the used capacity and the chunk size coefficient of each Tier pool that is managed by ETERNUS SF Manager.

```
Evaluated value = [Used capacity of Tier pool #1] * [Chunk size coefficient of Tier pool #1] + [Used capacity of Tier pool #2] * [Chunk size coefficient of Tier pool #2] : + [Used capacity of Tier pool #n] * [Chunk size coefficient of Tier pool #n]
```

The chunk size coefficient of a Tier pool Tier is as follows.

| Storage Device                                             | Coefficient | Remarks                                                                                                    |
|------------------------------------------------------------|-------------|----------------------------------------------------------------------------------------------------|
| ETERNUS DX S4 series (excluding DX60 S4)                   | 8           | On Web Console, "21MB" is displayed as the chunk size of a Tier pool.                                                                                                    |
|                                                            | 4           | On Web Console, "42MB" is displayed as the chunk size of a Tier pool.                                                                                                    |
|                                                            | 2           | On Web Console, "84MB" is displayed as the chunk size of a Tier pool.                                                                                                    |
|                                                            | 1           | On Web Console, "168MB" is displayed as the chunk size of a Tier pool.                                                                                                    |
| ETERNUS DX S3 series (excluding DX60 S3) ETERNUS AF series | 8           | For storage devices whose firmware version is older than V10L70, the coefficient is fixed to 8. On Web Console, a hyphen (-) is displayed as the chunk size of a Tier pool. |
|                                                            |             | For storage devices whose firmware version is V10L70 or later, "21MB" is displayed as the chunk size of a Tier pool on Web Console.                                         |
|                                                            | 4           | On Web Console, "42MB" is displayed as the chunk size of a Tier pool.                                                                                                    |
|                                                            | 2           | On Web Console, "84MB" is displayed as the chunk size of a Tier pool.                                                                                                    |
|                                                            | 1           | On Web Console, "168MB" is displayed as the chunk size of a Tier pool.                                                                                                    |
| ETERNUS DX S2 series (excluding DX60 S2)                   | 8           | Fixed for all models. On Web Console, a hyphen (-) is displayed as the chunk size of a Tier pool.                                                                           |

Based on the calculated evaluated value, add the memory capacity shown in the following table to the memory capacity that is described in "2.2.5.2 Required Memory for Operation".

| Calculated Evaluated Value   | Memory Capacity That Must Be Added |
|------------------------------|------------------------------------|
| Less than 16                 | 0.5 GB                             |
| 16 or more, but less than 24 | 1.1 GB                             |
| 24 or more, but less than 32 | 1.7 GB                             |
| 32 or more, but less than 40 | 2.3 GB                             |
| 40 or more                   | 2.9 GB                             |

If the evaluated value of the memory size that is used by Automated Storage Tiering is larger than 16, you must modify the Automated Storage Tiering configuration file and expand the maximum memory capacity used for Automated Storage Tiering. Refer to "Appendix K Customizing Automated Storage Tiering Configuration File" for the procedure to customize the Automated Storage Tiering configuration file.

## F.3 Upper Limit of Automated QoS Function

The following is the upper limit of the total number of FTVs in all the storage devices for which the Automated QoS function is enabled. The number of FTVs in the storage devices for which the Automated QoS function is not enabled is not included in the total sum.

| Item                                                                                             | Upper Limit   |
|--------------------------------------------------------------------------------------------------|---------------|
| Total number of FTVs in all the storage devices for which the Automated QoS function is enabled. | 1,800 volumes |

## F.4 Upper Limit of Reporting Function

The following is the upper limit of the total number of volumes in all the storage devices for which the Reporting function is enabled. The number of volumes in the storage devices for which the Reporting function is not enabled is not included in the total sum.

| Item                                                                                           | Upper Limit   |
|------------------------------------------------------------------------------------------------|---------------|
| Total number of volumes in all the storage devices for which the Reporting function is enabled | 1,200 volumes |

## F.5 Upper Limit of Monitoring Function of Storage Cluster Controller

The upper limit of storage devices that one Storage Cluster Controller monitors is as follows.

If the upper limit of number of storage devices to be monitored is exceeded, allocate multiple Storage Cluster Controllers.

| Item                                                                        | Upper Limit |
|-----------------------------------------------------------------------------|-------------|
| Number of storage devices to be monitored by one Storage Cluster Controller | 2           |

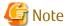

It is not possible to simultaneously monitor one storage device from multiple Storage Cluster Controllers.

## Appendix G Consolidated Patch

The Consolidated Patch is a patch that combines all of the patches of ETERNUS SF Manager for a specific version (Version 16.1 or later is supported). This makes it possible to keep the ETERNUS SF Manager in the most recent state, simply by applying the most recent Consolidated Patch.

How to perform the following items are explained in this chapter:

- Applying the ETERNUS SF Manager Consolidate Patch to the Management Server
- Deleting all ETERNUS SF Manager patches that have been applied to the Management Server

To apply the Consolidated Patch, upload the file from Web Console.

Deletion of all patches is used when deleting all of the patches that have been applied to the ETERNUS SF Manager. After deleting all patches, the Consolidated Patch is applied.

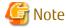

When applying the Consolidated Patch, the ETERNUS SF Manager service must be running. If the services is not running, execute the following command to start the service.

# /opt/FJSVesfcm/bin/startesf.sh

### G.1 Operating Environment

### **G.1.1** Supported Products

With this feature, it is possible to apply only the ETERNUS SF Manager Consolidate Patch.

This feature cannot be applied to the following programs:

- Storage Cruiser's agent
- AdvancedCopy Manager's agent
- AdvancedCopy Manager CCM (When ETERNUS SF Manager is not installed).

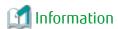

AdvancedCopy Manager CCM patch can be applied when the ETERNUS SF Manager is installed on the same server.

### **G.1.2** Supported Operating Systems

This feature only supports Windows environments on which the ETERNUS SF Manager is capable of operating.

Refer to "For Windows Environment" of "2.2.2.1 Supported Operating Systems" for details on the Windows environments on which the ETERNUS SF Manager is capable of operating.

......

#### G.1.3 Notes

#### For Clustered Environments

In cases when the Management Server is operated as a cluster, do not use this feature.

When a Consolidated Patch is applied or when all of the patches are deleted, the services automatically restart due to this feature. For this reason, there are cases when the node fails over / fails back, the patches may not properly apply.

#### For utilization of UpdateAdvisor for Middleware

When implementing other tasks that use UpdateAdvisor for Middleware on the Management Server, do not execute this feature at the same time. Tasks that utilize the UpdateAdvisor for Middleware include tasks that are subject to not only this product but other products as well.

### G.2 How to Obtain Consolidated Patch

Contact your technical product support for ETERNUS SF products.

## G.3 Tasks to Perform before Applying Consolidated Patch / Deleting All Patches

This section explains the tasks that are to be performed prior to implementing the application of the Consolidated Patch or the deleting all of the patches.

### G.3.1 Login to Web Console

Login to Web Console with a user that has been granted the Administrator role from the ETERNUS SF roles.

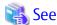

Refer to the ETERNUS SF Web Console Guide for information on the Web browsers that can be used and their versions, how to start Web Console, and how to login to Web Console.

Refer to "4.1.1.1 Creating User Accounts for Operating from Web Console" for information on the range of the Web Console operations that are permitted for each ETERNUS SF role.

### G.3.2 Confirm Login User

After the application of the Consolidated Patch, the ETERNUS SF Manager services are automatically restarted. Users that are currently logged in to Web Console are forced to disconnect.

Be sure to confirm that users other than the user applying the patch are not logged in to Web Console. If there are other users that are logged in, have them log out, or execute forcible log out as needed. Refer to "Forcible Logout" in the ETERNUS SF Web Console Guide for information on how to confirm the users that are logged in and how to execute forcible log out.

### **G.3.3** Confirm Processing Status

In relation to the Management Server on which the ETERNUS SF Manager is operating, when an action is executed with the screen of Web Console or a command is executed, the process is executed in the background. While these processes are being executed, it is not possible to apply the Consolidated Patch to the ETERNUS SF Manager. To confirm the processing status, use the Job Status pane of Web Console.

Refer to "Web Console Screen Layout" in the ETERNUS SF Web Console Guide for information on how to display the Job Status pane.

In cases when a process is being executed, the Status of the information displayed in the Job Status pane is displayed as "Waiting" or "Executing". Start the application of the Consolidated Patch after all of the processes are completed and confirming that the Status of all information is displayed as "Completed".

## G.4 Applying Consolidated Patch

### G.4.1 Prepare Consolidated Patch File

Save the Consolidated Patch obtained from the public site to the client that is accessing Web Console. When doing so, do not change the name of the file.

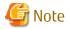

Use the Consolidated patch file exactly how it was obtained from the public site. Do not use a patch that has been obtained elsewhere or has been re-compressed.

The update file of UpdateSite Fix Type cannot be used, either.

### G.4.2 Applying Consolidated Patch

The Consolidated Patch can be applied from Web Console.

Refer to "Apply Consolidated Patch/Display Application Status/Delete All Patches" in the ETERNUS SF Web Console Guide for information on the procedures for application.

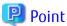

After the operations have been completed, the user that had been logged in is automatically logged out. In addition, the services of the ETERNUS SF Manager are automatically stopped after 30 seconds.

Once the application of the patch has been completed, the services of the ETERNUS SF Manager are automatically started. Login after the ETERNUS SF Manager has started.

In cases when it is not necessary to apply the patch, such as when the Consolidated Patch that has been uploaded with the application of the Consolidated Patch has already been applied, the services of the ETERNUS SF Manager are not stopped. In this case, it is not necessary to login again.

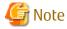

In cases when stop or restart of the services of the ETERNUS SF Manager have not been implemented automatically, it is possible that the application of the patch has failed. Confirm whether the ETERNUS SF Manager has output an error to the system log or the event log of the server.

In the case that an error has been output, refer to the article of the corresponding message number in the ETERNUS SF Messages for information about the issue and recovery actions. In the case that an error has not been output, after some time has passed, reconfirm whether it is possible to access Web Console.

### G.4.3 Confirm Results of Application of Consolidated Patch

Login to Web Console after restart of the ETERNUS SF Manager services to confirm the results of the application and the application status of the Consolidated Patch.

The results of the application of the patch can be found in the operation history. Refer to "Display Operation History" in the *ETERNUS SF Web Console Guide* for information on procedures for displaying this information. If the **Action** column is "Apply Patch" and the **Result** column is "Success" in the operation history, the application of the patch has been properly completed.

The status of the application of the patch can be displayed using the **Patch Management** screen. Refer to "Apply Consolidated Patch/Display Application Status/Delete All Patches" in the *ETERNUS SF Web Console Guide* for information on the procedures to display this information.

An entry with the same name as the Consolidated Patch file name is displayed in the [Consolidated Patch Name] of the **Patch Management** screen.

In cases when the application of the patch has failed, a dialogue is displayed immediately after logging in. Similarly in this case, confirm the operation history and the status of the application of the Consolidated Patch.

For errors displayed in the operation history, refer to the article for the corresponding message number in the *ETERNUS SF Messages*. If you have referred to the system log or the event log of the server and have dealt with the error of the ETERNUS SF Manager services, it is unnecessary to deal with this error message.

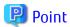

If the details of the operation history have been confirmed, the dialogue that is displayed in cases when the application of the patch has failed is not displayed at the time of the next login.

### G.5 Deleting All Patches

### G.5.1 Deleting All Patches

The operation for deleting all of the patches can be performed from Web Console.

Refer to "Apply Consolidated Patch/Display Application Status/Delete All Patches" in the ETERNUS SF Web Console Guide for information about the procedures for deleting the patches.

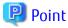

When the operation for deleting all of the patches is executed, all patches that had been applied to the ETERNUS SF Manager up to that point are deleted. However, patches applied to other products using the UpdateAdvisor for Middleware are not deleted.

After the operation has been completed, the user that had been logged in is automatically logged out. Once the deletion of the patches has been completed, the services of the ETERNUS SF Manager are automatically started. Login after ETERNUS SF Manager has started.

In cases where no patches have been applied to the ETERNUS SF Manager, the services of the ETERNUS SF Manager are not stopped. In this case, it is not necessary to login again.

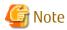

In cases when stop or restart of the services of the ETERNUS SF Manager have not been implemented automatically, it is possible that the deletion of the patch has failed. Confirm whether an error of the ETERNUS SF Manager has been output to the system log or the event log of the server.

In the case that an error has been output, refer to the article of the corresponding message number in the ETERNUS SF Messages to correspond to the issue. In the case that an error has not been output, after some time has passed, reconfirm whether it is possible to access Web Console.

### G.5.2 Confirm Results of Deleting All Patches

The results of the deletion of all patches is found in the operation history. Refer to "Display Operation History" in the *ETERNUS SF Web Console Guide* for information on procedures for confirming this information. If the **Action** column is "Delete All Patches" and the **Result** column is "Success" in the operation history, the deletion of all patches has been properly completed.

The status of the application of the patch can be referred to from the **Patch Management** screen. Refer to "Apply Consolidated Patch/Display Application Status/Delete All Patches" in the *ETERNUS SF Web Console Guide* for information on the procedures for confirming this information.

A hyphen (-) is displayed in the [Consolidated Patch Name] of the **Patch Management** screen.

In cases when the deletion of the patch has failed, a dialogue is displayed immediately after logging in. Similarly in this case, confirm the operation history and the status of the application of the Consolidated Patch.

For errors displayed in the operation history, refer to the article for the corresponding message number in the ETERNUS SF Messages. If you have referred to the system log or the event log of the server and have dealt with the error of the ETERNUS SF Manager services, it is unnecessary to deal with this error message.

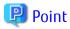

If the details of the operation history have been confirmed, the dialogue that is displayed in cases when the deletion of the patch has failed is not displayed at the time of the next login.

## Appendix H Configuring Network Environment

When setting up a firewall in an environment using Express, Storage Cruiser, or AdvancedCopy Manager, set it up so that the ports used in each product can pass through the firewall. For the setup method, refer to the manuals listed in the table below.

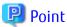

The port numbers that should pass through a firewall vary depending on the function used. Refer to sections listed in the Reference column of the table below for details.

.....

| Product Name                        | Object                               | Reference                                                                                                    | Description                       |
|-------------------------------------|--------------------------------------|----------------------------------------------------------------------------------------------------|-----------------------------------|
| Express                             | Express's manager                    | - "4.1.2 Setting Up for Using Web Console"                                                                                                    | -                                 |
|                                     |                                      | - "4.2.2 Configuring Network Environment"                                                                                                    |                                   |
| Storage Cruiser                     | Storage Cruiser's manager            | - "4.1.2 Setting Up for Using Web Console"                                                                                                    | -                                 |
|                                     | Storage Cruiser's agent              | - "4.3.1 Configuring Network Environment"                                                                                                    |                                   |
|                                     |                                      | - "Network Requirements" in the ETERNUS SF<br>Storage Cruiser Operation Guide                                                                                                    |                                   |
| AdvancedCopy AdvancedCopy Manager's |                                      | - "4.1.2 Setting Up for Using Web Console"                                                                                                    | -                                 |
| Manager                             | manager AdvancedCopy Manager's agent | - "4.4.1 Configuring Network Environment"                                                                                                    |                                   |
| Advancedcopy Manager's agent        |                                      | <ul> <li>"Installing and Registering VSSHP" in "Backup<br/>and Restore of Exchange Server Databases" in<br/>the ETERNUS SF AdvancedCopy Manager<br/>Operation Guide (for Windows)</li> </ul> | Only when using a target function |
|                                     |                                      | <ul> <li>"Prerequisites" in "Backup and Restore Using<br/>Wizard for Exchange Server" in the ETERNUS SF<br/>AdvancedCopy Manager Operation Guide (for<br/>Windows)</li> </ul>                |                                   |
| AdvancedCopy Manager CCM            |                                      | - "8.1 Configuring Network Environment"                                                                                                    | -                                 |

## Appendix I

# Installation and Configuration of SNMP Trap Transfer Program

In this product, when monitoring devices using SNMPv3 protocol and when other applications receiving traps coexist on Management Server, it is required to install the SNMP Trap transfer program.

Other applications include Systemwalker Centric Manager and applications that use Microsoft SNMP Trap Service such as ServerView Resource Orchestrator and others.

- When coexisting with Systemwalker Centric Manager

When installing ETERNUS SF Manager into a Systemwalker Centric Manager installed server, use the SNMP Trap transfer program attached to Systemwalker Centric Manager. (Do not install the SNMP Trap transfer program included in the DVD-ROM media of this product.)

When installing both Systemwalker Centric Manager and ETERNUS SF Manager, or when installing Systemwalker Centric Manager into an ETERNUS SF Manager installed server, install the SNMP Trap transfer program included in the DVD-ROM media of this product. (Do not install the SNMP Trap transfer program attached to Systemwalker Centric Manager.)

When coexisting with applications other than listed above
 Install the SNMP Trap transfer program included in the DVD-ROM media of this product.

To install and set up the SNMP Trap transfer program included in the DVD-ROM media of this product, take the following procedure.

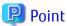

The SNMP Trap transfer program is available for Windows and IPv4 environments only.

#### **Configuration Procedure**

1. Extract the following zip file to any folder (hereinafter called \$TPF\_DIR).

\$INS\_DIR\ESC\Manager\opt\FJSVssmgr\etc\pkg\MpSttr.zip

\$INS DIR is "Program Directory" specified at the ETERNUS SF Manager installation.

- 2. Edit the %SystemRoot%\system32\drivers\etc\services file to change the port numbers used for applications using SNMP Traps.
  - a. Change the port number used for ETERNUS SF Manager.

Edit the port number in the following line to your desired port number. If this line is not listed, add the whole line.

```
escwksttr-trap 28162/udp
```

- b. Change the port numbers for receiving SNMP Traps for the applications coexisting on Management Server.
  - For Systemwalker Centric Manager Add the following line.

mpwksttr-trap 49162/udp

For applications using the OS standard SNMP Trap service/daemon
 Add the following line.

snmptrap 5972/udp

- 3. Specify the port numbers changed in step 2 for "SNMP Trap Transfer Definition File". For how to specify, refer to "SNMP Trap Transfer Definition File".
- 4. Stop all the applications (including ETERNUS SF Manager) receiving traps.
  - a. Stop ETERNUS SF Manager.

    For how to stop, refer to "Starting and Stopping Manager" in the ETERNUS SF Storage Cruiser Operation Guide. Also, stop the SNMP Trap monitoring service/daemon, too.

- b. If Systemwalker Centric Manager coexists, execute the pcentricmgr command to stop Systemwalker Centric Manager. Refer to the Systemwalker Centric Manager manuals for information on the command.
- c. If applications using the OS standard SNMP Trap service/daemon coexist, stop them. For how to stop, refer to their respective application manuals.
  - Also, stop the OS standard SNMP Trap service/daemon, too.
- 5. Install network driver.

When this step is taken, the network is temporarily shut down.

 a. Click Control Panel > Network Connections to specify a connection you want to add and open the property window. Then click Install.

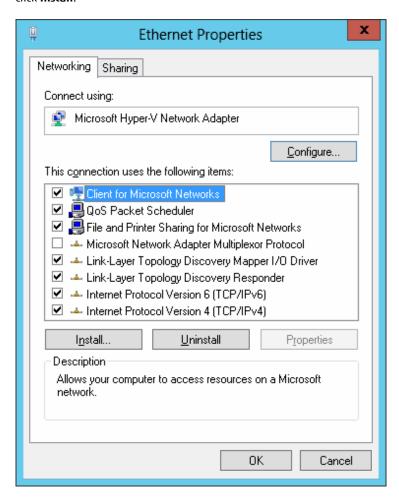

b. Select **Service** to click **Add**.

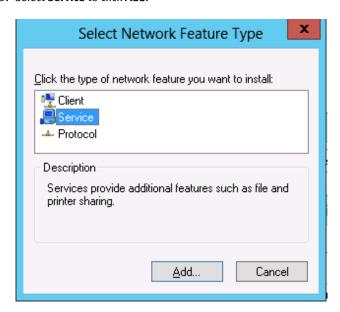

c. Click **Have Disk** to specify the \$TPF\_DIR\MpSttr\drv\<*OS name*>\MpSttrDrv.inf file. For <*OS name*>, specify a directory corresponding to the OS of Management Server.

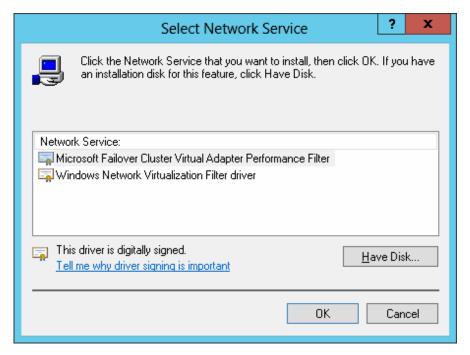

- d. When a path to driver file is requested during installation, specify the \$TPF\_DIR\MpSttr\drv\<0S name>\MpSttrDrv.sys file.
- e. Check that **MpSttr Driver** is added.
- 6. Execute the MpSttrSet command to set the SNMP Trap transfer program.

> \$TPF\_DIR\MpSttr\bin\MpSttrSet setup

7. Execute the MpSttrCtrl command to start the SNMP Trap transfer program.

> \$TPF\_DIR\MpSttr\bin\MpSttrCtrl start

- 8. Start all the applications (including ETERNUS SF Manager) receiving traps.
  - a. Start ETERNUS SF Manager.
    - For how to start, refer to "Starting and Stopping Manager" in the ETERNUS SF Storage Cruiser Operation Guide. Also, start the SNMP Trap monitoring service/daemon, too.
  - b. If Systemwalker Centric Manager coexists, execute the scentricmgr command to start Systemwalker Centric Manager. Refer to the Systemwalker Centric Manager manuals for information on the command.
  - c. If applications using the OS standard SNMP Trap service/daemon coexist, start them. For how to start, refer to their respective application manuals.
    - Also, start the OS standard SNMP Trap service/daemon, too.

#### **Cancellation Procedure**

1. Execute the MpSttrCtrl command to stop the SNMP Trap transfer program.

> \$TPF\_DIR\MpSttr\bin\MpSttrCtrl stop

- 2. Stop all the applications (including ETERNUS SF Manager) receiving traps.
  - a. Stop ETERNUS SF Manager.
    - For how to stop, refer to "Starting and Stopping Manager" in the ETERNUS SF Storage Cruiser Operation Guide. Also, stop the SNMP Trap monitoring service/daemon, too.
  - b. If Systemwalker Centric Manager coexists, execute the pcentricmgr command to stop Systemwalker Centric Manager. Refer to the Systemwalker Centric Manager manuals for information on the command.
  - c. If applications using the OS standard SNMP Trap service/daemon coexist, stop them. For how to stop, refer to their respective application manuals.
    - Also, stop the OS standard SNMP Trap service/daemon, too.
- 3. Execute the MpSttrSet command to cancel the settings for SNMP Trap transfer.

\$TPF\_DIR\MpSttr\bin\MpSttrSet unsetup

4. If other applications receiving SNMP Traps coexist, return their port numbers for receiving SNMP Traps to pre-change values.

#### 5. Uninstall the network driver.

a. Click **Control Panel** -> **Network Connections** to specify a connection you want to cancel and open the property window.

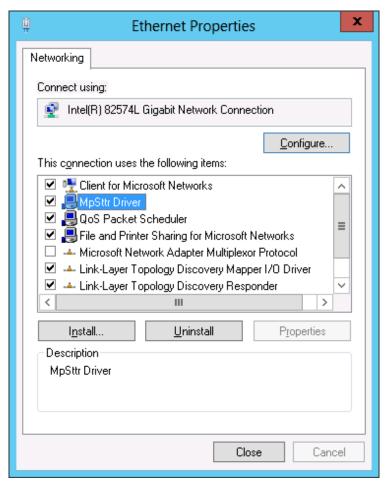

- b. Select MpSttr Driver to click Uninstall.
- c. Search files under the %SystemRoot%\inf directory with the keyword of "MpSttrDrv".
- d. Move the files whose extension are "inf" and "PNF" among searched files to any directory (backup).
- 6. Start the application.

After canceling the coexistence of applications receiving traps other than ETERNUS SF Manager, start ETERNUS SF Manager. For how to start, refer to "Starting and Stopping Manager" in the ETERNUS SF Storage Cruiser Operation Guide. Also, start the SNMP Trap monitoring service/daemon, too.

#### **SNMP Trap Transfer Definition File**

**FILE NAME** 

mpsttr.ini

PURPOSE

This file is used to transfer received SNMP Traps to other product.

LOCATION

<MpSttr.zip file extracted folder>\MpSttr\etc

#### FILE DESCRIPTION EXAMPLE

```
// SNMP trap forwarding site port number 5972 // net-snmp(snmptrapd)
```

```
28162 // ETERNUS SF Manager
49162 // Systemwalker Centric Manager
```

#### **DESCRIPTION RULES**

- Describe one port number to transfer SNMP Traps to in one line. Specify a value between 0 and 65535 for port number.
- The number of port numbers describable to a file is up to five.
- What is described from "//" to line end is regarded as a comment.

#### NOTES

- Do not use multibyte characters.

# Appendix J Adding Memory to ETERNUS SF Manager When Using Large Numbers of Volumes

When managing the ETERNUS DX8000 S3 series, DX8000 S2 series in which the number of volumes exceeds 18,000 per device, it is required to add memory to the Management Server and set the memory to ETERNUS SF Manager.

To estimate the memory required to add to the Management Server, refer to "J.1 Estimating Memory Size When Using Large Numbers of Volumes".

To set memory to ETERNUS SF Manager, refer to "J.2 Memory Settings to ETERNUS SF Manager When Using Large Numbers of Volumes".

## J.1 Estimating Memory Size When Using Large Numbers of Volumes

Add the following memory size to the memory size listed in "Chapter 2 Operating Environment":

Table J.1 When Number of Storage Devices Whose Number of Volumes Exceeds 18,000 is One

| Number of Volumes          | Memory Size Required to Add |
|----------------------------|-----------------------------|
| 18,001 to less than 30,000 | 1 GB                        |
| 30,000 or more             | 2 GB                        |

Table J.2 When Number of Storage Devices Whose Number of Volumes Exceeds 18,000 is More Than One (N)

| Number of Volumes Per Device | Memory Size Required to Add |  |
|------------------------------|-----------------------------|--|
| 18,001 to less than 30,000   | 3 GB * N - 2 GB             |  |
| 30,000 or more               | 4 GB * N - 2 GB             |  |

If a storage device whose number of volumes is 18,001 to less than 30,000 and a storage device whose number of volumes is 30,000 or more are mixed, use the estimation for a storage device that has more volumes (30,000 or more).

## J.2 Memory Settings to ETERNUS SF Manager When Using Large Numbers of Volumes

When using large numbers of volumes, it is required to set a memory size that ETERNUS SF Manager Tomcat Daemon/Service uses. Take the following steps for settings:

#### For Windows Environment

- 1. Stop ETERNUS SF Manager.
  - For non-cluster operation
    - 1. Open the **Services** screen.

For Windows Server 2012 or later, click **Control Panel** > **System and Security** > **Administrative Tools** > **Services**. For a Windows environment other than listed above, click **Control Panel** > **Administrative Tools** > **Services**.

- 2. Select "ETERNUS SF Manager Tomcat Service" to click **Stop**.
- For cluster operation
   Use Failover Cluster Manager to stop ETERNUS SF Manager.
- 2. Execute the following command. In the case of cluster operation, execute the command on both primary and secondary nodes.

> \$INS\_DIR\Common\sys\tomcat\bin\esfservice.bat remove

\$INS\_DIR is "Program Directory" specified at the ETERNUS SF Manager installation.

3. Edit the following file. In the case of cluster operation, edit the file on both primary and secondary nodes.

\$INS\_DIR\Common\sys\tomcat\conf\esfsetenv.conf

Add the following line to the above file. If there is already an entry in "-Xmx", edit memorySize.

-Xmx=memorySize

memorySize: Specify a memory size to be used in terms of megabytes. Put "m" at the end of the memory size specified in figures. Specify a value found by adding 2 GB to the memory size estimated in "J.1 Estimating Memory Size When Using Large Numbers of Volumes".

#### **EXAMPLE**

When setting a memory size to 4 GB

-Xmx=4096m

4. Execute the following command. In the case of cluster operation, execute the command on both primary and secondary nodes.

> \$INS\_DIR\Common\sys\tomcat\bin\esfservice.bat install

- 5. Start ETERNUS SF Manager.
  - For non-cluster operation
    - 1. Open the **Services** screen.

For Windows Server 2012 or later, click **Control Panel** > **System and Security** > **Administrative Tools** > **Services**.

For a Windows environment other than listed above, click **Control Panel > Administrative Tools > Services**.

- 2. Change **Startup Type** of ETERNUS SF Manager Tomcat Service to **Auto**.
- 3. Select "ETERNUS SF Manager Tomcat Service" to click **Start**.
- For cluster operation

Use Failover Cluster Manager to start ETERNUS SF Manager.

#### For Solaris/Linux Environment

- 1. Stop ETERNUS SF Manager
  - For non-cluster operation

# /opt/FJSVesfcm/bin/stopesf.sh

- For cluster operation

Use the cluster software in use to stop ETERNUS SF Manager.

2. Edit the following file. In the case of cluster operation, edit the file on both primary and secondary nodes.

 $/ {\tt opt/FJSVesfcm/tomcat/conf/esfsetenv.conf}$ 

Add the following line to the above file. If there is already an entry in "-Xmx", edit memorySize.

-Xmx=memorySize

memorySize: Specify a memory size to be used in terms of megabytes. Put "m" at the end of the memory size specified in figures. Specify a value found by adding 2 GB to the memory size estimated in "J.1 Estimating Memory Size When Using Large Numbers of Volumes".

#### **EXAMPLE**

When setting a memory size to 4 GB

-Xmx=4096m

### 3. Start ETERNUS SF Manager.

- For non-cluster operation

# /opt/FJSVesfcm/bin/startesf.sh

- For cluster operation
Use Failover Cluster Manager to start ETERNUS SF Manager.

## Appendix K

# Customizing Automated Storage Tiering Configuration File

The Automated Storage Tiering configuration file has the following parameter related to Automated Storage Tiering. By changing the value of the parameter, you can customize the behavior of Automated Storage Tiering.

| Parameter Name | Explanation                                                                                                    |
|----------------|----------------------------------------------------------------------------------------------------|
| MAXMEMORY      | The maximum value of the memory capacity that is to be used by Automated Storage Tiering.  To expand the total value of the Tier pool used capacity that can be evaluated in the same time period as the access status data, increase the value of this parameter. |

#### **File Name and Stored Location**

The name of the Automated Storage Tiering configuration file is "ast.properties". This file is stored in the following directory.

| OS Type of<br>Management Server | Absolute Path Name                                                                                                    |
|---------------------------------|----------------------------------------------------------------------------------------------------|
| Windows                         | \$INS_DIR\AST\Manager\etc\opt\FJSVssast\data\properties\ast.properties (\$INS_DIR is "Program Directory" specified at the ETERNUS SF Manager installation.) |
| Solaris,<br>Linux               | /etc/opt/FJSVssast/data/properties/ast.properties                                                                                                    |

#### How to Define the Parameter

#### **MAXMEMORY**

As the default value, 2,560 is set. Specify the maximum memory capacity (in megabytes) that is used by Automated Storage Tiering with an integer value of 2,560 or larger as required.

The relationship between "Evaluated Value of Memory Size Used by Automated Storage Tiering" and "Maximum Memory Size Used by Automated Storage Tiering" is as follows.

| Evaluated Value of Memory Size Used by<br>Automated Storage Tiering | Maximum Memory Size Used by Automated<br>Storage Tiering |
|---------------------------------------------------------------------|----------------------------------------------------------|
| 16 or less                                                          | 2,560 MB                                                 |
| More than 16 and 24 or less                                         | 3,180 MB                                                 |
| More than 24 and 32 or less                                         | 3,800 MB                                                 |
| More than 32 and 40 or less                                         | 4,420 MB                                                 |
| More than 40 and 48 or less                                         | 5,040 MB                                                 |

If an invalid value is specified, it is regarded the same as if 2,560 is specified. As a result, the evaluated value of the memory size that is used by Automated Storage Tiering becomes 16.

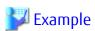

The following is a specification example where the "Maximum Memory Size Used by Automated Storage Tiering" is changed to 3,180 MB when the "Evaluated Value of Memory Size Used by Automated Storage Tiering" is 24.

| MAXMEMORY=3180 |  |
|----------------|--|
|----------------|--|

#### How to Reflect the Configuration File

The procedure to reflect the contents of the Automated Storage Tiering configuration file to this product is as follows:

- 1. In Web Console, open Overview of Automated Storage Tiering that is related to the storage system where the Tier pool exists for performing Automated Storage Tiering and check that "Reallocating" and "Waiting" are not displayed in **Status** column.
- 2. Execute the following command to stop ETERNUS SF Manager.
  - For Windows

```
> $INS_DIR\Common\bin\Stop_ESFservice.bat
```

\$INS\_DIR is "Program Directory" specified at the ETERNUS SF Manager installation.

- For Solaris or Linux

```
# /opt/FJSVesfcm/bin/stopesf.sh
```

- 3. Edit the Automated Storage Tiering configuration file "ast.properties".
- 4. Execute the following command to restart ETERNUS SF Manager.
  - For Windows

```
> $INS_DIR\Common\bin\Start_ESFservice.bat
```

\$INS\_DIR is "Program Directory" specified at the ETERNUS SF Manager installation.

- For Solaris or Linux

# /opt/FJSVesfcm/bin/startesf.sh

## Appendix L List of Directories Used By This Product

The list of directories used when installing and using this product is shown in the table below:

- Table L.1 List of Directories Used for the Management Server
- Table L.2 List of Directories Used for the Managed Server That Installed the Storage Cruiser's Agent
- Table L.3 List of Directories Used for the Managed Server That Installed the AdvancedCopy Manager's Agent
- Table L.4 List of Directories Used for the CCM Server

## **Information**

The directories listed in the table are the default installation destination directories. If you installed the program in non-default directories, you must replace the default installation destination directories where the program is actually installed.

Table L.1 List of Directories Used for the Management Server

| OS Type of<br>Management<br>Server | Used Directories                                                                                                    | Remarks                                                                              |
|------------------------------------|----------------------------------------------------------------------------------------------------|--------------------------------------------------------------------------------------|
| Windows                            | C:\ETERNUS_SF\ACM C:\ETERNUS_SF\AST\Manager C:\ETERNUS_SF\CCM C:\ETERNUS_SF\Common C:\ETERNUS_SF\ESC\ISSetup C:\ETERNUS_SF\ISSetup C:\ETERNUS_SF\ISSetup C:\ETERNUS_SF\ISSetup C:\ETERNUS_SF\ISSetup                                                                                                    | "C:\ETERNUS_SF" is the default installation destination directory.                   |
| Solaris,<br>Linux                  | /etc/opt/FJSVcsfcm /etc/opt/FJSVesfcm /etc/opt/FJSVesfes /etc/opt/FJSVgrapi /etc/opt/FJSVssast /etc/opt/FJSVssetl /etc/opt/FJSVssmge /etc/opt/FJSVssmgr /etc/opt/FJSVswsrp /etc/opt/FJSVswstf /etc/opt/FJSVswstf /etc/opt/FJSVswstt /etc/opt/FJSVswstt /etc/opt/FJSVswstt /etc/opt/FJSVswstt /opt/FJSVccm /opt/FJSVesfcm /opt/FJSVesfsm /opt/FJSVgrapi /opt/FJSVssast /opt/FJSVsssetl /opt/FJSVssmge /opt/FJSVssmgr /opt/FJSVssmgr /opt/FJSVswsrp /opt/FJSVswstf /opt/FJSVswstf /opt/FJSVswstf /opt/FJSVswstf /opt/FJSVswstf /opt/FJSVswstf /opt/FJSVswstt /opt/FJSVswstt | "/etc", "/opt", and "/var/opt" are the default installation destination directories. |

| OS Type of<br>Management<br>Server | Used Directories                                                                                                    | Remarks       |
|------------------------------------|----------------------------------------------------------------------------------------------------|---------------|
|                                    | /opt/FSUNNWsnmp /var/opt/FJSVccm /var/opt/FJSVesfcm /var/opt/FJSVesfes /var/opt/FJSVesflm /var/opt/FJSVsast /var/opt/FJSVssetl /var/opt/FJSVssmge /var/opt/FJSVssmgr /var/opt/FJSVswstp /var/opt/FJSVswstf /var/opt/FJSVswstt /var/opt/FJSVswstt |               |
|                                    | /usr/lib/locale/ja_JP.eucJP/LC_MESSAGES<br>/usr/lib/locale/ja_JP.PCK/LC_MESSAGES<br>/usr/lib/locale/ja_JP.UTF-8/LC_MESSAGES                                                                                                    | Solaris only. |
|                                    | /usr/share/locale/ja/LC_MESSAGES<br>/usr/share/locale/ja_JP.eucJP/LC_MESSAGES<br>/usr/share/locale/ja_JP.UTF-8/LC_MESSAGES                                                                                                    | Linux only.   |

Table L.2 List of Directories Used for the Managed Server That Installed the Storage Cruiser's Agent

| OS Type of<br>Managed Server        | Used Directories                                           | Remarks                                                                                    |
|-------------------------------------|------------------------------------------------------------|--------------------------------------------------------------------------------------------|
| Windows                             | C:\ETERNUS_SF\ESC\Agent<br>C:\ETERNUS_SF\ESC\AgentUninst   | "C:\ETERNUS_SF" is the default installation destination directory.                         |
| Solaris,<br>Linux,<br>HP-UX,<br>AIX | /etc/opt/FJSVssage<br>/opt/FJSVssage<br>/var/opt/FJSVssage | "/etc", "/opt", and "/var/opt" are the<br>default installation destination<br>directories. |

Table L.3 List of Directories Used for the Managed Server That Installed the AdvancedCopy Manager's Agent

| OS Type of<br>Managed Server        | Used Directories                                                                                                    | Remarks                                                                                    |
|-------------------------------------|----------------------------------------------------------------------------------------------------|--------------------------------------------------------------------------------------------|
| Windows                             | C:\Win32app\AdvancedCopyManager                                                                                                    | "C:\Win32app" is the default installation destination directory.                           |
| Solaris,<br>Linux,<br>HP-UX,<br>AIX | /etc/opt/FJSVgrapi /etc/opt/FJSVswsrp /etc/opt/FJSVswstf /etc/opt/FJSVswsts /etc/opt/FJSVswstrc /etc/opt/swstorage /opt/FJSVgrapi /opt/FJSVswsrp /opt/FJSVswstf /opt/FJSVswsts /opt/FJSVswsts /opt/FJSVswsts /opt/FJSVswstorage /var/opt/FJSVgrapi | "/etc", "/opt", and "/var/opt" are the<br>default installation destination<br>directories. |

| OS Type of<br>Managed Server | Used Directories                                                                                                    | Remarks       |
|------------------------------|----------------------------------------------------------------------------------------------------|---------------|
|                              | /var/opt/FJSVswsrp<br>/var/opt/FJSVswstf<br>/var/opt/FJSVswsts<br>/var/opt/FJSVswtrc<br>/var/opt/swstorage                  |               |
|                              | /usr/lib/locale/ja_JP.eucJP/LC_MESSAGES<br>/usr/lib/locale/ja_JP.PCK/LC_MESSAGES<br>/usr/lib/locale/ja_JP.UTF-8/LC_MESSAGES | Solaris only. |
|                              | /usr/share/locale/ja/LC_MESSAGES<br>/usr/share/locale/ja_JP.eucJP/LC_MESSAGES<br>/usr/share/locale/ja_JP.UTF-8/LC_MESSAGES  | Linux only.   |

#### Table L.4 List of Directories Used for the CCM Server

| OS Type of<br>CCM Server | Used Directories                                                                                                    | Remarks                                                                                    |
|--------------------------|----------------------------------------------------------------------------------------------------|--------------------------------------------------------------------------------------------|
| Windows                  | C:\ETERNUS_SF\CCM C:\ETERNUS_SF\Common C:\ETERNUS_SF\ISSetup C:\ETERNUS_SF\LM                                                                                               | "C:\ETERNUS_SF" is the default installation destination directory.                         |
| Solaris,<br>Linux        | /etc/opt/FJSVccm /etc/opt/FJSVesfcm /etc/opt/FJSVesflm /opt/FJSVccm /opt/FJSVesfcm /opt/FJSVesflm /var/opt/FJSVccm /var/opt/FJSVcsfcm /var/opt/FJSVesfcm /var/opt/FJSVesflm | "/etc", "/opt", and "/var/opt" are the<br>default installation destination<br>directories. |